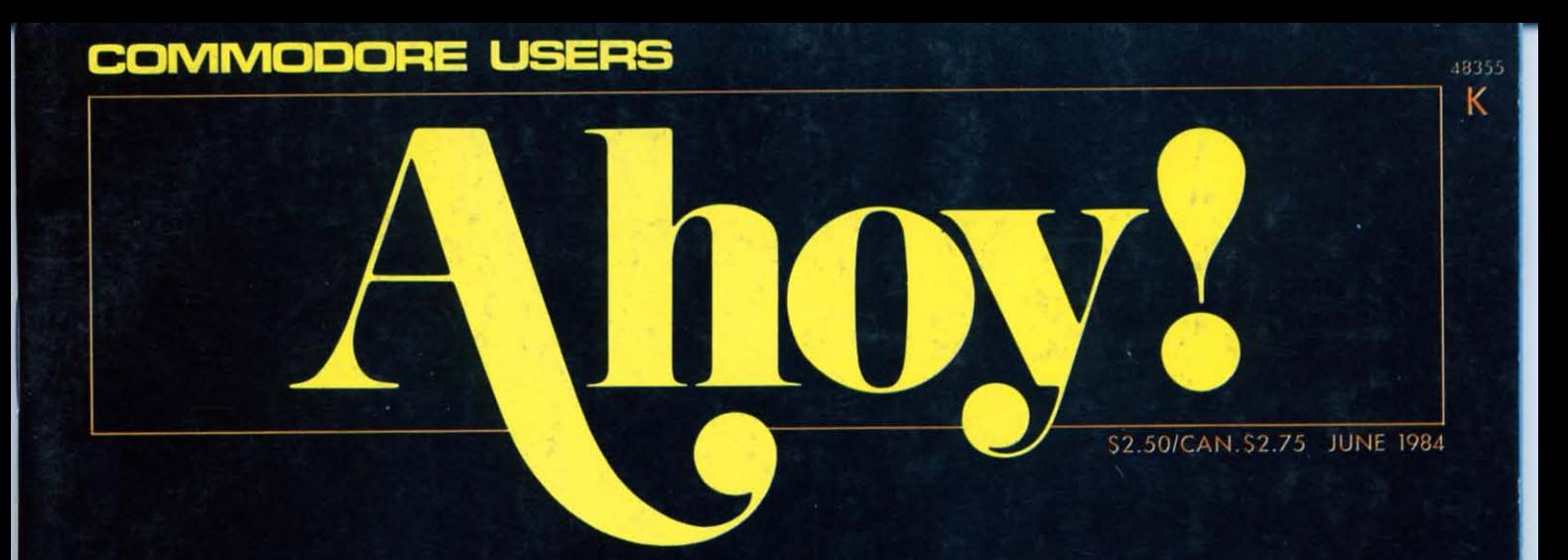

## **CAN'T PROGRAM? IT'S ALL IN YOUR HEAD!**

**LEARN TO CREATE YOUR OWN GAMES--FIRST OF A MONTHLY SERIES!** 

POWER UP WITH **PROGRAM GENERATORS--AND WRITE WITHOUT BASIC!** 

**MEMORY MANAGEMENT** ADDS BYTE TO YOUR VIC OR 64!

**SOUND CONCEPT MAKES VIC SOUND** PROGRAMMING A **ONE-NOTE AFFAIR!** 

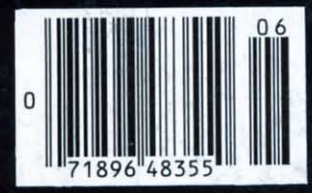

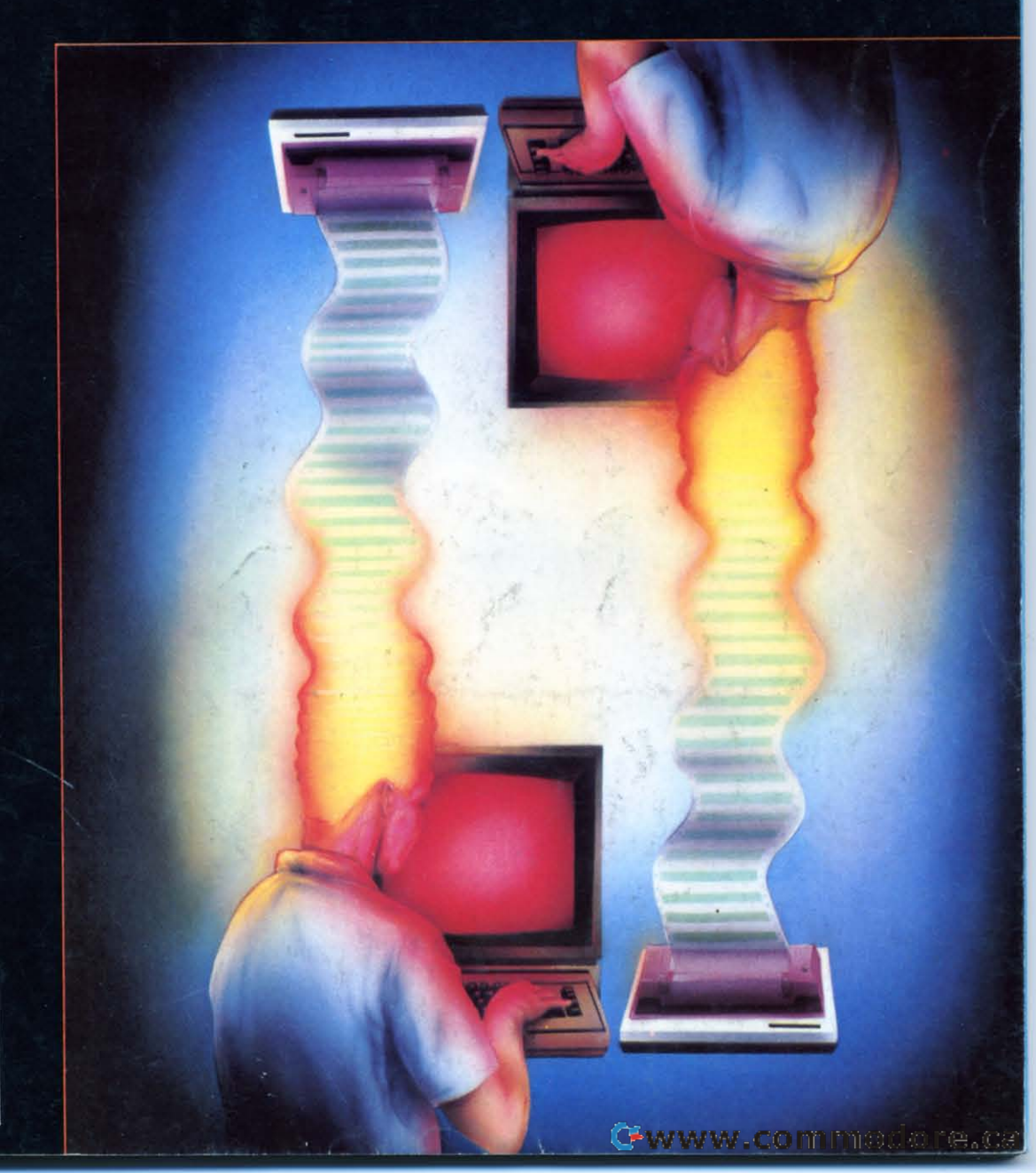

## "Commodore-ready", ... and ready for you NOW!

#### "Cardcorder" DC/1, Data Cassette Recorder/Player

Introducing the "CARDCORDER", Model DC/1, the Computer Cassette that is "Commodore-ready," designed for storage and retrieval of computer data efficiently, economically; with consistent performance. Yet, this fine CARDCO product is priced lower than any similar product with special quality features.

Includes standard connector which is "Commodore-ready"; LED "save" indicator light which confirms data recording on to the tape; handles up to 120 minutes (60 minutes on each side) of any standard tape including existing pre-recorded commercial as well as personal data tapes intended for use with Commodore Personal Computers; ready to go . . . just plug it in and record efficiently.

CARDCO's "CARDCORDER" COMPUTER CASSETTE is a quality data cassette recorder/ player in an attractive polystyrene case, with all

AUTO STON

the standard cassette functions: record . . . play . . . rewind . . . fast forward . . . stop and eject . . . pause. A solid-state designed product of the finest components with auto-stop.

The "CARDCORDER" DC/1 carries a 90 day warranty to original owners.

All CARDCO products are available at your local dealers.

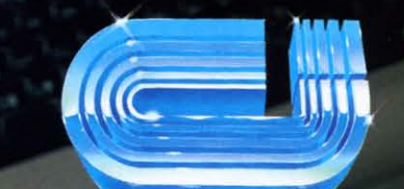

#### cardco, inc.

313 Mathewson Wichita, Kansas 67214 (316) 267-6525 "The world's largest manufacturer of Commodore accessories."

Commodore<sup>\*\*</sup> is a registered trademark of Commodore Bu

#### **CONTENTS**

#### **DEPARTMENTS**

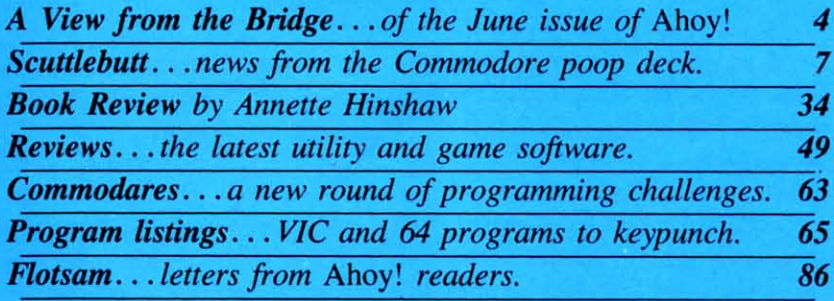

#### **FEATURES**

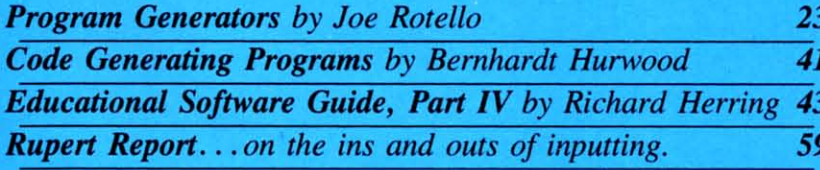

#### **PROGRAMS**

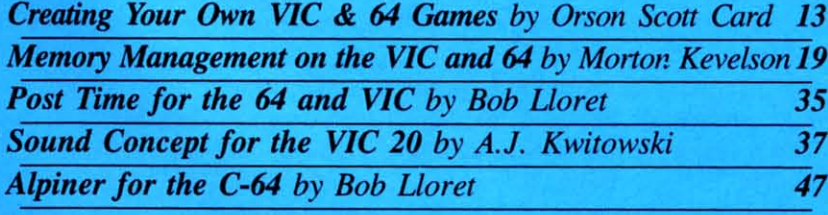

**Cover Illustration By: Perry A. Realo** 

Publisher **Michael Schneider** 

> Editor **Steve Springer**

**Managing Editor** Robert J. Sodaro

**Senior Editor Tim Moriarty** 

**Consulting Editors Ben Bova Morton Kevelson Dale Rupert** 

**Art Director Joan Mazzeo-Weinshank** 

**Associate Art Director Raoul Tenazas** 

**Assistant Art Director Jo Ann Case** 

**Art Production Pauline Giordani Eve Griffin Peter Neiburg** 

**Technical Advisor Edward D. Laufer** 

**Circulation Director W.** Charles Squires

**Advertising Director Lynne Dominick** 

勃

**Director of Promotion** Joyce K. Fuchs

> Comptroller **Dan Tunick**

**Managing Director Richard Stevens** 

**Advertising Representative JE Publishers Representative** 6855 Santa Monica Blvd., Suite 200 Los Angeles, CA 90038  $(213)467 - 2266$ **Boston (617)437-7628** Dallas (214)660-2253 New York (212)724-7767 Chicago (312)445-2489 Denver (303)595-4331 **San Francisco (415)864-3252** 

AHOY! No. 6, June 1984. Published monthly by Ion International Inc., 45 W. 34th St., Suite 407, New York, NY, 10001. Subscription rate: 12 issues for \$19.95, 24 issues for \$37.95 (Canada \$26.95 and \$49.95 respectively). Application to mail at 2nd Class and spaces and su postage rates is pending at New York, NY and additional mailing offices. © 1984 by Ion International Inc. All rights reserved. © under Universal International and Pan American Copyright conventions. Reproduction of editorial or pictorial content in any manner is prohibited. No responsibility can be accepted for unsolicited material. All editorial and subscription inquiries and software and hardware to be reviewed should be sent to 45 W. 34th St., Suite 407, New York, NY 10001.

W FROM as easily as they do from that of the as easily as they do from that of the programmer on our cover. But the arti-programmer on our cover. But the arti-

cles in this issue dedicated to writing your own cles in this issue dedicated to writing your own programs may help you come closer than ever programs may help you come closer than ever before. before.

Debuting this month is our column on *Creating* Debuting this month is our column on *Creating Your Own Games for the VIC and* 64. Orson Scott *Your Own Games for the VIC and* 64. Orson Scott Card, former Senior Editor of *COMPUTE!* Books, Card, former Senior Editor of *COMPUTE!* Books, will henceforth appear in every issue of *Ahoy!,* will henceforth appear in every issue of *Ahoy!,*  covering the rudiments of generating custom char-covering the rudiments of generating custom characters, backgrounds, movement, word games, role-acters, backgrounds, movement, word games, roleplaying games, text games, and much more. (Tum playing games, text games, and much more. (Turn to page 13.) to page 13.)

You've heard that *Program Generators* make You've heard that *Program Generators* make writing a computer program easier than painting by writing a computer program easier than painting by numbers. But do you know how? Joe Rotello walks numbers. But do you know how? Joe Rotello walks you through an actual session with a generator, and you through an actual session with a generator, and reviews two of the available programs. (Tum to reviews two of the available programs. (Turn to page 23.) page 23.)

And once your appetite is whet, Bernhardt Hur-And once your appetite is whet, Bernhardt Hurwood will cover several of the software options wood will cover several of the software options available in *Code Generating Programs.* (Tum to available in *Code Generating Programs.* (Turn to page 41.) page 41.)

Of course, old-fashioned blood-and-guts program-Of course, old-fashioned blood-and-guts programming is still alive in these pages. But A.J. Kwitowski has made one aspect of it a little simpler with ski has made one aspect of it a little simpler with *Sound Concept for the VIC 20.* His program allows *Sound Concept for the VIC 20.* His program allows VIC users to incorporate sound into their programs VIC users to incorporate sound into their programs without drowning in a sea of loops and POKES. without drowning in a sea of loops and POKES. (Tum to page 37.) (Turn to page 37.)

Last month, Morton (the K) Kevelson began Last month, Morton (the K) Kevelson began showing you how to boost the memory of your showing you how to boost the memory of your VIC or 64 to dizzying heights. He finishes the job VIC or 64 to dizzying heights. He finishes the job this issue in *Memory Management on the VIC and 64, Part* 11. (Tum to page 19.) *64, Part II.* (Turn to page 19.)

We recommend reading all of the above *before* We recommend reading all of the above *before*  punching in Bob Lloret's two new game offerings. punching in Bob Lloret' s two new game offerings. They're so much fun, you may never get to any-They're so much fun, you may never get to anything else! *Alpiner* for the C-64 is a downhill ski thing else! *Alpiner* for the C-64 is a downhill ski

#### *BUG REPEllENT CORRECTION! BUG REPELLENT CORRECTION!*

A defect in our *Bug Repellent* programs for the A defect in our *Bug Repellent* programs for the C-64 (April and May) and VIC 20 (May) prevent C-64 (April and May) and VIC 20 (May) prevent them from operating to their full potential. They them from operating to their full potential. They will catch many, but not all, errors. Please update will catch many, but not all, errors. Please update the *Bug Repellents* you have on file to match those the *Bug Repellents* you have on file to match those printed on pages 66 and 67 of this issue. The ear-printed on pages 66 and 67 of this issue. The earlier versions are invalid, as this updated version will generate different line codes. generate different line codes.

run so realistic that you'll want to play it with a parka on. Our thanks to Michael Kleinert for a parka on. Our thanks to Michael Kleinert for a programming assist on this one. (Tum to page 47.) programming assist on this one. (Turn to page 47.)

Continuing in a sporting vein, Bob's *Post Time* Continuing in a sporting vein, Bob's *Post Time*  features what we feel are the lushest graphics ever features what we feel are the lushest graphics ever to appear in *Ahoy!* Robert Alonso, Technical Editor to appear in *Ahoy!* Robert Alonso, Technical Editor of *Computer Fun* and frequent *Ahoy!* contributor, of *Computer Fun* and frequent *Ahoy!* contributor, translated Bob's 64 game into VIC format. (Turn to page 35.) to page 35.)

What could be more valuable to a Commodore What could be more valuable to a Commodore user than a clear understanding of the four main user than a clear understanding of the four main methods of inputting data? Who could provide it methods of inputting data? Who could provide it better than Dale Rupert? *Ready.* .. *Let .* .. *Get .* . *.In-*better than Dale Rupert? *Ready .*.. *Let .*.. *Get .*.*. Input!* is the subject of this month's *Rupert Report. put!* is the subject of this month's *Rupert Report.*  (Tum to page 59.) (Turn to page 59.)

Dale's *Commodares* are as puzzling as ever. An-Dale's *Commodares* are as puzzling as ever. Answer this month's challenge correctly, and you swer this month's challenge correctly, and you could see *your* name in a future column! (Turn to could see *your* name in a future column! (Turn to page 63.) page 63.)

By now, we don't have to tout Richard Herring's By now, we don't have to tout Richard Herring's *Educational Software* series; you know it's the de-*Educational Software* series; you know it's the definitive guide to choosing educational programs for finitive guide to choosing educational programs for your children. *Part IV* appears in this issue. (Turn to page 43.) to page 43.)

In response to the many reader requests for more In response to the many reader requests for more "high-tech" in our *Reviews* section, this issue features *Multiplan, Green Arrow, Magic Desk, Simulated Computer* 11, and the *Smart* 64 *Terminal!* Of tures *Multiplan, Green Arrow, Magic Desk, lated Computer 11,* and the *Smart* 64 *Terminal!* Of course, we've also reviewed the usual gaggle of games, including *Castle Wolfenstein, Starcross,* games, including *Castle Wo/fenslein, Slarcross, Monster Smash, Spare Change,* and *Brain Monster Smash, Spare Change,* and *Brain Strainers.* (Tum to page 49.) *Strainers.* (Turn to page 49 .)

This issue marks our half-year anniversary. It This issue marks our half-year anniversary. It seems like just yesterday that we were fmding our seems like just yesterday that we were fmding our magazine grouped with the boating section at news-<br>stands all over New York. Now the sight we see stands all over New York. Now the sight we see most often is an empty rack where a stack of *Ahoy!'s* had been. Unless they're all selling to boat *Ahoy!'s* had been. Unless they're all selling to boat enthusiasts, we take that as a positive sign. enthusiasts, we take that as a positive sign.

Thanks for shipping with us this far. The best is still ahead for you, your Commodore, and *Ahoy!* still ahead for you, your Commodore, and *Ahoy! -Steve Springer -Steve Springer* 

Also in our May issue, two program listings were Also in our May issue, two program listings were omitted from The *Rupert Report.* See pages 84-85 omitted from *The Rupert Report.* See pages 84-85 of this issue. of this issue.

Finally, a problem that's not our fault. We received a number of calls from readers having trou-Finally, a problem that's not our fault. We received a number of calls from readers having to ble with line 701 of *Lunar Lander* in our April issue. If you look carefully, you'll spot a period 11 spaces from what might have looked like the end of the line. the line.

## Commodore 64<sup>\*\*</sup> Owners, Relax...

with Mirage Concepts software

Mirage Concepts has mastered the art of uncomplicating software. Before you buy—we help you determine which Mirage Concepts package will meet your need. No guesswork! With your purchase comes a menu-driven program ranked by independent evaluators nationwide as among the finest available. Relax as you learn how to operate your program with clear, concise tutorials written by professional writers... not programmers. For consultation on your special questions, technical support personnel are standing by on a toll-free basis.

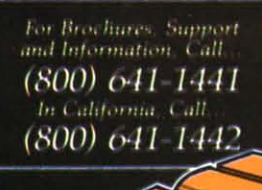

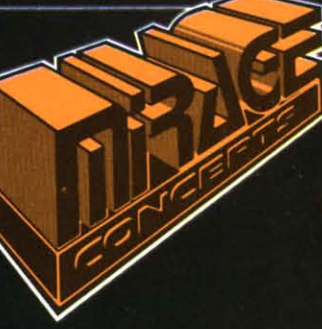

#### **DATABASE MANAGER, \$89.95**

- . 100% Machine Language . Free Form Design . Sort On Any Field . Calculated Fields
- Interfaces to W.P. Record Size = 2,000 Characters

**ADVANCED REPORT GENERATOR. \$49.95** 

- . Companion to Database . Totals and Subtotals . Field Matching . Expanded Reports · Sorting (Up & Down) · Calculated Fields
- **WORD PROCESSOR**, Professional Version \$89.95
- 80 Col w/o Addt1 Hdwr 100% Machine Language Spelling Checker (30,000 Words)
- · Over 70 Single Keystroke Commands Printer Command File Interfaces to Database

#### **WORD PROCESSOR**, Personal Version \$39.95

. 100%. Machine Language . True Word Wrap . Printed page/line/character counters

Commun communicate.ca

. Right Justify: Center . Printer Command File . Interfaces to Database

#### AGE CONCEPT), iNC.

2519 W. Shaw Ave., #106 . Fresno, CA 93711 TM-Commodore 64 is a Registered Trade Mark of Commodore Electronics. Ltd. Reader Service No. 272

# **HAYDEN ANSWERS ALL YOUR**

**Those little questions that** come to mind when you plug in your Commodore for the first time like:

"Now what?"

"What can I actually do with my computer?'

> "What will my computer do for me?'

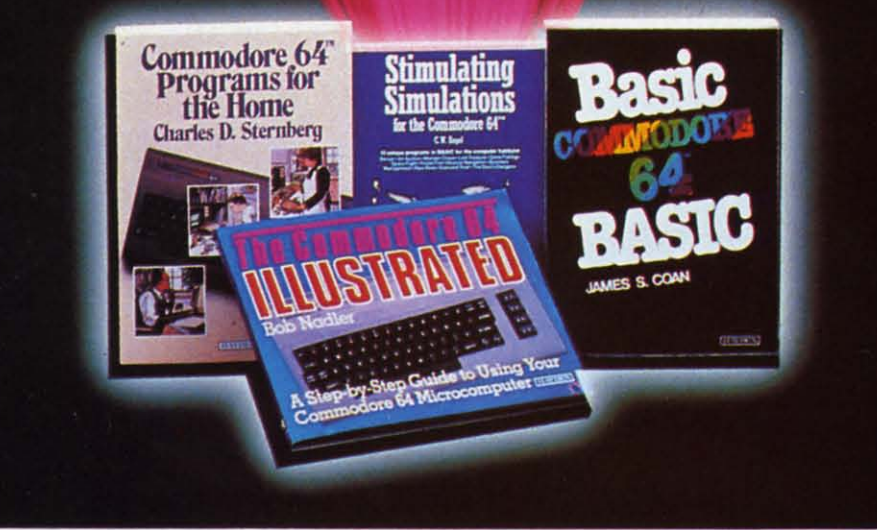

#### *Mail to: Mail to:*  Hayden Book Company· Dept. AY64 Hayden Book Company· Dept. AY64 10 Mulholland Drive 10 Mulholland Drive Hasbrouck Heights, NJ 07604 Hasbrouck Heights, NJ 07604

I I I I

I I I I I I I I I

Please send me the book(s) indicated below by code number. If I am not completely satisfied 1<br>may return the book(s) undamaged, within 10<br>days for a complete refund. I am enclosing<br>\$2.00 to cover postage & handling.  $\begin{array}{ll}\n\blacksquare \text{Enclosed is my check or money order} \\
\square \text{ Bill my } \square \text{ Visa } \square \text{ MasterCard}\n\end{array}$ \$2.00 to cover postage & handling.  $\Box$  Bill my  $\Box$  Visa  $\Box$  MasterCard

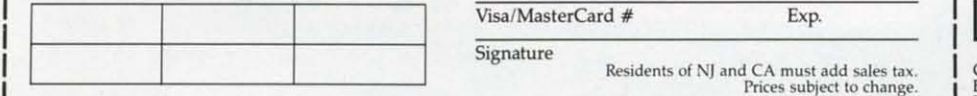

*Order* by *Pltone 1-800-631-0856 Order* by *Pholle 1-800-631-0856*  operator AY64 · In NJ (201) 393-6315

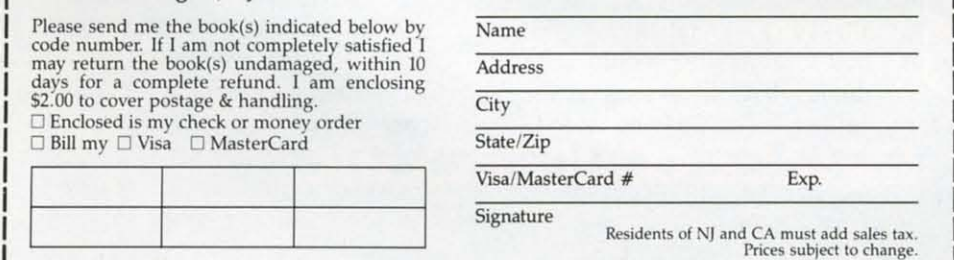

#### Reader Service No. 264

#### Hayden's exciting new hand-<br>books give you the answers:<br>• step-by-step instructions so **books give you the answers:** • *step-by-step instructions so*

]

- *and confidence quickly. and confidence quickly.*  even first-time users gain skills
- *• easy* access to *the information easy access* to *the information*  you need. you need.
- *• fascinating games for* hours *of fascinating games for hours of actlon·pocked thrills so you* can *havejun* while you *learn. action-packed thrills so you can have fun while you ieom.*
- practical programs you can put  *practical programs* you can *put*  to use at *home* or in *the office.* to *use* at *home* or *in the office.*

Basic Commodore 64<sup>™</sup> BASIC (Coon) Simple, direct approach: Start (Coon) Simple, direct approach: Start with short programs. Add a capability. Watch as the desired effect is achieved. Emphasizes the use of the screen editor, immediate mode execu-screen editor, immediate mode execution, and memory. tion, and memory. #6456, \$14.95 #6456, \$14.95 with short programs. Add a bility. Watch as the desired effect is achieved. Emphasizes the use of the

#### BASIC Commodore 64<sup>™</sup>

Programs for the Home Programs for the Home (Sternberg) More than 40 useful, (Sternberg) More than 40 useful, money-saving programs for every money-saving programs for every area of home management: managing area of horne management: managing finances, arranging schedules, finances, arranging schedules, organizing daily chores, and more. Includes BASIC listings, a symbol table, sample data, and at least *one* table, sample data, and at least one output sample (or each program. output sample for each program. #5176, \$14.95 #5176, \$14.95 organizing daily chores. and more. Includes BASIC listings, a symbol

The Commodore  $64^{\mathrm{m}}$  Illustrated (Nadler) A unique picture-book approach that illustrates every oper-(Nadler) A unique picture-book ap-<br>proach that illustrates every oper-<br>ational step-from setting up the machine to novice programming. fea-chine to novice programming. Features a series of simple exercises. tures a series of simple exercises. #64S3, *\$10.95* #6453, \$10.95

#### Dr. Aron's Guide to the Care, Feeding and Training of Your Commodore 64<sup>™</sup> Dr. Aron's Guide to the Care, Feeding and Training of Your

(Aron & Aron) Practical, helpful guid-(Aron & Aron) Practical, helpfuJ ance in operating and programming ance in operating and programming your computer, plus complete explayour computer, plus complete<br>nations of every new term and procedure you'll encounter. Includes procedure you' ll encounter. Includes scores of fun practice exercises with scores of fun practice exereses with each chapter. each chapter. *#6450, \$12.95* #6450, \$12.95

#### Stimulating Simulations for the Stimulating Simulations for the Commodore 64<sup>™</sup>

(Engel) Twelve fantastic, new game programs guaranteed to give you programs guaranteed to give you hours of chills and challenges. Test hours of chills and challenges. Test your ability to fight forest fires, your ability to fight forest fires, search for lost treasures, pilot a space search for lost treasures, pilot a space ship, and more! ship, and more! *#5201, \$7.50* #5201, 57.50

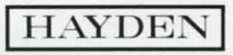

Commodore 64 is a trademark of Commodore<br>Business Machines Inc., which is not affiliated with<br>Hayden Book Company.

## **S(:lJiil.1:13lJii S(:l Jiil.1 :13l Jii**

#### *NEW COMMODORE BUSINESS COMPUTERS* • *LIFE INSURANCE AND NEW COMMODORE BUSINESS COMPUTERS* • *LIFE INSURANCE AND RETIREMENT PLANNERS.* • *COMPUTERIZED ROAD ATlAS* • *TERMINAL RETIREMENT PLANNERS* • *COMPUTERIZED ROAD ATLAS* • *TERMINAL PROGRAM* • *HANDICAPPING AND ODDSMAKING PROGRAMS* • *PATTERN PROGRAM* • *HANDICAPPING AND ODDSMAKING PROGRAMS* • *PATTERN MAKER* • *HOME MANAGEMENT pROGRAM* • *LATEST GAME RELEASES MAKER* • *HOME MANAGEMENT PROGRAM* • *LATEST GAME RELEASES*

#### *THE CBM-PC? THE CBM-PC?*

In a move that propels Commo-[n a move that propels Commodore Business Machines from dore Business Machines from neutral waters directly into the neutral waters directly into the PC war zone, the company has PC war zone, the company has unveiled a pair of business computers dsigned to compete direct-unveiled a pair of business puters dsigned to compete directly with IBM's line of personal ly with IBM's line of personal computers. The announcement computers. The announcement came April 4 as the computers came April 4 as the computers were displayed, in prototype were displayed, in prototype form, at the Hanover Fair in West form, at the Hanover Fair in West Germany. Germany.

One of the new machines is a One of the new machines is a 20-pound portable that physically 20-pound portable that physically resembles the Hyperion, an IBMcompatible PC. It utilizes Intel's compatible Pc. It utilizes Intel's 8088 chip, giving the system 8088 chip, giving the system 256,000 bytes of RAM. The other 256,000 bytes of RAM . The other new computer offers the same new computer offers the same RAM, but is based on the ZiIog RAM , but is based on the Zilog Z-8OOO Chip and utilizes the Z-8000 Chip and utilizes the UNIX operating system developed UNIX operating system developed by Bell Laboratories. by Bell Laboratories.

Commodore was able to access Commodore was able to access this technology through licensing this technology through licensing agreements with Intel (producer agreements with Intel (producer of the 8088 microprocessor chip of the 8088 microprocessor chip that powers the IBM PC) and that powers the IBM PC) and Bytec-Comterm (manufacturer of Bytec-Comterm (manufacturer of the Hyperion). the Hyperion).

1b date, Commodore has been To date, Commodore has been less than successful with their en-less than successful with their entries into the higher-priced com-tries into the higher-priced computer market, such as the BX500, puter market, such as the BX500, B128, and P128. But the publicity B128, and P128. But the publicity garnered by Commodore through garnered by Commodore through its overnight cornering of the its overnight cornering of the lower-end computer market, com-lower-end computer market, combined in the case of the 8088 bined in the case of the 8088-<br>based machine with the appeal of IBM compatibility, could mean a IBM compatibility, could mean a business market breakthrough for business market breakthrough for Commodore at last. Commodore at last.

Also displayed at the Hanover Also displayed at the Hanover Fair was the previously- an-Fair was the previously. an-

nounced 264. Officials stated that nounced 264. Officials stated that they would ship the computer they would ship the computer sometime during the second half of the year. No availability date of the year. No availability date was given for the other two ma-was given for the other two machines, which analysts interpreted chines, which analysts interpreted as meaning that the machines as meaning that the machines would not be available until 1985. would not be available until 1985.

No mention was made of the No mention was made of the Y364, but a corporate spokesman V364, but a corporate spokesman assured *Ahoy!* that Commodore assured *Ahoy!* that Commodore was committed to the C-64 and was committed to the C-64 and VIC 20. "Apple makes a Macin-VIC 20. "Apple makes a Macintosh every 26 seconds, IBM makes a PC every 16 seconds," makes a PC every 16 seconds;'

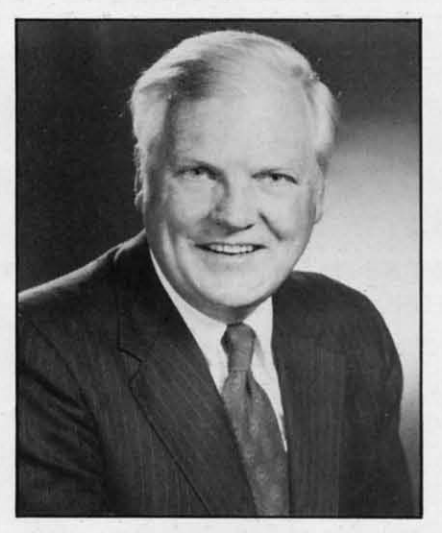

*Marshall* F. *Smith, the recently ap-Marshall R Smith, the recently appointed president and chief executive officer of Commodore. pointed president alld chief tive officer of Commodore.* 

said the spokesman. "But Commodore makes a 64 every 5 secsaid the spokesman. "But Com-<br>modore makes a 64 every 5 sec-<br>onds." Figures were not available for the VIC, but he told *Ahoy!* that Commodore would keep producing VIC's "as long as they're selling." The 264, he added, would probably undergo a name would probably undergo a name change, so as to avoid confusion change, so as to avoid confusion with the 64. with the 64. that Commodore would keep pro<br>ducing VIC's "as long as they're selling." The 264, he added,

#### *WHERE'S THE ACTION? WHERE'S THE ACTION?*

*Speed Handicapper* offers C-64 *Speed Handicapper* offers C-64 and VIC 20  $(+8K)$  owners a speand VIC 20  $(+8K)$  owners a scialized approach to picking a winner. Horse race fans unfamil-winner. Horse race fans unfamiliar with speed handicapping, a iar with speed handicapping, a popular handicapping strategy, popular handicapping strategy, will find the program useful as an introduction to its fundamen-an introduction to its fundamentals; experienced speed handicappers will be able to improve their pers will be able to improve their accuracy and lessen the tedium accuracy and lessen the tedium involved. involved.

\$29.95 postpaid from High \$29.95 postpaid from High Desert Publishing Company, P.O. Desert Publishing Company, P.O. Box 36556, Albuquerque, New Box 36556, Albuquerque, New Mexico 87176. Mexico 87176.

If you'd rather be on the re-[f you'd rather be on the receiving end of the betting, The ceiving end of the betting, *The Oddsmaker* will accept wagers, *Oddsmaker* will accept wagers, calculate odds and payouts, total calculate odds and payouts, total betting pools, allow you to take a betting pools, allow you to take a house cut, and print tickets. It covers all varieties of sporting covers all varieties of sporting events, allowing for saving, deletevents, allowing for saving, deleting, and resorting of up to 14 betting events. For the C-64. ting events. For the C-64.

\$44.95 from CZ Software, 358 \$44.95 from CZ Software, 358 Forest Road, South Yarmouth, Forest Road, South Yarmouth, MA 02664. MA 02664.

#### *THE LONG AND THE LONG AND SCROLLING ROAD SCROLLING ROAD*

For 64 users who want to travel For 64 users who want to travel cross-country, but can't read their cross-country, but can't read their Rand McNally maps under all the Rand McNally maps under all the pencil lines, *Roadsearch* has pencil lines, *Roadsearch* has moved vacation planning into the moved vacation planning into the computer age. The program will compute the shortest practical compute the shortest practical route between any two of the 406 route between any two of the 406 cities/road intersections in its database. It can also determine a cities/road intersections in its base. It can also determine a route that will avoid toll or other roads, or a route that is longer but more tailored to the driver's but more tailored to the driver's

> *AHOY! 7 AHOY! 7* Cwww.commodore.ca

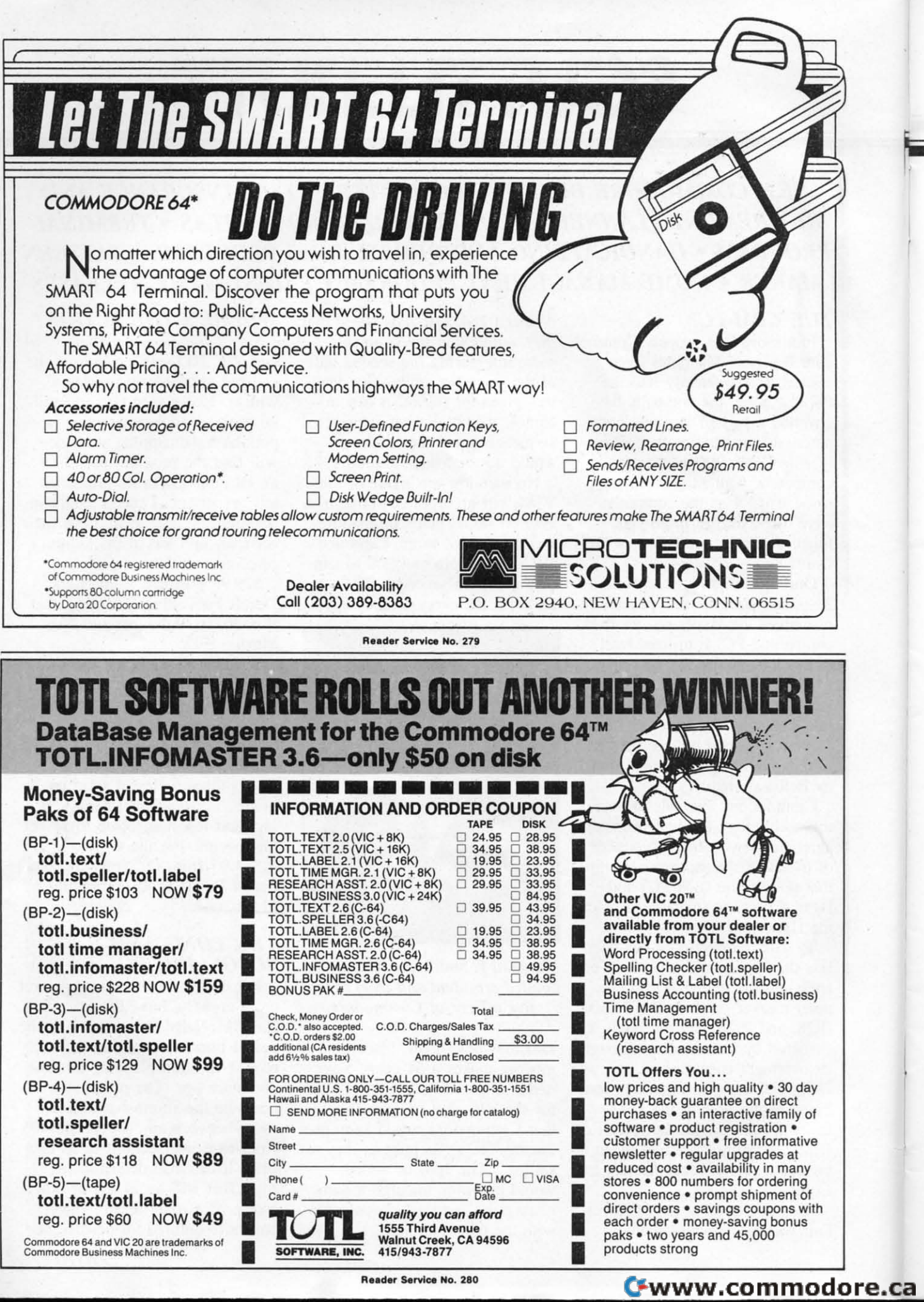

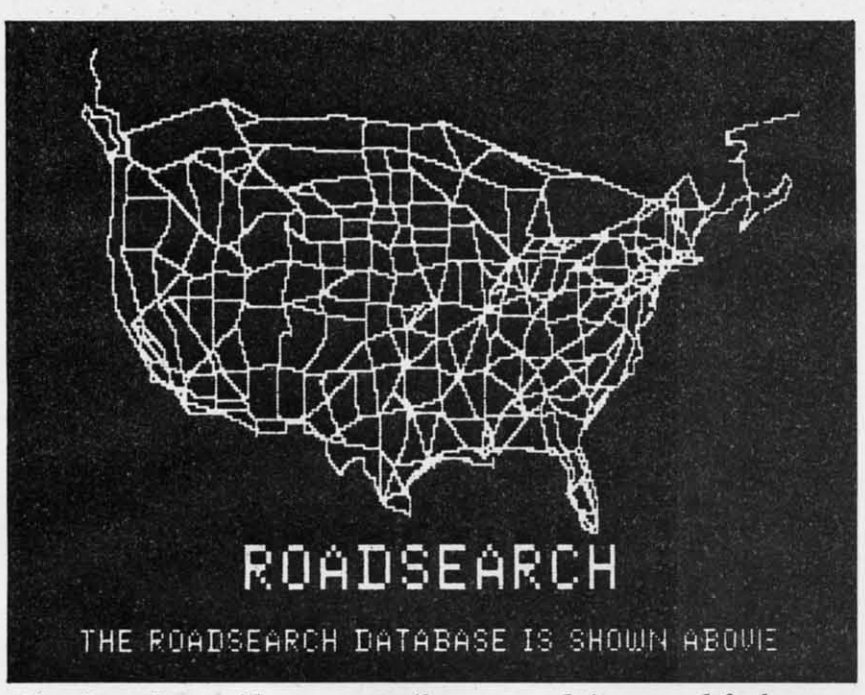

Roadsearch *provides routes, mileage, travel times, and fuel usage. READER SERVICE NO. 284 READER SERVICE NO. 284* 

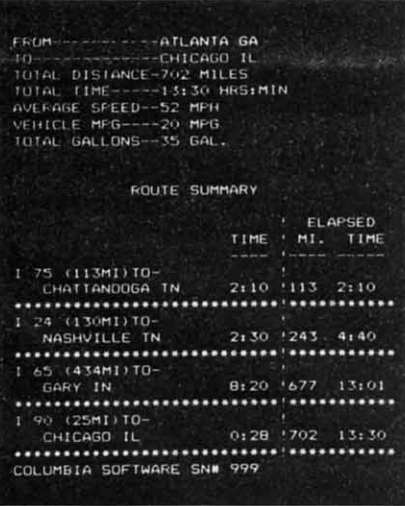

#### *406 cities* ill *its database. 406 cities* ill *its database.*

needs. Printed outputs include needs. Printed outputs include driving route, distances, travel driving route, distances, travel time, and fuel usage. time, and fuel usage.

*Roadsearch Plus* adds a road-*Roadsearch Plus* adds a roadmap development system that almap development system that al-<br>lows users to customize their own roadmaps, adding up to 50 towns road maps, adding up to 50 towns and 100 road segments anywhere and 100 road segments anywhere in North America, including local in North America, including local roads, shortcuts, and new roads, shortcuts, and new destinations. destinations.

*Roadsearch* (\$34.95) and *Road-Roadsearch* (\$34.95) and *Roadsearch Plus* (\$74.95) are both *search Pills* (\$74.95) are both available on disk from Columbia available on disk from Columbia Software, P.O. Box 2235C, 5461 Software, P.O. Box 2235C, 5461 Marsh Hawk, Columbia, MD. Marsh Hawk, Columbia, MD.

#### *CABLE NEWS CABLE NEWS*

Before you turn your electronic Before you turn your electronic typewriter into an expensive pa-typewriter into an expensive paperweight, consider turning it inperweight, consider turning it i<br>to a printer for your computer. SuperCord U, an update of the SuperCord 11 , an update of the original interface from Cord Ltd., original interface from Cord Ltd., contains a 4K memory buffer, al-contains a 4K memory buffer, allowing a typewriter to print data lowing a typewriter to print data at its own rate of speed (usually at its own rate of speed (usually 110 BAUD), even if data comes 110 BAUD), even if data comes from the computer faster. from the computer faster.

The Commodore 64, VIC 20, The Commodore 64, VIC 20, and 8032 PET are among the and 8032 PET are among the computers that SuperCord II will link with such electronic typewri-link with such electronic typewriters as Adler, Brother, Royal, ters as Adler, Brother, Royal, Smith-Corona, and Silver-Reed. Smith-Corona, and Silver-Reed. (Take note: that's electronic, not (Take note: that's electronic, not electric, typewriters.) electric, typewriters.)

Cord Ltd., 1548 Brookhollow Cord Ltd. , 1548 Brookhollow Drive, Santa Ana, CA 92705. Drive, Santa Ana, CA 92705.

You can't fit a square peg into You can't fit a square peg into

a round hole—nor can you fit the 8-pin din plug of the cable that 8-pin din plug of the cable that comes with Commodore's 1702 monitor into the 5-pin connection monitor into the 5-pin connection found on older models of the 64. found on older models of the 64. The new 5-pin din plug from The new 5-pin din plug from Bytes & Pieces, though, will al-Bytes & Pieces, though, will allow you to make the connection for \$24.95 plus \$2.00 handling. for \$24.95 plus \$2 .00 handling.

Bytes & Pieces, 550 N. 68th Bytes & Pieces, 550 N. 68th Street. Wauwatosa, WI 53213. Street. Wauwatosa, WI 53213.

#### *PLANNING AHEAD PLANNING AHEAD*

Ever try to get an insurance Ever try to get an insurance salesman out of your living salesman out of your living room? Advanced Financial Plan-room? Advanced Financial Planning has provided one that you ning has provided one that you can simply power down. Actually, Life Insurance Planning won't sell you insurance, but will let you you insurance, but will let you determine the amount of insur-determine the amount of insurance you'll need to cover funeral ance you'll need to cover funeral costs, family living expenses, fu-costs, family living expenses, fu-

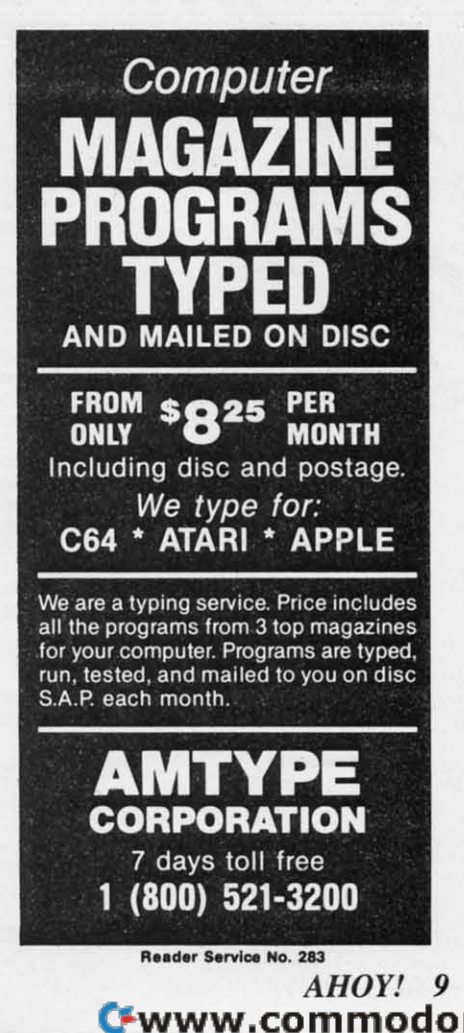

ture college tuition, and other costs. The program accounts for inflation and present and future sources of income.

On the sunnier side is the same outfit's Retirement Planning, which helps you to construct a financial gameplan that accounts for inflation, investment returns, income needs, and the like. It will calculate inflation rate, real income, and savings required to accumulate the desired retirement fund.

Each C-64 program is \$29.95. or \$49.95 for both (shipping included) from Advanced Financial Planning, 20922 Paseo Olma, El Toro, CA 92630.

#### **ON THE CHARTS**

According to Billboard Magazine, these are the top-selling

Commodore-compatible programs in the categories of Entertainment, Education, and Home Management for the week ended 4/7/84. Only the Commodorecompatible members of the Top 10 or 20 are listed, hence the many missing ranks.

Entertainment: Flight Simulator II, Sublogic (#1); Zork I, Infocom  $(H3)$ ; Beach-Head, Access  $(H4)$ ; Pinball Construction Set, Electronic Arts (#7); Blue Max, Synapse (#8); Archon, Electronic Arts (#11); Choplifter, Broderbund  $(H12)$ ;  $O* Bert$ , Parker Brothers  $(\#13)$ ; Deadline, Infocom  $(\#14)$ ; Sargon II, Hayden (#17); Temple of Apshai, Epyx (#18); Donkey Kong, Atari (#19); Mystery Master: Murder by the Dozen, CBS Software (#20).

Education: MasterType, Scarbo-

rough (#1); Music Construction Set, Electronic Arts (#2); Facemaker, Spinnaker (#3); Kinder-Comp, Spinnaker (#4); Spellicopter, DesignWare (#5); In Search of the Most Amazing Thing, Spinnaker (#6); Computer Study Program for the SAT, Barron's Educational Series (#7); Type Attack, Sirius (#8); Snooper Troops I. Spinnaker (#9); Early Games, Counterpoint Software (#10).

Home Management: The Home Accountant, Continental (#1); The Tax Advantage, Continental (#2); Homeword, Sierra On-Line (#5); Multiplan, HesWare (#7); Paperclip, Batteries Included (#10).

The above is copyright 1984 by Billboard Publications, Inc., compiled by the Billboard Research Department, and reprinted with permission.

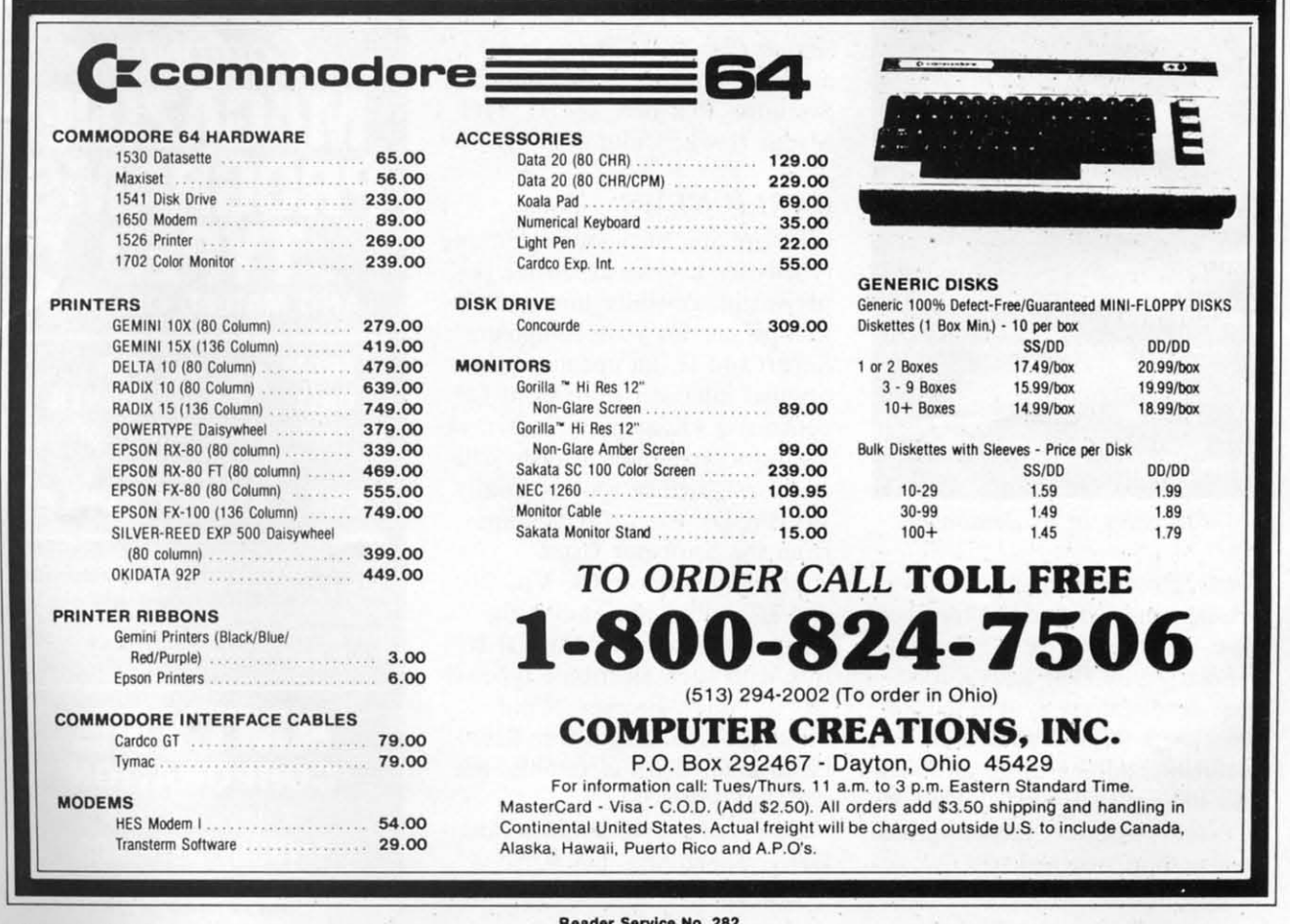

#### **NEWS NEWS**

#### • *TERMINAL PROGRAM* • *TERMINAL PROGRAM*

Two releases from Creative Two releases from Creative Equipment: Equipment:

The *Commander Ultra* The *Commallder Ultra Terminal-64* is an auto-start, selfcontained cartridge utility that contained cartridge utility that permits users to communicate permits users to communicate with other computers such as the with other computers such as the Source, Compuserve, etc. It Source, Compuserve, etc. It allows the saving or printer-dump-allows the saving or printer-dumping of material. ing of material.

*Comparing Whole Numbers,* a *Comparillg Whole Nllmbers,* a 4-level program, includes instruc-4-level program, includes instructional materials. It's geared for tional materials. It's geared for children 7 to 12 years old. children 7 to 12 years old.

Creative Equipment, 6864 West Creative Equipment, 6864 West Flagler Street, Miami, FL 33144. Flagler Street, Miami, FL 33144.

#### *THE SCARBOROUGH THE SCARBOROUGH MENU MENU*

Three from Scarborough: *Phi Beta Filer.* a multipurpose *Phi Beta Filer,* a multipurpose home management program, inhome management program, incorporates color and sound and sorts and prints list material alphabetically and numerically. The phabetically and numerically. The program's Quiz Master mode can be used to develop games or pre-be used to develop games or prepare tests. Ready-to-use files in-pare tests. Ready-to-use files include forms for listing credit clude forms for listing credit cards and home inventories, cata-cards and home inventories, cataloguing collections and sports re-loguing collections and sports records, finding tax deductible ex cords, finding tax deductible ex-<br>penses, and scheduling family **occasions. occasions.** 

*Pattern Maker* (scheduled for July release) is an art and mathe-July release) is an art and mathematics program that allows users matics program that allows users to construct, manipulate, and ani-to construct, manipul ate, and animate symmetrical patterns in co-mate symmetrical patterns in color. Forms can be saved and lor. Forms can be saved and printed. printed.

*Run For 71le Money,* a business RUII *For TIl e MOlley,* a business game by Tom Snyder, shipwrecks game by Tom Snyder, shipwrecks you on the planet Simian. There you must develop a business in you must develop a business in order to make the money to reorder to make the money to re-<br>pair your ship. Players make decisions on how much to pay for materials, what to charge for materials, what to charge for products, and the like. Slated for June release. June release.

Scarborough Systems, Inc., 25 Scarborough Systems, Inc., 25

North Broadway, Tarrytown, NY 10591. 10591.

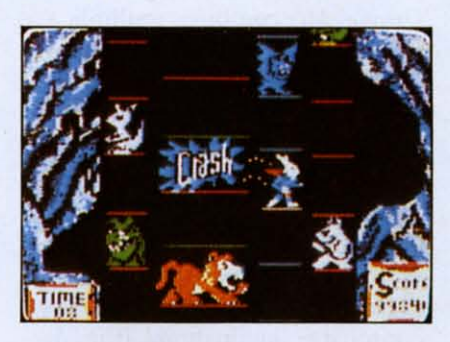

*READER SERVICE NO. 250 READER SERVICE NO. 250* 

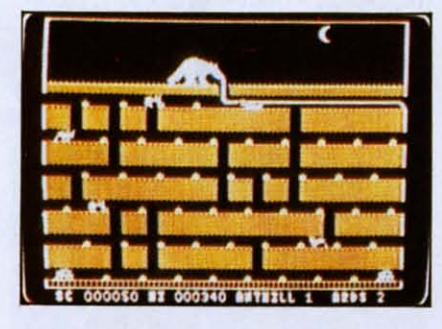

*READER SERVICE NO. 25/ READER SERVICE NO. 251*  Super Bunny *(top)* and Ardy.

#### *GO ANIMAL GO ANIMAL*

Two Datamost games newly re-Two Datamost games newly leased on disk for the 64:

As *Ardy the Aardvark,* you'll As *Ardy the Atmlvark.* you'll stick your tongue into an under-stick your tongue into an underground maze to lap up ants. But ground maze to lap up ants. But some of the ants will sting, and some of the ants will sting, and spiders and other pests will also spiders and other pests will also attack. attack.

If the idea of a mouthful of in-If the idea of a mouthful of sects gags you, try the wholesome veggies served up by *Super* some veggies served up by *Super Bunny*. Here, you'll guide the hare to the carrots that will en-hare to the carrots that will enable him to beat up his enemies. able him to beat up his enemies.

Datamost, 8943 Fullbright Ave-Datamost, 8943 Fullbright Avenue, Chatsworth, CA 91311. nue, Chatsworth, CA 91311 .

Creative Software has released Creative Software has released its first disk-based C-64 game in its first dis k-based C-64 game in *DragonHawk,* a battle between an *DragollHawk,* a battle between an evil flying serpent and a right-evil flying serpent and a righteous winged thing. At the sereous winged thing. At the ser-<br>pent's service are hordes of flying buzzards, iguanas, phoenix birds, buzzards, iguanas, phoenix birds, dragon puppies, bats, and mos-dragon puppies. bats, and mosquitoes. Another hazard is a quitoes. Another hazard is a lightning storm that appears if lightning storm that appears if *DH* remains at a level for too *DH* remains at a level for too long. He has as many lives as he has feathers, indicated by an on-has feathers, indicated by an onscreen feather count (increased screen feather count (increased each time he destroys an enemy). each time he destroys an enemy).

Creative Software, 230 East Creative Software, 230 East Caribbean Drive, Sunnyvale, CA Caribbean Drive, Sunnyvale, CA 94089. 94089.

Described as an "easier graphic Described as an "easier graphic adventure game than most," Uni*corn Adventure* sends a young mythical beast north, south, east, mythical beast north , south, east, and west in search of its mother. and west in search of its mother. Co-designed by a sixth-grader Co-designed by a sixth-grader and her mother, the game is and her mother, the game is geared toward young players. On geared toward young players. On disk or tape for the 64. disk or tape for the 64.

Loggins Enterptises, PO. Box Loggins Enterptises, P.O. Box 10265, Bradenton, FL 34282. 10265, Bradenton, FL 34282 .

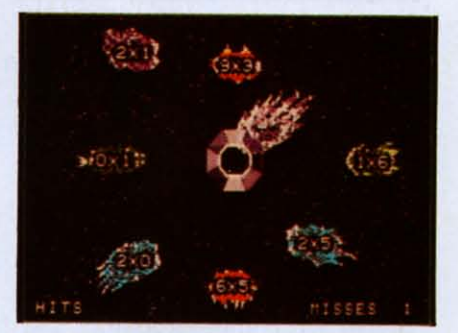

**Meteor Multiplication from DLM.** *READER SERVICE NO. 252 READER SERVICE NO. 252* 

#### *IT'S ARCADEMIC IT'S ARCADEMIC*

We seldom dwell on packaging, We seldom dwell on packaging, but DLM's Arcademic Skill Build-but DLM's Arcademic Skill Builders in Math have taken us straight back to our youth with their new back to our youth with their new boxes. Each features a flippicture—those rectangular glass scenes, once the rage of the 5&10, that change as you tilt them. DLM that change as you tilt them. DLM thereby wins *Ahoy!'s* June 1984 Best thereby wins *Ahoy!'s* June 1984 Best Packaging Award, Nostalgia Cate-Packaging Award , Nostalgia Category, entitling them to a rundown of gory, entitl ing them to a rundown of their Arcademic educational line. their Arcademic educational line.

All 12 Arcademic Skill Builders All 12 Arcademic Skill Builders (six math, six language arts) about (six math, six language arts) about to be mentioned feature paddle or to be mentioned featu re paddle or keyboard control, nine speed variakeyboard control, nine speed tions, and a \$34.00 price.

*AHOY! 11 AHOY! 11* 

#### **NEWS NEWS**

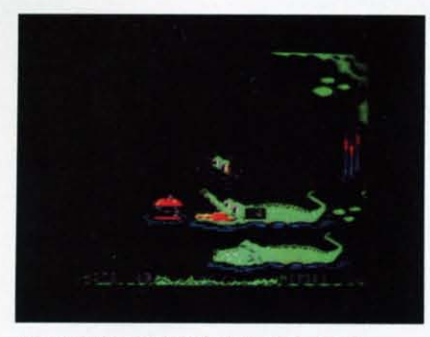

*READER SERVICE NO. 240 READER SERVICE NO. 240* 

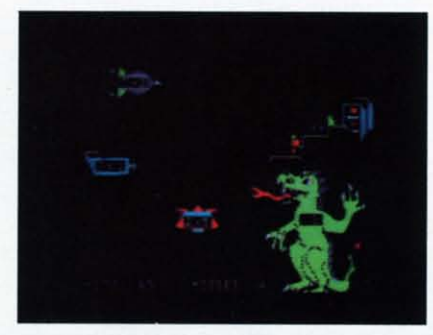

*READER SERVICE NO. 241 READER SERVICE NO. 241*  Alligator Mix *(top) and* Dragon Mix *practice combilled skills.* Mix *practice com billed skills.* 

*Alien Addition* requires you to fire correct answers *Space Invaders-style* at descending equations. *ders-style* at descending equations. *Mill/IS Missioll* poses the same task *Mill/IS Mission* poses the same task against blobs of dripping slime. Al*ligator Mix* combines addition and *ligaror Mix* combines addition and subtraction as you feed the gators subtraction as you feed the gators equation-containing apples. *Meteor* equation-containing apples. *Meleor Multiplication* has you ward off me-*Multiplication* has you ward off m<br>teors closing in on your space sta-

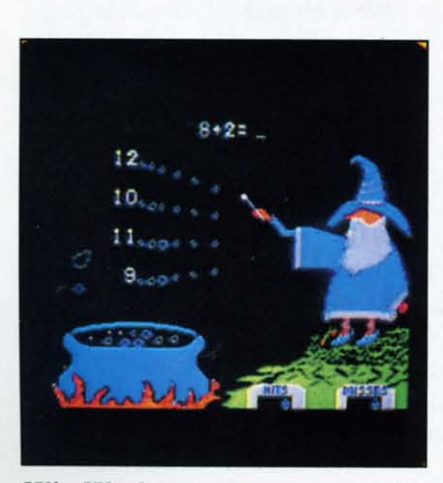

Wiz Works: *user-programmed.* Wiz Works: *user-programmed. READER SERVICE NO. 242 READER SERVICE NO. 242* 

tion. In *Demolition Division*, you fire mortars at advancing tanks. fire mortars at advancing tanks. *Dragon Mix* combines multiplica-*Dragon Mix* combines multiplication and division as you help a be-tion and division as you help a benevolent behemoth incinerate alien nevolent behemoth incinerate alien invaders wilh his flaming breath. invaders with his flaming breath .

Moving to the other side of the Moving to the other side of the brain: *Verb Viper* practices subject brain: *Verb Viper* practices subject agreement with verbs in present, agreement with verbs in present, past, and past participle form. *Word* past, and past participle form. *Word Man* sends you tooling through a *Man* sends you tooling th rough a maze forming consonant-vowelconsonant combinations. Word In*vasion* has you manipulate the parts *vasion* has you manipulate the parts of speech-nouns, pronouns, etc.with an alien octopus. In *Spelling* with an alien octopus. In *Spelling Wiz,* you zap misspelled letters into *Wiz,* you zap misspelled letters into words. In *J#Jrd Radar* you match words. In *Word Radar* you match

basic sight words from a control basic sight words from a control tower. And in *Word Master* you tower. And in *Word Masler* you identify pairs of antonyms, identify pairs of antonyms, synonyms, and homonyms. sy nonyms, and homonyms.

The Arcademic Drill Builders The Arcademic Drill Builders (\$44.00 each) incorporate the game· (\$44.00 each) incorporate the game· play of various of the above games, play of various of the above games, with the added feature of allowing with the added feature of allowing the player to program in his own the player to program in his own problems. Up to 36 games can be created and saved on each diskette. created and saved on each diskette. Titles are *Wiz Words, Alien Action,* Titles are *Wiz Words, Alien AClion, Meteor Mission, AlligatorAlley, Meleor Mission, Alligaror Aile)" Idea Invasion, and Master Match.* 

All 18 of the above come on disk-A II 18 of the above come on diskette for the C-64. ette for the C-64.

DLM, One DLM Park, Allen, TX 75002. TX 75002.

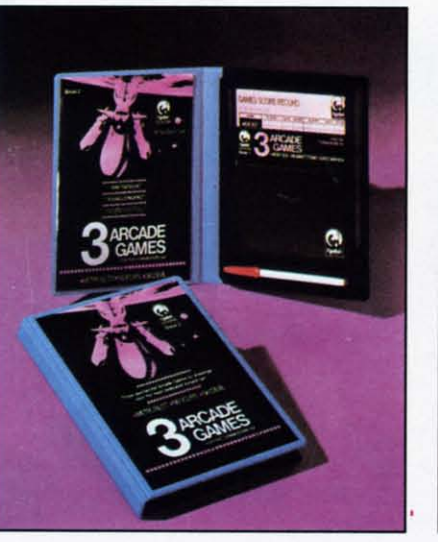

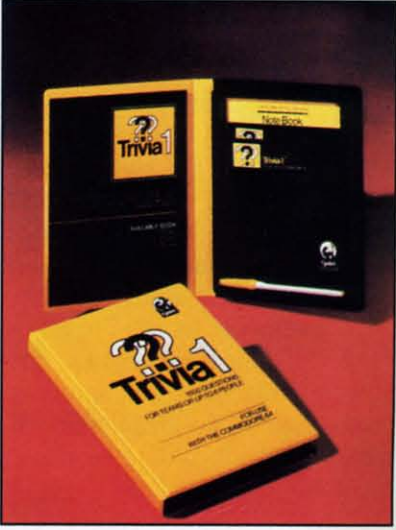

*Cymbal's 3-in-1 arcade games package, and 1600-question trivia contest. READER SERVICE NO. 243 READER SERVICE NO. 243* 

#### *THE GRAPHIC CYMBAL THE GRAPHIC CYMBAL*

Cymbal Software's *Arcade* Cymbal Software's *Arcade Games Book* 2, like its forerun-*Games Book* 2, like its forerunner, features a trio of games in a ner, features a trio of games in a single package: *Metro Blitz* (de-single package: *Melro Blilz* (defend your domed city from nucle-fend your domed city from nuclear armageddon), *Ski Devil* (down-ar armageddon), *Ski Devil* (downhill racing, complete with a St. Bernard with brandy flask), and *Neodyps* (slide-and-shoot with a *Neoc/yps* (slide-and-shoot with a horizontally-scrolling screen). For horizontally-scrolling screen). For those who missed Book I, it's those who missed Book I, it's *Mummy's Tomb (Dungeons* & *Mummy's Tomb (Dungeons* & *Dragons-type* treasure hunt *Dragons-type* treasure hunt

through a labyrinth), *Moby Dick* through a labyrinth), *Mob)' Dick*  (seafaring war garne wherein you (seafaring war game wherein you defend against planes and subs), defend against planes and subs), and *Space Mayhem* (space shoot- and *Space Mayhem* (space shoot- 'em-up). 'em-up).

Also newly available to U.S. Also newly available to U.S. garners is *Trivia I,* offering three garners is *Trivia I,* offering three levels and over 1600 questions. It levels and over 1600 questions. It can be played by individuals or can be played by individuals or teams, with players setting the teams, with players setting the point-limit of a particular round.

Cymbal Software, Inc., 250 Cymbal Software, Inc., 250 Don Park # II, Markam, On-Don Park # II , Markam, Ontario, Canada L3R 2V1.  $\Box$ 

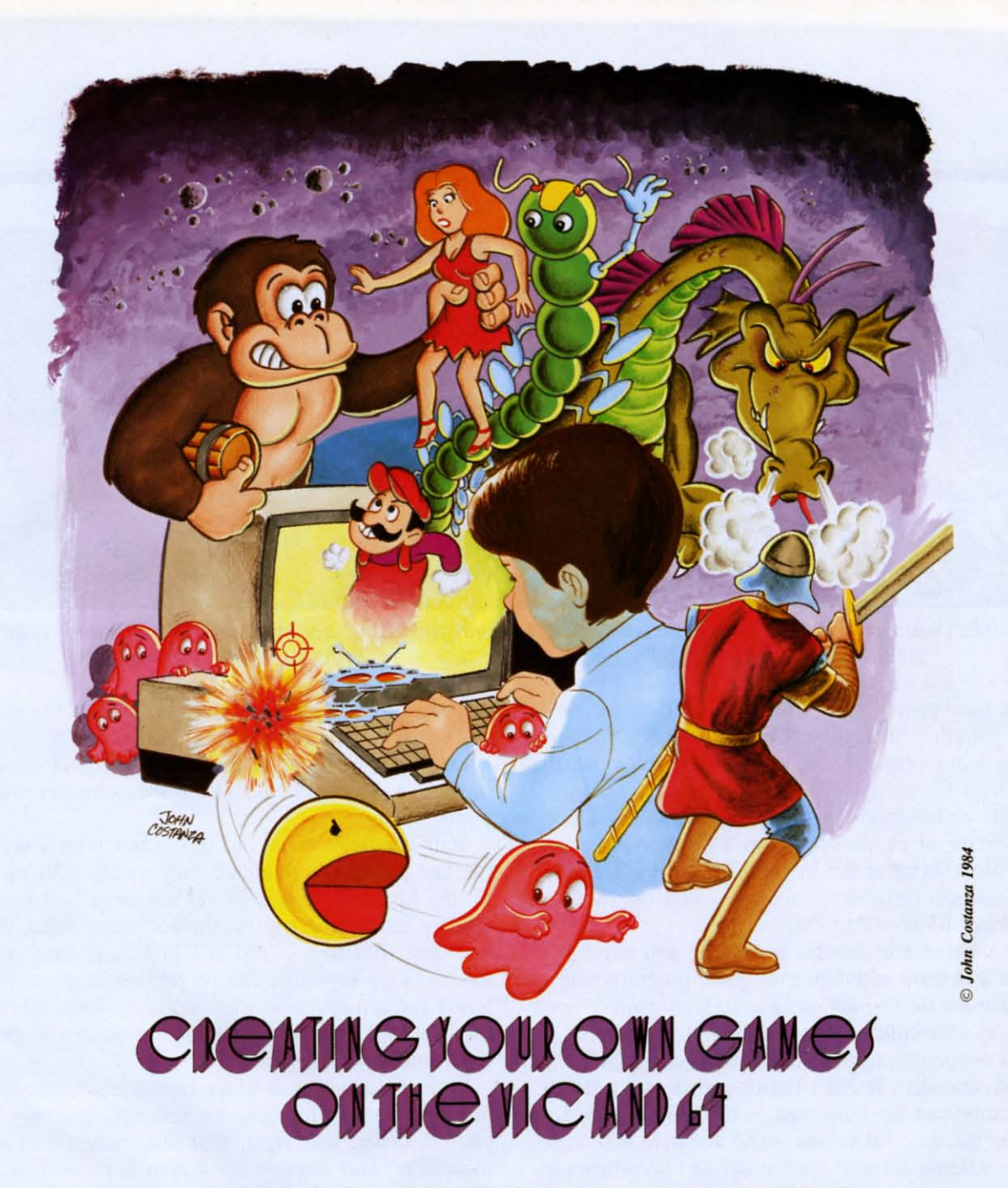

#### **PART I: FROM THE PLAYER TO THE SCREEN PART I: FROM THE PLAYER TO THE SCREEN**

#### *By Orson Scott Card By Orson Scott Card*

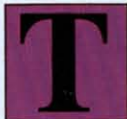

he beginning of every game is communi-<br>cation—the player has to be able to tell cation-the player has to be able to tell the computer what to do, and the comthe computer what to do, and the con<br>puter has to be able to tell the player

what's happening. what's happening.

Maybe when you got your Commodore, you were Maybe when you got your Commodore, you were planning to use it for real work-doing budgets, planning to use it for real work-doing budgets, keeping records, helping to educate children, word keeping records, helping to educate children, word processing. But if you're like most of us, you also processing. But if you're like most of us, you also planned on getting a few games. In fact, I'd guess planned on getting a few games. In fact, I'd guess that most home computers are used as much for that most home computers are used as much for games as for all other uses combined. games as for all other uses combined.

What's more, I don't think that's bad. In fact, I What's more, I don't think that's bad. In fact, I think that's great. Because I believe that games are think that's great. Because I believe that games are the best use of the home computer. It's no accident the best use of the home computer. It's no accident that your VIC or 64 is hooked up to a television set. that your VIC or 64 is hooked up to a television set. Most families that don't have computers spend hours Most families that don't have computers spend hours a day with the TV on, passively being entertained. a day with the TV on, passively being entertained. But as soon as that computer is hooked up, enter-But as soon as that computer is hooked up, entertainment isn't passive anymore. When you play tainment isn't passive anymore. When you play videogames, you're still getting all the storytelling that TV normally provides, but now you're part of that TV normally provides, but now you're part of the story. the story.

Better yet, you can program your own games. You Better yet, you can program your own games. You

*AHOY! 13 AHOY! 13* 

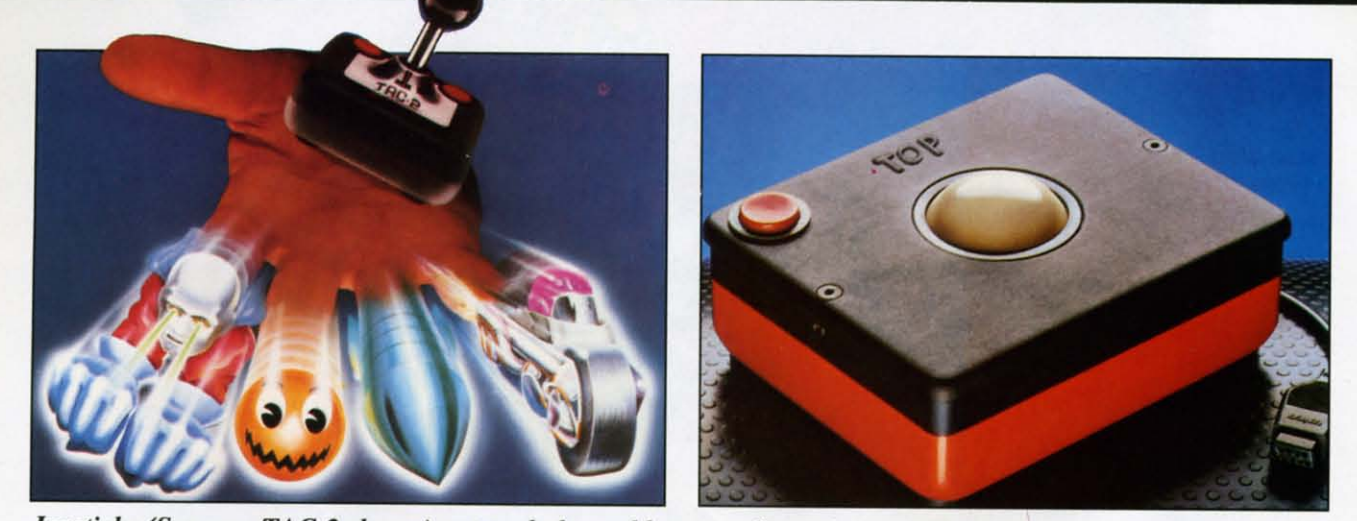

Joysticks (Suncom TAC-2 shown) put a whole world at your fingertips; trackballs like WICO's add versatility. *READER SERVICE NO.* 247 *READER SERVICE NO. 248 READER SERVICE NO.* 247 *READER SERVICE NO. 248* 

don't have to rely on networks and producers the don't have to rely on networks and producers the way you do with regular TV. You can become, not way you do with regular TV. You can become, not just a game player, but also a game creator. All the just a game player. but also a game creator. All the power of the computer is there for you to use, in BASIC or machine language-or both. Only a tiny BASIC or machine language-or both. Only a tiny percentage of people who own TV's ever write a percentage of people who own TV's ever write a television script or act in a TV show. But *everybody* television script or act in a TV show. But *everybody*  who owns a computer can create good entertainment who owns a computer can create good entertainment programs. programs.

This column is devoted to helping you develop This column is devoted to helping you develop ideas and learn techniques of game programming. ideas and learn techniques of game programming. We'll work on fast action, arcade-type games; word We'll work on fast action, arcade-type games; word games; adventure games; building block games. games; adventure games; building block games. Most programming techniques will be explained and Most programming techniques will be explained and demonstrated in BASIC, but of course every BASIC demonstrated in BASIC. but of course every BASIC technique can be duplicated in machine language. technique can be duplicated in machine language. Along the way, I'll review some software and hard-Along the way, I'll review some software and hardware, discuss some game theory, and sometimes in-ware, discuss some game theory, and sometimes include a complete, playable game-though usually I'll only include enough programming to demonstrate a technique. Every technique will be demonstrated on technique. Every technique will be demonstrated on both the 64 and the VIC-except in those rare cases, both the 64 and the VIC-except in those rare cases, like sprites and fancy sound, where the VIC just can't do the same job. can't do the same job.

And along the way, I hope you'll have as much And along the way, I hope you'll have as much un creating games as I do.

#### *LETTING THE PlAYER HAVE CONTROL LEITING THE PlAYER HAVE CONTROL*

One of the best things about computer games is One of the best things about computer games is hat the player is in control of events, to one degree or another. What the player does determines what happens on the screen. But the computer has to be happens on the screen. But the computer has to be told what the player wants to do. The player's conold what the player wants to do. The player's con-<br>rol comes through a communications system—the hardware that the player actually plays with, and the hardware that the player actually plays with, and the way the program receives and responds to the mes-way the program receives and responds to the messages that come from the hardware. sages that come from the hardware.

Let's start with the hardware, the piece of equip-Let's start with the hardware, the piece of equip-<br>ment that the player uses to tell the computer what to do. to do.

Your computer came out of the box with a versa-<br>tile and powerful communication system built right tile and powerful communication system built right in: the keyboard. It has 59 regular keys, and each in: the keyboard. It has 59 regular keys, and each sends a unique message to the computer. Also, there sends a unique message to the computer. Also, there are three shift keys-SHIff, CfRL, and the Commodore logo key-that can be pressed in eight difare three shift keys—SHIFT, CTRL, and the Com-<br>modore logo key—that can be pressed in eight dif-<br>ferent combinations, so that in theory you could use the keyboard to send 472 separate messages to the the keyboard to send 472 separate messages to the computer! computer!

In comparison, most other controllers might seem In comparison, most other controllers might seem pretty limited. A joystick, for instance, can only tell pretty limited. A joystick, for instance, can only tell you up, down, left, right, four diagonals, or no you up, down, left, right, four diagonals, or no movement, and whether the button is pressed or not. movement, and whether the button is pressed or not. That's a total of 18 unique messages. This doesn't That's a total of 18 unique messages. This doesn't mean, however, that the keyboard is "better" than mean, however, that the keyboard is "better" than the joystick. It just means that each has different the joystick. It just means that each has different strengths and weaknesses. And as you program your strengths and weaknesses. And as you program your own games, it's a good idea to decide which control own games, it's a good idea to decide which control ystem will work best for your game. system will work best for your game.

So in the first half of this column, we'll discuss So in the first half of this column, we'll discuss each controller and its advantages and disadvantages. each controller and its advantages and disadvantages. Then we'll use the one communication device that *every* VIC and 64 owner has-the keyboard-and do *every* VIC and 64 owner has-the keyboard- and do the simplest, most basic game technique of all: movthe simplest, most basic game technique of all: moving a figure around on the screen, under the player's control. control.

#### *THE KEYBOARD THE KEYBOARD*

The letters, numbers, symbols, and words printed The letters, numbers, symbols, and words printed on the keys tell you what those keys mean when the

operating system or BASIC is controlling the com-operating system or BASIC is controlling the computer. Press the key A and the character A will ap-puter. Press the key A and the character A will appear on the screen.

Since the keys follow the pattern of a slandard Since the keys follow the pattern of a standard QWERTY typewriter keyboard, this is the most ob-QWERTY typewriter keyboard , this is the most obvious system to use for word games, or text adven-vious system to use for word games, or text adventures. Touch typists have already memorized the key tures. Touch typists have already memorized the key positions, so they can give the computer instructions positions, so they can give the computer instructions without even thinking about where each particular without even thinking about where each particular key might be. key might be.

But you don't have to use those Slandard mean-But you don't have to use those standard meanings. In fact, action games almost force you to ings. In fact, action games almost force you to change the meanings of the keys. Fortunately, that's change the meanings of the keys. Fortunately, that's easy to do, and if you use the keyboard carefully, easy to do, and if you use the keyboard carefully, your program can get information from the keyboard your program can get information from the keyboard faster than you might think possible. faster than you might think possible.

This is because each of the regular keys sends a This is because each of the regular keys sends a unique code, a number from 0 to 63, to the compu-unique code, a number from 0 to 63, to the computer. The operating system puts that code number at ter. The operating system puts that code number at location 197. If no key is pressed, the operating system puts the number 64 at that location. system puts the number 64 at that location.

To see the code that each key generates, try this To see the code that each key generates, try this simple program: simple program:

#### 10 PRINT PEEK(197):GOTO 10 10 PRINT PEEK(197) : GOTO 10

As soon as you RUN this line, the computer will As soon as you RUN this line, the computer will start printing 64 down the lefthand edge of the screen. Now press any key except SHlFT, CTRL, screen. Now press any key *except* SHIFT, CTRL, RESTORE, SHIFT LOCK, RUN/STOP, and the Commodore logo key. (In particular, notice the number that comes when you press function 5 and number that comes when you press function 5 and function 7-we'll be using those keycodes later.)

Now, take a key you've pressed, and while press-Now, take a key you've pressed, and while pressing it, press the SHIFT key. There's no change! ing it, press the SHIFT key. There's no change! SHIFT doesn't make any difference to the number stored at location 197. Now press two regular keys at stored at location 197. Now press two regular keys at the same time. Only one keycode is noticed by the the same time. Only one keycode is noticed by the computer. computer.

To end the program, press RUN/STOP.

The SHIFT, CTRL, and Commodore logo keys The SHLFT, CTRL, and Commodore logo keys generate a separate keycode, stored at location 653. generate a separate keycode, stored at location 653. Try this program: Try this program:

#### 10 PRINT PEEK(653):GOTO 10 10 PRINT PEEK(653) : GOTO 10

When you press SHIFT, the computer prints a I; When you press SHIFT, the computer prints a I; when you press the Commodore key, it prints a 2; when you press the Commodore key, it prints a 2; and when you press CTRL, it prints a 4. and when you press CTRL, it prints a 4.

[merestingly enough, when you press these keys in Interestingly enough, when you press these keys in combination, it makes a difference. SHIFT and combination, it makes a difference. SHIFT and Commodore together make a 3; SHIFT and CTRL make 5; Commodore and CTRL make 6; and all

three together make 7. This means that each com-three together make 7. This means that each combination of these keys makes one of eight unique bination of these keys makes one of eight unique signals to the computer, from 0 (none pressed) to 7 (all pressed). By reading location 653 and location (all pressed). By reading location 653 and location 197 separately, you can get a large number of dif-197 separately, you can get a large number of different codes: ferent codes:

10 A=PEEK(197):B=PEEK(653)\*100:PR INT A" "B" "A+B:GOTO If) 10 A=PEEK( 197) : B=PEEK(653)\*100 : PR INT A" "B" "A+B: GOTO 10

See how many different codes you can get? See how many different codes you can get?

The drawback to using the keyboard is that as The drawback to using the keyboard is that as soon as you stop using the regular QWERTY keyboard pattern, the players of your game have to board pattern, the players of your game have to memorize the meaning of each key combination memorize the meaning of each key combination they're going to use. In practice, this means that in-they're going to use. In practice, this means that instead of hundreds of messages, your players are only stead of hundreds of messages, your players are only going to be willing to learn a few dozen at the most. going to be willing to learn a few dozen at the most. Also, some key combinations are pretty hard to use. Also, some key combinations are pretty hard to use. You have to be a contortionist to use SHIFT-CTRL-Commodore together and still press another key at Commodore together and still press another key at the same time! the same time!

Another drawback is that preschoolers don't always Another drawback is that preschoolers don't always know how to read the keyboard-so games that rely know how to read the keyboard-so games that rely on the keyboard usually don't work well for really small children. small children.

Word games, text adventures, and some building block games work best with the keyboard. block games work best with the keyboard.

#### *JOYSTICKS JOYSTICKS*

Joysticks provide less information and are a bit Joysticks provide less information and are a bit slower to program, especially on the VIC, which slower to program, especially on the VIC, which splits joystick information between two separate splits joystick information between two separate memory locations. Joysticks, though they provide memory locations. Joysticks, though they provide very little information, are easy to play with. This is very little information, are easy to play with. This is especially true with games where pushing the especially true with games where pushing the joystick left makes a figure move left, and so on. There's a logical relationship between the direction There's a logical relationship between the direction you push the joystick and what happens on the you push the joystick and what happens on the screen. screen.

Things get a little trickier if you have an odd Things get a little trickier if you have an odd movement pattern. but at least there are only a few movement pattern, but at least there are only a few possible choices to make-it's easy to learn what possible choices to make-it's easy to learn what each choice means. Joysticks are also cheap, which each choice means. Joysticks are also cheap, which is one reason why it's the most-used controller in is one reason why it's the most-used controller in game programming-chances are pretty good that game programming-chances are pretty good that most computer owners will have a joystick. most computer owners will have a joystick.

Joysticks cause problems for little kids. The con-Joysticks cause problems for little kids. The concept of joystick movement is easy for them to grasp. cept of joystick movement is easy for them to grasp, but actually moving the joystick is sometimes more but actually moving the joystick is sometimes more than small, undeveloped muscles can handle. Threeand four-year-olds often can't use a joystick at all. and four-year-olds often can't use a joystick at all . Joysticks work best for fast-action games that pri-

**AHOYI 15 AHOY! 15** 

marily use up, down, left, and right movement, like maze games and climbing games. They can also be maze games and climbing games. They can also be used to control a cursor on the screen to select items used to conrrol a cursor on the screen to select items from an onscreen menu. from an onscreen menu.

#### *ROllER CONTROllERS: TRACK BALLS ROUER CONTROllERS: TRACK BAlLS AND MICE AND MICE*

Like joysticks, a trackball or a mouse (a mouse is Like joysticks, a trackball or a mouse (a mouse is just a trackball upside down) only tells *direction* of just a trackball upside down) only tells *direction* of movement. However, roller controllers can give movement. However, roller controllers can give many more directions than just left and right and up many more directions than just left and right and up and down. The precision can be excellent, and any-and down. The precision can be excellent, and anybody can use them. body can use them.

Well, there's an exception. *Only* people with clean Well, there's an exception. Only people with clean tables can use a mouse. I've never had a clean desk tables can use a mouse. I've never had a clean desk or table in my life. Mice have a way of hiding under piles of urgent projects.

The strength of rollers-quick movement in almost The trength of rollers-quick movement in almost any direction-is also their drawback. They only any direction-is also their drawback. They only give direction, not location. If you want to get to a give direction, not location. If you want to get to a certain pot on the creen, you have to *travel* certain spot on the screen, you have to *travel*  there-figure out where you are and then get from there-figure out where you are and then get from one place to another. There are also many games in which you want to travel in an exact horizontal line. which you want to travel in an exact horizontal line. Imagine trying to play *Breakotll* with a trackball. Imagine trying to play *Breakour* with a trackball.

Rollers work best in games like football, where Rollers work best in games like football, where the player needs to be able to move in any direction, the player needs to be able to move in any direction, and in games where players move a cursor to select and in games where players move a cursor to select items from an on creen menu, like the *Pinball* items from an onscreen menu, like the *Pinball Construction Set. Construction Set.* 

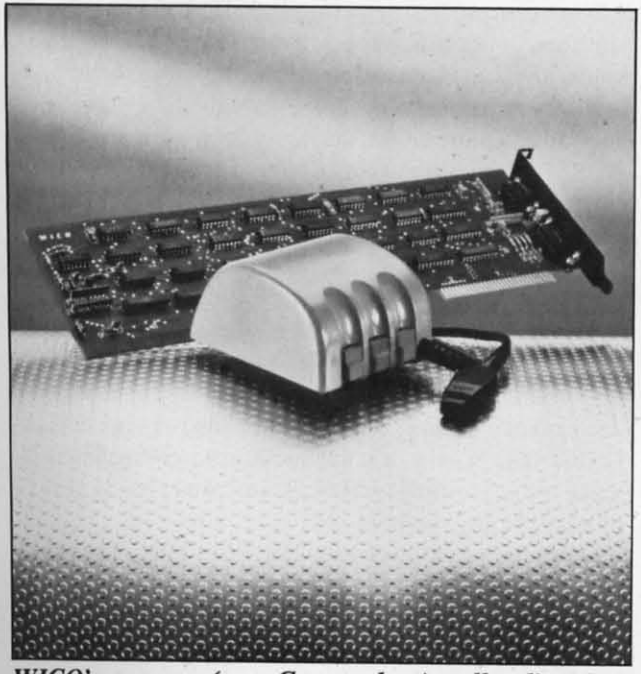

*WICO's mouse (non-Commodore) tells direction. WICO's mouse (non-Commodore) tells direction. READER SERVICE NO. 276 READER SERVICE NO. 276* 

#### *PADDLES PADDLES*

Paddles are hard to program from BASIC on the Paddles are hard to program from BASIC on the VIC and 64-it's almost required that you use a machine language routine to read paddle controllers. machine language routine to read paddle controllers. Also, since few programs are written for paddles, few VIC and 64 owners have a set. Still, there are few VIC and 64 owners have a set. Still, there are some things paddles do better than any other con-<br>troller. troller.

**•**

Paddles can send many possible values to the Paddles can send many possible values to the computer, but the numbers are arranged in a row. computer, but the numbers are arranged in a row. That is, you can only move the paddle in two direc-That is, you can only move the paddle in two directions, clockwise or counterclockwise. which means tions, clockwise or counterclockwise, which mean that even though you can send more *numbers* to the computer, you really can choose only two directions. computer, you really can choose only two directions. However, you can instantly position the paddle at However, you can instantly position the paddle at any position along that line. This is much faster than any position along that line. This is much faster than a joystick, which can only tell the program to move a joystick, which can only tell the program to move in a certain direction, not how *far* to move in that in a certain direction, not how *far* to move in that direction. direction.

Paddles work best with *Pong-type* rebounding Paddles work best with *Pong-type* rebounding games. where you are controlling a figure that only games, where you are controlling a figure that only moves back and forth in a straight line. For this purpose, paddles work much better than any other moves back and forth in a straight line. For this pose, paddles work much better than any other controller. controller.

#### *LIGHT PENS LIGHT PENS*

Light pens have the advantage of pointing directly Light pens have the advantage of pointing directly at the screen-the communication between the pen at the screen-the communication between the pen and the graphics display is almost perfect. Also, lit-and the graphics display is almost perfect. Also, little kids can use light pens easily-it's as natural as tle kids can use light pens easily-it's as natural as pointing. pointing.

1 have never personally programmed with a light I have never personally programmed with a light pen, but I understand it's easy. One drawback is that pen, but I understand it's easy. One drawback is that the TV or monitor has to be in easy reach. Also, the TV or monitor has to be in easy reach. Also, the program has to be very fast to cope with the program has to be very fast to cope with movements of the pen. It's easy to move the pen movements of the pen. It's easy to move the pen faster than the program can handle. For instance, if faster than the program can handle. For instance, if you quickly drew the pen from the upper lefthand you quickly drew the pen from the upper lefthand corner of the screen to the lower righthand corner, you could probably complete the motion in less than you could probably complete the motion in less than a second. The very fastest that the computer can read the light pen is once every sixtieth of a second. So at the very most (and no BASIC program could So at the very most (and no BASIC program could work this fast), the computer would catch and respond to only sixty different positions of the light pen pond to only sixty different positions of the light pen in a single one-second movement. in a single one-second movement. **ADDLES**<br>**PaoLightaris** are hard to program from BASIC on the Paddles are hard to program from BASIC on the CC and 64—it's almost required that you use a selectivelenge routine to read paid encourblers. We VIC and 64 owne

Also, the light pen can't do anything *but* point to Also, the light pen can't do anything bw point to something on the screen. If you have plenty of space something on the screen. If you have plenty of space to display a menu of choices, or if the player only has to control a single player-figure, that's not a pro-<br>plem. As soon as you need more sophisticated com-<br>munication, the light pen has problems. blem. As soon as you need more sophisticated communication, the light pen has problems.

Light pens are ideal for selecting from an on-

screen menu-you always know exactly where you screen menu-you always know exactly where you are. And if your game allows the player's figure to are. And if your game allows the player's figure to move instantly from any place on the screen to any move instantly from any place on the screen to any other, the light pen would work very well. However, other, the light pen would work very well. However, when you only want the player to control direction when you only want the player to control direction of movement, and not speed, the light pen is actually less effective than the joystick or roller. ly less effective than the joystick or roller.

#### *TOUCH PADS TOUCH PADS*

Touch pads, like the Chalk Board Power Pad, are Touch pads, like the Chalk Board Power Pad, are rectangular tablets. When you touch the tablet at any point, the pad sends two numbers back to the point, the pad sends two numbers back to the computer-the horizontal position and vertical posicomputer—the horizontal position and vertical position of the point that you're touching. This allows hundreds and hundreds of possible messages to be sent. sent.

In programming, you can use a part of the touch I n programming, you can use a part of the touch pad to correspond directly with the screen. That is, pad to correspond directly with the screen. That is, touching the lower left,hand comer of the pad causes touching the lower left-hand comer of the pad causes the cursor to move to the lower left-hand comer of the the cursor to move to the lower left-hand comer of the screen. So the correspondence with the screen can be screen. So the correspondence with the screen can be quite exact, just like the light pen. quite exact, just like the light pen.

However, since you don't have to use the entire However, since you don't have to use the entire touch pad for screen control, you can also use sectouch pad for screen control, you can also use sections of the pad for offscreen messages, the way the keyboard does. For instance, the drawing program I keyboard does. For instance, the drawing program I use with the Chalk Board Power Pad, *Leo's 'Lec/ric* use with the Chalk Board Power Pad, *Leo's 'Lec/ric Paintbrush,* comes with an overlay that sits on top of *Paintbrush ,* comes with an overlay that sits on top of the touch pad. The bottom rwo-thirds of the pad i the touch pad. The bottom two-thirds of the pad is used to function the screen, but the top section conused to function the screen, but the top section contains two rows of hexagons that work like typewriter keys. You press the pad on the hexagon that controls keys. You press the pad on the hexagon that controls the function you want. For instance, there are color the function you want. For instance, there are color hexagons to choose the color I want to draw with; a hexagons to choose the color I want to draw with; a background color: hexagons to allow me to save background color; hexagons to allow me to save drawings to disk or cassette; and even controls to drawings to disk or cassette; and even controls to allow me to save a particular pattern and repeat it allow me to save a particular pattern and repeat it anywhere I want on the screen. All of these comanywhere I want on the screen. All of these com-<br>mands are instantly available, and they don't use up any space on the screen. any space on the screen.

Another software package I've used with the Chalk Board Power Pad is *MicroMaestro*. The overlay with this program puts a two-octave piano keyboard at the this program puts a two-octave piano keyboard at the bottom of the pad, complete with black and white bottom of the pad, complete with black and white keys. Above that is a musical staff, with the notes drawn on in an ascending chromatic cale. And at drawn on in an ascending chromatic scale. And at the top are hexagons to control things like disk and the top are hexagons to control things like disk and cassette operations. None of the pad directly controls cassette operations. None of the pad directly controls the screen. Instead, the screen displays the musical the screen. Instead, the screen displays the musical staff and the notes in the melody that you play. The staff and the notes in the melody that you play. The program remembers your melody, and when you're program remembers your melody, and when you're playing it back, you can add harmonies to it, which playing it back, you can add harmonies to it, which are also remembered. are also remembered.

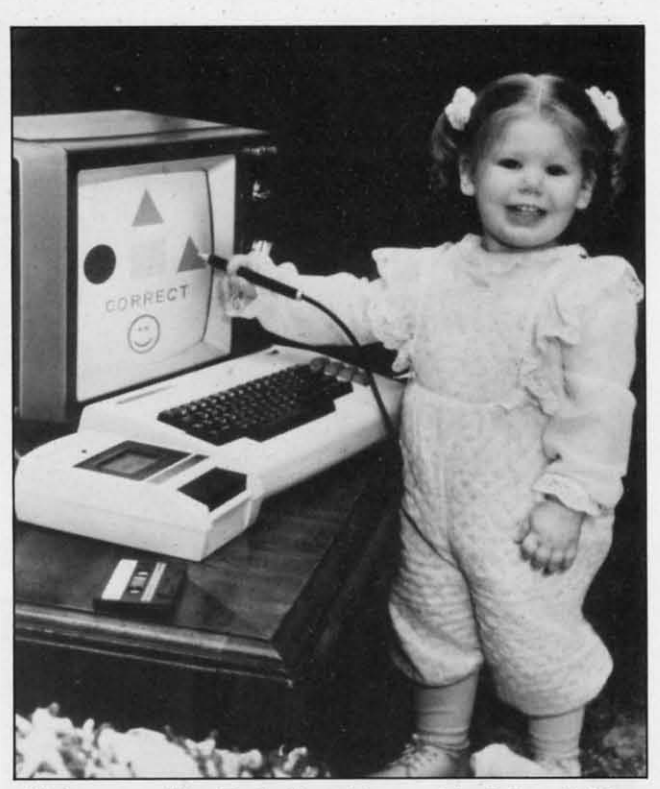

*Light pens like Tech-Ske/ch's are ideal for children Light pells like Tech-Sketch's are ideal for childrell READER SERVICE NO. 277 READER SERVICE NO. 277* 

The touch pad is amazingly versatile, especially The touch pad is anlazingly versatile, especially the Power Pad, with its overlays. You can buy a pro-the Power Pad, with its overlays. You can buy a programmer's kit and use the machine language routines grammer's kit and use the machine language routines included with it to create your own uses for the included with it to create your own uses for the pad-and your own overlays. pad-and your own overlays.

Except for the light pen. touch pads are also the Except for the light pen, touch pads are also the easiest controllers for little children to use. My fiveeasiest controllers for little children to use. My five-<br>year-old used both the music and drawing programs instantly, and it wasn't long before my three-yearinstantly, and it wasn't long before my three-year-<br>old—who can't use a joystick yet—was drawing and plinking out melodies to her heart's content. plinking out melodies to her heart's content.

Drawbacks? The price is high, and it takes ma-Drawbacks? The price is high, and it takes machine language to use the pad. Also, it's sometimes chine language to use the pad. Also, it's sometimes hard to find your place on the pad. Because you hard to find your place on the pad. Because you aren't pointing directly to the screen, it's sometimes aren't pointing directly to the screen, it's sometimes hard to remember where you were. The pad also hard to remember where you were. The pad also wouldn't be a good controller for the kinds of game wouldn't be a good controller for the kinds of games that rollers and joysticks do best, where the player is that rollers and joysticks do best, where the player is controlling the direction in which an onscreen figure controlling the direction in which an onscreen figure **moves. moves.** 

#### *GEITING IN MOTION GETTING IN MOTION*

The hardware is only one part of the control system in a game. The program itself has as much effect on player control as the controller you use. For instance, if your program only checks for player in-The hardware is only one part of the control system in a game. The program itself has as much effect on player control as the controller you use. For

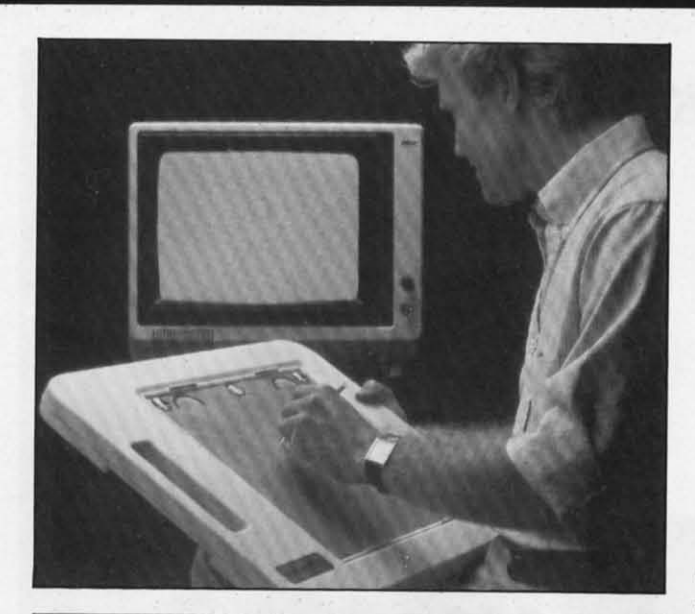

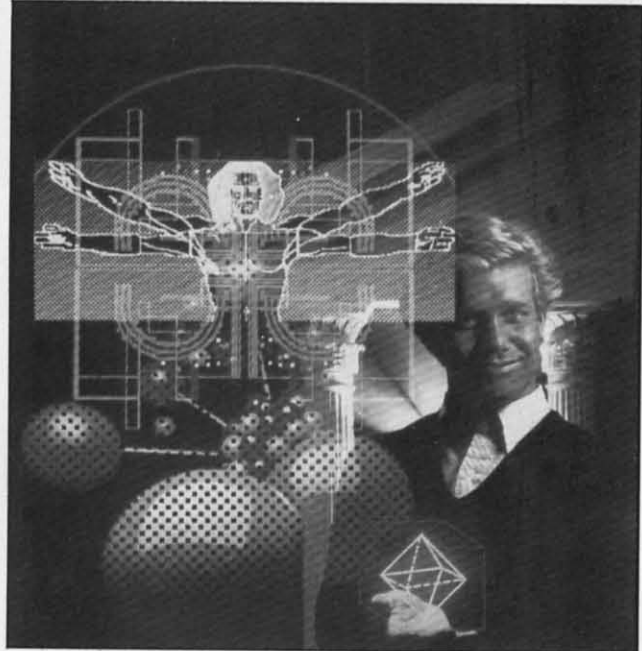

*Touch pads like* Chalk Board *yield varied graphics. READER SERVICE NO. 273 READER SERVICE NO. 273* 

structions twice a second, that means that the fastest the player can move is twice a second. That may sound like speed, until you try it. A player could sound like speed, until you try it. A player could break a joystick struggling to make the onscreen break a joystick struggling to make che onscreen figure *move.* It feels miserably low. figure *move.* It feels miserably slow.

A fust-action game has to feel *fast.* However, that A fast-action game has to feel *fast.* However, chat doesn't mean you have to use machine language. doesn't mean you have to use machine language. BASIC is a fast language-you just have to design BASIC is a fast language-you just have to design your game properly. And the most important thing to your game properly. And che most important ching to keep in mind is that the feeling of speed depends keep in mind is chat the feeling of speed depends almost entirely on how quickly the game responds to almost entirely on how quickly che game responds to

the player's control. It must feel to the player as if the player's control. It must feel to che player as if the onscreen figure responds instantly to every the onscreen figure responds instantly to every instruction. instruction.

With machine language, you would have time to With machine language, you would have time to spare-you could keep a dozen computer-controlled spare-you could keep a dozen computer-controlled figures moving smoothly and play music and calcu-figures moving smoochly and play music and calculate the age of the earth without slowing down the late the age of the earth wichout slowing down the player a bit. player a bit.

With BASIC, you have to be more careful. Every Wich BASIC, you have to be more careful. Every arithmetic operation slows things down a little. In fact, everything that the program does between the times it checks for instructions from the player will make the checks for instructions from che player will make che program *feel* slower to the player. program *feel* slower to che player.

#### *THE MOVEMENT PROCESS THE MOVEMENT PROCESS*

We'll start by moving a single character around the We'll start by moving a single character around che screen. We'll use the diamond-shaped character, the screen. We'll use the diamond-shaped character, che one you get by pressing SHIFT-Z or using one you get by pressing SHIFf-Z or using CHR\$(122). To make it seem to "move" on the CHR\$(I22). To make it seem to "move" on che screen, we first erase it, then PRINT it again in an adjacent location. If we want it to move up, we adjacent location. If we want it to move up, we PRINT it in the same column, but on the row above the old location; to move left, we PRINT it in the che old location; to move left, we PRINT it in che same row, but in the column to the left.

PRINTing is the fastest way to move around the screen in BASIC. This is because PRINT moves at screen in BASIC. This is because PRINT moves at machine language speeds, while POKEing and PEEK-machine language speeds, while POKEing and PEEKing directly into screen memory is much, much slowing directly into screen memory is much, much slo<br>er. The nicest thing about PRINT is that it handles row and column calculations automatically.

#### **HORIZONTAL POSITION**

With the VlC there are 22 legal horizontal posi-With the VIC there are 22 legal horizontal tions which we will number from 0 to 21. To PRINT CHR\$(122) in position 5, you just use this PRINT CHR\$(I22) in position 5, you just use chis statement: statement:

• I

• ;

I

#### PRINT TAB(S)CHR\$(122) PRINT TAB(S)CHR\$(122)

In our program, we'll use the variable PFS to hold In our program, we'll use che variable PF\$ to hold the character CHR\$(122). We'll use the variable H to hold the horizontal position. The *old* horizontal position, the one we need to erase, will be held in the tion, the one we need to erase, will be held in che variable HX. To move the figure one space to the variable HX . To move che figure one space to che left, we PRINT a blank at the old location, subtract left, we PRINT a blank at che old location, subtract one from H, and PRINT PF\$ at the new locationalmost like this: almost like this:

 $HX=H:H=H-1:PRINT TAB(HX)$ " ":PRINT TAB(H}PF\$ TAB(H)PF\$

To give the smoothest possible movement, we do To give che smoochest possible movement, we do *Continued on page 27 Continued on page 27* 

## **MEMORYMRAiRGEMEAiT fV1EfV10RY fV1RAJRGEfV1EAJT**

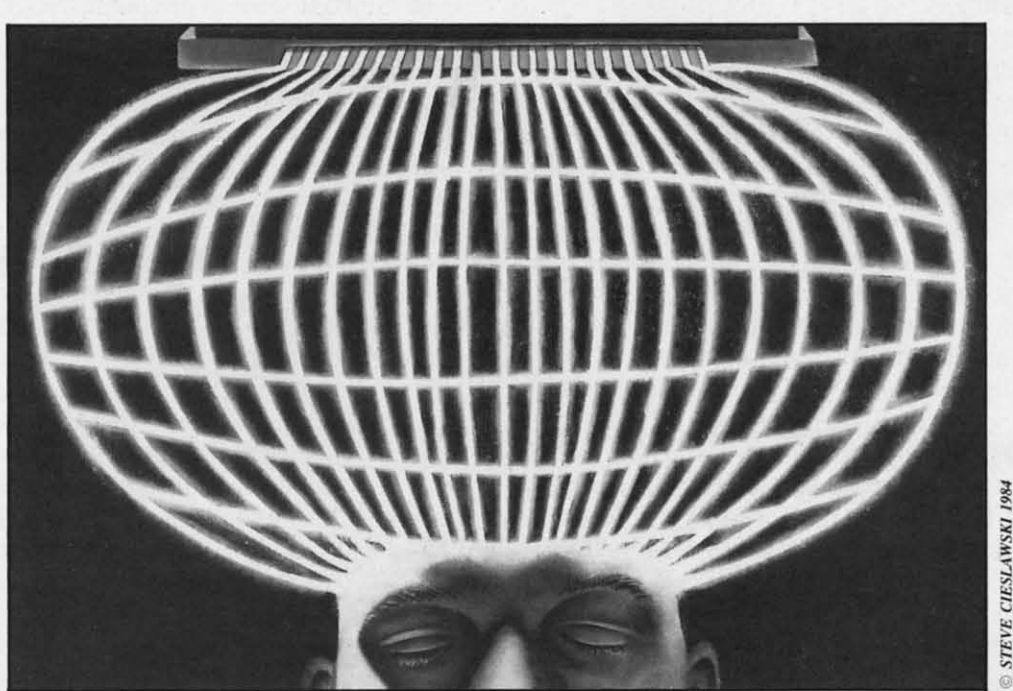

## **OAiTHElJIC20RAiD**C-6~ **OAJTHELJIC 20 RAJD** C-6~

#### **PART II PART II**

#### $By$  *Morton A. Kevelson*

**THE MEMORY POINTERS**<br>
THE **MEMORY POINTERS** cant sections of RAM which are not used by BASIC. specify the boundary of a particular section of We mentioned that by manipulating certain pointers, RAM. Each pointer consists of two consecutive we would be able to use this memory for BASIC bytes which are paired as shown. This allows any of programs. The pointers, which BASIC uses to keep the 65,536 addresses in the computer's memory to programs. The pointers, which BASIC uses to keep track of programs and data in memory, are listed in be covered. A single byte, consisting of eight bits, Table I. We also presented two short programs which can assume only 256 possible values, 0 to 255. This demonstrated the techniques involved. These programs is obviously not enough to represent all the possible demonstrated the techniques involved. These programs manipulated the pointers of Table I, allowing both pro- memory locations. By storing the address in two grams to reside simultaneously in memory. Of the two, parts, the number of possible values is increased by one was loaded into a part of memory which would not 256 times. The most significant part of the address normally be available to BASIC. is stored in the higher memory location of the point-**By Morton A. Kevelson** ast month we discussed the memory **THE MEM** maps for the VIC 20 and Commodore 64 The content as used by the BASIC interpreter. We indicated that both computers have signifiwe would be able to use this memory for BASIC Table I. We also presented two short programs which manipulated the pointers of Table I, allowing both pronormally be available to BASIC.

•

maps for the VIC 20 and Commodore 64 The contents of the pointers in Table I actually reas used by the BASIC interpreter. We in- present a specific address in the computer's memory. present a specific address in the computer's memory. dicated that both computers have signifi- These pointers are used by the BASIC interpreter to These pointers are used by the BASIC interpreter to specify the boundary of a particular section of RAM. Each pointer consists of two consecutive the 65,536 addresses in the computer's memory to be covered. A single byte, consisting of eight bits, is obviously not enough to represent all the possible parts, the number of possible values is increased by 256 times. The most significant part of the address

*AHOYI 19 AHOY! 19* 

er pair. To calculate the address value of a pointer, er pair. To calculate the address value of a pointer, simply multiply the contents of the high byte by 256 simply multiply the contents of the high byte by 256 and add it to the contents of the low byte. This ar-and add it to the contents of the low byte. This arrangement is generally referred to as low byte-high byte addressing.

For example, the Start of BASIC pointer tells the For example, the Start of BASIC pointer tells the BASIC interpreter where the first byte of the BASIC BASIC interpreter where the first byte of the BASIC program is located. According to Table I, this point-program is located. According to Table I, this pointer is stored in addresses 43 and 44. For the VIC 20, er is stored in addresses 43 and 44. For the VIC 20, the contents of these locations are 1 and 18 respectively. Multiplying 18 by 256 and adding I, we get tively. Multiplying 18 by 256 and adding I, we get 4609. This is actually where a BASIC program starts 4609. This is actually where a BASIC program starts in a VIC 20 with at least eight kilobytes of memory in a VIC 20 with at least eight kilobytes of memory expansion installed. Referring to the VlC 20 memory expansion installed . Referring to the VIC 20 memory map in last month's issue, note that location 4608 is map in last month's issue, note that location 4608 is the first available address above the screen. The the first available address above the screen. The BASIC interpreter always sets the contents of this BASIC interpreter always sets the contents of this location to zero. This is why the start of BASIC location to zero. This is why the start of BASIC points to 4609 and not to 4608. points to 4609 and not to 4608.

The BASIC interpreter manages BASIC programs The BASIC interpreter manages BASIC programs by dividing the available memory into five distinct by dividing the available memory into five distinct areas. The interpreter keeps track of how much areas. The interpreter keeps track of how much memory is in each of these areas by using the point-memory is in each of these areas by using the pointers of Table I. Each area is actually defined by the contents of two pointers. contents of two pointers.

The first area is where the BASIC program itself The first area is where the BASIC program itself is stored. The start of the program is pointed to by is stored. The start of the program is pointed to by the contents of locations 43 and 44, which we disthe contents of locations 43 and 44, which we di<br>cussed above. The end of the BASIC program is stored in locations 45 and 46 which are actually the stored in locations 45 and 46 which are actually the pointer to the start of the next area on our list. pointer to the start of the next area on our list. When a BASIC program is entered from the key-When a BASIC program is entered from the key-

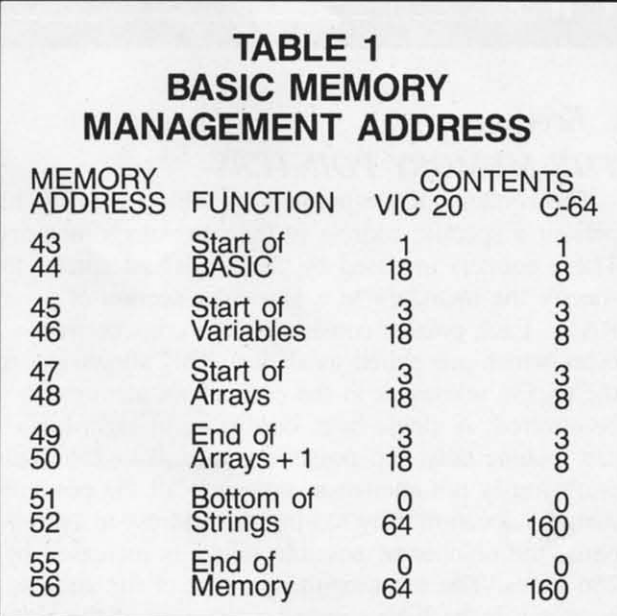

board, the contents of the Start of Variables pointer board, the contents of the Start of Variables pointer are readjusted every time a line is added to the pro-are readjusted every time a line is added to the program. In addition, the contents of the next two gram. In addition, the contents of the next two pointers are adjusted as well. These pointers will alpointers are adjusted as well. These pointers will also be adjusted when a program is read into the computer, by executing the LOAD command from the keyboard. keyboard.

Note that the Start of Variables pointer actually Note that the Start of Variables pointer actually marks the first byte after the BASIC program and not the last byte of the program itself. The initial not the last byte of the program itself. The initial value of the pointer is set two bytes higher than the value of the pointer is set two bytes higher than the Start of BASIC pointer. The BASIC interpreter leaves Start of BASIC pointer. The BASIC interpreter leaves room for two consecutive bytes, containing zeroes, which mark the end of every BASIC program. The first pair of pointers actually delimits the part of first pair of pointers actually delimits the part of memory which will be saved when a SAVE com-<br>mand is executed. mand is executed.

The second area is where the variables data is The second area is where the variables data is stored. This area will usually be empty until a program is actually run. The delimiters for this area are set by the Start of Variables pointer in locations 45 set by the Start of Variables pointer in locations 45 and 46 and by the Start of Arrays pointer in locaand 46 and by the Start of Arrays pointer in locations 47 and 48. Note how each of these pointers actually serves double duty by sepamting two of the tually serves double duty by separating two of the areas used by the BASIC interpreter. As before, the areas used by the BASIC interpreter. As before, the Start of Arrays pointer actually contains the first ad-Start of Arrays pointer actually contains the first address after the variable space. Whenever the program assigns a value to a variable, space is allocated in assigns a value to a variable, space is allocated in this area for both the variable name and its current value. For dimensioned variables, only the name is value. For dimensioned variables, only the name is siored in this area. stored in this area.

The actual way the data is stored is an interesting topic which I hope to discuss in a future article. The topic which I hope to discuss in a future article. The important thing to remember is that as variables are important thing to remember is that as variables are assigned, such as  $A = 52$ , the Start of Arrays pointer will be increased to mark the first byte available af-will be increased to mark the first byte available after the variable space. As before, the End of Arrays ter the variable space. As before, the End of Arrays pointer is incremented as well. These pointers will also be incremented by assigning a variable from the also be incremented by assigning a variable from the immediate mode at the keyboard.

The third area is where the actual contents of numeric arrays are stored. Whenever a DIM statement meric arrays are stored. Whenever a DIM statement is executed, the BASIC interpreter sets aside whatever space is needed for each element in the array. ever space is needed for each element in the array. Initially, these will all be equal to zero. The space allocated for the array data is delimited by the Start of Arrays pointer in locations 47 and 48 and by the End of Arrays+I pointer in locations 49 and 50. End of Arrays + I pointer in locations 49 and 50.

Once a program is loaded and running, the Start Once a program is loaded and running, the Start of Variables pointer will remain fixed. This is expecof Variables pointer will remain fixed. This is expected, as once the program is in memory its length will not normally be altered by normal execution. will not normally be altered by normal execution. The remaining pointers will change whenever the The remaining pointers will change whenever the

program assigns a new variable. Changing the value of a previously assigned variable will not affect the values of the pointers. This is because the BASIC interpreter reuses the memory space for numeric variables as they are reassigned. New values simply replace old values as required.

The fourth area is delimited by the End of Arrays $+1$  pointer in locations 49 and 50 and the Bottom of Strings pointer in locations 51 and 52. This is the empty space that BASIC has left to work with. Whenever a FRE(0) command is executed, the available bytes free is calculated by subtracting the Bottom of Strings address from the End of Arrays+1 address. Try POKEing different values into these pointers and executing the PRINT FRE(0) command. Remember that values greater than 32767 will be displayed as a negative number. The correct answer can be displayed by adding two to the sixteenth power to the result:

#### $PRINT2^16 + FRE(0)$

The fifth area is where the BASIC interpreter stores all calculated strings. These are all strings which are not created by a simple assignment statement such as A\$="PRESS A KEY". The latter are stored as part of the BASIC program itself. This makes a lot of sense. Why take up additional memory for something which has been explicitly defined in the program? The pointers for this area work differently than for the other areas. The End of Memory pointer in locations 55 and 56 actually represents the start of the string storage area. The Bottom of Strings pointer in 51 and 52 defines the end of string storage. New strings are stored in a top down sequence. Thus the Bottom of Strings pointer and the End of Arrays pointer will always move toward each other. When the two are equal, an out of memory error is generated.

The string storage area is also far more dynamic than the other variable storage areas. When a string variable is redefined, it is stored in a new location without erasing the old value. All this is necessitated by the variable length of strings. This makes it impossible for the BASIC interpreter to assign a specific location for a given string variable. In contrast, numeric variables always occupy the same amount of memory.

All of this string manipulation makes the string storage boundaries rather dynamic. If a string variable is redefined many times in a program, memory can actually be filled by the "discarded" values of the string. To prevent this, the BASIC interpreter has a built-in routine known as garbage collection. When this routine is called, it scans through string storage and throws away all the discarded strings from superseded variable assignments. This action frees up memory for the BASIC program. As a result, the Bottom of Strings pointer may actually move up and down in memory during program execution. This garbage collection routine is what causes the occasional lengthy pauses during the execution of a BASIC program.

#### **MEMORY MANIPULATION**

The BASIC interpreter automatically takes care of memory management by continuously keeping track of the pointers. To do this effectively, the interpreter requires that the memory it is working with be in a continuous block. As can be seen from the discussion, there is no room for unassigned memory gaps in the intrepreter's scheme of things. It is for this reason that the three kilobyte memory expander is lost to BASIC on the VIC 20 when eight kilobytes of memory are added. By carefully POKEing different values into the pointers of Table I, we can give the interpreter a hand in keeping track of things. In effect, we will be letting the interpreter know where the additional memory is located and exactly for what it should be used.

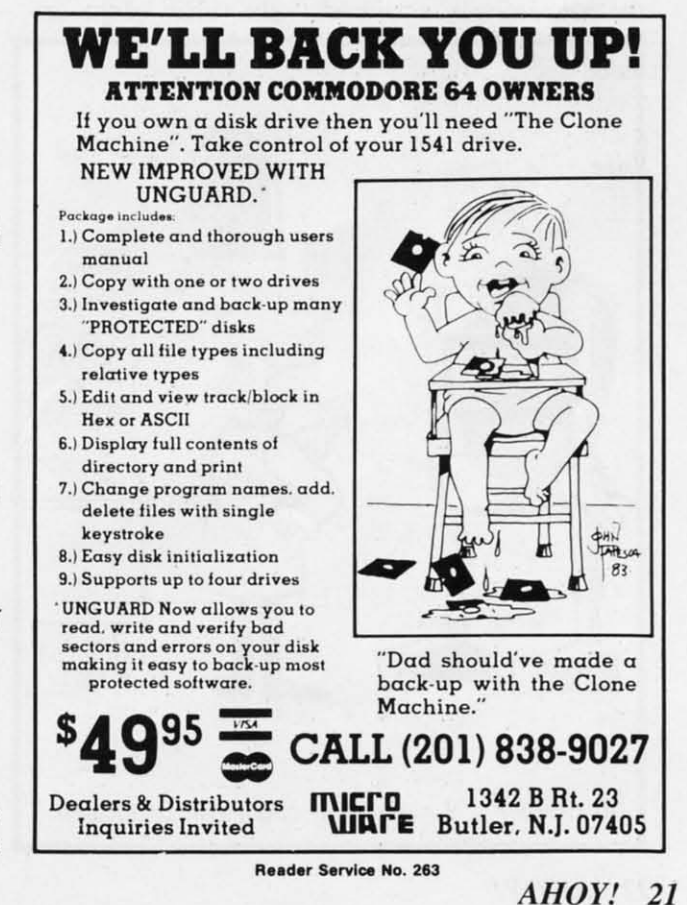

Before we go into the details of the procedure, it will be necessary to understand how some of BASIC's commands affect the pointers. commands affect the pointers.

#### *THE LOAD COMMAND*

The results of executing a LOAD command differ The results of executing a LOAD command differ considerably between immediate mode and program considerably between immediate mode and program mode. There is also a difference between tape and mode. There is also a difference between tape and disk. When executed in immediate mode, a disk disk. When executed in immediate mode, a disk LOAD will reset the pointers and read a program LOAD will reset the pointers and read a program file into memory. The pointers will be set to the start and end of the new program. If a non-relocating machine language LOAD is perfonned, an out of ing machine language LOAD is performed, an out of memory error may result on subsequent commands. memory error may result on subsequent commands. This is a result of the pointers in locations 45 This is a result of the pointers in locations 45 through 50 being set above the contents of the Bot-through 50 being set above the contents of the tom of Strings pointer by the LOAD. tom of Strings pointer by the LOAD.

A tape LOAD does not reset the pointers before A tape LOAD does not reset the pointers before the start of the read sequence. If the new program is the start of the read sequence. If the new program is shorter than the old program, the end of the old program will still be in memory. This could give some gram will still be in memory. This could give some strange results. For this reason the NEW command strange results. For this reason the NEW command should be executed before tape LOADs. should be executed before tape LOADs.

A LOAD under program control behaves some-A LOAD under program control behaves somewhat differently. In this case, the pointers are not what differently. In this case, the pointers are not changed at all when the LOAD is performed. Thus, changed at all when the LOAD is performed. Thus, the pointers wiII remain set to the values of the ori- the pointers will remain set to the values of the ori-

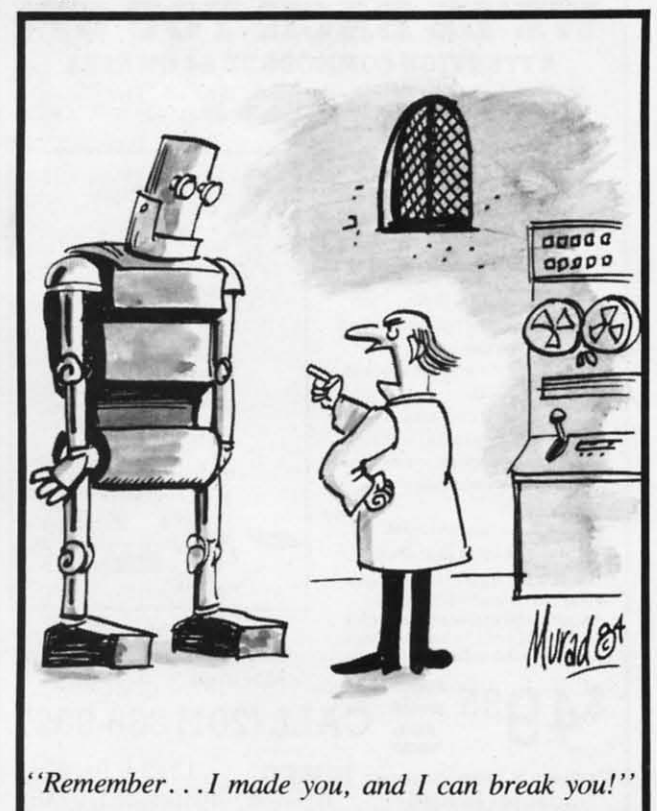

ginal program performing the LOAD. In addition, as ginal program performing the LOAD. In addition, as soon as the LOAD is complete, the BASIC interpre-soon as the LOAD is complete, the BASIC interpreter resumes execution at the start of the program as ter resumes execution at the start of the program as pointed to by the Start of BASIC pointer. Finally, pointed to by the Start of BASIC pointer. Finally, when a LOAD command is executed, the interpreter when a LOAD command is executed, the interpreter actually reads the BASIC program into memory staractually reads the BASIC program into memory starting at the location pointed to by the Start of BASIC pointer. This actually forms the basis for the mem-pointer. This actually forms the basis for the memory management techniques presented here. By ory management techniques presented here. By carefully changing the Start of BASIC pointer, we carefully changing the Start of BASIC pointer, we can LOAD and RUN a BASIC program from those can LOAD and RUN a BASIC program from those memory locations not normally accessible to the memory locations not normally accessible to the BASIC interpreter. BASIC interpreter. Before we go into the details of the procedure, it ginal program performing the LOAD. In addition, as ill be necessary to understand how some of BASIC's soon as the LOAD is complete, the BASIC interpre-<br>mmands affect the p

> Two other aspects of the LOAD command are of Two other aspects of the LOAD command are of interest: the relocating LOAD and the non-relocating interest: the relocating LOAD and the non-relocating LOAD mentioned above. The relocating LOAD is LOAD mentioned above. The relocating LOAD is the one most users are familiar with. This is the type of LOAD used to read in a BASIC program. type of LOAD used to read in a BASIC program. For the Commodore 64 and the VIC 20, a very use-For the Commodore 64 and the VIC 20, a very use ful feature has been added to the relocating LOAD: the ability to relocate BASIC programs in memory. This is done by adjusting the line linking pointers of This is done by adjusting the line linking pointers of the BASIC program while the LOAD is taking place, the BASIC program while the LOAD is taking place. This pointer readjustment stops when three consecu-This pointer readjustment stops when three consecutive zero bytes are encountered, making it possible tive zero bytes are encountered, making it possible for machine language programs to be appended to for machine language programs to be appended to BASIC programs. The relocating LOAD feature will BASIC programs. The relocating LOAD feature will make it possible for us to write and SAVE our make it possible for us to write and SAVE our BASIC program modules and reload them at a dif-BASIC program modules and reload them at a different location. ferent location.

The non-relocating LOAD is performed by ap-The non-relocating LOAD is performed by appending a ",I" to the LOAD command after the de-pending a ",I" to the LOAD command after the device number. This tells the operating system to vice number. This tells the operating system to LOAD the program into the same place in memory LOAD the program into the same place in memory that it was originally saved from without changing that it was originally saved from without changing any of the line linking pointers. any of the line linking pointers.

#### *THE CLR COMMAND THE CLR COMMAND*

This command produces the effect of erasing all This command produces the effect of erasing all variables in memory. What it actually does is readvariables in memory. What it actually does is read just the pointers listed in Table I. The Start of Arrays and the End of Arrays + 1 pointers are reset to the value of the Start of Variables pointer. The Bottom of Strings pointer is reset to the value of the tom of Strings pointer is reset to the value of the End of Memory pointer. The result is that the End of Memory pointer. The result is that the BASIC interpreter can no longer find the variables BASIC interpreter can no longer find the variables data which was previously stored. data which was previously stored.

#### *THE NEW COMMAND THE NEW COMMAND*

This command poroduces the effect of erasing the This command poroduces the effect of erasing the program from memory. What it actually does is re-program from memory. What it actually does is reset the Start of Variables pointer to two bytes above *Continued on page 92 Continued on page 92* 

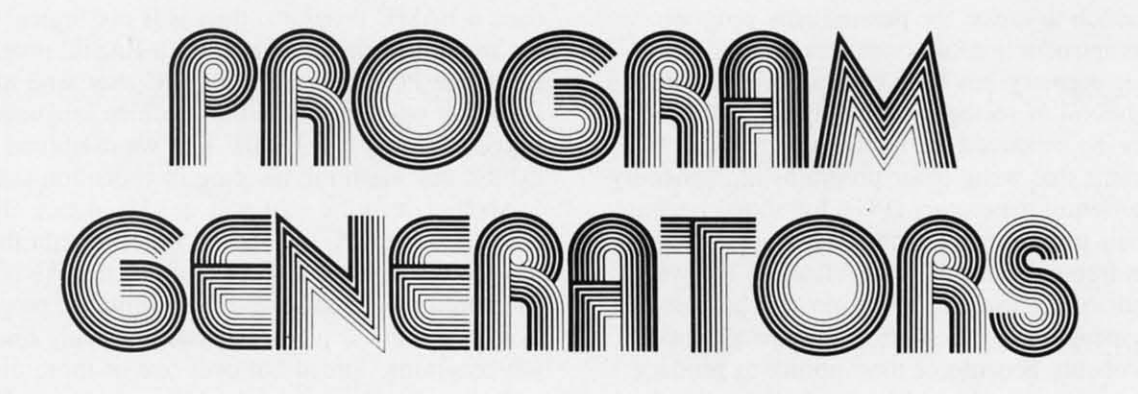

#### *By Joe Rotello, Jr. By Joe RoteLlo, Jr.*

**By Joe**<br>
ver since the introduction of BASIC as a<br>
programming language in the mid-1970's, programming language in the mid-1970's, programming language in the mid-1970's, computer users have had to choose becomputer users have had to choose be-<br>tween two methods of program procurement: settle for existing "custom" software available off the shelf, or go it alone and attempt to program off the shelf, or go it alone and attempt to program their own software. This two-sided choice many their own software. This two-sided choice many times became more like a two-bladed knife. times became more like a two-bladed knife.

j

I

Many times, premade software turned out to be Many times, premade software turned out to be not what the user wanted or needed. Worse yet, not what the user wanted or needed. Worse yet, much of it did not even work on the computer, and much of it did not even work on the compute r, and much time and money had to be spent communicating with the software proucer to find a solution (asmuch time and money had to be spent communing with the software proucer to find a solution suming that a solution was there to be found).

Sadly enough, the user who made his own software sometimes faced even greater peril. Most com-Sadly enough, the user who made his own so ware sometimes faced even greater peril. Most quere users were and still are non-programmers, knowing bits, bytes, random access, CPU, and device knowing bits, bytes, random access, CPU, and device number as nebulous quantities. The user often had no idea how to properly plan and program the soft-<br>ware he required. Moreover, who had the time? ware he required. Moreover, who had the time?

What is the user to do? He could hire a know-What is the user to do? He could hire a knowledgeable software programmer. Ahh! Good soluledgeable software programmer. Ahh! Good solution! Until the software is completed and the user finds out that the cost of the programmer's experifinds out that the cost of the programmer's experience has exceeded the cost of the entire hardware system by  $700\%$ .

Back to the drawing board. Planning to program Back to the drawing board. Planning to program his own software, the user attends a programming his own software, the user attends a programming class at a local place of learning. Oh, oh, our poor class at a local place of learning. Oh, oh, our poor user just found out that by the time he picks up uf-user just found out that by the time he picks up sufficient BASIC programming knowledge. America ficient BASIC programming knowledge, America will have pace colonies on Mars. Gee, the software will have space colonies on Mars. Gee, the software had to be ready by next month! had to be ready by next month!

Times *have* changed, haven't they? Now you re-Times *have* changed, haven't they? Now you receive magazines like *Ahoy!* every month and, inside, find hundreds of software programs to choose side, find hundreds of software programs to choose from. Did we say *hundreds??* We mean that there are *thousands* of Commodore-compatible programs out in softwareland. How many months will it take out in softwareland. How many months will it take

to sample even ten or fifteen of them? And if you to sample even ten or fifteen of them? And if you buy one or two that *sound* like the ones you want, buy one or two that *sound* like the ones you want, will they actually match your needs? will they actually match your needs?

In many instances, the situation reverts to hope-In many instances, the situation reverts to hopelessness and you sadly begin to use your computer less and less until finally it sits on the top shelf in less and less until finally it sits on the top shelf in the closet, both you and it a victim of *computopia abulldamia,* that dread disease that results from too *abundanria,* that dread disease that results from too much hardware and software in too little time. much hardware and software in too little time.

#### *AND ALONG COMES AND ALONG COMES THE LONE RANGER,* . ,

**THE LONE RANGER...**<br>Just when things seem darkest an idea dawns on you: what, just what if *your* computer could be fed an available prernade program designed to help you an available premade program designed to help you produce your needed program? Let's go on to say produce your needed program? Let's go on to say that this wonder program would be in the form of easy to read and understand menus, and by answereasy to read and understand menus, and by answering a series of simple logical questions, the program would eventually understand the kind of program you would eventually understand the kind of program you wish to form. In fact, you can tell this wonder prowish to form. In fact, you can tell this wonder program what data you wish to store, locate, display, or print. It even understands what names or addresses print. It even understands what names or addresses or dates or numbers are important to you. or dates or numbers are important to you.

Ahh, the blood is starting to flow! There is a solution Ahh, the blood is starting to flow! There is a solution that could, no, *will* expand your understanding and that could, no, *will* expand your understanding and comprehension of the marvelous machine we call the computer! Programs that write other programs for computer! Programs that write other programs for computer users are here, they work well, can be used computer users are here, they work well, can be used by everyday users, and are very cost-effective. by everyday users, and are very cost-effective.

#### *ENTER THE PROGRAM GENERATOR ENTER THE PROGRAM GENERATOR*

Programs that write other programs are not a new Programs that write other programs are not a new phenomenon in the world of mini and mainframe phenomenon in the world of mini and mainframe computers. They do a creditable job and make programmers' work easier and less time-consuming. computers. They do a creditable job and make grammers' work easier and less time-consuming.

When we come down to microcomputers, pro-When we come down to microcomputers, programs that write other programs have been hard to come by. The main reason we haven't seen them become by. The main reason we haven't seen them<br>fore is that the program code usually took up so

much computer memory that there was little or none much computer memory that there was little or none left in which to create the desired new program. left in which to create the desired new program. With the introduction of computers like the C-64, With the introduction of computers like the C-64, computer memory has been expanded, and with it the likelihood of seeing more really powerful pro-the likelihood of seeing more really powerful programs being produced for microcomputers. grams being produced for microcomputers.

Programs that write other programs are generally Programs that write other programs are generally called *program generators* (PG's for short) because called *program generators* (PO's for short) because that's their purpose: the generation of a running, that's their purpose: the generation of a running, problem-free program directly related to the wishes problem-free program directly related to the wishes and needs of the user or programmer who created it. and needs of the user or programmer who created it.

Many people still consider PG's hard to work Many people still consider PO's hard to work with, probably because of their ability to produce many complex programs that may be large in physi-many complex programs that may be large in physical size. A closer look reveals that the microcompu-cal size. A closer look reveals that the microcomputer PG's have evolved into clear, concise, user-ter PO's have evolved into clear, concise, userfriendly programs that put the inherent speed and friendly programs that put the inherent speed and data manipulation power of the microcomputer to data manipulation power of the microcomputer to work for the user. work for the user.

The microcomputer PG has another pleasing side The microcomputer PO has another pleasing side to it. Finally, the power of a mainframe computer to it. Finally, the power of a main frame computer program generator is available at a personal computer price. In fact, the retail prices of the C-64-compatible PG's that we reviewed for this article centered around \$99.00. Agreed, not a pittance when compared to a computer that retails for under \$200, compared to a computer that retails for under \$200, but still an excellent buy considering the ease of use but still an excellent buy considering the ease of use and powerful program creation features these "new and powerful program creation features these " new generation" PG's possess. generation" PO's possess. program generator is available at a personal comp<br>ter price. In fact, the retail prices of the C-64-cor<br>patible PG's that we reviewed for this article cen-

The operation of PG's can be summarized as follows: The operation of PO's can be summarized as follows:

- 1) Programs are indeed created by the user, but the 1) Programs are indeed created by the user, but the PG dictates the precise form and overall struc-PG dictates the precise form and overall structure of the BASIC code that will eventually be generated. generated.
- 2) Program creation is generally conducted via 2) Program creation is generally conducted via user screen menus that extract information user screen menus that extract information about the proposed program's title, content, and about the proposed program's title, content, and basic form directly from the user through a basic form directly from the user through a variety of detailed question and answer sessions. variety of detailed question and answer sessions.
- 3) The PG eventually outputs a working BAS[C 3) The PO eventually outputs a working BASIC program to a disk drive for final storage. The program to a disk drive for final storage. The result program is now a "stand alone." The PG is no longer needed in order to load and run the is no longer needed in order to load and run the new program. new program.

Although most of the available PG's share a simi-Although most of the available PO's share a similar procedure structure, the internal methods em-lar procedure structure, the internal methods employed vary. Some packages will be themselves ployed vary. Some packages will be themselves mostly or entirely in machine language. This mayor mostly or entirely in machine language. This mayor may not enhance the speed and versatility of the may not enhance the speed and versatility of the product. In fact, being in machine language (the na-<br>tive language of the computer itself) the PG program tive language of the computer itself) the PG program cannot be listed to the videoscreen or printer, nor cannot be listed to the videoscreen or printer, nor can it be modified in any way. This "no list" limitacan it be modified in any way. This "no list" lin<br>tion is generally desirable due to the risk of PG damage that an unwary user might cause through damage that an unwary user might cause through tampering with the program generator itself. tampering with the program generator itself.

Other PG's will be themselves coded mostly or Other PO's will be themselves coded mostly or completely in BASIC, which might make sense to many users. If the program generator's job is to promany users. If the program generator's job is to produce a BASIC program, then is it not logical to have the program generator itself be a BASIC program? But those PG's that are in BASIC may tend to be But those PO's that are in BASIC may tend to be slower in operation than the machine language ver-slower in operation than the machine language versions. (The PG's in BASIC that we examined do not sions. (The PO's in BASIC that we examined do not exhibit any alarming increase in execution times.) exhibit any alarming increase in execution times.)

Another item the user will quickly notice about Another item the user will quickly notice about microcomputer PG's is that in order to gain the enor-microcomputer PO's is that in order to gain the enormous programming power required, the PG is not mous programming power required, the PO is not structured as one massive microcomputer program. structured as one massive microcomputer program. In fact, the PG is generally made of many discrete In fact, the PO is generally made of many discrete sub-programs, spread out over one or more disks, sub-programs, spread out over one or more disks, each sub-program charged with producing a discrete each sub-program charged with producing a discrete but eventually interwoven BAS[C program but eventually interwoven BASIC program component. component.

For example, one PG sub-program section might For example, one PO sub-program section might deal exclusively with generating menus or other user deal exclusively with generating menus or other user information displays for the intended new BASIC information displays for the intended new BASIC program. Another might handle disk or other file program. Another might handle disk or other file structure and data or information input/output code. structure and data or information input/output code. Still another may delve into the printer needs and the Still another may delve into the printer needs and the report-generating procedures required. report-generating procedures required.

Hence, one can quickly see that the real art in Hence, one can quickly see that the real art in producing a cohesive, usable BAS[C program with a producing a cohesive, usable BASIC program with a PG lies in the ability of the PG to successfully com-PG lies in the ability of the PG to successfully co<br>bine bits and pieces of smaller sections of BASIC code into one program. In many respects, the PG will actually follow procedures similar to what any will actually follow procedures similar to what any good programmer would when creating a BASIC good programmer would when creating a BASIC program from scratch: initial planning and layout, program from scratch: initial planning and layout, followed by information gathering, then any disk- or followed by information gathering, then any disk- or file-related operations required, finally followed by reports or other printer-related coding that may be reports or other printer-related coding that may be required by the BASIC program. required by the BASIC program.

As you may have realized by now, the computing As you may have realized by now, the computing power of the PG enables the new or introductory level power of the PO enables the new or introductory level computer user to produce a fairly complex and func-computer user to produce a fairly complex and functional BASIC program by leading you through the tional BASIC program by leading you through the many required steps and processes one by one. It simmany required steps and processes one by one. It s<br>plifies the procedure, so that assembling your own program actually takes less time than winging it alone. program actually takes less time than winging it alone.

True, if one wishes to create a haphazard compu-True, if one wishes to create a haphazard computer program and utilizes a PG to do so, the results will be less than pleasing. However, if you're willing to plan the program you are to create and follow the to plan the program you are to create and follow the simple PG procedures, program generating software simple PO procedures, program generating software may well open a whole dimension in microcomput-may well open a whole dimension in microcomputing for you. ing for you.

#### *USER APPLICATIONS USER APPLICATIONS*

The applications arena for the Program Generator The applications arena for the Program Oenerator could quite literally be endless. Operations such as could quite literally be endless. Operations such as data base implementaion, customer files, mailing data base implementaion, customer files, mailing lists, inventory management, and accounting pro-lists, inventory management, and accounting programs now lie within the grasp of the average computer user. The range of users is likewise great. grams now lie within the grasp of the average puter user. The range of users is likewise great. Anyone from the passive homeowner computerist to Anyone from the passive homeowner computerist to

r

the serious day-to-day programmer will find the task of program function, layout, and actual implementaof program function, layout, and actual implemen<br>tion made far easier. Instead of spending most of their time debugging their BASIC computer protheir time debugging their BASIC computer programs, users and programmers alike will be able to devote valuable time to defining just the program devote valuable time to defining just the program that is required to fill their particular need. that is required to fill their particular need.

#### *PRODUCT OVERVIEW PRODUCT OVERVIEW*

We'll now inspect a couple of the PO products We'll now inspect a couple of the PG products presently available for Commodore users. presently available for Commodore users.

Title: *FileWriter* 2 (Formerly *CodeWriter)* Title: *FileWriter* 2 (Formerl y *CodeWriter)*  Retail: \$99.99 Retail : \$99.99 Versions: C-64 (also Apple, IBM PC, Atari, Versions: C-64 (also Apple, IBM PC, Atari, Victor, Kaypro II) Victor, Kaypro II)

Supplier: CodeWriter Corporation (formerly Dynatech Microsoftware) Dynatech Microsoftware) 7847 N. Caldwell Ave., Niles, IL 60648 7847 N. Caldwell Ave., Niles, IL 60648 (800-621-4109). (800-621-4109).

*FileWriter* 2 is the more simple to use PO we have *FileWriter* 2 is the more simple to use PG we have seen. The program seems more suited to the entrylevel computer user, although more advanced pro-level computer user, although more advanced programmers will find it powerful enough for many apgrammers will find it powerful enough for many ap<br>plications. The program manual is excellently written, and easy for even the novice to comprehend. Its only drawback is that only one detailed example of PO use is given (although this single example is PG use is given (although this single example is

very well detailed). A more definitive user manual very well detailed). A more definitive user manual should be available soon. *FileWriter* 2 is itself pro-should be available soon. *FileWriter* 2 is itself programmed mostly in BASIC, although there seem to grammed mostly in BASIC, although there seem to be internal references to a few computer-specific be internal references to a few computer-specific operating system routines. The PO overall execution operating system routines. The PG overall execution speed is acceptable for most user applications.

In our test usage, we found *FileWriter* 2 pleasant In our test usage, we found *FileWriter* 2 pleasant to use. The program does not presume that the user to use. The program does not presume that the user understands anything more complicated than how to understands anything more complicated than how to answer well-put specifie questions presented to the answer well-put specific questions presented to the operator via onscreen menus. operator via onscreen menus.

Although it is impossible to fairly time the pro-Although it is impossible to fairly time the pr gramming efficiency that *FileWriter* 2 gives, we noted that to duplicate an already existing, fairly complex hand coded program took about 45 minutes complex hand coded program took about 45 minutes versus the estimated 15 man hours the hand coded version required. version required.

Title: *TI,e Last One* Tille: *77,e Last One* 

Retail: \$99.95 Retail : \$99.95

Versions: C-64 (also PET/CBM, Apple, IBM PC, Versions: C-64 (also PET/CBM, Apple, IBM PC, TRS-80 Mod 11, Victor; Kaypro II) TRS-80 Mod II, Victor; Kaypro II) Supplier: Computer Marketing Services Supplier: Computer Marketing Services 300 W. Marlton Pike, Cherry Hill, NJ 300 W. Marlton Pike, Cherry Hill , NJ 08002 (800-222-0585). 08002 (800-222-0585).

*The Last One* has been available in Great Britian for over two years, initially on the Commodore for over two years, initially on the Commodore PET/CBM computers. Jt is the more thorough and PET/CBM computers. It is the more thorough and internally complex of the two program generators internally complex of the two program generators

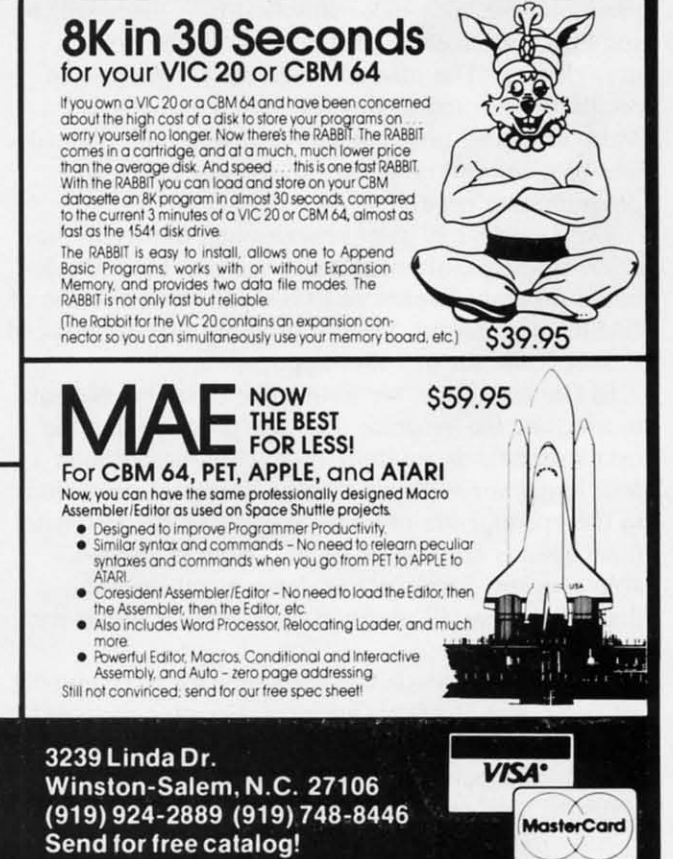

(TELSTAR's Status Line) **Don't satlle lor less than lhe best!** Don't settle for less than the best!

- 
- Upload/Oownload tolfrom disk or tape. Upload/Download la/from disk or tape. **• Automatic File Translation.** • AutomatiC File Translation.
- **• Communicates in Industry Standard ASCII.** Communicates in Industry Standard ASCII.
- **• Real·TIme Clock plus Alarm Clock.** Real·Time Clock plus Alarm Clock.
- . Line editing capability allows correcting and resending long command lines.

**TELSTAR 64** TELSTAR 64

'PFO"I00000CP 01 028ELL 12:30:00 10:14:36 'PFO' 100000 CP 01 02 BELL 12:30:00 10:14:36

**Sophisticated Terminal Communications Cartridge ror the 64.** Sophisticated Terminal Communications Canridge for the 64.

- **9 Quick Read functions.** 9 Quick Read functions.
- **• Menu-driven.** Menu-driven.
- **• Similar to our famous STeP Terminal package.** Similar to our famous STeP Terminal package.
- **• lNorks with Commodore Modems and suppons auto-dialing.** Works with Commodore Modems and supports autO-dialing.

The best feature is the price  $-$  only \$49.95 (Cartridge and Manual)

#### **Machine Language Monitor Cartridge** Machine Language Monitor Cartridge for the CBM 64 for the CBM 64

More than 20 commands allow you to access the CBM 64's Microprocessors **Registers and Memory Conlents. Commands include assemble. disassemble,** Registers and Memory Contents. Commands include assemble. disassemble, **registers, memory, transfer. compare, plus many more.** registers, memory, transfer. compare, plus many more.

**Someday every CBM 64 owner will need amonitor such as (his.** Someday every ceM 64 owner will need a monitor such as this.

Cartridge and Manual - \$24.95

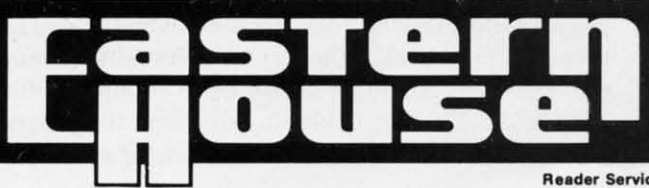

Reader Service No. 278

*AHOY! 25 AHOY! 25* 

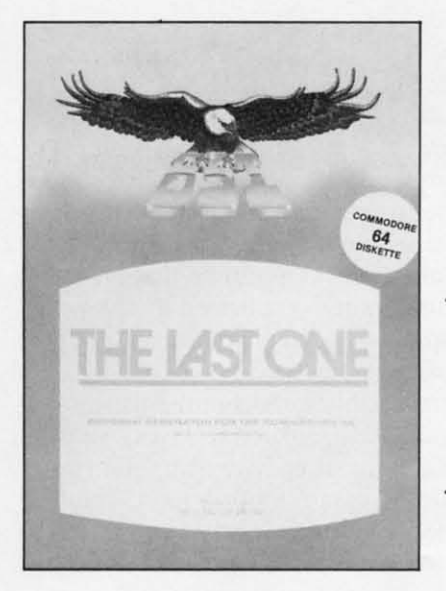

The Last One is The Last One *is itself programmed mostly itself grammed mostly in machine ill machille language, language, although there although there seem to be a seem to be a few internal program program referellces to references to BASIC where BASIC where the use of the use of BASIC is pre-BASIC is preferred. ferred. READER SER-READER SER-VICE NO. 281 VICE NO. 281* 

memioned here, in respect to the more complete mentioned here, in respect to the more complete treatment of programming introduction, data files, treatment of programming introduction, data files, sorting, and report generation both in the user mansorting, and report generation both in the user n<br>ual and in the actual program. The present user manual is somewhat hard to read due to its small manual is somewhat hard to read due to its small size and printing, but most first-time users will not size and printing, but most first-time users will not find it hard to comprehend, even where more com-find it hard to comprehend, even where more complex programming topics are discussed. plex programming topics are discussed.

Again, as with *FileWriter* 2, a new, more spacious Again, as with *FileWriter* 2, a new, more spacious user manual is being prepared and it also should be user manual is bei ng prepared and it also should be available by the time you read this article. available by the time you read this article.

The Last One appears well-suited to most areas of programming, although many first-time users will be somewhat alarmed at the thickness of the present user manual. The manual's size merely makes the user manual. The manual's size merely makes the program seem more complex than it actually is. program seem more complex than it actually is. More advanced programmers will find both manual More advanced programmers will find both manual and program powerful enough for just about any and program powerful enough for just about any programming need. programming need.

*I1te Last One* is itself programmed mostly in ma-The *Last One* is itself programmed mostly in machine language, although there seem to be a few inchine language, although there seem to be a few internal program references to BASIC where the use of BASIC is preferred. Overall program execution speed BASIC is preferred. Overall program execution speed is acceptable for any user application. is acceptable for any user application.

In our test usage, we found The *Last One* pleasant In our test usage, we found The *Last Olle* pleasant to use, and the program does not presume that the to use, and the program does not presume that the user understands anything more complicated than user understands anything more complicated than how to answer well-put specific questions presented how to answer well-put specific questions presented to the operator via onscreen menus. If this last state-to the operator via onscreen menus. If this last statement sounds familiar, it should. Both of the avail-ment sounds familiar, it should. Both of the available program generators are *very* menu-oriented, able program generators are *very* menu-oriented, making the overall program operation far easier for any user. any user.

Again, it is impossible to fairly time the programming efficiency that *The Last One* gives. However, we noted that to duplicate an already-existing hand coded program that to duplicate an already-existing hand coded program timed in at about 30 minutes, versus the estimated 10 timed in at about 30 minutes, versus the estimated 10 hours the hand coded version requined. hours the hand coded version required.

*MAKING YOUR OWN PROGRAM MAKING YOUR OWN PROGRAM 26 AHOYI 26 AHOY!* 

Let's take a trip through a representative program Let's take a trip through a representative program generator and see how the process bf program gen-generator and see how the process bf program generation is accomplished. The Last One (TLO for short) will serve as our vehicle. short) will serve as our vehicle.

**.** 

The first step is to read the entire user manual The first step is to read the entire user manual carefully. Do not attempt to absorb everything in it at once. Even experienced PG users will never have at once. Even experienced PO users will never have to use all the commands made available in a program like *TLO,* so don't go overboard. to use all the commands made available in a gram like *TLO,* so don't go overboard.

We carefully followed all manual directions and We carefully followed all manual directions and created backup copies of all the important program c reated backup copies of all the important program and file disks. This did not take long, as the emire and file disks. This did not take long, as the entire process is under the control of the *TLO* program. process is under the control of the *no* program.

From that point on, we followed the example in-From that point on, we followed the example introductory program found in the tutorial section of troductory program found in the tutorial section of the *TLO* manual. We found that all parts of the *TLO* are accessed from a Main Dispersal Menu (MOM): are accessed from a Main Dispersal Menu (MOM):

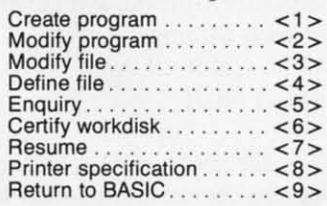

The next step was to "Certify Workdisk" or, as it The next step was to "Certify Workdisk" or, as it is better known to Commodore users, HEADER and is better known to Commodore users, HEADER and format a disk that would hold the workfiles for the format a disk that would hold the workfiles for the program and files that we are going to create. Again, Ihe user follows screen instructions and the Again, the user follows screen instructions and the disk is created and "certified" by the *TLO* system. disk is created and "certified" by the *no* system. Next, we advised *TLO* what printer, if any, will be used with the PG system. The available choices are used with the PO system. The available choices are I) No printer, 2) Standard Commodore printer, or 3) I) No printer, 2) Standard Commodore printer, or 3) A standard ASCII printer. This information is then stored on the *TLO* disk for future reference. stored on the *TLO* disk for future reference.

Our next move was to lay out on paper, in plain English, a short list of the major points we will have English, a short list of the major points we will have in the program (sometimes this can be done in your in the program (sometimes this can be done in your head). In our case, we followed the *TLO* information in the manual. Our goal was to create a simple telein the manual. Our goal was to create a simple te phone book file system. Among the major points were a nice menu, a routine to add records into the were a nice menu, a routine to add records into the file, the ability to review and correct the records *be-*file, the ability to review and correct the records *before* writing them to the file, the ability to search the file for a simple match, and the provision to print file for a simple match, and the provision to print out an uncomplicated hard copy report that would list name, city, and telephone of each record in the file. file.

This "laying out" of the program to be generated This " laying out" of the program to be generated is very important. In fact, a slightly modified veris very important. In fact, a slightly modified ver-<br>sion of this initial program layout will be used by *TLO* to actually build our user program and data *TLO* to actually build our user program and data Figure 1.0 actually build out user program and data files for us a little bit later into the *TLO* process.

Next, we advised the *TLO* that our intended program would use data files. Understanding this, *TLO* proceeds to lead us, in a very user-friendly manner, proceeds to lead us, in a very user-friendly manner, through the routine that allows us to set up our file through the routine that allows us to set up our file data fields. The file fields we build imo the program data fields. The file fields we build into the program *COlllinued on page 92 Continued on page 92*  .

### **CREATINGYOUR CREATING YOUR OWN GAMES OWN GAMES**

#### From page 18 From page 18

all the arithmetic *before* we erase the old position, all the arithmetic *before* we erase the old position, so that the new position is PRINTed *immediately* after the old position is blanked.

Actually, that program line \\Quldn't \\Qrk, because Actually, that program line wouldn't work, because the new character would be PRINTed on the next line. We haven't taken care of vertical movement. We haven't taken care of vertical movement.

#### *VERTICAL POSITION VEKI'ICAL POSITION*

To PRINT the figure in the right row, we just use To PRINT the figure in the right row, we just use the right number of cursor-down characters-the right number of cursor-down characters-CHRS(l7). Of course. to end up on the right line, CHR\$(I7). Of course, to end up on the right line, we have to count down from the top of the screen we have to count down from the top of the screen each time. That means that before we PRINT the each time, That means that before we PRINT the right number of cursor-downs, we have to begin by right number of cursor-downs, we have to begin by PRINTing a HOME character-CHR\$(I9). PRINTing a HOME character-CHR\$(19).

The drawback with using PRINT for movement is The drawback with using PRINT for movement is that because of the way the computer formats the that because of the way the computer formats the screen, you can't PRINT in the rightmost column or the bottom row without causing complications to the the bottom row without causing complications to the screen display. It's a simple matter, however, to avoid screen display. It's a simple matter, however, to avoid using those rows, and the player never knows the using those rows, and the player never knows the difference if you make the border and background difference if you make the border and background the same color. the same color.

Screen size is one of the few places where the Screen size is one of the few places where the VIC and 64 differ in this program. The 64 can have V1C and 64 differ in this program. The 64 can have 25 rows, and the VIC can only have 23. And the 64 25 rows, and the VIC can only have 23. And the 64 allows 40-character lines, while the VIC only allows 22-character lines. To handle this in the program. 22-character lines. To handle this in the program, we'lI set the variable BE to the value of the bottom we'll set the variable BE to the value of the bottom edge of the screen and RE to the value of the right edge of the screen. We number the possible row edge of the screen. We number the possible row numbers on the VIC from 0 to 22. Since we can't numbers on the VIC from 0 to 22. Since we can't use the last row, BE will be et to 21. With the 64, use the last row, BE will be set to 21. With the 64, BE will be set to 23. On the VIC. the column BE will be set to 23. On the VIC, the column numbers are 0 to 21; since we can't use the last numbers are 0 to 21; since we can't use the last position, RE is set to 20. With the 64, RE will be position, RE is set to 20. With the 64, RE will be set to 38. set to 38.

Once BE has been set, we can set up an array, Once BE has been set, we can set up an array,  $VM\$(n)$ , to hold the vertical movement strings, using this subroutine: ing this subroutine:

500 DIM VM\$(BE):VM\$(0)=CHR\$(19) 500 DIM VM\$(BE):VM\$(0)-CHR\$(19) 510 FOR I=1 TO BE:VM\$(I)=VM\$(I-1)<br>+CHR\$(17):NEXT I 540 RETURN

Line 500 DIMensions the string to the number of Line 500 DIMensions the string to the number of lines on the screen (BE). Then the 0 position is set lines on the screen (BE). Then the 0 position is set to the HOME character, CHR\$(I9). In line 510, the to the HOME character, CHR\$(l9). In line 510, the rest of the variables are set. Each one will begin with the HOME character, and each will have one more cursor-down character-CHR\$(17)-than the one before. From now on, when we PRINT VM\$(5), the cursor will end up on row 5; when we VM\$(5), the cursor will end up on row 5; when we PRINT VMS(l9), the cursor will end up on row 19. PRINT VM\$(I9), the cursor will end up on row 19.

Now, in combination, we have complete control over the horizontal and vertical position of the figover the horizontal and vertical position of the figure. The new vertical position is held in the variable V and the old vertical position in the variable VX, V and the old vertical position in the variable VX , which are used in the array variable, like this: which are used in the array variable, like this:

#### PRINT VM\$(VX)TAB(HX)" "VM\$(V)TAB(H )PF\$ )PF\$

Notice that a single PRINT statement moves the cur-Notice that a single PRINT statement moves the cursor to the old row (VX) and column (HX), PRINTs sor to the old row (VX) and column (HX), PRINTs a blank, then moves the cursor to the new row(V) a blank, then moves the cursor to the new row(V) and the new column (H) and PRINTs the figure, and the new column (H) and PRINTs the figure, PF\$. PF\$.

#### *GETTING THE MOVEMENT GEITING THE MOVEMENT UNDER CONTROL UNDER CONTROL*

The movement loop is the heart of an action The movement loop is the heart of an action game. It begins by getting instructions from the game. It begins by getting instructions from the player. If the player wants to move, you test to see if player. If the player wants to move, you test to see if the move is legal; if it is, you carry it out. Then you the move is legal; if it is, you carry it out. Then you go back and get more instructions. go back and get more instructions.

For our game, we'lI use the f5 and f7 keys to For our game, we'll use the f5 and f7 keys to control vertical movement-f5 is up and f7 is down. control vertical movement- f5 is up and f7 is down. We'll use the SHIFT and Commodore logo keys to We'll use the SHIFT and Commodore logo keys to control horizontal movement-Commodore is left and SHIFT is right. SHlFT is right.

There are good reasons for using these keys. Since There are good reasons for using these keys. Since SHIFT and Commodore are read at location 653 and SHIFT and Commodore are read at location 653 and f5 and f7 are read at location 197, the player can f5 and f7 are read at location 197, the player can signal a horizontal and a vertical movement *at the* signal a horizontal and a vertical movement *at the same time.* This is crucial, because it allows diagonal *same time.* This is crucial, because it allows diagonal movement. In a maze game, where the only choices movement. In a maze game, where the only choices are up, down, left, and right, and diagonals are im-are up, down, left, and right, and diagonals are impossible, you \\Quldn't need to include diagonals, and possible, you wouldn't need to include diagonals, and then any four keys would do. But we want our figure to move freely around the screen. to move freely around the screen.

Remember, to move left, we want to subtract I Remember, to move left, we want to subtract 1 from H; to move right, we add I. from H; to move right, we add I. If SHlFf is pressed, there will be a I at location If SHIFT is pressed, there will be a I at location

Next month in *Ahoy!,* Orson Scott Card ex-Next month in *Ahoy!*, Orson Scott Card examines The World of the Game-generating a screen display that will make players want to screen display that will malke players want to stay in the world that you create! stay in the world that you create!

#### *AHOY! 27 AHOY! 27* C-www.commodore.ca

653; if Commodore is pressed there will be a 2. 653; if Commodore is pressed there will be a 2. Those are the two values that matter. Any other Those are the two values that malter. Any other value should result in no movement. We could hanvalue should result in no movement. We could dle this with program lines like this:

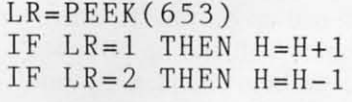

This would work. but it would be slow. It's much This wou ld work, but it would be slow. It's much easier to set up an array,  $HM(x)$ , in which  $HM(1)=1$ and  $HM(2) = -1$ , and all the other elements equal 0. Likewise, we could set up an array  $VM(x)$  to handle venical movement. Since location 197 can return vertical movement. Since location 197 can return values from 0 to 64, there'lI be 64 elements in the values from 0 to 64, there'lI be 64 elements in the array. With the 64, f5 returns a value of 6, which array. With the 64, f5 returns a value of 6, wh ich means  $up$ ; f/ returns a value of 3, which means down. So the array element  $VM(6)$  is set to  $-1$  and VM(3) is set to 1—all the other values of  $VM(x)$  are set to O. set to O.

Now we can read the values and set the new val-Now we can read the values and set the new values of H and V with a minimum of arithmetic: ues of H and Y with a minimum of arithmetic:

100 V=VX+VM(PEEK(197»:H=HX+HM(PE 100 V=VX+VM(PEEK(197)) : H=HX+HM(PE EK(653) ) EK(653))

There it is-V and H have been set directly from the There it is-Y and H have been set directly from the values found in locations 197 and 653, using the values found there as indexes into preset arrays. values found there as indexes into preset arrays.

It's time to put all this together into a program. There are some things in this program that 1 haven't There are some things in this program that I haven't explained yet-T<sub>II</sub> explain what they're for afterward. This progranl is for the Commodore 64; the values to This program is for the Commodore 64; the values to tum it into a VlC program are in REM statements turn it into a VlC program are in REM statements along the way. The differences are slight.

```
5 DIM HM(7),VM(64)
5 DIM HM(7),VM(64) 
10 GOSUB 600:GOSUB 500
10 GOSUB 600 :GOSUB 500 
80 V=10: H=109() GOTO 14 ()
9() GOTO 14f) 
97 REM
97 REM 
98 REM MAIN MOVEMENT LOOP
98 REM MAIN MOVEMENT LOOP 
99 REM
99 REM 
100 \text{ V}=VX+VM(PEEK(197)): H=HX+HM(PE)EK(653))110 IF H=HX AND V=VX THEN 100
110 IF H=HX AND V=VX THEN 100 
120 IF V>BE THEN V=V-BF121 IF V<0 THEN V=V+BF
121 IF V<0 THEN V=V+BF 
122 IF H>RE THEN H=H-RF
122 IF H>RE THEN H=H - RF 
123 IF H<0 THEN H=H+RF
123 IF H<0 THEN H=H+RF 
.40 PRINT VM$(VX)TAB(HX)" "VM$(V)
TAB(H)PFS1.50 HX=H: VX=V
```

```
600 RE=38:REM VIC VALUE IS 20
605 RF=39:REM VIC VALUE IS 21
IS 21
VALUE
610 BE=23:REM VIC
610 BE=23 : REM VIC 
VALUE 
IS 21 
IS 22
VALUE
615 BF=24:REM VIC
615 BF=24:REM VIC 
VALUE 
IS 22 
190 GOTO 100
497 REM
498 REM SET UP MOVEMENT STRINGS
498 REM SET UP MOVEMENT STRINGS 
499 REM
499 REM 
500 DIM VM$(BE):VM$(0)=CHR$(19)
500 DIM VM$(BE) : VM$(0) =CHR$(19) 
510 FOR I=1 TO BE: VM$(I)=VM$(I-1)+CHR$(l7):NEXT
+CHR$( 17) : NEXT 
54() RETURN
54() RETURN 
597 REM
597 REM 
598 REM SETUP FOR COMMODORE 64
598 REM SETUP FOR COMMODORE 64 
599 REM
599 REM 
620 PF$=CHR$(122)
620 PF$=CHR$(122) 
630 POKE 53281,0:POKE 53280,0
630 POKE 53281 , 0 : POKE 53280,0 
631 REM VIC LINE: 630 POKE 36879,
631 REM VIC LINE : 630 POKE 36879, 
8
8 
640 POKE 657,128:PRINT CHR$(147)
640 POKE 657 ,1 28 : PRINT CHR$(147) 
650 FOR 1=0 TO 64:VM(I)=0:NEXT:FO
650 FOR 1=0 TO 64 : VM(I)=0 : NEXT : FO 
R I=0 TO 7: HM(I)=0: NEXT
660 HM(1)=1:HM(2)=-1:VM(3)=1:VM(6
) = -1661 REM VIC LINE: 660 HM(1)=1:HM(
661 REM VIC LINE : 660 HM(l)=l:HM( 
2) = -1: VM(63) = 1: VM(55) = -1
```
690 RETURN

Line 5 DIMensions the arrays  $HM(n)$  and  $VM(n)$  to hold the keyboard data. Line 10 sends the program hold the keyboard data . Line 10 sends the program to the two setup routines at 600 and 500. Line 80 to the tWO setup routines at 600 and 500. Line 80 sets the staning values for the venical and horizontal sets the starting values for the vertical and horizontal position variables. Line 90 routes the program into position variables. Line 90 routes the program into the middle of the movement loop, so the figure will the middle of the movement loop, so the figure will appear on the screen when the program starts. appear on the screen when the program starts.

Lines 100 through 190 are the movement loop. In Lines 100 through 190 are the movement loop. In line JlO. if the player hasn't called for any move-line 110, if the player hasn't called for any movement, the program is routed back to line 100. ment, the program is routed back to line 100.

Lines 120 through 123 check to see if the move-Lines 120 through 123 check to see if the move<br>ment has taken the figure beyond the edge of the screen. If, for example. the figure is off the bottom screen. If, for example, the figure is off the bottom of the screen- $V > BE$ -then the value BF, which is one greater than BE, is ubtracted from Y. This puts one greater than BE, is subtracted from Y. This puts the figure at the top of the screen. If V is less than 0, BF is added to V, which puts the figure at the 0, BF is added to Y, which puts the figure at the bottom of the screen. bottom of the screen.

These four Iines can be replaced by a single line: These four lines can be replaced by a single line:

 $120 V==V+BF^*(V>BE)-(V<0)) : H=H+RF^*$  $(H > RE) - (H < 0))$ 

This one line, however. actually takes up more time This one line, however, actually takes up more time han lines 120, 121, 122, and 123, because six ar-

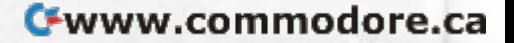

ithmetic operations must be performed each time through the loop, whether the figure is beyond an through the loop, whether the figure is beyond an edge or not. It slows down the program only slight-<br>ly, but the difference is noticeable. ly, but the difference is noticeable.

Lines 120 through 123 make the figure "wrap" around" the screen-that is, when the figure moves around" the screen- that is. when the figure moves off the bottom of the screen, it reappears at the top; when it moves offscreen to the left, it reappears at when it moves offscreen to the left, it reappears at the right. If you want, you can change the program the right. If you want, you can change the program so the figure simply stops at the edge. If you want to stop at the edges, use these four lines:

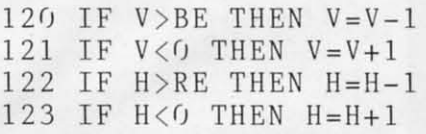

Instead of moving the figure to the opposite edge of the screen, these lines make the figure back up one the screen, these lines make the figure back up one position if it has moved beyond the edge. position if it has moved beyond the edge.

Line 140 actually erases the figure at the old position (HX and VX) and PRINTs it at the new position (H and V). Line 140 actually erases the figure at the old position (HX and VX) and PRINTs it at the new position (H and V).

Line 150 sets HX to the new value of H and VX to the new value of V. Then, when the player calls to the new value of Y. Then, when the player calls for the next movement, HX and VX will be used to for the next movement, HX and VX will be used to erase the figure at its current position. erase the figure at its current position.

Line 190 completes the loop, sending the program Line 190 completes the loop, sending the program back to line 100 to get the player's next instruction.

The rest of the program is setup. Lines 500 to 540 set up the vertical movement string array  $VM\$(x)$ . Lines 600 to 690 set up everything else.

Lines 600 to 615 set BE, BF, RE, and RF to the Lines 600 to 615 set BE, BF, RE, and RF to the values needed to keep the figure from moving beyond values needed to keep the figure from moving beyond the edge of the screen. If you have a VIC, change the the edge of the screen. If you have a VIC, change the numbers to the values in the REM statements. numbers to the values in the REM statements.

Line 620 sets PF\$ to CHR\$(122), the diamond Line 620 sets PF\$ to CHR\$(122), the diamond character. You can change this to any value that you character. You can change this to any value that you want. of course. want, of course.

Line 630 changes the screen and border to black. Line 630 changes the screen and border to black. If you have a VIC, replace line 630 with the line If you have a VIC, replace line 630 with the line after the REM statement in line 631.

Line 640 disables the SHIFT-Commodore feature Line 640 disables the SHIFT-Commodore feature and clears the screen. (If you don't disable the SHIFT-Conunodore feature, then when you move left SHIFT-Commodore feature, then when you move left and right you'll change from upper to lower case and and right you'll change from upper to lower case and back again-not a helpful addition to the game!) back again-not a helpful addition to the game')

Lines 650 and 660 set the values of the keyboard Lines 650 and 660 set the values of the keyboard reading arrays,  $VM(x)$  and  $HM(x)$ . If you have a VIC, replace line 660 with the line after the REM VIC, replace line 660 with the line after the REM statement in line 661. (And if you have a 64, of course you don't need to include lines 631 and 661.) course you don't need to include lines 631 and 661.) Line 690 ends the subroutine. Line 690 ends the subroutine.

#### *COMPLEX CHARACTERS COMPLEX CHARACTERS*

Sometimes you'll want to move a figure that's lar-Sometimes you'll want to move a figure that's larger than a single character. This program can easily ger than a single character. This program can easily be adapted to let you move complex chamcters. Let's be adapted to let you move complex characters. Let's create a complex character that is three characters create a complex character that is three characters high and three characters wide. First, since the charhigh and three characters wide. First, since the character is wider and taller than before, the variables BE, BF, RE, and RF must be set to smaller limits. BE, BF, RE, and RF must be set to smaller limits. The original figure was one character wide and high; The original figure was one character wide and high; the new one is three characters wide and three the new one is three characters wide and three characters high, the difrerence in each direction is 2. characters high, the difference in each direction is 2. So lines 600 through 615 are now: So lines 600 through 615 are now:

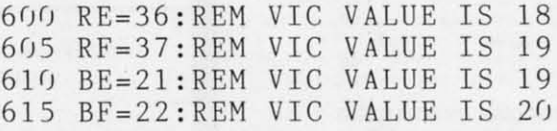

10 create the complex figure PF\$ and the blank figure To create the complex figure PF\$ and the blank figure to erase it, BU, these four lines replace line 620: to erase it, BL\$, these four lines replace line 620:

 $"+AA$ \$+"  $"+AA$ \$+" " 620 AA\$=CHR\$(17)+CHR\$(157)+CHR\$(1 620 AA\$-CHR\$(17)+CHR\$(157)+CHR\$(1 57)+CHR\$(l57) 57)+CHR\$(l57) 623 PF\$=CHR\$(110)+CHR\$(118)+CHR\$( 623 PF\$-CHR\$(110)+CHR\$(118)+CHR\$( 109)+AA\$+CHR\$(110)+CHR\$(113)+CHR\$ 109)+AA\$+CHR\$(110)+CHR\$(113)+CHR\$  $(109) + AA$ \$ 625 PF\$=PF\$+CHR\$(109)+CHR\$(164)+C 625 PF\$-PF\$+CHR\$(109)+CHR\$(164)+C HR\$(ll(J) HR\$( lUJ) 627  $BL$ = " " + A A$ + "$ 

And, finally, change line 140 to:

140 PRINT VM\$(VX)TAB(HX)BL\$VM\$(V) 140 PRINT VM\$(VX)TAB(HX)BL\$VM\$(V) TAB(H)PF\$ TAB(H)PF\$

Just don't ask me what the figure is supposed to Just don't ask me what the figure is supposed to represent-as nearly as I can tell, it's a one-eyed represent-as nearly as I can tell, it's a one-eyed bunny rabbit. bunny rabbit.

#### *THIS IS NOT A GAME THIS IS NOT A GAME*

All we've got so far is some shapes moving around on the screen. But the shapes don't mean anything, on the screen. But the shapes don't mean anything, and moving around doesn't accomplish anything. A good game tells a story, has visual appeal, provides good game tells a story, has visual appeal, provides rewards fbr good play, and has tasks to carry out, rewards for good play, and has tasks to carry out, obstacles to overcome, and puzzles to solve. obstacles to overcome, and puzzles 10 solve.

Next month we'll create background objects on the Next month we'll create background objects on the screen-and put some of them in motion. In the screen-and put some of them in motion. In the meantime, if there's anything you'd like to say—about games, this column, or anything at all-feel free to games, this column, or anything at all-feel free to write to me in care of *Ahoy!* It'll be easier to write about things that interest you if you tell me what you want to see.  $\square$ 

> AHOYI 29 *AHOYI 29* C-www.commodore.ca

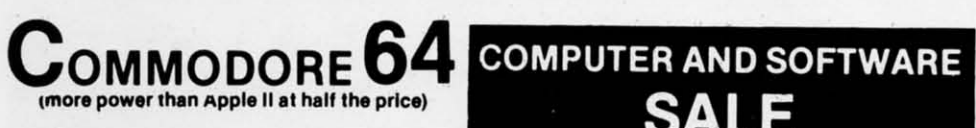

## S99.50\*

- 170K DISK DRIVE \$159.00
- TRACTION FRICTION PRINTER \$99.00 \*

#### \* COMMODORE 64 COMPUTER \$99.50

You pay only \$199.50 when you order the powerful 84K COMMODORE 64 COMPUTER! LESS the value of the SPECIAL SOFTWARE COUPON we pack with your computer that allows you to SAVE OVER \$100 off software sale prices!! With only \$100 of savings applied, your net computer cost is \$99.50!!

#### SOFTWARE BONUS PACK \$24.95

When you buy the Commodore 64 Computer from Protecto Enterprizes you qualify to pur-<br>chase ONE SOFTWARE BONUS PACK for a special price of \$24.95!! Normal price is \$49.95 (40 programs on disk or 24 programs on 5 tapes).

#### \* 170K DISK DRIVE \$159.00

You pay only \$259.00 when you order the 170K Disk Drive! LESS the value of the SPECIAL SOFTWARE COUPON we pack with your disk drive that allows you to SAVE OVER \$100 off software sale prices!! With only \$100 of savings applied, your net disk drive cost is \$159.00.

#### **\* TRACTION FRICTION PRINTER \$99.00**

You pay only \$199.00 when you order the Comstar T/F deluxe line printer that prints 8 1/2 x 11 full size, single sheet, roll or fan fold paper,<br>labels etc. 40, 66, 80, 132 columns. Impact dot matrix, bi-directional, 80 CPS. LESS the value of the SPECIAL SOFTWARE COUPON we pack with your printer that allows you to SAVE OVER \$100 off software sale prices!! With only \$100 of savings applied your net printer cost is only \$99.00

#### 80 COLUMN BOARD \$99.00

Now you program 80 COLUMNS on the screen at one time! Converts your Commodore 64 to 80 COLUMNS when you plug in the 80 COLUMN<br>EXPANSION BOARD!! List \$199-PLUS-you also can get an 80 COLUMN BOARD WORD PROCESSOR with mail merge, terminal emulator, ELECTRONIC SPREAD SHEET. List<br>\$59.00 SALE \$24.95 if purchased with 80 COLUMN BOARD!! (Tape or Disk)

#### 80 COLUMNS IN COLOR **EXECUTIVE WORD PROCESSOR \$69.00**

This EXECUTIVE WORD PROCESSOR is the finest available for the COMMODORE 64 computer! The ULTIMATE for PROFESSIONAL Wordprocessing application! DISPLAYS 40 OR 80 COLUMNS IN COLOR or Black and White! Simple to operate, powerful text editing with a 250 WORD DICTIONARY, complete cursor and insert/delete key controls line and paragraph insertion, automatic deletion, centering, margin set-<br>tings and output to all printers! Includes a powerful mail merge. List \$99.00 20,000 WORD<br>DICTIONARY - List \$24.95 SALE \$19.95. EX-ECUTIVE DATA BASE - List \$69.00 SALE \$49.00. (Disk only).

#### **SPECIAL SOFTWARE COUPON**

**SALE** 

**WE** 

THE

**HAVE** 

**LOWEST** 

**PRICES** 

**WE** 

**HAVE** 

**THE** 

**BEST** 

**SERVICE** 

We pack a SPECIAL SOFTWARE COUPON with every COMMODORE 64 COMPUTER-DISK DRIVE-PRINTER-MONITOR we sell! This coupon allows you to SAVE OVER \$100 OFF SALE PRICES! Up to \$500 savings are possible!!

#### PROFESSIONAL SOFTWARE **COMMODORE 64**

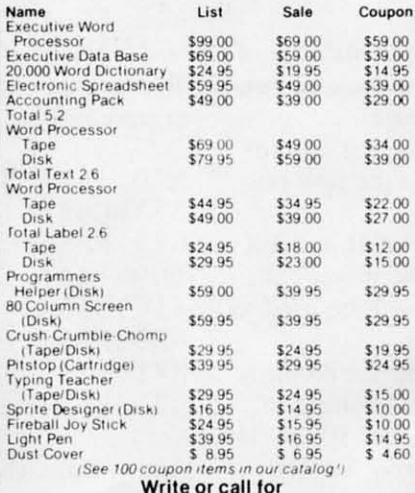

Sample SPECIAL SOFTWARE COUPON!

#### **EXECUTIVE QUALITY** PROFESSIONAL BUSINESS SOFTWARE

The Cadillac of business programs for Commodore 64 Computers

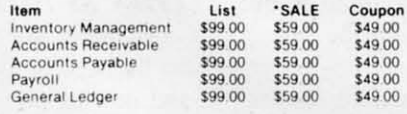

#### • 40-80 COLUMN BOARD \$59.00

**VIC-20** 

 $$79^{50*}$ 

(a real c

• 32K RAM EXPANDER \$79.00

#### VIC-20 COMPUTER \$79.50

This 25K VIC-20 computer includes a full size 66 key typewriter keyboard color and graphics keys. upper/lower case, full screen editor, 16K level II microsoft basic, sound and music, real time floating point decimal, self teaching book, connects to any T.V. or monitor! (Limit one to a customer!)

#### 40-80 COLUMN BOARD \$59.00

Now you can get 40 OR 80 COLUMNS on your<br>T.V. or monitor at one time! No more running out of line space for programming and making columns! Just plug in this Expansion Board and you immediately convert your VIC-20 computer<br>to 40 OR 80 COLUMNS!! You can also get an 80<br>COLUMN BOARD WORD PROCESSOR with mail merge, terminal emulator, ELECTRONIC<br>SPREAD SHEET!! List \$59.00. SALE \$24.95 if purchased with 80 COLUMN BOARD! (Tape or Disk)

#### 32K RAM EXPANDER \$79.00

This cartridge increases programming power<br>over 8 times!! Expands total memory to 57K (57,000 bytes) almost Com-64 power! Block switches are on outside of cover! Has expansion part!! Lists for \$199 (OUR BEST BUY!)

#### **60K MEMORY EXPANDER \$49.00**

Sixslot Board - Switch selectable - Reset but-<br>ton - Ribbon cable - CARDCO. A must to get the most out of your VIC-20 Computer!

#### **8K RAM CARTRIDGE \$39.00**

Increases programming power 2 1/2 times. Expands total memory to 33K (33,000 bytes).<br>Memory block switches are on outside of cover! Includes FREE \$16.95 game.

#### 16K RAM CARTRIDGE \$49.00

Increases programming power 4 times. Expands total memory to 41K (41,000 bytes). Memory block switches are an outside cover! CARDCO Includes FREE \$29.95 adventure game!!

#### 9" GREEN SCREEN MONITOR \$69.00

Excellent quality SANYO, easy to read, 80 columns x 24 lines. Green Phosphorous screen with anti-glare, metal cabinet! Saves your T.V. PLUS \$9.95 for connecting cable

#### 12" GREEN OR AMBER MONITOR \$99.00

Your choice of green or amber screen monitor, top quality, SANYO, 80 columns x 24 lines, easy to ready, anti-glare, faster scanning! A must for word processing PLUS \$9.95 for connecting cable

#### . LOWEST PRICES . 15 DAY FREE TRIAL . 90 DAY FREE REPLACEMENT WARRANTY . BEST SERVICE IN U.S.A. . ONE DAY EXPRESS MAIL . OVER 500 PROGRAMS . FREE CATALOGS

Add \$10.00 for shipping, handling and insurance. Illinois residents<br>please add 6% tax. Add \$20.00 for CANADA. PUERTO RICO, HAWAII<br>porders. WE DO NOT EXPORT TO OTHER COUNTRIES.

Enclose Cashiers Check, Money Order or Personal Check. Allow 14 days for delivery, 2 to 7 days for phone orders, 1 day express mail! Canada orders must be in U.S. dollars. VISA - MASTER CARD - COD

PROTECTO **ENTERPRIZES** WE LOVE OUR CUSTOMERSI BOX 550, BARRINGTON, ILLINOIS 60010 Phone 312/382-5244 to order

## SANYO MONITOR SALE !!

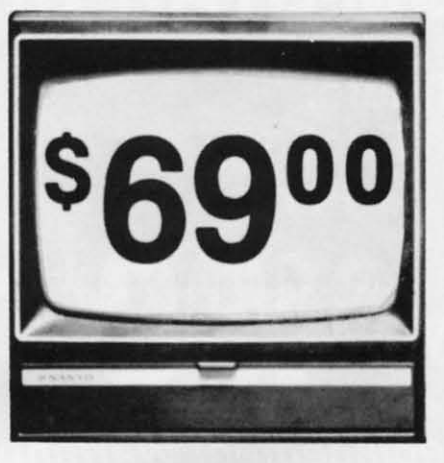

9" Data Monitor

- $\bullet$  80 Columns  $\times$  24 lines
- Green text display
- Easy to read no eye strain
- Up front brightness control
- High resolution graphics
- Quick start no preheating
- Regulated power supply
- Attractive metal cabinet
- UL and FCC approved
- 15 Day Free Trial 90 Day Immediate Replacement Warranty
	- 9" Screen Green Text Display  $$69.00$ 12" Screen - Green Text Display (anti-reflective screen) \$99.00 12" Screen - Amber Text Display (anti-reflective screen)  $$99.00$ 12" Screen-Super 1000 Line Amber Text Display \$129.00 14" Screen - Color Monitor (national brand) \$249.00

#### **Display Monitors From Sanyo**

With the need for computing power growing every day, Sanyo has stepped in to meet the demand with a whole new line of low cost, high quality data monitors. Designed for commercial and personal computer use. All models come with an array of features, including upfront brightness and contrast controls. The capacity  $5 \times 7$  dot characters as the input is 24 lines of characters with up to 80 characters per line.

Equally important, all are built with Sanyo's commitment to technological excellence. In the world of Audio/Video, Sanyo is synonymous with reliability and performance. And Sanyo quality is reflected in our reputation. Unlike some suppliers, Sanyo designs, manufactures and tests virtually all the parts that go into our products, from cameras to stereos. That's an assurance not everybody can give you!

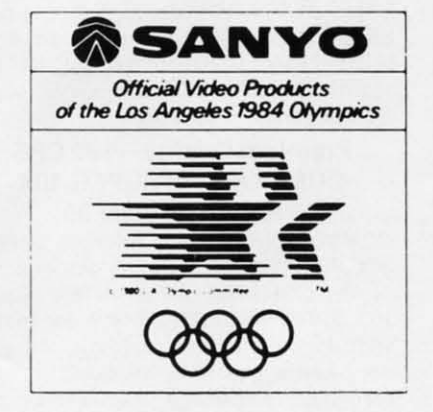

Cwww.commodore.ca

. LOWEST PRICES . 15 DAY FREE TRIAL . 90 DAY FREE REPLACEMENT WARRANTY . BEST SERVICE IN U.S.A. . ONE DAY EXPRESS MAIL . OVER 500 PROGRAMS . FREE CATALOGS

Add \$10.00 for shipping, handling and insurance. Illinois residents please add 6% tax. Add \$20.00 for CANADA, PUERTO RICO, HAWAII orders. WE DO NOT EXPORT TO OTHER COUNTRIES.

Enclose Cashiers Check, Money Order or Personal Check. Allow 14 days for delivery, 2 to 7 days for phone orders, 1 day express mail! Canada orders must be in U.S. dollars. Visa - MasterCard - C.O.D.

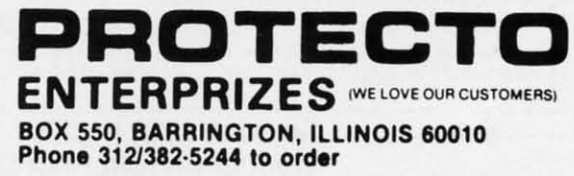

#### **80 COLUMN PRINTER SALE-\$149.00\* 80 COLUMN PRINTER SALE-\$149.00\***

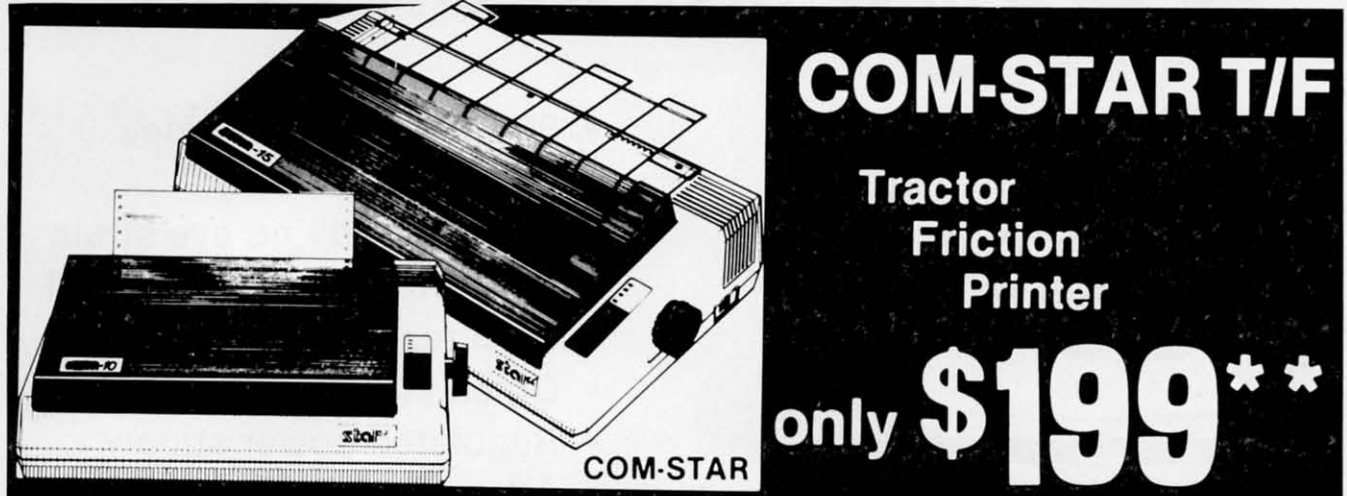

#### •15 Day Free Trial -180 Day Immediate Replacement Warranty

. Lowest Priced, Best Quality, Tractor-Friction Printers in the U.S.A. • Fast 80-120-160 Characters Per Second . 40, 46, 66, 80, 96, 132 Characters Per Line Spacing . Word Processing . Print Labels, Letters, Graphs and Tables . List Your Programs • Print Out Data from Modem Services • "The Most Important Accessory for Your Computer"

#### ·STX·80 COLUMN ·STX·80 COLUMN PRINTER-S149.00 PRINTER-\$149.00

Prints full 80 columns. Super silent operation, 60 CPS, prints Hi-resolution operation, 60 CPS. prints Hi·resolutlon graphics and block graphics. expanded graphics and block graphics, expanded character set. exceptionally clear character set, exceptionally clear characters. fantastic print quality. uses characters, fantastic print quality. uses inexpensive thermal paper! Best thermal printer in the U.S.A.! (Centronics Parallel Interface). Interface).

#### "DELUXE COMSTAR T/F "DELUXE COMSTAR T/F 80 CPS PRINTER-\$199.00 80 CPS PRINTER-\$199.00

The COMSTAR TJF (Tractor Friction) The COMSTAR T/F (Tractor Frict ion) PRINTER is exceptionally versatile. It prints 8½" x 11" standard size single sheet stationary or continuous feed com· sheet stationar y or con tinuous feed com· puter paper. Bi·directional, impact dot puter paper. Bi·directional, impact dOl matrix, 80 CPS, 224 characters. (Cen· matrix, 80 CPS. 224 characters. (Cen' tronics Parallel Interface). tronics Parallel Interface).

#### Premium Quality—120 CPS COMSTAR T/F SUPER·l0X COMSTAR T/F SUPER·l0X PRINTER-S289.00 PRINTER-\$289.00

COMSTAR TIF (Tractor Friction) SUPER-COMSTAR TlF (Tractor Friction) SUPER· lOX PAINTER gives you all the features lOX PRINTER gives you all the features of rhe COMSTAR TIF PRINTER plus a of the COMSTAR TIF PRINTER plus a 10" carriage, 120 CPS, 9 x 9 dot matrix 10" carriage. 120 CPS, 9 x 9 dot matrix with double strike capability for 18 x 18 dot matrix (near letter quality), high dot matrix (near letter quality), high resolution bit Image (120 x 144 dot resolution bit image (120 x 144 dot matrix), underlining, back spacing, left matrix), underlining, back spacing. lelt and right margin settings. true lower and right margin settings, true lower decenders with super and subscripts. decenders with super and subscripts. prints standard, italic, block graphics prints standard. itali c, block graphics

and special characters, plus 2K of user definable characters! The COMSTAR T/F SUPER-10X PRINTER was Rated No. 1 by "Popular Science MagaZine," II gIves you " Popular SCIence Magazine." II gIves you print quality and features found on print quality and features found on printers costing twice as much!! (Centronics Parallel Interface) (Better than Epson FX 80). son FX 80).

#### Premium Quality-120 CPS COMSTAR T/F SUPER-15½" PRINTER-S379.00 PRINTER-\$379.00

COMSTAR T/F SUPER 151/2" PRINTER has all the features of the COMSTAR T/F SUPER-10X PRINTER plus a 15'/<sub>2</sub>" carriage and more powerful electronics components to handle large ledger components to handle large ledger business forms! (Better than Epson FX 100). 100).

#### Superior Quality Superior Quality SUPER HIGH SPEED—160 CPS COMSTAR T/F 10" COMSTAR TlF 10" PRINTER-\$489.00 PRINTER-\$489.00

SUPER HIGH SPEED COMSTAR TIF SUPER HIGH SPEED COMSTAR TIF (Tractor Friction) PRINTER has all the (Tractor Friction) PRINTER has all the features of the COMSTAR SUPER-10X PRINTER plus SUPER HIGH SPEED PRINTER ptus SUPER HIGH SPEED PRINTING- 160 CPS, 100% duty cycle. PRINTING-160 CPS. 100% duty cycle, 8K buffer, diverse character fonts, 8K buffer. diverse character fonts, special symbols and true decenders, ver· special symbols and true decenders. ver· tical and horizontal tabs. RED HOT tical and horizontal tabs. RED HOT BUSINESS PAINTER at an unbelievable BUSINESS PRINTER al an unbelievable ow price!! (Serial or Centronics Parallel Interface)

#### $\begin{bmatrix} 1 & -1 & -1 \\ -2 & -2 & -1 \\ 0 & -3 & -4 \end{bmatrix}$ ,  $\begin{bmatrix} 1 & -1 & -1 \\ -2 & -2 & -1 \\ 0 & -3 & -4 \end{bmatrix}$ ,  $\begin{bmatrix} 1 & -1 & -1 \\ -2 & -2 & -1 \\ 0 & -3 & -4 \end{bmatrix}$ ,  $\begin{bmatrix} 1 & -1 & -1 \\ -2 & -2 & -1 \\ 0 & -3 & -4 \end{bmatrix}$ Add \$17.50 for shipping, handling and insurance. WE DO NOT EXPORT 10 OTHER COUNTRIES EXCEPT CANADA. TO OTHER COUNTRIES EXCEPT CANADA.  $\begin{bmatrix} -1 & -1 & -1 & -1 \\ -1 & -1 & -1 & -1 \\ -2 & -1 & -1 & -1 \end{bmatrix}$

Enclose Cashiers Check, Money Order or Personal Check. Allow 14 days for delivery, 2 to 7 days for phone orders, 1 day express mail! Canada<br>orders must be in U.S. dollars. VISA — MASTER CARD ACCEPTED. We<br>ship C.O.D. for delivery, 2 to 7 days for phone orders, 1 day express mail! Canada

#### Superior Quality Superior Quality SUPER HIGH SPEED-160 CPS COMSTAR T/F 15<sup>1/2</sup>" PRINTER-S579.00 PRINTER-\$S79.00

SUPER HIGH SPEED COMSTAR T/F 15<sup>%</sup>" PRINTER has all the features of the SUPER HIGH SPEED COMSTAR T/F 10" PRINTER plus a *15'h"* carriage and more PRINTER plus a *15'h"* carriage and more powerful electronics to handle larger ledger business forms! Exclusive bottom paper feed!!

#### PARALLEL INTERFACES PARALLEL INTERFACES For VIC·20 and COM·64-\$49.00 For VIC·20 and COM·64-S49.00 For All Apple Computers-S79.00 For All Apple Computers-\$79.00

NOTE: Other printer interfaces are available at computer stores!

#### Double Double Immediate Replacement Immediate Replacement Warranty Warranty

We have doubled the normal 90 day war· We have doubled the normal 90 day war· ranty to 180 days. Therefore if your printer falls within "180 days" from the printer fails within " 180 days" Irom the date of purchase you simply send your date 01 purchase you simply send your printer to us via United Parcel Service. printer to us via Un ited Parcel Service. prepaid. We will IMMEDIATELY send you prepaid. We will IMMEDIATELY send you a replacement printer at no charge. a replacement printer at no charge, prepaid. This warranty, once again, proves that WE LOVE OUR CUSTOMERS!

C-www.commodore.ca

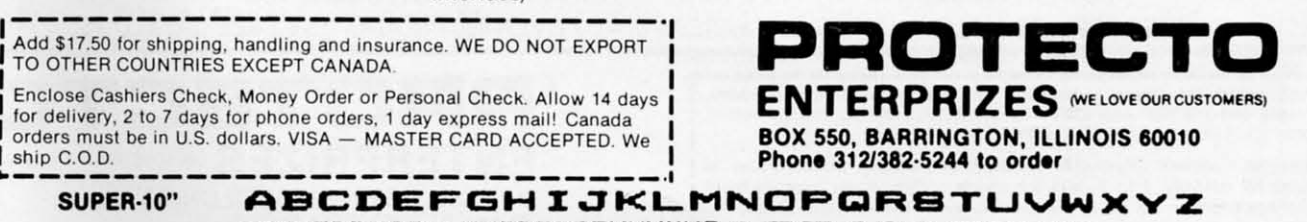

ABCDEFGHIJKLMNOPQR8TUVW<br>ABCDEFGHIJKLMNOPQR8TUVWXYZ 1 234567890 Reader Service No. 258

## **4 Color** 80 COLUMN Letter Quality **PRINTER / PLOTTER**

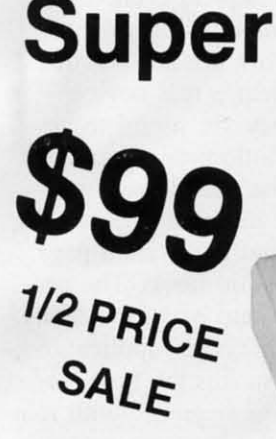

· LOWEST PRICE IN U.S.A. Commodore-64 & VIC-20

elo Frich

**ENTERPRIZES (WE LOVE OUR CUSTOMERS)** 

**Constitute** 

BOX 550, BARRINGTON, ILLINOIS 60010

Phone 312/382-5244 to order

• List your programs • High resolution graphics for bar charts and geometric figures (like spirograph) • Plugs directly into VIC 20 and Commodore 64 - Interface included • Lowest cost letter quality printer in the country.

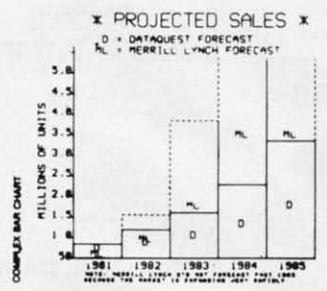

**ACTUAL PRINT SAMPLES** 

UPPER CASE - ABCDEFGHIJKLMNOPQRSTUVWXYZ

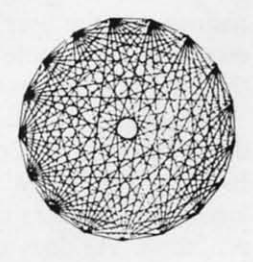

**Special** 

12 PRICE

SALE

LOWER CASE - abcdefghijklmnopgrstuvwxyz

At last you can list your programs (even control characters) and make beautiful high resolution graphics at an affordable price. This 80 column letter quality printer/plotter is great for making complex bar charts for business plus fancy greeting cards and geometric designs. Great for homework too. Everyone must have a 4 color printer plotter for their VIC-20 or Commodore-64. List \$199.00. Sale \$99.00.

. LOWEST PRICES . 15 DAY FREE TRIAL . 90 DAY FREE REPLACEMENT WARRANTY . BEST SERVICE IN U.S.A. . ONE DAY EXPRESS MAIL . OVER 500 PROGRAMS . FREE CATALOGS

Add \$10.00 for shipping, handling and insurance. Illinois residents please add 6% tax. Add \$20.00 for CANADA, PUERTO RICO, HAWAII orders. WE DO NOT EXPORT TO OTHER COUNTRIES. Enclose Cashiers Check, Money Order or Personal Check. Allow 14

days for delivery, 2 to 7 days for phone orders, 1 day express mail! Canada orders must be in U.S. dollars. Visa - MasterCard - C.O.D.

Reader Service No. 259

## **BOOK REVIEW**

#### **COMMODORE 64 PROGRAMS FOR THE HOME** By Charles D. **Sternberg**

Commodore 64 Programs for the Home (Hayden Book Company, 1983) is a model of what book collections of programs should be. It includes 39 programs which cover a wide variety of applications. The listings are clear and include adequate explanations for even the beginning user.

The book starts with a list of required equipment. The author assumes that most Commodore users have tape drives, but refers readers to an appendix for help if they wish to use disk drives. The introduction explains how each section is organized.

Sternberg summarizes the basics of entering, debugging, and using the programs. He notes such pitfalls as mixing up "O" and zero, and tells how to make corrections. This section would be improved by more explicit instructions on entering DATA statements. Many of the programs require that the user substitute his own data for sample data given in the program listings.

The author provides an appendix with notes on Commodore BASIC so people with other kinds of computers can adapt the programs. He does not mention the VIC 20, but most of the programs do not use graphics or sound, so they should work on the VIC.

The programs themselves are. varied. About a third of the programs record information by adding DATA statements to the program listing and saving the new listing after each entry session. This simple mechanism is used for recording family history, remembering birthdays, planning meals and family chores, and keeping records on the

family car.

Mom and Dad can compute mortgage payments and interest on savings. The home worker has programs to help record time, make orders, and create bids.

Education programs include an outline generator, flash cards, and a question and answer file for test review. The whole family can keep up a win/loss record for their favorite sports team. A program for keeping track of club dues is a good way to show off the computer to friends.

Each program includes a description, instructions for using it, notes on pitfalls and how to change the program, a program listing, a sample run, and a list of major variables. The listings are full-size, printed on a letterquality printer. They are easy to read, and the author has sacrificed "crunching" to make them more understandable. (He does tell the user how to crunch.)

The explanations of how the programs work are not detailed enough to help a real novice. However, they are useful to anyone with a little programming experience. The sample runs provide a good example for studying how to lay out the printed page.

This is a solid book. The programs are useful and can readily be adapted for other applications. The format makes the book accessible to the beginner with minimal frustration, yet the programs are meaty enough to interest more advanced users.

 $-A$ nnette Hinshaw

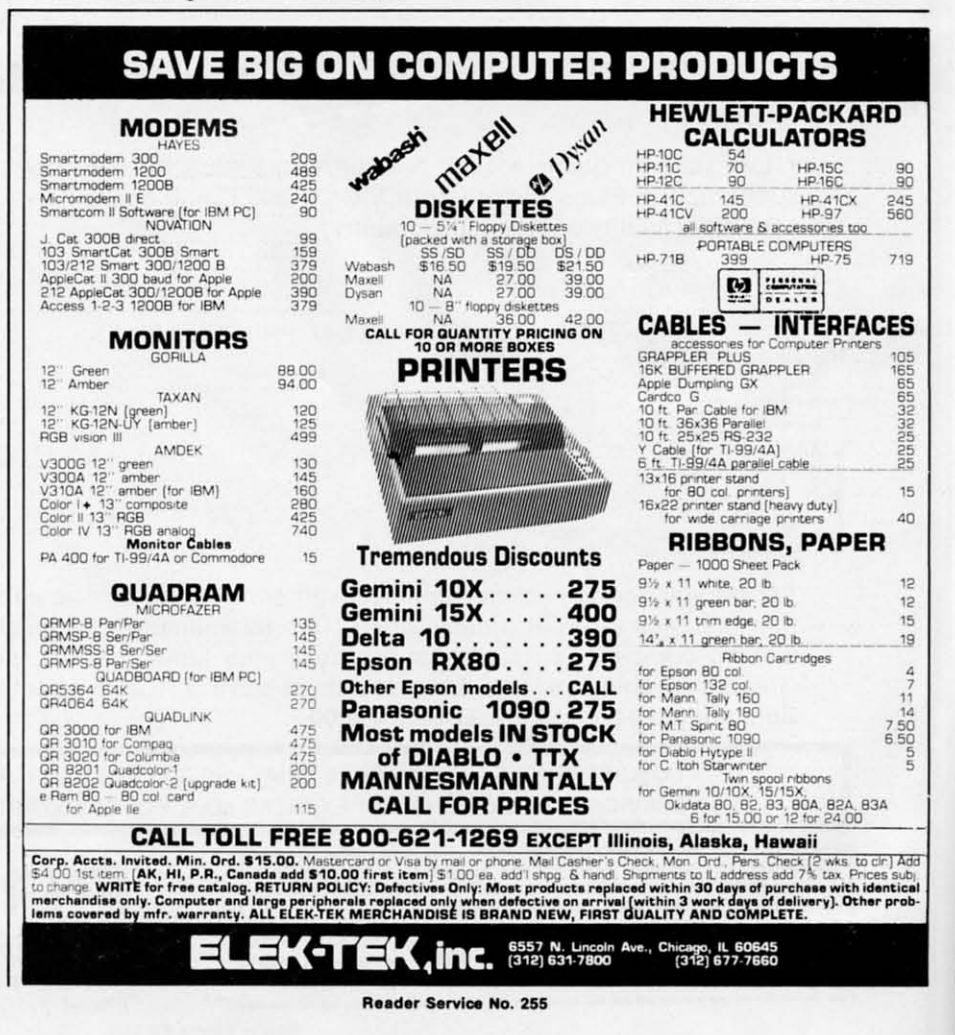

# POST T TIMER

#### **FOR THE C-64 AND VIC 20\* FOR THE C-64 AND VIC 20\* \*4K Expansion Required \*4K Expansion Required**

#### *By Bob I10ret By Bob lloret (VIC version by Robert Alonso) (VIC version by Robert Alonso)*

ouldn't it be great if someone gave<br>
you \$500.00 and told you to go to the<br>
races and try your luck? *Post Time*<br>
will do just that. This is an arcade<br>
horse racing game that brings all the thrill and exyou \$500.00 and told you to go to the you \$500.00 and told you to go to thc races and try your luck? *Post Time* races and try your luck? *Post Time*  will do just that. This is an arcade citement of real racing into your home. One to four players (only one player in VIC version) will enjoy players (only one player in VIC version) will cnjoy choosing a horse. making a bet, then cheering their choosing a horse. making a bet, then cheering their choice all the way to the finish line. Type in the choice all the way to the finish line. Type in the program, then save a copy to disk or tape in case of program, then save a copy to disk or tape in case of ouldn't it be great if someone gave

WALK SAME LAND

JODY THROCKMORTON 1984

any typing mistakes. any typing mistakes. Once your program is entered, type "RUN", then Once your program is entered, type " RUN", then press return. The first display you see is the title and press return. The first display you see is the title and author screen. This screen incorporates a unique routine to display the author's name. Readers interesroutine to display the author's name. Readers inter<br>ed in learning programming can incorporate this routine in their own programs to enhance displays. routine in their own programs to enhance displays. After a brief pause, the next screen that appears is After a brief pause, the next screen that appears is or user information. 64 users, type in the number of players (I to 4), then type in the first name of of players (I to 4), then type in the first name of each player. From here on, the program will prompt each player. From here on, the program will prompt

all users in turn. The next screen to appear is the all users in turn. The next screen to appear is the instructions. One important part of the instructions instructions. One important part of the instructions to be kept in mind is if you lose all your money to be kept in mind is if you lose all your money (Go Broke), you will not be able to bet any more. (Go Broke), you will not be able to bet any more. After reading the instructions press "fl" and your first race choices will appear with the odds of each first race choices will appear with the odds of each choice. At the bottom of the display you will be choice. At the bottom of the display you will be asked the type of bet you want to make. Press 1 for a Win bet, 2 for a Place bet, 3 for a Show bet and a Win bet, 2 for a Place bet, 3 for a Show bet and 4 for Trifecta. (VIC players can bet to win only.) 4 for Trifecta. (VIC players can bet to win only.)

A win bet pays the odds shown, a place bet pays A win bet pays the odds shown, a place bet pays *'h* the odds shown, and a show bet pays *V,* the odds *'Iz* the odds shown, and a show bet pays *V)* the odds shown. Payoff rules are the same as at the real race shown. Payoff rules are the same as at the real race track. If you bet place and your horse wins, you track. If you bet place and your horse wins, you win. If you bet show and your horse comes in 1st, win. If you bet show and your horse comes in 1st, 2nd, or 3rd, you win. 2 nd. or 3rd, you win .

When all players have entered their bets, the When all players have cntered their bets, the screen changes to the race track where the race will screen changes to the race track where the race will take place. All horses will be at the left or starting take place. All horses will be at the left or starting gate and the race call will sound. After the race gate and the race call will sound. After the race Continued on page 96

> *AHOY! 35 AHOY! 35* Cwww.commodore.ca

# Prentice-Hall speaks a Commodore language other publishers have forgotten.

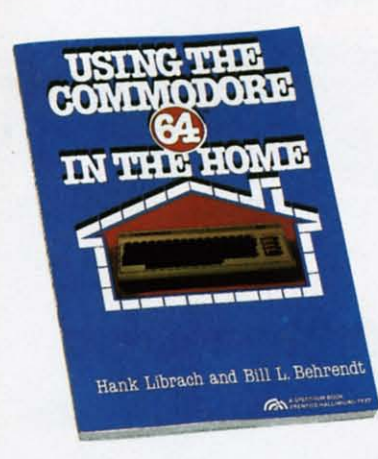

USING THE COMMODORE 64 IN THE HOME Using the Commonwork of the Common School of the Common School (1)<br>the School (1) the School (1) the School (1) the School (1)<br>ing, loan payments, family nutrition, education,<br>games, and much more. Book/disk available. \$10

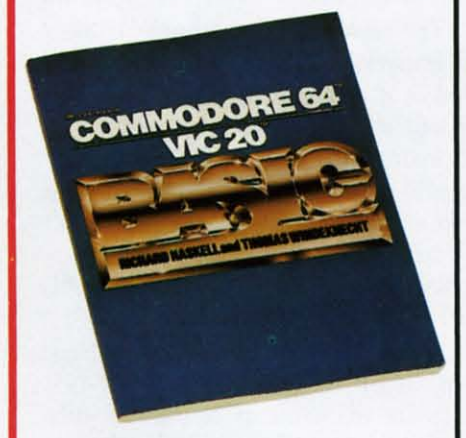

**COMMODORE 64/VIC 20 BASIC by Richard EXAMPLE 64/VICE 20 BASIC COMMONS**<br>Haskell and Thomas Windeknecht. A top-down programming guide, complete with examples illustrated<br>by video screen photos, that introduces the beginner<br>and advanced user alike to the concep

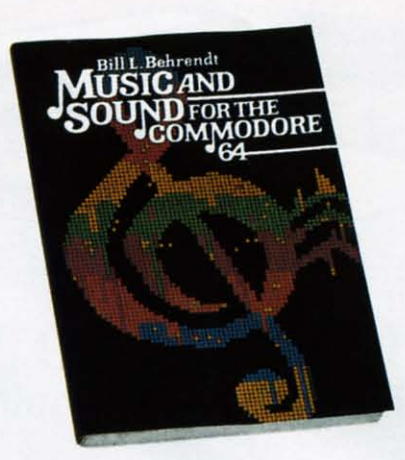

MUSIC AND SOUND FOR THE COMMODORE 64 by Bill L. Behrendt. How to use the Commodore<br>64's Sound Interface Device and how to write programs that match the sounds of various band instruments, \$14.95

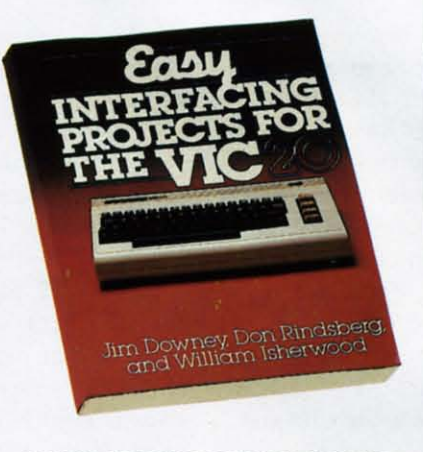

**EASY INTERFACING PROJECTS FOR THE** VIC-20 by James Downey, Don Rindsberg, and<br>William Isherwood. Dozens of interfacing projects<br>written in BASIC and specifically designed to maxi-<br>mize the VIC-20's power. \$12.95

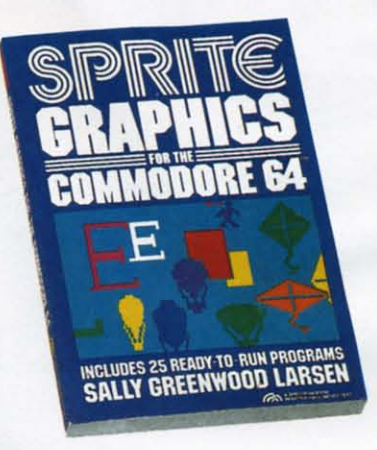

**SPRITE GRAPHICS FOR THE COMMODORE S4 by Sally Greenwood Larsen. Shows how to pro-**<br>duce high resolution, color, animated graphics.<br>Twenty-five ready-to-run sample programs. \$15.95

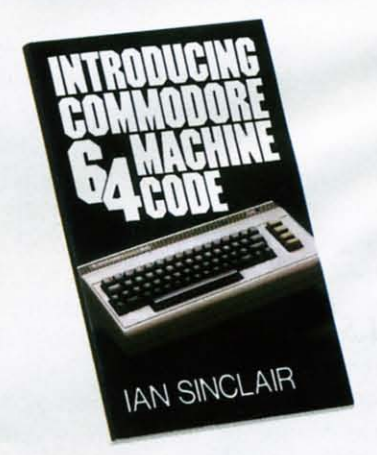

INTRODUCING COMMODORE 64 MACHINE **CODE** by lan Sinclair. This clear, step-by-step intro to<br>programming in machine language also includes<br>sophisticated applications in fast moving graphics<br>and games. \$12.95

PRENTICE-HALL BOOKWARE"/THE LEADER IN COMPUTER PUBLISHING For more information about our computer books and software, write to us at the address below. Dealer inquiries welcome. Prentice-Hall, General Publishing Division, Englewood Cliffs, N.J. 07632

\* We guarantee that all our guides are easy to read and simple to apply without the aid of a reference library, a computer salesperson, or a niece who just graduated from M.I.T. Reader Service No. 266
# SOUND **CONCEPT**

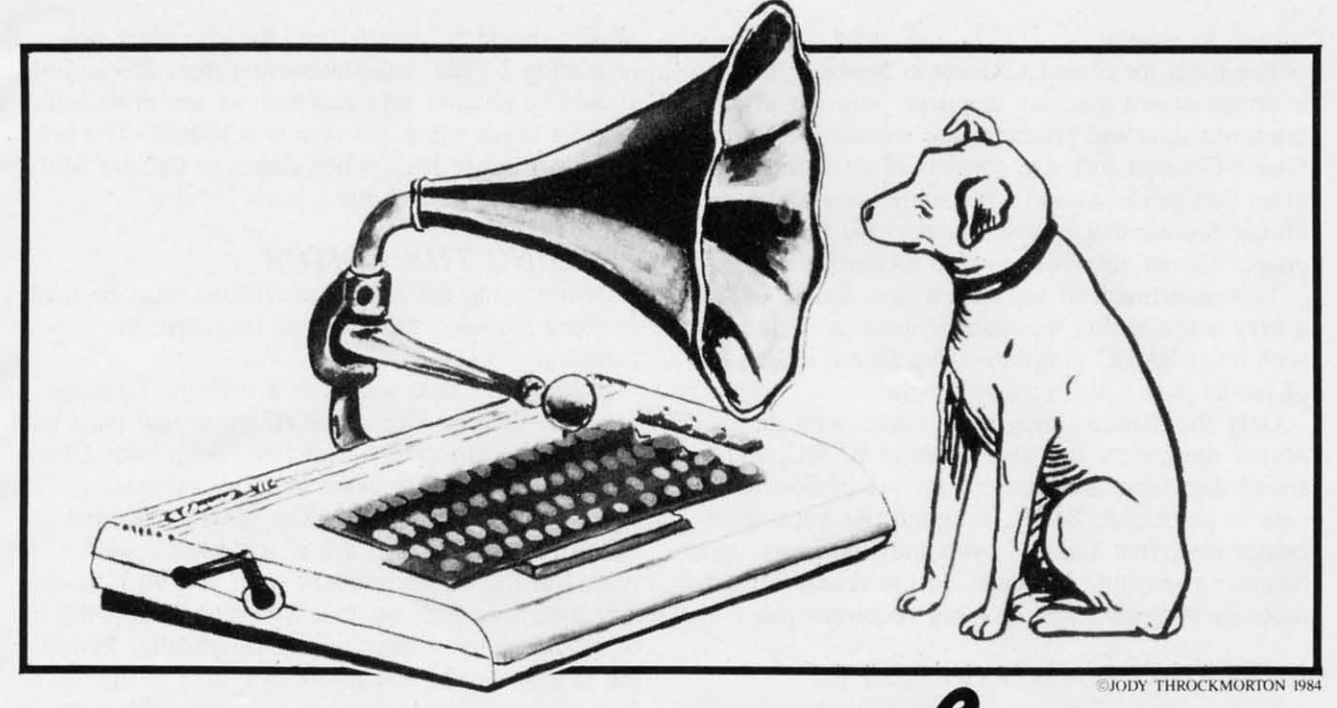

# FOR THE  $VIC20$

#### *By A.]. Kwitowski By A.J. Kwitowski*

**By A.J.**<br>
In the Commodore VIC 20 computer has the ability to produce a wide variety of ability to produce a wide variety of ability to produce a wide variety of sounds. Unfortunately, this ability often goes untapped as the user is encumbered goes untapped as the user is encumbered and intimidated by the assortment of POKES and timing loops necessary to produce sounds. A BASIC programmer trying to use sound to increase BASIC programmer trying to use sound to increase the quality of a program is particularly constrained, as only limited quantities and types of instructions can be executed between the beginning and end of a given sound. given sound.

#### $DESCRIPTION$

Sound Concept is a group of related programs for the bare or expanded VIC 20. The package allows the bare or expanded VIC 20. The package allows easy creation and use of sounds and strings of easy creation and use of sounds and strings of sound within BASIC programs. Sounds created with Sound Concept play simultaneously with the execution of any BASIC instruction. Although usable in tion of any BASIC instruction. Although usable in any type of outside program; the sounds are partic-any type of outside program; the sounds are particularly useful in arcade-type games. ularly useful in arcade-type games.

As an example, if you've ever tried to coordinate As an example, if you've ever tried to coordinate a sound that decreases in frequency with your alien's movement from the top to the bottom of the alien's movement from the top to the bottom of the screen, I'm sure you've been disappointed. Fiddling with FOR XX TO YY: NEXT timing loops, you with FOR XX TO YY: NEXT timing loops. you can achieve either smooth sound or smooth graphic can achieve either smooth sound or smooth graphic action, not both. The timing loops that cause the action, not both. The timing loops that cause the sound's frequency to change correctly can also sound's frequency to change correctly can also cause the graphic action to slow to an intermittent crawl or speed to an imperceptible blur. crawl or speed to an imperceptible blur.

Sounds created using *Sound Concept* do not suf-Sounds created using *SOlllld Concept* do not suffer from this type of deficiency; they are virtually self-performing and do not interfere with graphic self-performing and do not interfere with graphic action. The sounds are also very easy to initiate action. The sounds are also very easy to initiate within a user program, requiring only definition of within a user program, requiring only definition of the variable AD (ADdress of data) and branching to the variable AD (ADdress of data) and branching to a subroutine. The subroutine merely POKES the a subroutine. The subroutine merely POKES the address carried by AD into two memory locations address carried by AD into two memory locations and POKES one additional memory cell that starts the sound(s), Continued execution of the BASIC the sound(s). Continued execution of the BASIC program is immediately returned. program is immediately returned.

A large diversity of sounds and an infinite num-A large diversity of sounds and an infinite number of sound strings can be created using *Sound Concept.* User selection of volume, frequency, tone, *Concept.* User selection of volume, frequency, tone, or change, rate of change, direction of change, duration, effects, and singular or dual channel(s) allows for highly crearive effects, game melodies, and for highly creative effects, game melodies, and

> **AHOY! 37 AHOY! 37** C-www.commodore.ca

sounds in general. sounds in general.

The basis for *Sound Concept* is *Sounder.* It is an The basis for *Sound Concept* is *Sounder.* It is an interrupt-driven machine language program which interrupt-driven machine language program which interprets data and produces the sounds. Additional interprets data and produces the sounds. Additional *Sound Concept* software consists of an *Editor* pro-*Sound Concept* software consists of an *Editor* program that produces and edits sound data and a gram that produces and edits sound data and a *Maker* routine that places *Sounder,* the machine lan-*Maker* routine that places *Sounder,* the machine language, almost anywhere in free memory. guage, almost anywhere in free memory.

This assonment of software makes *Sound Concept* This assortment of software makes *Sound Concept*  a very useful utility that can be used in conjunction a very useful utility that can be used in conjunction with most BASIC programs. The *Editor* is also lots with most BASIC programs. The *Editor* is also lots of fun to play with in its own right! of fun to play with in its own right!

Only the *Sounder* program (created with the Only the *Sounder* program (created with the *Maker* routine), a few statements in BASIC, and a *Maker* routine), a few statements in BASIC, and a sound data table are required for use of *Sound Concept* in an outside BASrC program. As nothing *cept* in an outside BASIC program. As nothing comes free, five hundred bytes must be given up to *Sounder's* machine language. Minimal additional *Sounder's* machine language. Minimal additional memory is needed for the other requirements. memory is needed for the other requirements.

#### *ENTERING SOUND CONCEIT ENTERING SOUND CONCEFI'*

To use *Sound Concept,* you must first produce To use *Sound Concept,* you must first produce working versions of the *Ediior* and the *Maker.* working versions of the *Editor* and the *Maker.*  There is nothing difficult about doing this and the There is nothing difficult about doing this and the effons are very well rewarded. efforts are very well rewarded.

To function, the *Editor,* which is written in To function, the *Editor,* which is written in BASIC, must coexist in memory with the machine BASIC, must coexist in memory with the machine language program *Sounder*. This is readily accomlanguage program *Sounder*. This is readily accom-<br>plished for any of the memory configurations of the computer, as the *Maker* program automatically computer, as the *Maker* program automatically places *Sounder* in a specified memory area and pro-places *Sounder* in a specified memory area and protects it from BASIC. tects it from BASIC.

For those readers with a machine language moni-For those readers with a machine language monitor, a technique will be described to join the *Editor* tor, a technique will be described to join the *Editor*  and *Sounder* to load as a unit. Readers without a and *Sounder* to load as a unit. Readers without a monitor can also use the *Editor,* but must first run monitor can also use the *Editor,* but must first run *Maker* to place *Sounder* in memory, then load the *Maker* to place *Sounder* in memory, then load the *Editor. Editor.* 

The *Editor* should be entered into the computer The *Editor* should be entered into the computer exactly as given in Listing I. If you want the program to run in the 3583 bytes available on an unexexactly as given in Listing 1. If you want the program to run in the 3583 bytes available on an unex panded VIC 20, you must be especially careful, as there is absolutely no spare memory to be used by there is absolutely no spare memory to be used by unnecessary spaces within and between commands. unnecessary spaces within and between commands. When entry is completed, save the *Editor,* but do When entry is completed, save the *Editor,* but do not run. not run.

Several of the longest lines must be entered using Several of the longest lines must be entered using Commodore's abbreviations for BASIC statements, Commodore's abbreviations for BASIC statements, e.g., POKE is abbreviated by P,shifted-O. Otherwise, the computer will not accept the lines in their e.g., POKE is abbreviated by P,shifted-O. wise, the computer will not accept the lines in their entirety and the program will not run. entirety and the program will not run.

The *Maker* program creates versions of *Sounder* The *Maker* program creates versions of *Sounder*  for use in outside programs and with the *Editor.* for use in outside programs and with the *Editor.* 

*Maker* should be entered into the computer as given *Maker* should be entered into the computer as given in Listing 2. The data statements, lines 270 to 780, should be entered very carefuly, as any error will cause a crash when *Sounder* is activated. The procause a crash when *Sounder* is activated. The program will erase itself when done, so be sure *Maker* is saved before being run. is saved before being run.

#### LOAD~NG *THE EDITOR LOADING THE EDITOR*

iiiiiiiiiiiiiiiiiiiiiiiiiiiiiiiiiiiiiiiiiiiiiiiiiiiiiiiii........iiiiiiiiiiiiiiiiii~iiiiiiiiiiiiiiiiii\iii

Before using the *Editor*, provisions must be made to place *Sounder*, the machine language, in memory. memory.

If you don't have access to a machine language If you don't have access to a machine language monitor, such as *Vicmon* or *Hesmon,* you must load monitor, such as *Vicmon* or *Hesmon,* you must load and run the *Maker* program first, before the *Editor* and run the *Maker* program first, before the *Editor*  is loaded. If you are using memory expansion, is loaded. If you are using memory expansion, make sure it is in place before *Maker* is loaded. make sure it is in place before *Maker* is loaded. When run, *Maker* will ask if you want *Sounder* When run, *Maker* will ask if you want *Sounder*  placed at the top of memory or if you want to spe-placed at the top of memory or if you want to specify a starring address. Opt for placement at the top cify a starting address. Opt for placement at the top of memory, and *Maker* will automatically: POKE of memory, and *Maker* will automatically: POKE the machine code into a 492 byte area at the top of free memory; lower pointers to protect the code; free memory; lower pointers to protect the code; display addresses to tum *Sounder* on and off with display addresses to tum *Sounder* on and off with SYS statements; and erase itself. SYS statements; and erase itself.

Once *Sounder* is in place, the *Editor* can be load- Once *Sounder* is in place, the *Editor* can be load-

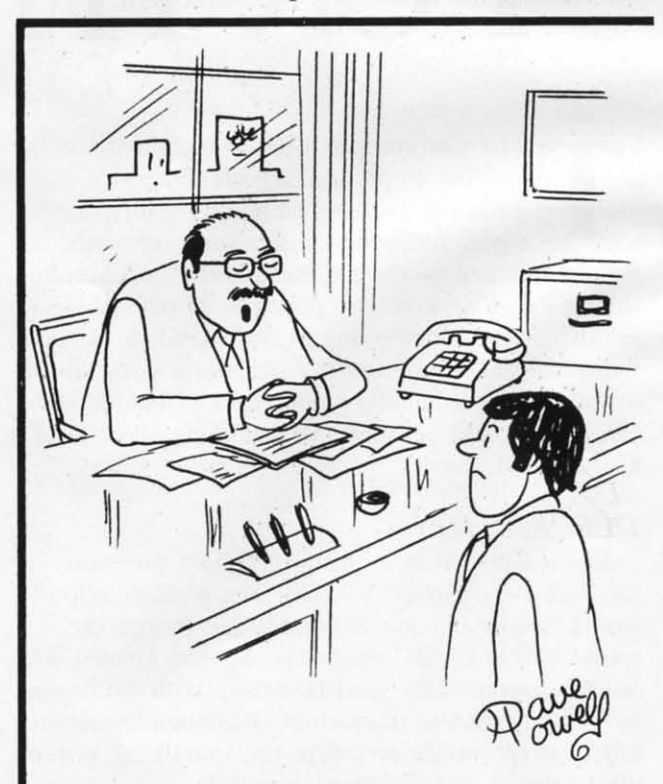

"Sorry, Cromwell, but the computer made a mistake, and someone has to take the blame; so mistake, and someone has to take the blame; so we'll have to let you go..."

,

,

I

ed, per normal procedure. Once loaded, the aded, per normal procedure. Once loaded, the addresses following the SYS statements should be double-checked and changed, if necessary, to insure double-checked and changed, if necessary, to insure that they coincide with the SYS addresses provided that they coincide with the SYS addresses provided by *Maker.* The *Ediror* will now run as designed. by *Maker.* The *Editor* will now run as designed.

With a machine language monitor, the *Editor* and With a machine language monitor, the *Editor* and *Sounder* can be combined to load as a unit. To do *Sounder* can be combined to load as a unit. To do this, first clear the computer by turning it off, then this, first clear the computer by turning it off, then back on. Now load the *Editor,* but do not run it. back on. Now load the *Editor,* but do not run it. Type in direct mode: PRINT 256 \* PEEK (46) + Type in direct mode: PRINT 256 • PEEK (46) + PEEK (45) (RETURN). Record the resulting value; PEEK (45) (RETURN). Record the resulting value; it is the address just past the last line of the proit is the address just past the last line of the program, where the first byte of the *Sounder* machine language will be located. Now, type NEW language will be located. Now, type NEW (RETURN) and load and run the *Maker* program. (RETURN) and load and run the *Maker* program. When requested, input that you want to specify the When requested, input that you want to specify the starting address and enter the value obtained above. staning address and enter the value obtained above. After *Maker* has completed its tasks, enter the ma-After *Maker* has completed its tasks, enter the machine language monitor, find the *Sounder* machine code, name it "EDITOR ML" and save it. Again, code, name it "EDITOR ML" and save it. Again, tum the computer off, then on, to clear it. Load the turn the computer off, then on, to clear it. Load the *Editor* as before. Again, don't tun it. Load the ma-*Editor* as before. Again, don't run it. Load the chine language using the command: LOAD chine language using the command: LOAD "CREATOR ML",I,1 for tape, or LOAD "CREATOR ML",I,1 for tape, or LOAD

"CREATOR ML",8,1 for disk. This will return the "CREATOR ML",8,1 for disk. This will return the program to its original location in memory. Now seprogram to its original location in memory. Now select a meaningful name for the program, something like *"EDITOR 8K"* and save it like a normal BASIC program. The computer's operating system will conprogram. The computer's operating system will consider the machine language as added lines of BASIC and no alteration of pointers is necessary to protect the code or to insure a complete save. If everything the code or to insure a complete save. If everything went right, and it should, the united program will went right, and it should, the united program will run as intended and can be reloaded as a unit when run as intended and can be reloaded as a unit when desired. desired.

Please note that a ven;ion of the *Editor/Sounder* Please note that a version of the *Editor/Sounder*  created by this technique for a particular memory created by this technique for a panicular memory configuration will crash if an attempt is made to run it on a different configuration. run it on a different configuration.

#### *EDITOR EDITOR*

The *Editor* is menu-driven and allows: sound cre-The *Editor* is menu-driven and allows: sound creation; sound editing; playback of the current sound; ation; sound editing; playback of the current sound; playback of a string of sounds; and display of valplayback of a string of sounds; and display of v<br>ues of data for re-creating the sound in outside programs. programs.

A major problem I had in writing *Sound Concept* A major problem I had in writing *Sound Concept*  was to to condense the *Editor* to the point that it was to to condense the *Editor* to the point that it and *Sounder* would both fit in a bare VIC 20. A result of this is that no REM statements could be included and the program flow is very difficult to follow. Table I is provided to aid in understanding the workings of the program. workings of the program. and *Sounder* would both fit in a bare VIC 20. A result of this is that no REM statements could be included and the program flow is very difficult to follow. Table 1 is provided to aid in understanding the

The *Create* option leads the user through a series The *Create* option leads the user through a series of decisions that determines the characteristics of of decisions that determines the characteristics of the sound. First, volume is selected from high, methe sound. First, volume is selected from high, medium, low, and off. Next, duration is chosen from a range of 2-254 jiffies (1 jiffy equals.  $1/60$  second). One of nine sound modifien; can be specified: con-One of nine sound modifiers can be specified: constant frequency; increasing frequency at three differstant frequency; increasing frequency at three different ent speeds; decreasing frequency at three different speeds; and variations of what I call "warble" (alspeeds; and variations of what I call "warble" (all ternating frequencies). The selection of the sound channel(s) is made from individual or paired matchings of the VIC's four sound channels. A final decision, probably, is made on the sound's starting frequency. ings of the VIC's four sound channels. A final decision, probably, is made on the sound's starting frequency.

If the starting frequency, duration, and rate of frequency change are selected so that the sound will quency change are selected so that the sound will carry past the limits of the computer's sound chancarry past the limits of the computer's sound channels, producing a pause, this condition is detected. The very final decision then is to leave the choice The very final decision then is to leave the choice as is or change either the duration or starting freas is or change either the duration or starting frequency to end the sound exactly at the limit of the sound channels. The magnitudes of the optional fresound channels. The magnitudes of the optional fr<br>quency and duration values are displayed to aid in

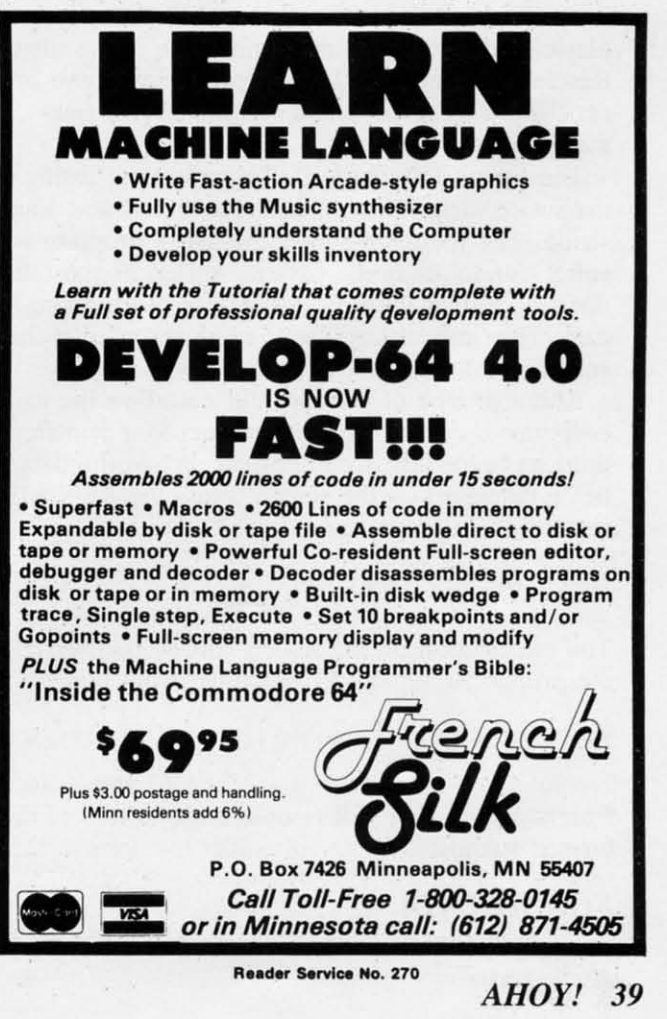

the selection. the selection.

If off was selected for the volume. the *Create* If off was selected for the volume, the *Create*  routine ends after the specification of duration, as the other factors are meaningless. Pauses in a sound string are created in this manner. string are created in this manner.

On the second and each following sound creation, On the second and each following sound creation, a decision msut be made on whether or not the upcoming sound will be included in the previous string. Sound strings of any length are created this string. Sound strings of any length are created this way. way.

Additional options on the main menu are PLAY SOUND and PLAY SOUND STRING. PLAY SOUND displays the chosen factors and plays the SOUND displays the chosen factors and plays the most recent creation. PLAY SOUND STRING play most recent creation. PLAY SOUND STRlNG plays any number of the created sounds in succession, up any number of the created sou nds in succession, up to last time me response was "yes" to the question to last time the response was " yes" to the question "START OF A NEW SOUND STRING?." Both PLAY options terminate with a return to the main PLAY options terminate with a return to the main menu. **menu.** 

The EDIT option Iists the chosen factors for the The EDIT option lists the chosen factors for the current sound. then asks for the factor to be changcurrent sound, then asks for the factor to be changed. The options on that factor are then displayed, as in the CREATE routine. After input on the change in the CREATE routine. After input on the change is received, the revised sound is automatically is received, the revised sound is automatically played and a return to the main menu is executed. played and a return to the main menu is executed. Reselecting the EDIT option repeats the above process, allowing a quick and comprehensive finetuning of the sound. Reselecting the EDIT option repeats the above cess, allowing a quick and comprehensive fine-<br>tuning of the sound.

The option DISPLAY DATA provides a listing of The option DISPLAY DATA provides a listing of the sound identifiers, or data, for the current sound the sound identifiers, or data, for the current sound string. The routine assumes the user's program will string. The routine assumes the user's program will store sound data in the cassette buffer, as the *Editor* store sound data in the cassette buffer, as the *Editor*  does, and gives the starting address of the string's data. This information needs to be recorded if the sounds are to be used in an outside program. sounds are to be used in an outside program.

Although lack of memory did not allow me to in-Although lack of memory did not allow me to incorporate a dump of the sound data to a printer, mis can be readily accomplished. While the data is this can be readily accomplished. While the data is being displayed on the screen, press the RUN/STOP key. In direct mode, type: key. In direct mode, type:

OPEN 4,4:CMD4:GOT0122 [RETURN]. OPEN 4 , 4: CMD4 :GOT0122 [RETURN).

The information on the screen will be transferred to The information on the screen will be transferred to the printer. Again, hit RUN/STOP. Now type:

PRINT#4:CLOSE 4:GOTO122 [RETURN].

Program execution will resume with no loss of the Program execution will resume with no loss of the created sounds. created sounds.

#### *SOUND DATA SOUND DATA*

The structure of *Sound Concept* provides for very The structure of *Soulld COllcept* provides for very

*40 AHOY!* **40 AHOYI** 

flexible storage of data in memory. Each sound requires three bytes of memory for storage of the sound data. Any string of sound is merely a succession of sounds/sound data bytes, where the last data byte of the previous sound is altered, signifying byte of the previous sound is altered, signifying Sounder to continue with the next sound. The only input *Sound Concept's* machine language requires is input *Sound Concept's* machine language requires is the address of the first byte of sound data; all the the address of the first byte of sound data; all the rest is taken care of automatically. Therefore, the user is free to put data for sounds/sound strings anywhere memory is free, i.e., not occupied by anywhere memory is free, i.e., not occupied by BASIC or *Sound Concept's* machine language. BASIC or *Sound Concept's* machine language. Placement of sound data at several different me-Placement of sound data at several different memory areas is also feasible. mory areas is also feasible.

The one restriction on data placement in normally The one restriction on data placement in normally free memory is the first 16 bytes of the cassette buffer, 828 to 845 decimal, \$033C to \$034D hex. buffer, 828 to 845 decimal, \$033C to \$034D hex . *Continued on page* 96

#### *TABLE 1 TABLE 1*

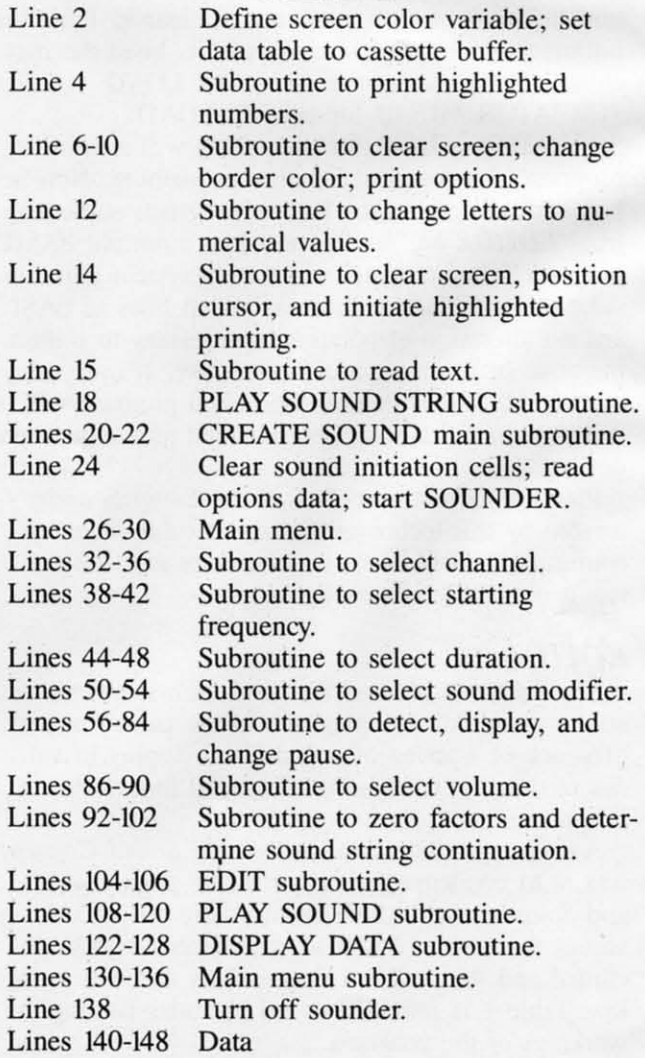

Cwww.commodore.ca

 $\sqrt{2}$ 

 $\left\lceil \cdot \right\rceil$ 

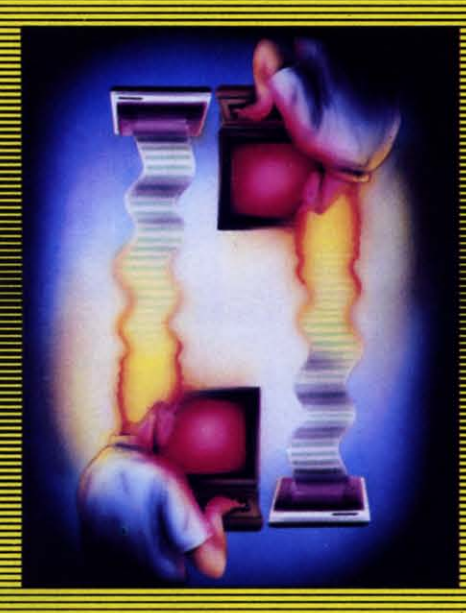

## **CODE GENERATING PROGRAMS**

#### *By Bernhardt Hurwood By Bernhardt Hurwood*

don't want to know anything about don't want to know anything about programming a computer. I just want programming a computer. I just want to use one." to use one."

The preceding statement, while sac-The preceding statement, while sacrilege to the average *Ahoy!* reader, represents the rilege to the average Ahoy! reader, represents the attitude of the majority of microcomputer owners. altitude of the majority of microcomputer owners. Most lack either the time or the inclination to delve Most lack either the time or the inclination to delve deeply into programming language. Neither, however, can the average user afford all the soft-however, can the average user afford all the software he would ideally like to own; nor, in many cases. can the software which fits his unique needs cases. can the software which fits his unique needs be found anywhere.

If you've read the introduction to program genera-If you've read the introduction to program generators that begins on page 23, you know that a solution tors that begins on page 23, you know that a solution exists. So let's examine the *CodeWriter* series, which has made it possible for non-programmers, using has made it possible for non-programmers, using plain English, to create their own software for what-<br>ever purpose they choose. ever purpose they choose.

CodeWriter Corporation (formerly Dynatech Mi-Code Writer Corporation (formerly Dynatech Microsoftware) offers two file writing programs, *Home* crosoftware) offers two file writing programs, *Home FileWriter* and *FileWriter* 2. *Home FileWriter (\$69.95) FileWriter* and *FileWriter* 2. *Home FileWriter (\$69.95)*  is the less expensive and simpler. Typical of its ap-is the less expensive and simpler. Typical of its applications are tax planning, recipe files, budgeting, plications are tax planning, recipe files, budgeting, scheduling of bill payments, household inventories, scheduling of bill payments, household inventories, and calendar planning. and calendar planning.

*FileWriter* 2 (\$99.00) is more sophisticated. It *FileWrit er* 2 (\$99 .00) is more sophisticated. It was formerly named CodeWriter-now the name of the entire series. And like the other program gen-the entire series. And like the other program generators in the series, it provides all the necessary on-

screen instruction and prompting to permit non-programmers to design the applications they need in minutes. One can build a whole library of unique programs; furthermore, *FileWriler* 2 automatically degrams; furthermore, *FileWriter 2* automatically debugs programs, enabling trouble-free operations in the future. It even has a menu-creation capability the future. It even has a menu-creation capability which allows programs to be run with a single keywhich allows programs to be run with a single key-<br>stroke. Business applications include accounts payable, accounts receivable, inventory control, personnel ble, accounts receivable, inventory control, personnel records, ledger systems, and sales forecasts. records, ledger systems, and sales forecasts. screen instruction and prompting to permit non-pro-<br>grammers to design the applications they need in m<br>nutes. One can build a whole library of unique pro-

*MenuWriler* (\$29.95) is another practical program *MenuWriter* (\$29.95) is another practical program generator, capable of creating as many as twenty different screen menus, each of which will display up ferent 'screen menus, each of which will display up to fifteen directory entries. All the user has to do is to fifteen directory entries. All the user has to do is touch an individual key and *MenuWriler* will load touch an individual key and *MenuWriter* will load and run any program displayed in the menus. Says and run any program displayed in the menus. Says Dynatech's V.P. of Sales, C.W. Wright, "The user simply tells *MenuWriler* what he wants to do and simply tells *MenuWriter* what he wants to do and how the files are to be indexed-letters, numbers, or how the files are to be indexed-letters, numbers, or some combination-and *MenuWriler* automatically some combination-and *MenuWriter* automatically translates the plain English instructions and writes translates the plain English instructions and writes the computer language code which actually does the the computer language code which actually does the work in the computer." work in the computer."

For the user who needs highly specialized pro-For the user who needs highly specialized programs that are too tied into personal needs, the ELF, grams that are too tied into personal needs, the ELF, or *Easy Language Form* system (\$49.00) is ideal. or Easy *Language Form* system (\$49.00) is ideal. Suppose you want to build your own ultralight air-Suppose you want to build your own ultralight aircraft which will be powered with. a VW engine mocraft which will be powered with a VW engine mo-<br>dified to run on kerosene. Before you get going you

> *AHOY! 41 AHOY! 41* Cwww.commodore.ca

must calculate all the necessary aerodynamic elemust calculate all the necessary aerodynamic ele-<br>ments, then your projected costs, and finally what your operational and maintenance expenses will be. your operational and maintenance expenses will be. With *ELF* you can do all of that without having to understand an iota of programming language. The understand an iota of programming language. The custom programming process is purely visual. It in-custom programming process is purely visual. It involves the entry of your own ideas on the screen in volves the entry of your own ideas on the screen in a simple basic language form. Once you have done that. *ELF* writes the computer code and your that. *ELF* writes the computer code and your uniquely created program is ready to run. For the uniquely created program is rcady 10 run . For the business user, *ELF* makes it possible to custom-design form letters, personal spreadsheets, even analysis systems for organizational purposes. For the recreational user, it makes possible the creation of games.

At the same price as ELF, the computer novice At the same price as ELF, the computer novice can now have *Dialog,* which enables him to create can now have *Dialog ,* which enables him to create his own interactive programs. This is especially valu-his own interactive programs. This is especially valuable to those who want to write educational or game able 10 those who want to write educational or game programs. With *Dialog,* a user controls text, quesprograms. With *Dialog*, a user controls text, questions, and answers, all by means of simple onscreen procedures. Before *Dialog,* interactive programming procedures. Before *Dialog ,* interactive programming could be performed only by an experienced, profes-could be performed only by an experienced, professional programmer. sional programmer.

For the game addict, *AdventureWriter* (\$49.00) is a must. Imagine the possibilities of transferring your own adventure fantasies to the screen via the home computer. Is science fiction your bag? If so, you can dream up any plot you wish. Send your hero across dream up any plot you wish. Send your hero across the galaxy in a faster-than-light starship to save the the galaxy in a faster-than-light starship to save the earth from destruction. The enemy can consist of scaly, super-intelligent, carbon monoxide-breathing scaly, super-intelligent, carbon monoxide-breathing creatures that can beam deadly lasers at any target. creatures that can beam deadly lasers at any target. It is their plan to invade earth and turn it into a planetwide creche for their roclike embryos. They planet wide creche for their roclike embryos. They

Home File-Writer *lets you* Home Writer *lets you generaJe pro-gel/erate programs for bud-grams for budgeting, tax getil/g, tax planning, pay-*<br>*ment sched-*<br>*uling, etc. ment scheduling, etc. READER SER-VICE NO. 230 READER VICE NO. 230* 

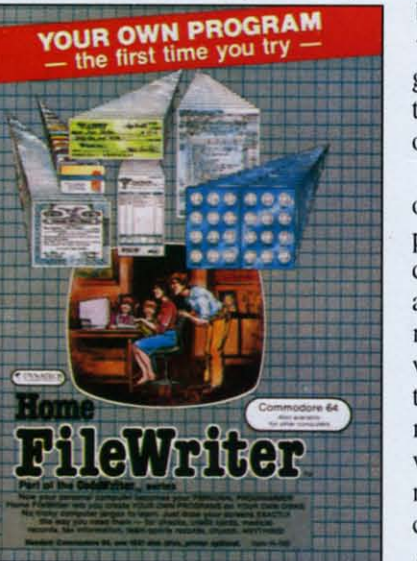

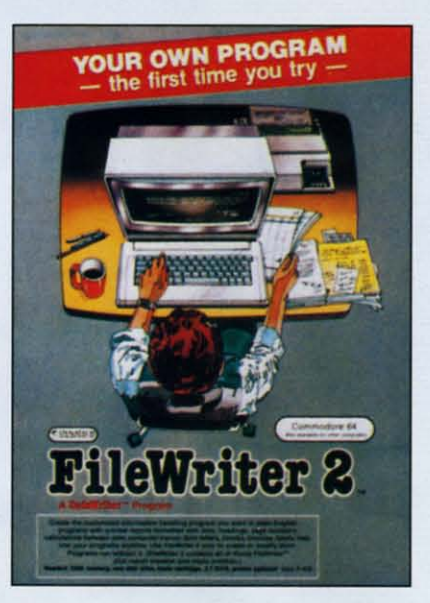

FilcWriter 2 *fea-*FilcWritcr *2features automatic tures automatic debugging* and a  $m$ *enu-creation capability that capability that*   $allows$  *programs to be run with a single keystroke. ,'illgle keystroke.*   $READER$  *SER-VICE NO. 231 VICE NO. 231* 

must first burn off the earth's atmosphere and remust first burn off the earth's atmosphere and replace it with the lethal carbon monoxide they require. It is the hero's task to thwart the monster race and destroy them. and destroy them.

If that sort of thing inspires you to sit back and yawn, perhaps you would prefer to create an alternate world where magic reigns instead of science; a nate world where magic reigns instead of science; a world of sorcerers, dragons, flying horses, magic world of sorcerers, dragons, flying horses, magic swords, witches, unicorns, and hidden treasure. The swords, witches, unicorns, and hidden treasure. The characters you people this world with depend strictly characters you people this world with depend strictly on you. Think of the hazards you can create: boiling on you. Think of the hazards you can create: boiling seas, caves inhabited by cannibalistic amazons, poisonous fogs, and vampires' castles. sonous fogs, and vampires' castles.

But if fantasy and science fiction are not your cup But if fantasy and science fiction are not your cup of tea, you can create jungle adventures, war games, undersea exploration games, traditional treasure undersea exploration games, traditional treasure hunts, even adventures in the wilds of the corporate boardroom. As Warren Shore, President of Codewriter, put it: "You are not buying a one-purpose game application. You are getting a games system that allows you to create a vinually limitless number that allows you to create a virtually limitless number of games:' of games."

An added feature, which technically applies to all of the program generators described here, is that any of the program generators described here. is that any program you create is your own propeny which un-program you create is your own property which under existing laws may be copyrighted in your name, der existing laws may be copyrighted in your name, and which then becomes proprietary software for the rest of your life plus fifty years. For the individual with a creative mind and an entrepreneurial bent, with a creative mind and an entrepreneurial bent, this could easily become the beginning of a new ca-this could easily become the beginning of a new career, or at the very least, a profitable sideline. But whether you want to start a software business, or merely take advantage of your computer to its fullest merely take advantage of your computer to its fullest capability, program generators such as these open up capability, program generators such as these open up a whole new world for users.  $\Box$ 

#### Cwww.commodore.ca

, ,

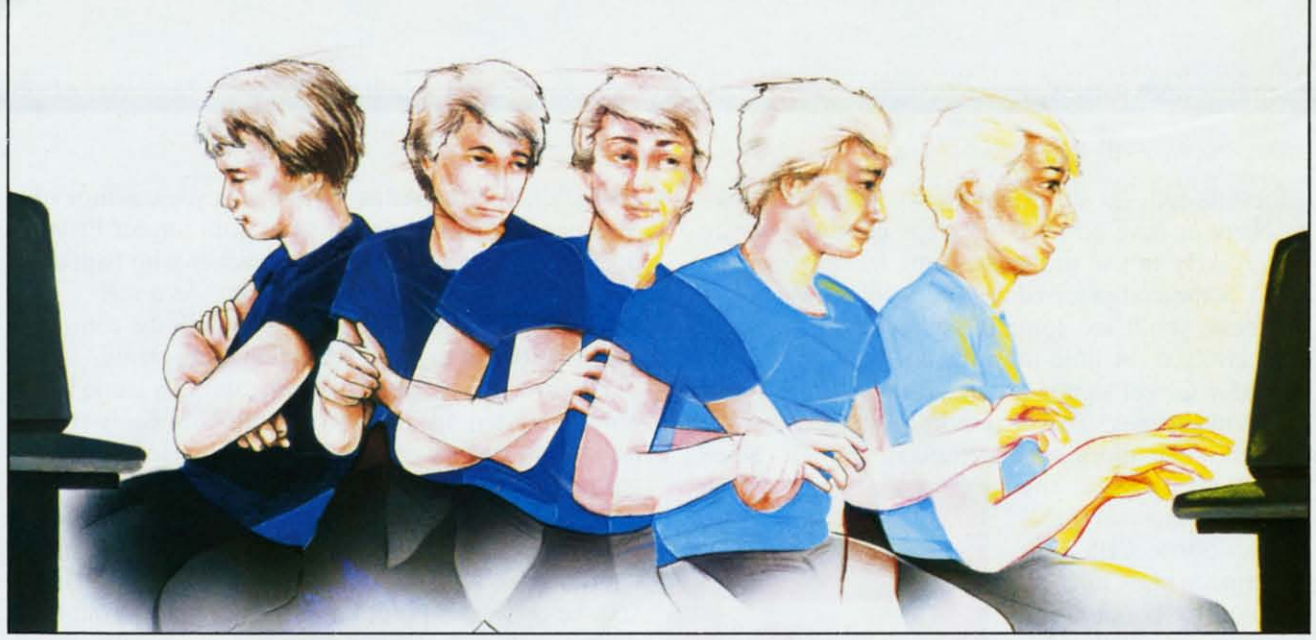

# **A GUIDE FOR PARENTS A GUIDE FOR PARENTS**  *Part IV Part IV*

#### *By Richard Herring By Richard Herring*

he Office of Technical Assessment, created by Congress to keep it informed of he Office of Tech nical Assessment, ated by Congress to keep it informed of technical usage, predicts that half the families in this country may have home comilies in this country may have home computers by the end of the decade. Of the families that own computers today, 46 percent bought them with the idea of improving their children's education. the idea of improving their children's education. What are the brands to buy? During 1983, 87 percent What are the brands to buy? During 1983 . 87 percent of the computers bought by schools were Apples, of the computers bought by schools were Apples. Radio Shacks, and Commodores, according to a Radio Shacks, and Commodores, according to a study by Knowledge Industry Publications of White Plains, New York, *Microcomputer Hardware and Software in the EI-Hi Market 1983-87.* 

•

Terrel Bell, Secretary of the Department of Educa-Terrel Bell , Secretary of the Department of Education, when interviewed by InfoWorld said, "I believe that the computer, especially the inexpensive micro-<br>computer, is going to change American education computer, is going to change American education

probably more dramatically than any other development that I see on the horizon:' Bell made it clear probably more dramatically than any other ment that I see on the horizon." Bell made it clear that he thinks micros will "be a great asset in providing students with an interactive learning environ-viding students with an interactive learning environment." This series of articles is written to help you turn your Commodore into an interactive learning turn your Commodore into an interactive learning environment for your child to use at home. environment for your child to use at home.

#### *EDUCATIONAL VALUE EDUCATIONAL VALUE*

The criteria by which you, as a parent, can judge The criteria by which you, as a parent, can judge the educational value of software are both the hard-the educational value of software are both the hardest and the easiest to apply. The packaging and documentation should provide some of the information cumentation should prov ide some of the information you need. Look for the background and education of the program's authors. Certainly a high school kid the program's authors. Certainly a high school kid who is a programming whiz may write good educawho is a programming whiz may write good educational software, but it is more likely that professional

*AHOY! 43 AHOY! 43* 

educators will do so. Programs whose authors are educators will do so. Programs whose authors are leachers or have advanced degrees in education are teachers or have advanced degrees in education are more likely to use proper teaching techniques. more likely to use proper teaching techniques.

As home computer education becomes big As home computer education becomes big business, you'll see some legendary characters get-business, you'lI see some legendary characters getting involved. A little more than a year ago, ting involved. A linle more than a year ago, Theodor Geisel signed a contract with Coleco to design videogames. That may not mean much unless Theodor Geisel signed a contract with Coleco to sign videogames. That may not mean much unless you know his more popular pseudonym-Dr. Seuss. you know his more popular pseudonym- Dr. Seuss.

More recently, at the Winter Consumer Electronics Show, CBS Soft-Winter Consumer tronics Show, CBS Software made plain its com-ware made plain its commitment to the education business. CBS announced a line of educa-nounced a line of educational software, based on tional software, based on the television series *Mis-*the television series *ter Rogers' Neighbor-ter Rogers' Ne ighbor-*

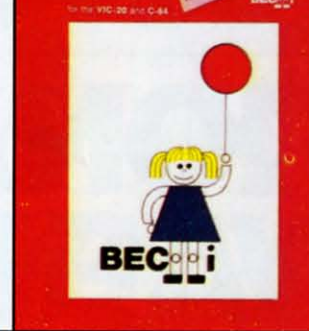

**NUMER-BECK** 

#### *Match timing with skill. Match timing with skill.*  READER svc. NO. 234 READER SVc. NO. 234

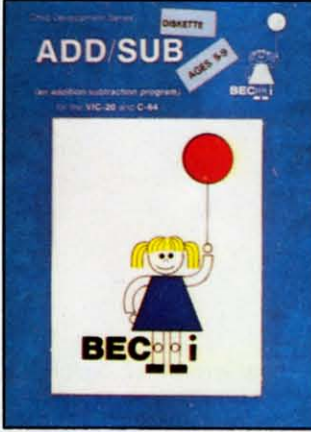

#### *Child picks time limit. Child picks time limit.*  READER SVc. NO. 235 READER SVc. NO. 235

*hood,* on which Fred Rogers will collaborate. Al*hood*, on which Fred Rogers will collaborate. Al-<br>ready in the big name business, CBS has business, CBS has worked with the Children's Television Workshop (Sesame Street). Street).

Also, look for a col-Also, look for a collaboration of authors. To

expect a single author to be an educator, programexpect a single author to be an educator, program-<br>mer, musician, and graphics designer is asking a lot. David Seuss, president of Spinnaker Software, says it David Seuss. president of Spinnaker Software, says it is not uncommon to have professional musicians involved in developing educational software. And he's volved in developing educational software. And he's right. In mid-I983, Atari hired Ed Borgas as a musi-right. In mid-1983, Atari hired Ed Borgas as a musical consultant. Borgas has composed scores for mo-cal consultant. Borgas has composed scores for movies, commercials, and TV shows including *Peanuts* vies, commercials, and TV shows including *Peallllfs*  specials, *Here Comes Garfield,* and *Sesame Street.* specials, *Here Comes Garfield,* and *Sesame Street.*  Educational music software for Commodore compu-Educational music software for Commodore computers from CBS has been produced by the Emmyters from CBS has been produced by the Emmy-<br>award winning Dovetail Group. This software features the Jazz Scats, an offbeat musical trio. the Jazz Scats, an offbeat musical trio.

Other educational software authors lay claim to their reputations based on what they have done with their reputations based on what they have done with computers, not books or TV. Tom Snyder, author of *Snooper Troops* and president of Tom Snyder Pro-*SlIooper Troops* and president of Tom Snyder Productions, began his career as a teacher who happened ductions, began his career as a teacher who happened to have a computer in his classroom. As a selfto have a computer in his classroom. As a self-<br>described nerd who wanted to play with the computer, he began to write educational programs. puter, he began to write educational programs.

That's when he found that if he wrote a game that That's when he found that if he wrote a game that only interested one child in his class of twenty-five, he would create twenty-four problems. He learned to he would create twenty-four problems. He learned to get lots of kids involved and to avoid the general trend get lots of kids involved and to avoid the general trend toward boring educational software. Snyder now lets toward boring educational software. Snyder now lets his creative juices flow, but through the programming talents of the seventeen people in his company. He says he no longer programs anything they let out the door. door.

Other. less well-known teachers have turned into Other. less well-known teachers have turned into programmers too. Dale Disharoon is a good example. prog rammers too. Dale Disharoon is a good example. Just a few years ago he was teaching at an elementary Just a few years ago he was teaching at an elementary school in California. He is now the author (along with Jim Bach) of Spinnaker's *Hey Diddle Diddle* and with Jim Bach) of Spinnaker's *Hey Diddle* and *Alphabet UJo.* In *Hey Diddle Diddle* a child must *Alphabet Zoo.* In *Hey Diddle Diddle* a child must unscramble the lines of a poem (there are 30 poems un scramble the lines of a poem (there are 30 poems with 8 lines each). When he is successful, his reward is a song and a colorful graphics display of the is a song and a colorful graphics display of the characters in the poem. This program reinforces characters in the poem. This program reinforccs reading skills, grammar, rhyming, and logical reading skills, grammar, rhyming. and logical thinking. thinking.

Next, consider the credentials of the company. If a software company has been around for a while and software company has been around for a while and has a history of well-received products. there is pro-has a history of well-received products. there is pro-

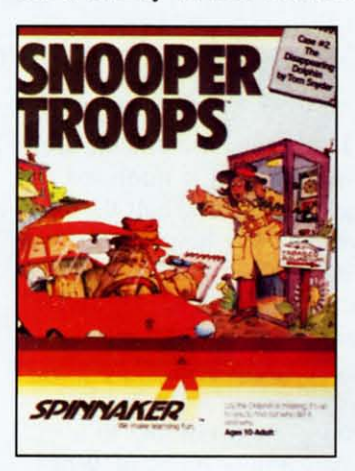

bablya reason. Big name bably a reason. Big name companies are less likely companies are less likely to attach their reputations to attach their reputations (and their advertising budgets) to marginal pro-budgets) to marginal programs. That does not grams. That does not mean you should rule out mean you should rule out new, single-product com-**new, single-product com**panies, just that you should evaluate the soft-should evaluate the soft-

Snooper Troops *tea-*Snooper Troops **ches** *data organizing.*<br>**READER SVC. NO. 236** *ches data organizing.* 

ware differently. Once a software company realizes the traits that underlie good educational programs, the traits that underlie good educational programs. the results are obvious. Spinnaker's Seuss demands the results are obvious. Spinnaker's Seuss demands that educational software be innovative. Seeing only that educational software be innovati ve. Seeing only three themes in arcade software-shoot something, three themes in arcade software-shoot something, chase something, or dodge something-he wants chase something, or dodge something-he wants more from his company's products. more from his company's products.

Is the program clear about its specific teaching ob-Is the program clear about its specific teaching objectives? The packaging should not only tell you jectives? The packaging should not only tell you what those objectives are, but when you load the what those objectives are, but when you load the program, the objectives also should fit what you see. program, the objectives also should fit what you see. If they do not, try to figure out what the program i If they do not, try to figure out what the program is attempting to do. The objectives should be geared attempting to do. The objectives should be geared toward the computer as a tool. If meeting these obtoward the computer as a tool. If meeting these ob jectives can be accomplished more easily or better with a different tool, then use it, not a computer. with a different tool, then use it, not a computer.

In the pair of *Snooper Troops* adventure games-In the pair of *Snooper Troops* adventure The *Granite Poillf Ghost* and The *Disappearing Dol-The Granite Point Ghost* and *The Disappearing Dolphin-the* educational intent is clear. It is to teach *phin-the* educational intent is clear. It is to teach children to organize data; they must draw maps, take children to organize data; they must draw maps, take notes, and analyse facts. These games meet their objective. Their author, Tom Snyder, says that he likes jective. Their author, Tom Snyder, says that he likes the fact that the instructions do not say to "Get a the fact that the instructions do not say to "Get a pencil, get paper." As kids play the game, though. pencil, get paper." As kids play the game, though, they realize they cannot remember all they need to they realize they cannot remember all they need to know and soon they are scouring the house for a know and soon they are scouring the house for a pencil. pencil.

Spinnaker's *Story Machine* is designed to let chil-Spinnaker's *Story Machine* is designed to let chidren write their own simple short stories and then automatically animate them onscreen. However, it automatically animate them onscreen. However, it falls short of its objectives. Some real limits are falls short of its objectives. Some real limits are placed on the child's creative ability. If you try to placed on the child's creative ability. If you try to use too many actors (nouns) on the screen at one use too many actors (nouns) on the screen at one time, the program will stop. Or, the program may time, the program will stop. Or, the program may cross out a word you have just typed in. Before your cross out a word you have just typed in. Before your story gets very complicated, you are liable to run story gets very complicated, you are liable to run out of space. Once you figure out the boundaries of your creative environment everything works fme, but your creative environment everything works fine, but those boundaries do not encompass as much territory those boundaries do not encompass as much territory as the program objectives might lead you to believe. as the program Objectives might lead you to believe.

Many well thought out programs even include Many well thought out programs even include ways to determine if the child is actually learning ways to determine if the child is actually learning what the software purports to teach. These tend to what the software purports to teach. These tend to be some of the newer educational titles since much be some of the newer educational titles since much of the early software did not teach-it just let you of the early software did not teach-it just let you practice what you already knew. *PreschooL IQ* practice what you already knew. *Preschool IQ Builder I* from POI lets you check your child's score *Builder I* from POI lets you check your child's score on any lesson. Just press the zero key and you will on any lesson. Just press the zero key and you will find out if your child has mastered the material. find out if your child has mastered the material.

Make sure the educational program you're about to Make sure the educational program you're about to purchase is not a poor quality game, which would purehase is not a poor quality game, which would never sell well, repackaged as educational software never sell well, repackaged as educational software in hopes that its slow action will be acceptable. in hopes that its slow action will be acceptable. "Few educational titles are based on rigorous aca-"Few educational titles are based on rigorous academic protocols," according to Sherwin A. Steffin, demic protocols," according to Sherwin A. Steffin, an educational technologist with expertise in high an educational technologist with expertise in high school and college course design and vice president school and college course design and vice president of Eduware. "There is great stress on being colorful of Eduware. "There is great stress on being colorful and entertaining. But often the instructional values and entertaining. But often the instructional values are missing. Some products simply rehash software are missing. Some products simply rehash software

designed for fun rather than for learning." If the program does not say what its teaching objectives program does not say what its teaching objectives are, perhaps the author did not know. are, perhaps the author did not know.

Does the program list the prerequisite skills need-Does the program list the prerequisite skills needed by the child? Even very young children can grasp advanced concepts if they are presented properly. By advanced concepts if they are presented properly. By the same token, a piece of educational software the same token, a piece of educational software geared toward your child's age group may require a geared toward your child's age group may require a skill that your child does not have yet. Unless you skill that your child does not have yet. Unless you are willing to spend a substantial amount of time with your child and the program, frustration is the sure result. Programs should give you some idea of the behaviors and knowledge your child needs to use the behaviors and knowledge your child needs to use them successfully.

Back to *PreschooL IQ Builder I,* we find a pro-Back to *Preschool IQ Builder I*, we find a program which PDI claims is designed for three to six year olds. Teaching the concepts of same and difyear olds. Teaching the concepts of same and different, the program shows two objects on the TV screen. The child must decide whether the colors or screen. The child must decide whether the colors or letters are the same, or match letters on the screen with those on the keyboard. For many six year old with those on the keyboard. For many six year old children this activity will be much too easy. You children this activity will be much too easy. You should decide its value for your child before you should decide its value for your child before you buy. Your three year old will be able to use it over a period of years. Your precocious five or six year old period of years. Your precocious five or six year old may look at it only once. may look at it only once.

Watch how the program responds when you type Watch how the program responds when you type in something. Do the graphics draw your attention to in something. Do the graphics draw your attention to irrelevant portions of the screen? Your child's eyes irrelevant portions of the screen? Your child's eyes will certainly be drawn to the action. Sandra Curtis, will certainly be drawn to the action. Sandra Curtis, director of researcb for Joyce Hakansson Associates, director of research for Joyce Hakansson Associates, points out that children tend to learn what they find points out that children tend to learn what they find interesting, not what adults say is important. interesting, not what adults say is important.

Some software disrupts your attention to the learn-Some software disrupts your attention to the learning objectives by its own attempt to keep your attention. *Typing Strategy*, from Behavioral Engineering, tion. *Typing Strategy,* from Behavioral Engineering, is an elaborate tutorial for beginning or advanced is an elaborate tutorial for beginning or advanced typists. But its busy screen is distracting. Two. or typists. But its busy screen is distmcting. Two, or even three, things are usually going on at one time. even three, things are usually going on at one time. How do you decide what to pay attention to? How do you decide what to pay attention to?

The action should be where the learning is. *71,e* The action should be where the learning is. *The Game Show* is a good example of a program which *Game Show* is a good example of a program which draws your attention to relevant facts. Advanced draws your attention to relevant facts. Advanced Ideas' program is similar to the TV game Password, with the moderator and one of each team's players with the moderator and one of each team's players shown on the computer screen. When your computer shown on the computer screen. When your computer partner gives you a clue, the moderator looks at partner gives you a clue, the moderator looks at your partner, the clue appears in a bubble above his your partner, the clue appears in a bubble above his head, and all other action on the screen stops. As head, and all other action on the screen stops. As the clue to the secret word is given, the action the clue to the secret word is given, the action directs your attention to that clue. then stops when directs your attention to that clue, then stops when you are looking right where you should be. you are looking right where you should be.

Does the computer respond with a squawk when Does the computer respond with a squawk when

AHOY! 45 *AHOY! 45* C-www.commodore.cal

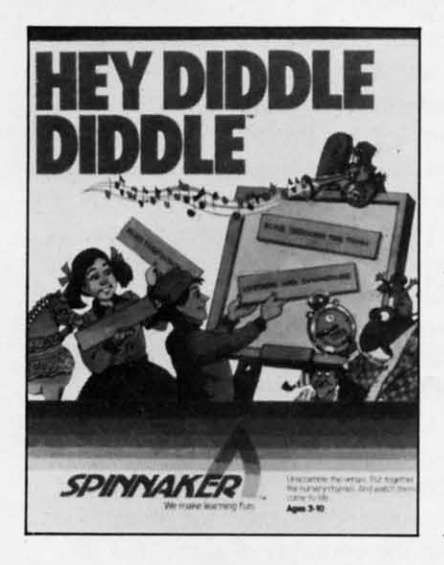

*In* Hey Diddle Diddle, *the child* Diddle, *the child must unscramble must unscramble the lines of one the lines of one of 30 eight-line of 30 eight-line poems. The program reinforces poems. The gram reinforces reading skills, reading skills, grammar, rhyming, and logical grammar, ing, and logical thinking. thinking. READER SER-*VICE NO. 260 *READER VICE NO. 260* 

you guess wrong? Some children are very hesitant to you guess wrong? Some children are very hesitant to use software which lets everyone in the room know use software which lets everyone in the room know when they give an incorrect answer. This is less of a when they give an incorrect answer. This is less of a problem with Commodore computers than with Approblem with Commodore computers than with Apples and Ataris. Many programs for those machines generate sounds which can not be turned down or generate sounds which can not be turned down or off merely by twisting a TV knob. Watch your off merely by twisting a TV knob. Watch your child's reaction to the various beeps and squeeks child's reaction to the various beeps and squeeks used by programs. Even a beep for a correct answer, if it is the same beep every time, can get old. if it is the same beep every time, can get old.

Does the program present problems in traditional ways? For younger children, arithmetic problems ways? For younger children, arithmetic problems should be presented vertically. Only older children should be presented vertically. Only older children will be familiar with the horizontal display of math will be familiar with the horizontal display of math problems most common on computers. Symbols problems most common on computers. Symbols should match those used by children. To most kids, an asterisk does not imply multiplication. an asterisk does not imply multiplication.

*ADD/SUB* from Boston Educational Computing *ADD/SUB* from Boston Educational Computing Inc. is a good example of familiar problem format-Inc. is a good example of familiar problem format-

ting. Choosing addition or subtraction, you can have ting. Choosing addition or subtraction, you can have the program present problems with one to four digits the program present problems with one to four digits and with decimals. Problems that require carrying and with decimals. Problems that require carrying and borrowing can also be included. Large, easy to and borrowing can also be included. Large, easy to read numbers appear onscreen with a plus or minus sign and a line drawn between the problem and the sign and a line drawn between the problem and the answer. Answers are given one digit at a time, from answer. Answers are given one digit at a time, from right to left, just like they would be on paper. If a right to left, just like they would be on paper. If a kid is just learning to carry or borrow, he can get kid is just learning to carry or borrow, he can get help by having an arrow point to the column from help by having an arrow point to the column from which he has borrowed or to which he must carry. which he has borrowed or to which he must carry. This type of problem format will seem familiar to your child; he can concentrate on the arithmetic, not your child; he can concentrate on the arithmetic, not new rules imposed by the software for doing it. new rules imposed by the software for doing it.

Similarly, for multiple choice questions, the an-Similarly, for multiple choice questions, the answers should be stacked one above the other as they appear in most standardized tests. The child's choice should not be made by highlighting the whole an· should not be made by highlighting the whole answer he wants to pick. Rather, just the number next swer he wants to pick. Rather, just the number next to the answer should be highlighted since this is vito the answer should be highlighted since this is visually more similar to circling the correct answer on a written multiple-choice exam. a written multiple-choice exam.

Another example of using traditional methods is Another example of using traditional methods is Academy Software's *Typing Tutor.* It comes with the Academy Software's *Typing Tutor.* It comes with the same kinds of instructions that a typing instructor would give. Finger placement, posture, and elbow would give. Finger placement, posture, and elbow position are all described. Punctuation must be folposition are all described. Punctuation must be followed by proper spacing. And, unlike some other typing program , the scoring formula used is the typing programs, the scoring formula used is the same one you would find in any beginning class for same one you would find in any beginning class for budding young typists. budding young typists.

FISH VOTE FORK 216 LOTS DRY CER **BUSY AND ZIG QUIP BEST GREG ZACK BUSY** BEST JAN. MAKE TOYS ARE GET FIX FOR S VOTE MIX JAZZ QUIF HELLO AT MIX CRAVE TOYS A.D. HUGE 80X TO ARE QUEST HAIRY HELLO QUIP LOTS READY HAIRY KILO ARE %FOR HAD MIX SIR, JAM. DR

Typing Tutor Typing Tutor *uses many of uses many of the same instmctions that a the same stmctions that a typing instmetor typing instmctor would give. would give. READER SER-READER VICE NO. 262*  **VICE NO. 262** 

For many types of educational software, timing is For many types of educational software, timing is also important. Whether in school at age six or in also important. Whether in school at age six or in the business world at age thirty-six, your child will the business world at age thirty-six, your child will eventually face time limits. *ADD/SUB* lets you eventually face time limits. *ADD/SUB* lets you choose the speed at which answers must be given. choose the speed at which answers must be given. With a default of about seven seconds, this peed With a default of about seven seconds, this speed option should allow your child to benefit from the option should allow your child to benefit from the program over a longer period of time. program over a longer period of time.

Another game from the same company, *NUMBER-*Another game from the same company, *NUMBER-Continued* <sup>011</sup> *page 9/ COlllillued* 011 *page 91* 

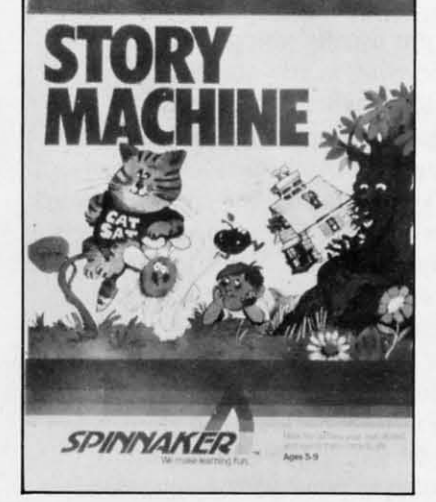

Story Machine Story Machine *lets children write lets children write their own simple their Own simple short stories and short stories and automatically automatically animate them animate them onscreen. READER SER-*VICE NO. 261 *READER VICE NO. 261* 

## **FOR FOR THE e-64 THE C-64**

 $\widetilde{\circ}$ 

*By Bob Uoret By Bob Uoret* 

By Bo<br>
If the winter ski season over for most<br>
of North America, and many ski bums wavering between a trip to the Alps wavering between a trip to the Alps and suicide, *Ahoy!* provides an and suicide, *Ahoy!* provides an

*alternative-Alpiner* for the C-64. alternative-Alpiner for the C-64.

/

/

•

•

*Alpiner* is not just another skiing program, it's a challenge that only the best will conquer. Designed challenge that only the best will conquer. Designed for one to four players, it has three different screens for one to four players, it has three different screens (called legs) and three difficulty levels. I suggest you (called legs) and three difficulty levels. I suggest you start with the easy level to get the feel of the courstart with the easy level to get the feel of the courses. Type in the program, then save a copy to disk or tape in case of any typing errors. Since the pro-or tape in case of any typing errors. Since the program moves the character set and uses an assembly gram moves the character set and uses an assembly subroutine to read the joystick, a typo may lock up subroutine to read the joystick, a typo may lock up your computer. your computer.

After saving a copy of the program, type "RUN" After saving a copy of the program, type "RUN" and press return. The fun begins when the title and press return. The fun begins when the title screen appears and the question "ENTER NUMBER screen appears and the question "ENTER NUMBER OF PLAYERS" is displayed. The program will ac-OF PLAYERS" is displayed. The program will accept from 1 to 4 players. Less than 1 or more than 4 will be rejected and the program will restart. After 4 will be rejected and the program will restart. After the number of players has been entered, the program the number of players has been entered, the program will ask for the first names of the players. Enter the will ask for the first names of the players. Enter the first names and pres return. The next screen will first names and press return. The next screen will ask you for the difficulty level. Select 1 for Ama-ask you for the difficulty level. Select I for Amateur, 2 for Professional, or 3 for Alpiner level of play and press return. The message "Hold on ... I'm play and press return. The message "Hold on ... I'm arranging the course" will appear on the screen with arranging the course" will appear on the screen with a short pause. In this time, the program is moving a short pause. In this time, the program is moving the character set, creating sprites, and installing a the character set, creating sprites, and installing a machine language subroutine in memory to read the machine language subroutine in memory to read the

joystick movement. joystick movement.

After this is completed, the program will show the A fter this is completed, the program will show the start of the first of three legs with the message "GET READY" and the name of the first player. A "GET READY" and the name of the first player. A short delay and the screen will start scrolling upshort delay and the screen will start scrolling up-<br>wards as you ski down the course. The object is to ski between the two flags (also called Gates). You ski between the two flags (also called Gates). You will be penalized for every flag or obstacle your ski-will be penalized for every flag or obstacle your skier hits on the way down. When you hit an obstacle, your skier will lose his balance and go up on one your skier will lose his balance and go up on one ski but then recover. At the end of each leg, your toski but then recover. At the end of each leg, your tals will be displayed with the message "NEXT LEG COMING UP" at the bottom of the screen. LEG COMING UP" at the bottom of the screen. You will then go into the second leg which is a little You will then go into the second leg which is a little more difficult and then the third leg which is still more difficult and then the third leg which is still more difficult. Your final totals will then be dis-more difficult. Your final totals will then be displayed with the message "NEXT PLAYER played with the message "NEXT PLAYER PLEASE" on the bottom of the screen. Player Num-PLEASE" on the bottom of the screen. Player Number 2 will then start from the beginning of the ber 2 will then start from the beginning of the course and go through all three legs with his total course and go through all three legs with his totals displayed after each leg. This will continue until all displayed after each leg. This will continue until all players have gone through the whole course. All pla-players have gone through the whole course. All players' final totals will be displayed and the program yers' final totals will be displayed and the program will end. will end.

For those interested in programming, the following For those interested in programming, the following is a Iist of program flow: is a I ist of program flow:

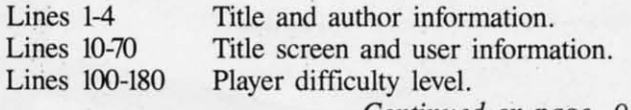

*Continued on page 93 COlllinued on page 93* 

**AHOYI 47** *AHOY! 47* 

Estell iltson

**Lee Wiltrout** Micro Worx, Inc. developers of Prosys Software

## "IT IS EASY TO GET SPOILED BY MSD DUAL DISK DRIVES."

of serious computing. enough proof for our customers!" Lee window, wanager<br>Micro Worx, Inc., Hurst/Lubbock, Texas Lee Wiltrout, Manager

Commodore owners, now you commodore owners, now you<br>can gain access to expanded.<br>capability for your computer.<br>capability for II will format, copy. and verify in less than 2 minutes. a procedure which normally takes Expand into the real world of serious computing with MSD<br>serious computing with MSD<br>products. Call to- day for the  $30 - 45$ Proquets, wall for day for the<br>nearest dealer of the reliable... available alternative.

Dealer and distributor inquiries invited.

"We love MSD's new dual disk drive, We love Way a liew qual ulan ultres at our Lubbock store run SUPER DISKS our Luppock store run surface uses<br>continually for weeks, and they never<br>continually for weeks, and they never overneat: 1113 13 important to us the<br>because we develop software for the Commodore and the time we save

returns as profits.<br>returns as profits.<br>"MSD's highly-reliable single and dual disk drives are at the very top of qual ulan ulives are at the very top our list of recommended products. Our

our ust of recommended products. Our<br>sales have dramatically increased since<br>sales have dramatically increased our<br>we brought MSD products into our

"Sharon Bray, Micro Worx vice president, and I agree that MSD products uent, and I agree that mode products the<br>help us provide our customers with the stores.

10031 Monroe, Suite 206, Dallas, Texas 75229 . 214/257-4434 Outside Texas 1-800-527-5285

C-www.commodore.ca

SYSTEMS, INC.

Reader Service No. 275

## **REVIEWS**

#### *SPARE CHANGE SPARE CHANGE Broderbund Software Broderbund Software*   $C-64$ *Disk Disk*

There's trouble at the Spare There's trouble at the Spare Change Arcade. Two Zerks have Change Arcade. Two Zerks have escaped from their coin-operated escaped from their coin-operated Zerk Show machine and are on Zerk Show machine and are on the loose. They're trying to col-the loose. They're trying to collect enough tokens to retire but, lect enough tokens to retire but, as owner of the arcade, it's up to as owner of the arcade, it's up to you to stop them. you to stop them.

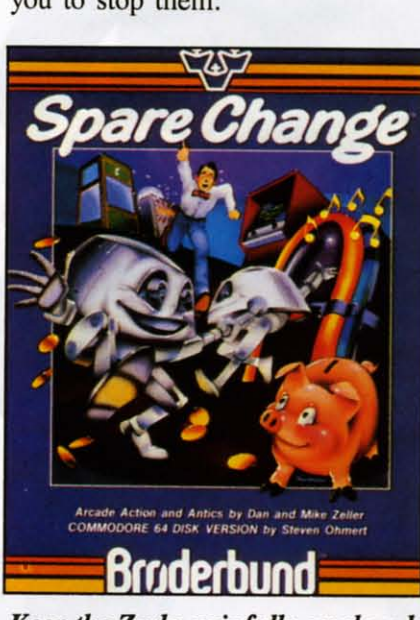

#### *Keep the* Zerks *gainfuUy employed. Keep the Zerks gainfully employed. READER SERVICE NO. 232 READER SERVICE NO. 232*

To keep them from retiring you To keep them from retiring you must deposit eighteen tokens in must deposit eighteen tokens in the arcade's token bins before the the arcade's token bins before the Zerks can get five tokens into Zerks can get five tokens into their piggy bank. Tokens can be their piggy bank. Tokens can be taken from the token machines taken from the token machines that are around the arcade and, that are around the arcade and, occasionally, you can fmd them occasionally, you can find them in the coin-return slots of the in the coin-return slots of the payphones. payphones.

In order to keep the Zerks In order to keep the Zerks from filling their piggy bank befrom filling their piggy bank be-<br>fore you can fill the token bins, you must provide distractions to you must provide distractions to keep them from the task at hand. keep them from the task at hand. Fortunately, the Zerks aren't ter-Fortunately, the Zerks aren't terribly bright, and are easily ribly bright, and are easily distracted. distracted.

One way of distracting the One way of distracting the Zerks is by means of the juke Zerks is by means of the juke box. Simply drop in a token and box. Simply drop in a token and when the music starts, the Zerks when the music starts, the Zerks will drop whatever they're doing will drop whatever they're doing and begin dancing like fools. As and begin dancing like fools. As the game progresses, you can the game progresses, you can keep them busy by depositing to-keep them busy by depositing tokens in the popcorn machine kens in the popcorn machine (Zerks love to watch the stuff (Zerks love to watch the stuff popping), or by calling one pay-popping), or by calling one payphone from another. The Zerks phone from another. The Zerks will answer and take time out for will answer and take time out for a little conversation. a little conversation.

Once you've acquired at least Once you've acquired at least ten tokens and placed them in the ten tokens and placed them in the bins, the door to the Zerk show bins, the door to the Zerk show opens and you can enter for a opens and you can enter for a brief rest and to get credit for tokens already collected. For every brief rest and to get credit for kens already collected. For every token above nine, you get a motoken above nine, you get a mo-<br>ney bag. Collect nine money bags and you advance to the next le-and you advance to the next level. Every time you complete a level, you get to watch a humorous Zerk Cartoon and after level, you get to watch a morous Zerk Cartoon and after completing four levels you get completing four levels you get your own Zerk Show booth for your own Zerk Show booth for your collection. your collection.

*Spare Change* is a mildly ad-*Spare Change* is a mildly addicting game with a sense of hu-dicting game with a sense of humor. Although veteran gamers mor. Although veteran gamers will quickly find it easy to outwit the Zerks repeatedly, level after the Zerks repeatedly, level after level, the game includes a "Con-level, the game includes a "Control Zerks" option that allows you trol Zerks" option that allows you to increase the game's difficulty. to increase the game's difficulty. By pressing fl, you call up the By pressing f1 , you call up the Zerk Control Panel that lets you Zerk Control Panel that lets you modify nine facets of the Zerks' modify nine facets of the Zerks' behavior. This option insures that behavior. This option insures that your hundredth visit to the Spare your hundredth visit to the Spare Change Arcade will be as much Change Arcade will be as much fun as your frrst. fun as your first.

Broderbund Software, 17 Paul Broderbund Software, 17 Paul Drive, San Rafael, CA 94903 Drive, San Rafael, CA 94903 (415-479-1170). (415-479-1170).

*-lloyd Davies -lloyd Davies* 

#### *AIRLINE AIRLINE Adventure International Adventure International*  C-64 C-64 *Disk Disk*

Because *Airline* makes little use of the C-64's graphic capabilities of the C-64's graphic capabilities

and produces not so much as a single beep from the computer's single beep from the computer's sound chip, you might consider it a board game that you play on a board game that you play on your computer. Like many board games, *Airline* is a strategic con-games, *Airline* is a strategic contest which involves the conquest test which involves the conquest and management of territory. and management of territory.

The territories, in this case, are The territories, in this case, are thirty-six U.S. cities like New thirty-six U.S. cities like New York, Dallas, L.A., and Washing-York, Dallas, L.A., and Washington. Each city is acquired not ton. Each city is acquired not

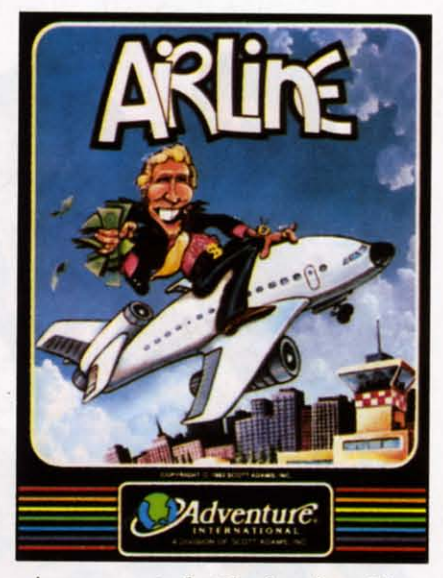

*A corporate battle for the skies. A corporate battle for the skies. READER SERVICE NO. 233 READER SERVICE NO. 233* 

through military confrontation through military confrontation and the placement of troops, but and the placement of troops, but by purchasing landing rights and by purchasing landing rights and basing commercial aircraft at basing commercial aircraft at each location. each location.

Up to four human or computer-Up to four human or computercontrolled players begin the game controlled players begin the game with \$100,000 each. This initial with \$100,000 each. This initial capital is used to buy landing capital is used to buy landing rights which vary in price direct-rights which vary in price directly with the size of the city. While ly with the size of the city. While landing rights in New York will landing rights in New York will cost you almost twice as much as cost you almost twice as much as L.A. rights, once the fares start L.A. rights, once the fares start rolling in, a New York-based rolling in, a New York-based plane will earn far more than a plane will earn far more than a similar plane based in L.A. similar plane based in L.A.

A second factor in determining A second factor in determining the amount of the fares you will the amount of the fares you will eceive is the type of aircraft in

#### AHOYI 49 *AHOY! 49* Cwww.commodore.ca

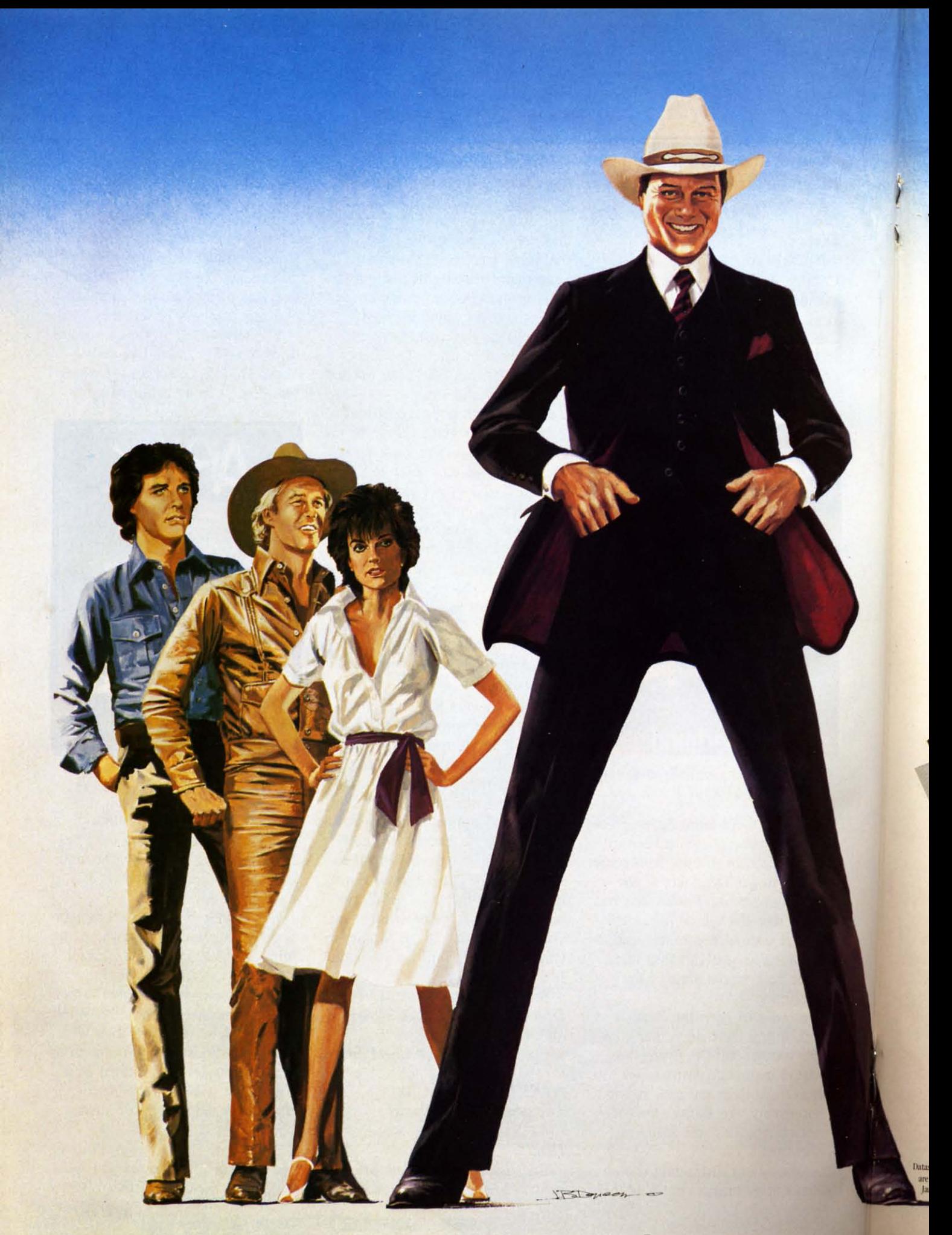

# **HOW FAR WOULD** YOU GO TO BEAT J.R. AT HIS OWN GAME?

This year's hottest graphic adventure game puts you in the hot seat. If you're like most of us, you've probably sat in front of a television and cooled your heels watching J.R™ walk all over family, friends, anyone who gets in his way.

Now it's your turn to even the score. The Dallas Quest™ lets you write yourself into the script. And out of the country. The adventure takes you to hidden jungles deep in South America where<br>primitive gods rule the land. Then back to Southfork™ where money reigns supreme. As many as 40 scene changes over 2 continents test you logic, determination, grit and eventually greed. If you succeed in outwitting J.R.<sup>TM</sup> by securing a secret oil field for Sue Ellen, there's \$2,000,000 and her personal congratulations waiting for you.

From the opening to the closing scene you'll be captivated by the graphic realism. Each one

was drawn and detailed by professional artists and developed in conjunction with the producers of "Dallas."<sup>TM</sup> The hi-resolution clarity and visual panning motions are only a few of the surprises waiting for you.

In the Dallas Quest,<sup>™</sup> there's one thing you're certain to learn. Whether pursued by the power hungry J.R.,TM or blood thirsty natives, it really is a jungle out there.

Available now for Atari and Commodore 64 Computers and coming soon for the Apple II Series and IBM PC and PC/JR. Suggested retail \$34.95.

Check with your local home computer software retailer for The Dallas Quest,<br>" $\,$  and to learn of other great programs from Datasoft<br>@ send for a free consumer catalog.

Datasoft<sup>®</sup> is a registered trademark of Datasoft. Inc.<sup>®</sup> Lorimar. Dallas, J.R., Southfork. Ewing and The Dallas Quest are trademarks of Lorimar Productions. Inc. Created and written by Louella Lee Caraway and Phyllis Wapner, Game by James Garon. Licensed by Ziv International, Inc. @ 1984 Lorimar Productions. Inc.

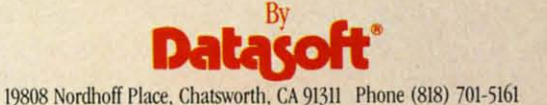

operation. When you purchase a operation . When you purchase a plane to base at one of the cities plane to base at one of the cities to which you own landing rights, to which you own landing rights, you can chose from a prop. airbus, DC-IO, B-747, or Concorde. you can chose from a prop. bus, DC-IO, B-747, or Concorde. The larger the plane, the greater the revenue, and the costlier the the revenue. and the costlier the original investment. original investment.

Each time all players complete Each time all players complete their turns by either buying land-their turns by either buying landing rights or aircraft, the compu-ing rights or aircraft , the computer calculates the fares for each player, and adds these to the player, and adds these to the scores. At the end of the game scores. At the end of the game the airline entrepreneur with the the airline entrepreneur with the most money wins. most money wins.

*Airline* is an enjoyable game, *Airline* is an enjoyable game. but because your options are lim-but because your options are limited to buying unowned landing ited to buying unowned landing rights and purchasing airplanes to rights and purchasing airplanes to base at those sites, the game base at those sites. the game often grinds to a halt if you often grinds to a halt if you choose to play a large number of turns. Once all landing rights turns. Once all landing rights have been bought and you've up-have been bought and you' ve upgraded all your planes to Con-graded all your planes to Concordes, there's nothing left to do cordes. there's nothing left to do but collect the computer-assigned but collect the computer-assigned fares. What the game really needs is a larger assortment of cities, is a larger assortment of cities. more interaction between players. more interaction between players. and an element of chance. and an element of chance.

*Airline* could have had players *Airline* could have had players competing for landing rights in competing for landing rights in hundreds of cities all over the hundreds of cities all over the globe. Players could have been globe. Players could have been allowed to trade or even auction allowed to trade or even auction off landing rights and aircraft to off landing rights and a ircraft to other players. Individual fares other players. Individual fares could have been selected by the could have been selected by the players with the computer deter-players with the computer determining how much revenue that mining how much revenue that particular fare would generate. particular fare would generate. Finally, fares could vary from Finally. fares could vary from time to time because of seasonal time to time because of seasonal travel, weather, natural disasters, travel. weather, natural disasters. etc. etc.

nstead, *Airline* is a simple contest which gives players little to think about and even less to to think about and even less to do. With *Airline,* the skies may do. With *Airline,* the skies may be "friendly," but they're also be "friendly." but they're also pretty boring. pretty boring.

Adventure International, Box Adventure International, Box 3435, Longwood. FL 32750 3435. Longwood. FL 32750  $(305-862-6917)$ .

*-lloyd Davies -Lloyd Davies* 

#### *MONSTER SMASH MONSTER SMASH Datomost Dalamosl*  C-64 *C-64*

#### *Disk, cassette; joystick Disk, cassette; joystick*

It isn't often that a unique skilland-action game comes along. and-action game comes along. *Monster Smash* is one. *Monster Smash* is one.

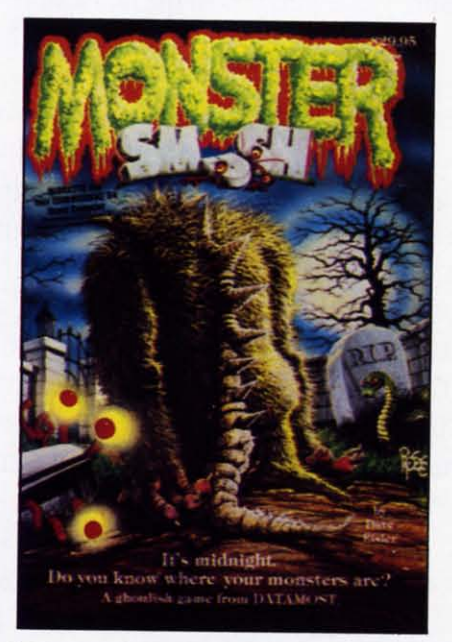

Monster Smash: *a graveyardmash?* Monster Smash: *a graveyard masll? READER SERVICE NO. 245 READER SERVICE NO. 245* 

You are the caretaker of a monster-infested graveyard. The mon-You are the caretaker of a monster-infested graveyard. The monsters ("A wild and furious bunch" who like to party and raise the dead") are dying to escape the dead") are dying to escape the graveyard and wreck havoc on the graveyard and wreck havoc on the nearby town. Most other caretak-nearby town. Most other caretakers might let them go-good rid-ers might let them go-good riddance, no?-but you are a com-dance, no?-but you are a munity-minded sort. so your task munity-minded sort, so your task is to stomp them as they go rac-<br>ng by. ing by.

The game screen can roughly The game screen can roughly be compared to the *Hollywood* be compared to the *Hollywood Squares* board. A grid is formed *Squares* board . A grid is formed by a series of horizontal gates. Forming the squares are tomb-Forming the squares are tomb-<br>stones with which you flatten the

creatures. The creatures appear c reatures. The creatures appear onscreen upper left and make a onscreen upper left and make a dash for screen right. With your dash for screen right. With your joystick you flip the gates into a joystick you flip the gates into a vertical position and down again vertical position and down again to a horizontal. In this manner to a horizontal. In this manner you divert the monsters down screen and into the path of your tombstones: they will scurry to tombstones: they will scurry to the right whenever a gate is open the right whenever a gate is open to them. As the monsters keep to them. As the monsters keep coming, three and four and more coming, three and four and more at a time, you keep slamming at a time, you keep slamming and swishing them by pushing and swishing them by pushing the fire button. Complicating the fire button. Complicating matters are visitors and kids. If matters are visitors and kids. If you allow them to pass through you allow them to pass through the graveyard unsmashed, you the graveyard unsmashed, you gain extra points. Keyboard con-<br>trol options allow more precise trol options allow more precise control of gates and tombstones, and there are six levels of difficulty. difficulty.

Don't be fooled by the title. Don't be fooled by the title. There is very little in the way of spooky atmosphere, no creepy spooky atmosphere, no creepy music. screams, or digital gore. music. screams. or digital gore. The monsters are funny-looking The monsters are funny-looking and lovable, really. with names and lovable. really. with names like Spirits, Smokey, Eyes, Claws, like Spirits, Smokey, Eyes. Claws, Eggs and Snakes. The sound ef-Eggs and Snakes. The sound effects are like staccato broomstrokes: they help contribute to strokes: they help contribute to the helter-skelter nature of the the helter-skelter nature of the game. And it *does* get chaotic, game. A nd it *does* get chaotic, with dozens of gates and tomb-with dozens of gates and tombstones flipping and an endless stones flipping and an endless wave of scurrying groaties rushing by. Mindless but witty reflex-testing fun. ing fun.

Datamost, 8943 Fullbright Ave., Chatsworth. CA 91311-2750. Chatsworth. CA 91311 -2750. *-Tim Moriarty -Tim Moriarty* 

## *THE SMART* 64 *THE SMART 64*

I • I

#### *TERMINAL PLUS 2 TERMINAL PLUS 2 Microtechnic Solutions Inc. Microlechnic Solutions Inc.*  C-64 *C-64 Disk Disk*

This full-featured terminal This full-featured terminal package is designed to be used in package is designed to be used in conjunction with the Commodore conjunction with the Commodore 64. one or two disk drives, a 64 . one or two disk drives, a

## **REVIEWS REVIEWS**

printer, and either the model 1600 printer, and either the model 1600 modem or the model 1650 auto-<br>matic modem. It's packed with matic modem. It's packed with useful features that greatly assist the user in performing various te-the user in performing various lecommunications chores, not the lecommunications chores, not the least notable of which is the abilieast notable of which is the ability to upload and download files.

Operation of the program re-Operation of the program requires two disks, the original proquires two disks, the original p<br>gram or "System" disk, and a user disk. The latter is initially prepared using the *Smart* 64 Build program included on the original program included on the original program disk. The user disk contains the various parameter files tains the various parameter files such as the ASCII conversion tasuch as the ASCII conversion ta-<br>bles, modem settings, function key assignments, printer parameters, assignments, printer parameters, and screen color settings. All download and upload files are download and upload files arc stored on this disk as well. If you stored on this disk as well. If you havc occasion to communicate **have occasion to communicate**  with more than one host compu-with more than one host computer. you should creatc a separate ter, you should create a separate cu tomized user disk for each customized user disk for each **one. one.** 

Thc package provides a number The package provides a number of convenience features. The funcof convenience features. The function keys are put to good use with f1 transmitting the user ID and f2 the user Password. The 28 kilobyte buffer, used for temporary byte buffer, used for temporary storage of downloaded data, is storage of downloaded data, is toggled on and off with function toggled on and off with function key f3. Up to four 80 character lines may be assigned to function lines may be assigned to function keys f4-f7 for single key transmis-keys f4-17 for single key sion to a remote terminal. All sion to a remote terminal. AII standard control codes are trans-<br>mitted with the CTRL key. The mitted with the CTRL kcy. The main option menu can be acmain option menu can be accessed at any time with function key f8. A screen dump to the printer is available while on-line printer is available while on-line by simultaneously pressing the by simultaneously pressing the Commodore/British Pound keys. Commodore/British Pound keys. Communication with the host Communication with the host computer is automatically suspen-<br>ded when the last two options are ded when the last two options are exercised. exercised.

The ability to suspend communication and send stored data to ication and send stored data to

disk is provided for as well. A disk is provided for as well. A somewhat abbreviated DOS wedge utility allows disk access without utility allows disk access without eaving the main program.

The feature which will be of The feature which will be of greatest interest to most users is greatest inte rest to most users is the ability to download and upload files. The *Sman* 64 *Tenninal* the ability to download and load files. The *Smart* 64 *Terminal PillS* 2 has several ways to handle *Plus* 2 has several ways to handle these operations. To begin with, all upload and download files all upload and download files must be ASCII files. These can must be ASCI1 files. These can be either in Commodore ASCII

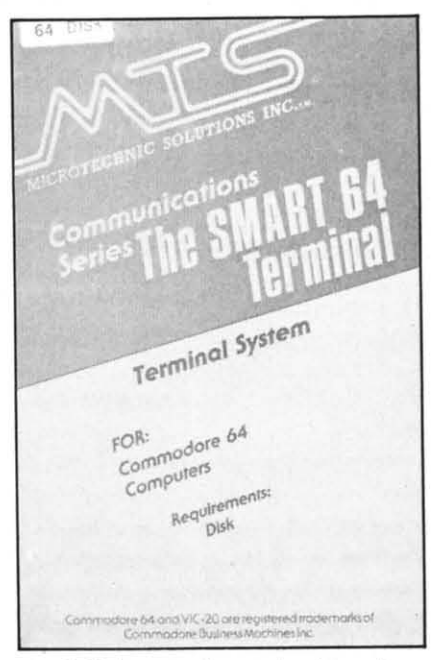

*A fllll-Jeatured terminal package. A full-featured terminal package. READER SERVICE NO. 254 READER SERVICE NO. 254* 

format or in standard ASCII format. The program will handle the mat. The program will handle the conversion from Commodore conversion from Commodore ASCII as required. The use of ASCII as required. The use of ASCII text files is necessitated by ASCIl text files is necessitated by the industry communications stan-the industry communications standards. Binary or program files dards. Binary or program files will invariably contain characters will invariably contain characters that will be interpreted by the terminal software as various control that will be interpreted by the minal software as various control codes. Any attempt to transmit a codes. Any attempt to transmit a binary file in its original fonn binary file in its original form will lead to unpredictable results. will lead to unpredictable results.

Several utilities are provided to Several utilities are provided to get around these restrictions. Two get around these restrictions. Two programs handle the conversion programs handle the conversion

for BASIC program files to sefor BASIC program files to se-<br>quential text files and the reverse conversion procedure. Only stan-conversion procedure. Only standard VIC/64 BASIC commands without extensions are converted. without extensions are converted . Special commands, such as from Special commands, such as from the VIC Super Expander or from the VIC Super Expander or from *Simo/ls' BASIC,* will be saved as *Simons' BASIC,* will be saved as direct text. direct text.

This last limitation can easily This last limitation can easily be overcome on downloaded files be overcome on downloaded files by loading the program, listing the by loading the program, listing the prOblem lines to the screen. and problem lines to the screen, and hitting a carriage return over each prOblem line. The conversion problem line. The conversion from program to sequential files from program to sequential files may be a problem with most may be a problem with most BASIC extensions. In this case. BASIC extensions. In this case. the computer itself can be used to the computer itself can be used to create the sequential file. This is create the sequential file. This is readily managed by OPENing a sequential file in direct mode, executing a CMD command to the ecuting a CMD command to the open file and LiSting the pro-open file and LiSTing the program to the disk drive. Do not gram to the disk drive. Do not forget to complete the procedure forget to complete the procedure with a PRINT $#$  followed by a CLOSE command. The resulting text file can be uploaded by the text file can be uploaded by the *Smart* 64 *Terminal Plus 2* without any difficulty. any difficulty.

To aid in the processing of To aid in the processing of downloaded files, a review and downloaded files, a review and extract feature is provided. This extract feature is provided. This makes it easy to separate program makes it easy to separate program text and image files from the body of the download files for further processing. A word processor dy of the download files for ther processing. A word processor which reads sequential files can which reads sequential files can be used to perform this function as well. The limiting factor is the as well. The limiting factor is the size of the download file. The size of the download file. The *Smart 64 Terminal Plus 2 can cre-Smart 64 Terminal Plus 2 can* ate a text file which will fill all available space on the disk. Most available space on the disk. Most word processors are limited to word processors are limited to available memory in the size of available memory in the size of the files they can handle.

Messages and other text must Messages and other text must also be processed from sequential also be processed from sequential text files. Brief text files, up to text files. Brief text files, up to nine 80 character lines, can be nine 80 character lines, can be created and edited by the 1650 created and ed ited by the 1650

*AHOY! 53 AHOYl 53* 

<u>C-www.commodore.c</u>

Automodem section of the *Smart* Automodem section of the *Smart Tennina/* program. Larger text *Tenninal* program. Larger text ftJes will have to be created with files will have to be created with your own word processor or text your own word processor or text editor. These files must be created editor. These files must be created a sequential files. *Easy Script* is as sequential fil es. *Easy Script* is suitable for this purpose. Just suitable for this purpose. Just stick to plain text with carriage stick to plain text with carriage returns, avoiding any of the emreturns, avoiding any of the embedded format commands, to stay out of trouble. out of trouble.

An alternative method is provi-An alternative method is pro<br>ded for handling program files. This approach will handle ma-This approach will handle machine language programs as well chine language programs as well as all extensions to BASIC. The as all extensions to BASIC. The process involves forming an process involves forming an ASCII image file of the original binary program file. What this binary program file. What this does is read the original program does is read the original program data, a byte at a time. The corredata, a byte at a time. The corresponding hexadecimal values, in ASCII format, are then sent to a

#### **NEW C·64 NEW C-64**

#### **SAIL TO AMERICA SAIL TO AMERICA A totally new computer expertence A totally new computer experience**

- **Parents Fell** your kids Cadmean's The **Voyage 01 the Mayflower has all the Voyage of the Mayflower has all the cok>r. sound and excitement they love. color, sound and excitement they love. Challenge the mighty Atlantic. defy Its Challenge the mighty Atlantic, defy its roaring storms and bring your passen-roaring storms and bring your passengers safely to the new world. There's gers safely to the new wor1d. There's nevar been an experience like it. Any-never been an experience like it. where. where.**
- **Kids** Tell your parents *The Voyage of the* **Mayflower is a terrific learning adventure. Recreate the hazards and drama of Mayflower is a terrific learning ture. Recreate the hazards and drama of the first Pilgrim voyage. Learn about sailing strategy. weather, navigation and the first Pilgrim voyage. Learn about ing strategy, weather, navigation and history. The more you know the more fun history. The more you know the more fun it** Is. **Every level Is 8 unique experience it Is. Every** level Is **8 unique experience whether you're 6 or 60. Unforgettable. whether you're 6 or 60. Unforgettable.**
- **Families** Pit your imagination against the world of the Pitrus of Bandwick Bandwick **the wor1d as the Pilgrims knew it. Share the world as the Pilgrims knew it. Share the exciting journey to a new life In a new the exciting journey to a new life In 8 new land. Risk the danger and feel the joy. land. Risk the danger and feel the** *joy.*  Jearn together how the Mayflower sailed<br>hto history on the courage of those few **who dared. who dared.**

All this **and a FREE <sup>11</sup> x 16 Poster for only All this and a FREE 11 x 16 Poster for only**   $29.$ 

#### *School and* **dealer inquiries weJcomed School and desler inquiries welcomed**  DISK ONLY DISK ONLY

**ORDER NOW. FREE shipping for Master· ORDER NOW. FREE shipping for Master-Card and Visa orders. Call (313) 994-0845** Day or **Night. C.O.D., checks. moneyor· Day or Night. C.O.D., checks, money orders add \$3.00 shipping. ders add \$3.00 shipping.** 

CAOMEAN CORP., CADMEAN CORP., **309 Koch, Ann Arbor, MI48103 309 Koch, Ann Arbor, Mt 48103 R..dM hrvIoe No. <sup>271</sup> R .. der Service No. <sup>271</sup>**

sequential text file. This file can be easily uploaded and downloa-be easily uploaded and downloaded as any other text fIle. The reverse conversion involves reading ded as any other text file. The verse conversion involves reading the ASCII file, converting the hexadecimal representation back to hexadecimal representation back to the corresponding binary value, the corresponding binary value, and sending the corresponding and sending the corresponding values back to a program file. values back to a program file.

The procedure worked well. The procedure worked well. The only limitation is that both The only limitation is that both the sending and receiving parties the sending and receiving parties must have the necessary convermust have the necessary conversion software. The file format is fully described in the manual so fully described in the manual so that any reasonably competent that any reasonably competent programmer can write the necesprogrammer can write the nece<br>sary conversion code. Machine language would be desirable as language would be desirable as the proces will be rather slow in the process will be rather slow in BASIC. Although the manual does BASIC. Although the manual does not mention this, it is our under-not mention this, it is our understanding that Compuserve program standing that Compuserve program files are transmitted using this image format. age format.

The program will work with The program will work with one or two single disk drives as one or two single disk drives as well as the 4040 dual disk drive. well as the 4040 dual disk drive. The Data 20 Corporation 80 col-The Data 20 Corporation 80 column board is supported as well. umn board is supported as well. The original program d.isk is copy The original program disk is copy protecled, but the company offers protected, but the company offers out-of-warranty replacements for \$5 and one additional backup co-\$5 and one additional backup py for \$10. This copy protection py for \$10. This copy protection will be a slight nuisance for single will be a slight nuisance for single disk drive users as it requires disk drive users as it requires swapping of the user disk with the swapping of the user disk with the program disk whenever major operating modes are changed (such program disk whenever major erating modes are changed (such as when switching from on-line as when switching from on-line mode to file operations mode). The bad sectors used for copy The bad sectors used for copy protection were also checked at protection were also checked at every major mode change. This every major mode change. This ast procedure should really be unnecessary, after the initial startinnecessary, after the initial start-<br>up, in particular as the resulting head chatter puts additional strain on the disk drive components. It is something of a shame that the company felt the need to add this company felt the need to add this to their disks, as earlier versions to their disks, as earlier versions

of the program were unprotected and more convenient to use with a and more convenient to use with a single disk drive.

The manual was well-written, The manual was well-written, although too concise at times for anyone unfamiliar with terminal anyone unfamiliar with terminal operations. The beginner will pro-<br>bably require several readings of bably require several readings of the manual to get the most out of the manual to get the most out of it. The printing and binding left it. The printing and binding left something to be desired, the former being small and fuzzy, the mer being small and fuzzy, the latter being flimsy. Our copy fell latter being flimsy. Our copy fell apart well before we were finished apart well before we were finished with it. The program is user-with it. The program is userfriendly, providing prompts when needed. Most users will rarely needed. Most users will rarely consult the manual after a few on-<br>line sessions. line sessions.

Microtechnic Solutions Inc., Microtechnic Solutions Inc., P.O. Box 2940, New Haven, CT 06515. 06515.

*-Morlon A. Keve/son -Morton A. Keve/son* 

#### *GREEN ARROW GREEN ARROW Softwave Softwave C-64* C-64 *Disk Disk*

Because computers can store Because computers can store and provide easy access to vast and provide easy access to vast quantities of information, they quantities of information, they have become the file cabinets of the eighties. A single 5 'A" disk the eighties. A single 5 'A" disk can tore literally hundreds of can store literally hundreds of pages of information and feed any pages of information and feed any of it back within seconds. Even of it back within seconds. Even so, it takes well-written, user-<br>friendly software to unlock a friendly software to unlock a computer's data management computer's data management capabilities. capabilities.

*Green Arrow* is a file manage-*Green Arrow* is a file management system for the home which ment system for the home which comes with three record formats-Mailing List, Appointment Book Mailing List, Appointment Book and Recipe Box. Each format and Recipe Box. Each format contains a specific list of fields hat you can write to. For example, the Mailing List includes ple, the Mailing List includes ields for company name, contact, address. phone number, etc. All address, phone number, etc. All ields can be easily altered to suit your needs. your needs.

In addition, each field can be In addition, each field can be

#### coded to accept only a limited coded to accept only a limited amount of a specific type of data. This way, you can cut down on This way, you can cut down on errors by specifying that the zip errors by specifying that the zip code will only accept numbers code will only accept numbers and there must be five of them. and there must be five of them. Also, by limiting the amount of Also, by limiting the amount of data in a field, you can increase data in a field , you can increase the total number of files a disk the total number of files a disk will hold. The computer conveniently keeps track of this numwill hold. The computer conviently keeps track of this nu<br>ber so you always know how much room you have left on a much room you have left on a disk.

I

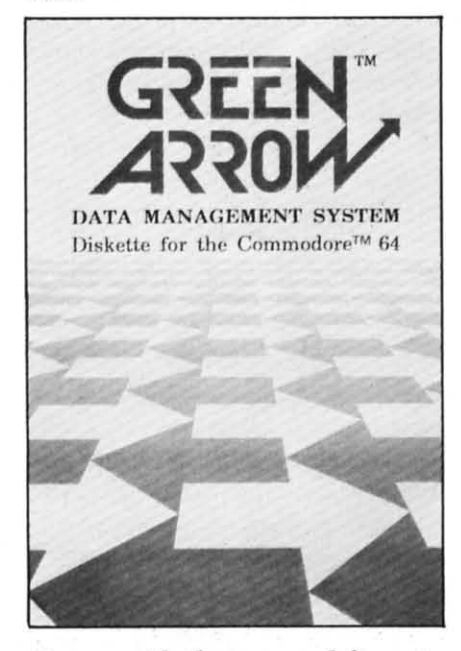

*Comes with three record JOnna/s. Comes with three record fonnats. READER SERVICE NO. 269 READER SERVICE NO. 269* 

Once you've created many files in a certain format, you can select which files you want to re-in a certa in format, you can lect which files you want to review or print in a number of difview or print in a number of different ways. First of all, you can select by any of the individual select by any of the individual fields such as name, city, state, or zip code. Then you can limit the selection by making the con-the selection by making the contents of the selected fields less tents of the selected fields less than some value, greater than than some value, greater than some value, equal to a list of values, not equal to a list of values, ues, not equal to a list of values, or equal to a range of values. or equal to a range of values. These provide almost unlimited These provide almost unlimited types of selection such as "all types of selection such as "all

files with addresses in New files with addresses in New York," "all files with zip codes in York;' "all files with zip codes in a certain range," "all recipes with a certain range," "all recipes with either pork or chicken as the either pork or chicken as the main ingredient;' etc. main ingredient," etc.

You can also decide which field You can also decide which field the records will be sorted by the records will be sorted by once they've been selected. Final-once they've been selected. Finally, you define the print format to ly, you define the print format to control exactly how the records control exactly how the records will be displayed on your moniwill be displayed on your moni<br>tor, or printed by your printer. Again, you're given a wide range Again, you're given a wide range of controllable parameters includ-of controllable parameters including label width and height, num-ing label width and height, number of labels across, number of ber of labels across, number of print lines per label, and whether print lines per label , and whether or not you want to empty fields or not you want to empty fields to print as blank lines. You can to print as blank lines. You can even include words and punctuaeven include words and punctuation in the print format that don't appear in the actual files. appear in the actual files.

So you say you need a filing So you say you need a filing system that will handle more than system that will handle more than your mailing lists, appointments, your mailing lists, appointments, and recipes. You also want to ca-and recipes. You also want to catalogue your family tree, medical talogue your family tree, medical history, and collection of 11,000 history, and collection of 11 ,000 baseball cards. Well, *Green* baseball cards. Well , *Green Arrow* has a fourth option that al-*Arrow* has a fourth option that allows you to design your own for-lows you to design your own formats from scratch. This, along mats from scratch. This, along with its easy-to-use, menu-driven with its easy-to-use, menu-driven operating system and excellent in-operating system and excellent instruction booklet, makes *Green* struction booklet, makes *Green Arrow* a fine data management *Arrow* a fine data management system for home use. system for home use.

Softwave, 156 Drakes Lane, Softwave, 156 Drakes Lane, Summertown, TN 38483 Summertown, TN 38483 (615-964-3573). (6 15-964-3573).

*-lloyd Davies -lloyd Davies* 

#### *MULTIPLAN MULTIPLAN HesWare HesWare*  C-64 C-64 *Disk Disk*

*Multiplan's* name is derived *Multiplan 's* name is derived from its ability to link several from its ability to link several worksheets together. No other worksheets together. No other electronic spreadsheet includes electronic spreadsheet includes this feature, which provides practhis feature, which provides practically unlimited space for detailed small business records and finan-

### **REVIEWS iii;'iiiiiiiiiiiiiiiiiiiiiiiiiiiiiiiiiiiiiiiiiiiiiiiiiiiiiiiiiiiiiiiiiiiiiiiiiiiiiiiiiiiiiiiiiiiiiiiiiiii"'-iiiiiiiiiiiiiir**

cial analysis. It's equally at home cial analysis. It's equally at home with family budgets and any other with family budgets and any other application that requires a grid of application that requires a grid of numbers and text. (You can even numbers and text. (You can even track statistics of your favorite track statistics of your favorite baseball team.) baseball team.)

The overall worksheet stretches The overall worksheet stretches 255 rows deep by 63 columns ac-255 rows deep by 63 columns across. A three-line menu of 20 ross. A three-line menu of 20 commands is always present near commands is always present near the bottom of the screen, and a the bottom of the screen, and a message line below it shows error message line below it shows error messages, prompts, and the proposed responses that guide you messages, prompts, and the posed responses that guide you through the command you've selected. On the bottom of the through the command you've lected. On the bottom of the screen, the location of the cur-screen, the location of the currently active cell is displayed. To rently active cell is displayed. To the right of that, the contents of the right of that, the contents of the active cell will be posted. the active cell will be posted. This may be a number, text or the This may be a number, text or the formula for determining the con-formula for determining the contents of that cell. At the far end of the status line, the percentage of the status line, the percentage of free space remaining on the of free space remaining on the current worksheet and its name current worksheet and its name are noted. are noted. **EXERCIS (11)** This with addresses in New cial analysis. It's equally at home of the with right order in the with right order in the most of the same of the same of the same of the same of the same of the same of the same

The active cell is highlighted, and The active cell is highlighted, and the cursor keys facilitate scrolling in the cursor keys facilitate scrolling in all four directions. You can also all four directions. You can also page across to the next full screen-page across to the next full screenful of text in any direction. Moving ful of text in any direction. Moving rapidly to a specific cell is accomrapidly to a specific cell is a<br>plished by punching up the "GOTO" command and entering the address of the destination cell as the address of the destination cell as the "proposed response." If you've the " proposed response." If you've used text to name certain cells used text to name certain cells something like "Sales" or "Gross something like "Sales" or "Gross Profits", you can key in the name as Profits", you can key in the name as a response and shoot right to it. To a response and shoot right to it. To enter text into a cell, the "Alpha" command is selected by pressing command is selected by pressing "a". The name is then keyed in, and "a". The name is then keyed in, and

Upcoming *Ahoy!* Reviews Upcoming *Ahoy!* Reviews *IFR Flight Simulator* • *Superbase* 64 • *Voyage oj the base* 64 • *Voyage of the Mayflower· C.A.R.S.* • *Ear-Mayflower · C.A.R.S .* • *Early Games Jor Young Children ly Games for Young Children • Sargon II* • *Spread Sheet • Sargon* II • *Spread Sheet Assistant* • *Pitstop Assistant* • *Pitstop* 

appears in the cell after you hit reappears in the cell after you hit return. Numbers are entered by selecting "Value" or just typing in a *number-Multiplan* recognizes that *number-Multiplan* recognizes that you want to enter a number and im-you want to enter a number and immediately responds. mediately responds.

All the commands follow a All the commands follow a similar process, offering proposed similar process, offering proposed responses that request information responses that request information on how to carry out the com-on how to carry out the command you've punched up. Most mand you've punched up. Most spreadsheets force you to mem-spreadsheets force you to memorize the keystrokes for the orize the keystrokes for the various commands, or refer to a various commands, or refer to a "cheat sheet" until you've "cheat sheet" until you've memorized them. *Multiplan's* om-memorized them. *Multiplan 's* omnipresent menu and the step-bystep structure of its proposed nipresent menu and the step structure of its proposed responses make it an exceptional-responses make it an exceptionally smooth program to master and ly smooth program to master and operate. operate.

Like a word processor for Like a word processor for numbers, *Multiplan* can insert, numbers, *Multiplan* can insert, delete, move, and sort rows and delete, move, and sort rows and columns. Creating a worksheet is columns. Creating a worksheet is expedited by copying the contents expedited by copying the contents of a cell across, down, or to a re-of a ceU across, down, or to a remote location on the sheet. The mote location on the sheet. The formatting of a cell's contents formatting of a cell's contents may be varied in a number of may be varied in a number of ways, including centered, left, or ways, including centered, left, or right alignment. Saving and loading are as conveniently impleright alignment. Saving and loading are as conveniently imple-<br>mented as the rest of *Multiplan's* features. features.

Cursor movement dictates the Cursor movement dictates the construction of a formula. Say construction of a formula . Say you want a cell to contain the you want a cell to contain the total of the two cells directly total of the two cells directly above it. Cursor over to that cell, above it. Cursor over to that cell, then press" =" (to tell *Multiplan* then press" =" (to tell *Multiplan*  you want to enter a formula), you want to enter a formula), move two cells up and press move two cells up and press '+". Now move the cursor down one cell and press return. This one cell and press return. This formula (cell 3 equals the conormula (cell 3 equals the con-<br>ents of cell  $1 +$  the contents of cell 2) is now entered in cell cell 2) is now entered in cell hree, and can be seen on the status line whenever that cell is status line whenever that cell is active. When numbers are entered active. When numbers are entered into the first two cells, their sum into the first two cells, their sum will automatically appear in the will automatically appear in the

third cell. Cursor control for third cell. Cursor control for building formulas makes the task manageable, and all the C-64's manageable, and all the C-64·s standard mathematical operations standard mathematical operations are available. If you've defined are available. If you've defined certain cells by name. formulas certain cells by name, formulas may be composed of names may be composed of names alone, as " $Profit = Sales$ - Costs". Few spreadsheets are - Costs·'. Few spreadsheets are sharp enough to comprehend formulas written in plain English. sharp enough to comprehend mulas written in plain English.

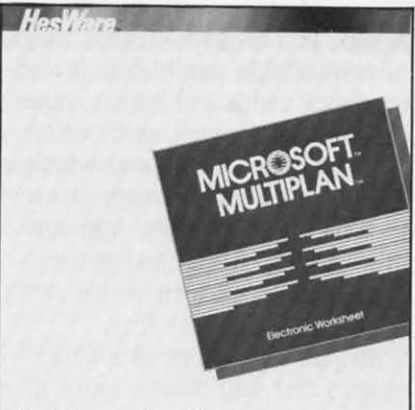

For Commodore 64 *Versatile spreadsheet for the C-64. READER SERVICE NO. 253 READER SERVICE NO. 253* 

*Multiplan's* arsenal of 31 func-*Multiplan's* arsenal of 31 fun<br>tions includes 12 unique ones, such as LEN and MID, in addisuch as LEN and MID, in add<br>tion to SUM, AVERAGE, and others that serve as shortcuts others that serve as shortcuts when creating formula. The re-when creating formulas. The recalc feature, which automatically calc feature, which automatically recalculates every figure in the recalculates every figure in the worksheet as soon as the number worksheet as soon as the number in any cell is changed, can be in any cell is changed, can be switched off to save time when switched off to save time when altering the values of several altering the values of several cells. Because it's not entirely cells. Because it's not entirely RAM-resident, *Multiplan* usually RAM-resident, *Multiplan* usually akes five to ten seconds to access the disk before completing cess the disk before completing recalculation or executing most recalculation or executing most commands. commands. thrid cell. Curror control for cally valuable: you can requested and the C-64s are manipulable. To the same the control of the control of the control of the control of the control of the control of the control of the cont

But suppose you hit the wrong But suppose you hit the wrong key in the middle of a formula, key in the middle of a formula , or select an improper command? or select an improper command? No problem, because you can cancel *any* ongoing action by cancel *any* ongoing action by pressing the RUN/STOP key. Ex-pressing the RUN/STOP key. Extensive "Help" screens are espe-

cially valuable: You can request information on specific cominformation on specific com-<br>mands, proposed responses, edit ing, common problems, and other ing, common problems, and other topics, in addition to paging through the entire Help file. through the entire Help file.

*Multiplan's* most noticeable *Multiplan 's* most noticeable drawback is related to the C-64's drawback is related to the C-64's 40-column display, which limits 40-column display, which limits the number of columns visible at the number of columns visible at anyone time. This has been anyone time. This has been somewhat circumvented by the somewhat circumvented by the ability to open up to eight win-ability to open up to eight windows, allowing you to view widedows, allowing you to view wide-<br>ly separated sections of the worksheet while working on the active sheet while working on the active window. Still, with a 40-column window. Still, with a 40-column display you won't be able to work display you won't be able to work practically with more than four practically with more than four or five windows at once, because or five windows at once, because you can't fit much data into the you can't fit much data into the smaller ones. HES says smaller ones. HES says 80-column devices won't work SO-column devices won't work with *Multiplan.* with *Multiplan.* 

Obtaining hard copy is only a Obtaining hard copy is only a matter of pressing "p" for print. matter of pressing "p" for print. *Multiplan* prints as many of the *Multiplan* prints as many of the sheet's columns as will fit on a sheet's columns as will fit on a single page. then continues on the single page. then continues on the next. The results can be pasted next. The results can be pasted together to form a completed together to form a completed spreadsheet that's the same di-<br>mensions as the one created onmensions as the one created onscreen. (It won't print, or even screen. (It won't print, or even display, graphs or histograms). display, graphs or histograms).

The 422-page manual contains The 422-page manual contains a lucid tutorial, reference section, a lucid tutorial, reference section, a neta tatorian, reference section and is nowhere as intimidating as and is nowhere as intimidating as its size makes it seem. A plastic its size makes it seem. A plastic overlay that fits 'over the function overlay that fits over the function keys is also included, as well as a handy reference guide. Even if handy reference guide. Even if you never harness the full powers you never harness the full powers of what is certainly one of the of what is certainly one of the most versatile spreadsheets avail-most versatile spreadsheets available for the C-64, its ease-of-use able for the C-64, its ease-of-use and foolproof design make and foolproof design make *Multiplan* (\$99.95) an outstanding *Multiplan* (\$99.95) an outstanding value. value.

HesWare, ISO North Hill Drive, HesWare, 150 North Hill Drive, Brisbane, CA 94005. Brisbane, CA 94005.

*-Shay Addams -Shay Addams* 

## **REVIEWS REVIEWS**

#### *BUBBLE BURST BUBBLE BURST Spinnaker Software Spinnaker Software C-64* C-64

#### *Cartridge, joystick Cartridge, joystick*

Soapie the Serpent is the main Soapie the Serpent is the main character in this "fun and learn-character in this "fun and learning" game for ages 4 to 8. ing" game for ages 4 to 8.

Soapie is discovered in repose. Soapie is discovered in repose. All she wants is to soak in her All she wants is to soak in her bubble bath and be left alone, but bubble bath and be left alone, but her peace is disturbed by a flock her peace is disturbed by a flock of zeboingers (birds, to you). of zeboi ngers (birds, to you). They fly in the bathroom window They fly in the bathroom window and peck at Soapie's soapbubbles. If all of Soapie's bubbles are If all of Soapie's bubbles are obliterated, the game is over. obliterated, the game is over. Soapie defends her modest domain with a bubble blower. The Soapie defends her modest main with a bubble blower. The player lines up a zeboinger in the player lines up a zeboinger in the bubble blower's round sights, bubble blower's round sights, hoping to intercept the path of hoping to intercept the path of the pest, and pushes the fire butthe pest, and pushes the fire but<br>ton. If the shot is accurate, the bird is enfolded in a bubble and bird is enfolded in a bubble and is carried gently out of the ac-is carried gently out of the action. tion.

*Bubble Burst* contains one- or *Bubble Bursr* contains or two-player options, two skill levels, and over 25 rounds of play. two-player options, two skill els, and over 25 rounds of play. The speed of the birds, and their The speed of the birds, and their onscreen number at anyone time, onscreen number at anyone time, increase as gameplay progresses. increase as gameplay progresses.

It is Spinnaker's hope that the It is Spinnaker's hope that the game will develop a child's abili-game will develop a child's ability to recognize patterns and then ty to recognize patterns and then to predict behavior based on what to predict behavior based on what they have learned. The various they have learned . The various types of zeboingers do have distypes of zeboingers do have dis<br>tinctive flight patterns. In addition, the later, faster rounds re-tion, the later, faster rounds require the child to employ some quire the child to employ some simple strategies in hot selection simple strategies in shot selection and in saving the limited number and in saving the limited number of bubble-salvos. of bubble-salvos.

*Ahoy!* submitted *Bubble Burst Ahoy!* submitted *Bubble Burst*  to the scrutiny of a fresh-faced, pure of heart six-year-old; but alpure of heart six-year-old; but al-<br>as, a six-year-old somewhat jaded by exposure to computergames by exposure to computergames aimed primarily at teens and aimed primarily at teens and adults. Our six-year-old was di-adults. Our six-year-old was divened for a while. He had no verted for a while. He had no trouble with the fundamentals of trouble with the fundamentals of

zeboinger-zapping and very much zeboinger-zapping and very much enjoyed the game for awhile, es-enjoyed the game for awhile, especially the way that Soapie pecially the way that Soapie grinned in his direction with evgrinned in his direction with every successful strike. However, once the concepts were fully once the concepts were fully grasped and gameplay wore on, grasped and gameplay wore on , the game grew tedious rather the game grew tedious rather

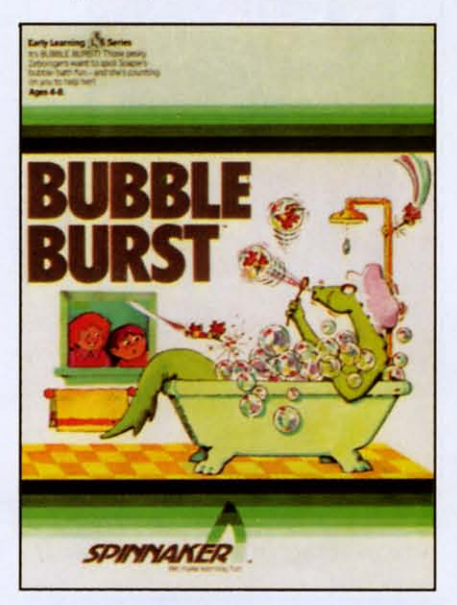

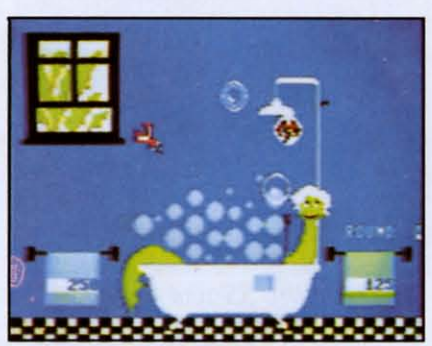

*Cleanliness is next to impossible Cleanliness is I/ext to impossible*   $with a flock of zeboingers around.$ *READER SERVICE NO. 237 READER SERVICE NO. 237* 

quickly. The child showed no interest in developing a strategy, even under encouragement, except in regards to the zeboinger whose in regards to the zeboinger whose strategy is to turn on the shower. strategy is to turn on the shower. Increasing the difficulty didn'l Increasing the difficulty didn't seem to help. The child left the seem to help. The child left the game with little reluctance and game with little reluctance and when a second session was of-when a second session was offered some time later, the re-fered some time later, the response was lepid. sponse was tepid. quickly. The child showed no interest in developing a strategy, en under encouragement, except

*Bubble Burst* might be fine for *Bubble Bursr* might be fine for younger children or children not younger children or children not normally inclined to play arcadenormally inclined to play arcade style games. At the same time, gameplay *is* a one-note affair at any speed or difficulty. any speed or difficulty.

The game booklet contains a The game booklet contains a cleverly illustrated and readable cleverly illustrated and readable history of Soapie The Serpent as history of Soapie The Serpent as well as a tutorial on bubbles, how well as a tutorial on bubbles, how to make bubble blowers, how to to make bubble blowers, how to create odd-shaped bubbles, and create odd- haped bubbles, and so on. The documentation is excellent, but don't expect a long cellent, but don't expect a long life for the game itself.

Spinnaker Software, 2 I5 First Spinnaker Software, 2 15 First Street, Cambridge, MA 02142. Street, Cambridge, MA 02142 .  $-$ *Tim Moriarty* 

#### *CASTLE WOLFENSTEIN CASTLE WOLFENSTEIN Muse Software Muse Software C-64* C-64

#### *Disk; joystick, keyboard Disk; joystick, keyboard*

Achtung! Was ist das? Feuer! Achtung' Was ist das? Feuer' Huh? Wazzat? Only the TV? I thought Mr. Roboto was sneaking thought Mr. Roboto was sneaking up on me' up on me'

My Commodore talks-threatens, really. Its verbosity (all of ten ens, really. Its verbosity (all of ten words) is the fault of a new/old words) is the fault of a new/old game named *Castle Wolfenstein*. ew for the C-64. Old because ew for the C-64. Old because the Apple version has been out the Apple version has been out for two and one-half years, the for two and one-half years, the Atari version for two. Atari version for two.

lt is mid-WWlJ. *Castle Wolfen-*lt is mid-WWII. *Castle Wolfen*stein has been converted by the Nazis into a prison/supply dump/headquarters. You are an allied POW (and this ain't *Hogan's* Heroes-you want to escape!). Deep in the bowels of the castle, Deep in the bowels of the castle, a fellow prisoner bequeaths you a fellow prisoner bequeaths you his advice and his only valuable his advice and his only valuable possessions before the SS lake him possessions before the SS take him away-for good. His advice? You away-for good. His advice? You musl escape. One prisoner almost must escape. One prisoner almost made it when he found a Nazi made it when he found a Nazi uniform. But first, find the Ger-uniform. But first, find the German war plans. You'll save thou-man Wdr plans. You'lI save thousands of lives. His possessions? A handgun and ten bullets. His handgun and ten bullets. His death sceam still ringing in your

> AHOY! 57 *AHOY! 57* C-www.commodore.ca

## **REVIEWS REVIEWS**

ears, you begin your life-or-death ears, you begin your life-or-death adventure. adventure.

Seeing only one room of the Seeing only one room of the Castle onscreen at a time, you Castle onscreen at a time, you must trek through ·damp corridors must trek through ·damp corridors filled with locked doors, Nazi filled with locked doors, Nazi guards, SS storm troopers, and guards, SS storm troopers, and supply chests. The guards are easupply chests. The guards are easy. They walk routine patrols. You can shoot them from around a can shoot them from around a corner or they will surrender if corner or they will surrender if you confront them at point-blank range. Search guards (dead or range. Search guards (dead or alive) to get their keys and extra alive) to get their keys and extra bullets. It is ironic to force a bullets. It is ironic to force a guard into surrendering when you guard into surrendering when you have no bullets. Once you have tahave no bullets. Once you have ken his, shoot him. You really have no choice; you almost have have no choice; you almost have to leave a trail of dead bodies to leave a trail of dead bodies strewn behind in order to beat this strewn behind in order to beat this game. game.

The SS storm troopers (those The SS storm troopers (those aren't letter sweaters they're weararen't letter sweaters they're wearing) are much more formidable foes. Bullet-proof vests are their foes. Bullet-proof vests are their standard issue, so your handgun standard issue, so your handgun will not be much use. You will will not be much use. You will have to use a grenade—if you can find one. Of course, if you are find one. Of course, if you are too close when the grenade goes too close when the grenade goes off. .. But you don't mind starting off. .. But you don't mind starting over. The SS patrol no posts; rather, they roam the castle with apparently nothing to do but blow away escaped prisoners. Once you away escaped prisoners. Once you get the SS on your tail, one of get the SS on your tail , one of you will die before the chase you will die before the chase ends. ends. over. The SS patrol no posts; rather, they roam the castle with  $\varepsilon$  parently nothing to do but blow

Each room of the castle will Each room of the castle will contain a chest or two. Supply chests are the most essential ele-chests are the most essential element of this game-and the most ment of this game- and the most aggravating. To open a chest, aggravating. To open a chest, stand next to it, point at the lock, stand next to it, point at the lock. and wait. Maybe one minute. Maybe four. Once the seconds Maybe four. Once the seconds tick away, the chest will pop open tick away, the chest will pop open revealing grenades or bullets, or revealing grenades or bullets, or even a German uniform or bulleteven a German uniform or bullet<br>proof vest, if you are lucky. Of course, that long wait may culmicourse, that long wait may<br>tate in nothing more than

You can speed up the process of opening chests by shooting them. opening chests by shooting them. (You also can end the game by (You also can end the game by

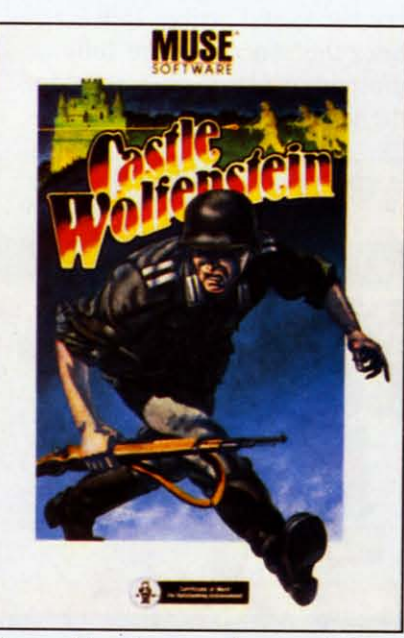

A *combination arcade game/adventure game set in mid-World War 11. A combination arcade ture game set in mid-World War II.* 

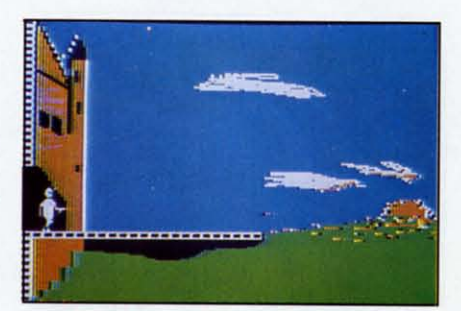

*Elude the* SS *and escape. Elude the* SS *and escape.*  READER SERVICE NO. 246 *READER SERVICE NO. 246* 

shooting a chest full of explo-shooting a chest full of explosives.) Shooting at locked doors sives.) Shooting at locked doors may also open them, but first try may also open them, but first try the keys you have taken from the keys you have taken from dead Nazis. You will need your dead Nazis. You will need your bullets later and sometimes even bullets later and sometimes even ten will not open a door. ten will not open a door.

*Castle Wolfenstein* presents you with several ways to die-just like with several ways to die-just like real life. One of these ways is far superior to the others—unlike real ife. If you are caught and shot by Nazi guards, the game will start Nazi guards, the game will start

over. You will be in the first over. You will be in the first room, but your progress will be room, but your progress will be saved. Open chests will still be saved. Open chests will still be open and dead guards will still be open and dead guards will still be dead. Other ways of dying, like in dead. Other ways of dying, like in a grenade explosion, force you to a grenade explosion, force you to really start over. Even the casreally start over. Even the cas-<br>tle's floor plan will be different.

*Castle Wolfenstein* has few faults-none if you are patient. Each room must be loaded from Each room must be loaded from disk so there is a lag as you move disk so there is a lag as you move through the castle. Every time you through the castle. Every time you bump into a wall, the screen goes bump into a wall, the screen goes into hysterics for a few seconds. into hysterics for a few seconds. After about two bumps, you will After about two bumps, you will wish there were a way to turn off this "feature." Then, there are the this "feature." Then, there are the chests. Once they are opened they chests. Once they are opened they stay open, but sometimes you'll stay open, but sometimes you'll decide to go for a sandwich while decide to go for a sandwich while you are waiting. You can play you are waiting. You can play from the keyboard or with a joyfrom the keyboard or with a joy<br>stick. Use the joystick! You will still have to hit a few keys to fire still have to hit a few keys to fire your pistol, throw a grenade, etc. your pistol, throw a grenade, etc.

This game, despite its periodic This game, despite its periodic lethargy, is addicting. I am not all lethargy, is addicting. 1 am not all that big on killing everything that that big on killing everything that moves, but I really get caught up moves, but 1 really get caught up in the adventure-drawing a map, in the adventure-drawing a map, trying to outflank guards, hoping this chest will not contain more this chest will not contain more bratwurst-as the game says, "AW-FUL." Castle Wolfenstein was one of the first combination arcade/ad-of the first combination arcade/adventure games. Using simple but venture games. Using simple but effective graphics, it tests your ar-effective graphics, it tests your arcade reflexes and your problem-<br>solving skills. solving skills.

Muse Software, 347 N. Charles M use Software, 347 N. Charles Street, Baltimore, MD 21201. Street, Baltimore, MD 21201.

*-Richard Herring -Richard Herring* 

#### *SIMULATED COMPUTER SIMULAIED COMPUTER*   $\mathbf{H}$

#### *Carousel Software, Inc. Carousel Software, Inc.*  C-64 C-64

*Disk, cassette; keyboard Disk, casselle; keyboard*  Everybody who buys a home Everybody who buys a home computer takes a stab at learning computer takes a stab at learning to program. Most of us started

*COll/inued on page 87 COlllinued on page 87* 

# PUPERT **PI**

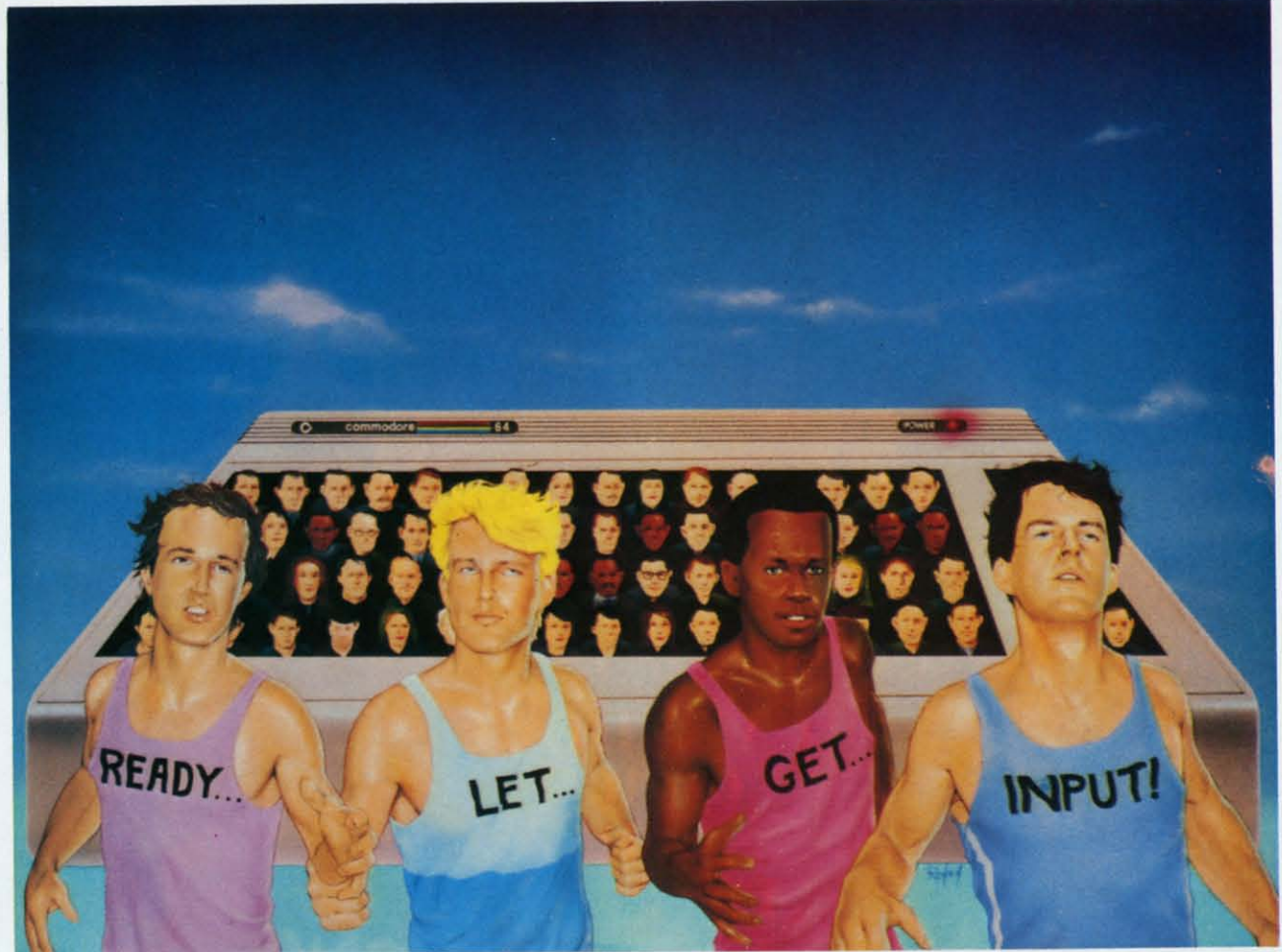

### **AN ARTICLE ON INPUTTING DATA AN ARTICLE ON INPUTTING DATA**  *By DaLe Rupert By Dale Ruperl*

**r-Q** uickly-how many ways can you think of to put data into your computer program? to put data into your computer program? That should be easy. Let"s see. There That should be easy. Let's see. There is the seldom-seen LET statement: LET  $A = 35$ . That gives a value of 35 to the variable A. (Of course, the shorter form  $A = 35$  does just as well.) well.) I uickly-how many ways can you think of<br>to put data into your computer program?

Then there is the INPUT statement. It allows the person running the program to enter data into the person running the program 10 enter data into the program from the keyboard: program from the keyboard:

10 INPUT "WHAT IS YOUR NAME" ; N\$

When the computer executes this line, it prints When the computer executes this line, it prints whatever is within the quotation marks followed by whatever is within the quotation marks followed by a question mark. Then the program stops and waits a question mark . Then the program stops and waits for the user to type something and to press the for the user to type something and to press the Return key. Subsequently that something is assigned Return key. Subsequently that something is assigned to the string variable NS.

Another common way to "give" data to a pro-Another common way to "give" data to a program is with the READ and DATA statements. Just as with the LET statement. the programmer stores as with the LET statement. the programmer stores the data in the program when it is written. Contrast the data in the program when it is written. Contrast that with the INPUT statement which brings data' that with the INPUT statement which brings data' into the program when it is run. into the program when it is run.

The READ/DATA statements work like this:

20 READ A, B\$, C 30 DATA 23,HELLO EVERYONE,l7 30 DATA 23 , HELLO EVER YONE ,I <sup>7</sup>

Here the first item in the DATA list (23) is assigned to the numeric variable A. The second item is the to the numeric variable A. The second item is the string HELLO EVERYONE, and BS is given that string HELLO EVERYONE, and B\$ is given that value. The final value of 17 is assigned to C. value. The final value of 17 is assigned to C.

Iotice a few things about READ/DATA. The items in the DATA list must correspond with the

**AHOYl59** *AHOY! 59* 

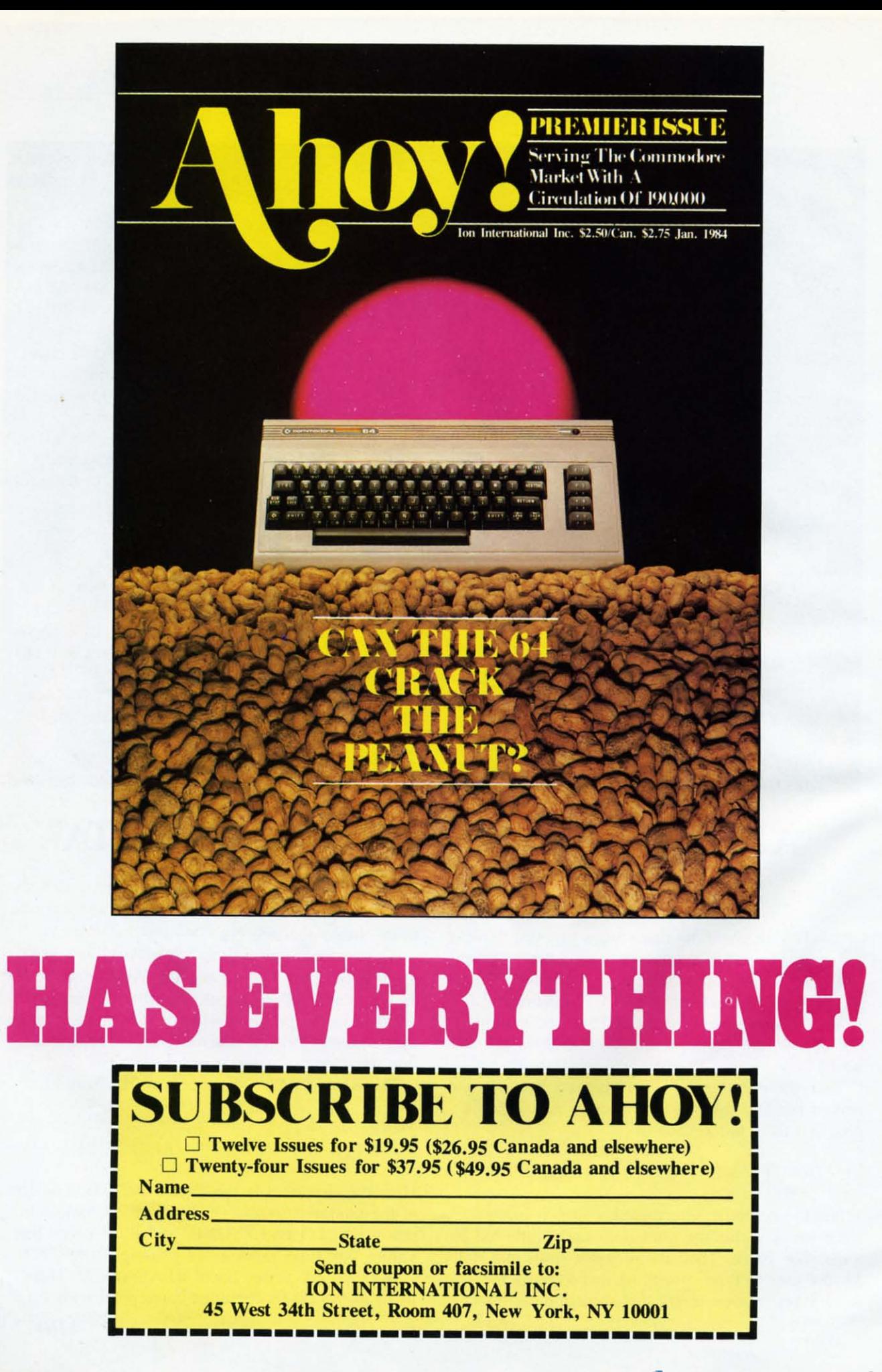

variable types of the items in the READ statement. Replacing the B\$ with a B results in a ?SYNTAX Replacing the B\$ with a B results in a ?SYNTAX ERROR IN 30 response. Also, it is not necessary to ERROR [N 30 response. Also, it is not necessary to enclose the string value within quotes (unless it contains a comma), but quotation marks are permitted.

Finally, the items in the DATA statement are Finally, the items in the DATA statement are separated from one another by commas. There may separated from one another by commas. There may be more DATA items than READ items, but if there be more DATA items than READ items, but if there are fewer DATA items, you will see the infamous are fewer DATA items, you will see the infamous ?OUT OF DATA ERROR IN 20 reply. The data ?OUT OF DATA ERROR [N 20 reply. The data items need not all be contained in the same DATA items need not all be contained in the same DATA statement. The computer begins at the top of your statement. The computer begins at the top of your program looking for DATA statements when it en-program looking for DATA statements when it encounters a READ statement. It continues searching counters a READ statement. It continues searching for DATA statements throughout your program until it has found a value for all variables in the READ statement. statement.

While we are dealing with READ/DATA, we may While we are dealing with READ/DATA, we may as well mention the associated RESTORE statement. RESTORE allows the items in a DATA statement to be read more than once. It merely causes ment to be read more than once. [t merely causes the computer to start at the top of the program once again to locate the first DATA statement and value it can find.

What values do A, Band C have after this line is What values do A, B and C have after this line is executed? executed?

5 READ A,B:RESTORE:READ C:DATA 5,<br>6,7 6,7

If you said "5, 6, 7", you should review the If you said "5, 6, 7", you should review the RESTORE statement. If you said "5, 6, 5", then you are ready for the "no-holds-barred, try to confuse 'em data input mastery" quiz. Without using fuse 'em data input mastery" quiz. Without using your computer, predict what the following program your computer, predict what the following program will print: will print:

10 REM - LET, INPUT, AND READ/DAT 10 REM LET , INPUT, AND READ/OAT A QUIZ A QUIZ 20 REM <THE USER TYPES 15 OAK IN 20 REM <THE USER TYPES 15 OAK IN RESPONSE TO THE FOLLOWING QUESTIO RESPONSE TO THE FOLLOWING QUESTIO N> N) 30 INPUT "WHAT IS YOUR ADDRESS"; A \$ \$ M) READ A,B,C M) READ A, B,C Sf) READ D 5r) READ 0 60 RESTORE : READ E 60 RESTORE : READ E 7f) READ F\$ 7r) READ F\$ 8f) LET G=VAL(A\$) 80 LET G=VAL(A\$) 90 LET H=VAL(F\$ +F\$) 90 LET H=VAL(F\$ +F\$) 100 PRINT A,B,C,D,E,F,G,H 100 PRINT A,B,C,D,E,F , G, H  $110$  DATA  $5, 10$ 120 DATA 15,20,25 120 DATA 15,20 , 25

Later in the article I'll list the answers. If you must, Later in the article I'll list the answers. [f you must, go ahead and type it into your computer. If you go ahead and type it into your computer. [f you don't get the right answers, then you *should* run it don't get the right answers, then you *should* run it on your computer.

The three types of data input statements just The three types of data input statements just discussed are the most commonly used ones. Each discussed are the most commonly used ones. Each has its own peculiarities and advantages. has its own peculiarities and advantages.

There are still at least four other statements that There are still at least four other statements that can be used to bring data into a computer program. How many can you think of? Probably the next How many can you think of? Probably the next most common is the GET statement. most common is the GET statement.

The GET statement is usually used to input a The GET statement is usually used to input a single alphanumeric (string) character into the program. GET reads one character from the keyboard gram. GET reads one character from the keyboard buffer and assigns that value to a variable: GET A\$ removes the first item from the buffer and stores it in A\$. in A\$.

The keyboard buffer is a set of ten RAM locations starting at address 631 in the Commodore 64. As you type, the value of each key is stored in the As you type, the value of each key is stored in the buffer temporarily. The computer periodically reads this buffer to see if anything is waiting there. That's what happens unless the computer is busy doing what happens unless the computer is busy doing something else. Run this little program to keep the computer busy: computer busy:

#### 5 FOR P=1 TO 5000 : NEXT 5 FOR P=l TO 5000 : NEXT

While it is running, rapidly type a series of let-While it is running, rapidly type a series of letters on the keyboard. They won't appear on the ters on the keyboard. They won't appear on the screen until after the computer is done running our screen until after the computer is done running our program. When the program is done, you will see program. When the program is done, you will see at least part of your letters below the READY prompt. If you count them, you will see that only prompt. [f you count them, you will see that only the first ten letters appear. The later ones fell into the first ten letters appear. The later ones fell into the proverbial "bit-bucket" and are lost. the proverbial " bit-bucket" and are lost.

The advantages of a buffer should be apparent. The advantages of a buffer should be apparent. Even if you type faster than the computer can read, Even if you type faster than the computer can read, the computer can eventually catch up with you. If you type LIST [RETURN] while the program above you type LIST [RETURN] while the program above is running, the computer will obey your command is running, the computer will obey your command once it finally has a chance to read it.

The computer executes a GET A\$ instruction by The computer executes a GET A\$ instruction by removing the next character from the buffer if one is there at that moment. If so, the character is is there at that moment. [f so, the character is assigned to A\$. If the buffer happens to be empty assigned to A\$. [f the buffer happens to be empty when the GET statement is executed, A\$ is assigned when the GET statement is executed, A\$ is assigned a null value. a null value.

The null value is represented the same way as The null value is represented the same way as other string constants, by the use of quotation marks. But the null value (or null string) simply marks. But the null value (or null string) simply has nothing between the quotation marks: "". This is not to be confused with the space character "" which merely looks as though it has nothing be-<br>tween the quotes. The space character takes up tween the quotes. The space character takes up room on the screen whereas the null string does room on the screen whereas the null string does not. not.

If you take the ASCII value of the space character, you get 32. But all you will get is an character, you get 32. But all you will get is an "?ILLEGAL QUANTITY ERROR" if you type PRINT ASC("") using the null string. What do you suppose LEN("") gives? Try it and see.

Although both bring data into a program from the Although both bring data into a program from the

*AHOY! 61 AHOY! 61* C www.commodore.ca

keyboard, there is a primary difference between the keyboard, there is a primary difference between the GET and the INPUT statements. INPUT puts the GET and the INPUT statements. INPUT puts the computer into a temporary holding pattern. The computer continuously scans the keyboard buffer, computer continuously scans the keyboard buffer, pulling characters out and printing them as the user pulling characters out and printing them as the user types them in. Execution continues with the next types them in. Execution continues with the next program statement only after the computer reads a program statement only after the computer reads a (return) code, CHR\$(13), from the buffer. Conse-(return) code, CHR\$(l3), from the buffer. Consequently the user tells the computer when the quently the user tells the computer when the INPUT data is complete by pressing the [RETURN) INPUT data is complete by pressing the [RETURN) key. key.

On the other hand, the GET statement is a "one" time only" command. If there happens to be time only" command. If there happens to be nothing in the buffer when the computer executes nothing in the buffer when the computer executes GET AS, then that is exactly the value assigned to GET AS, then that is exactly the value assigned to AS—the null string. Consequently GET is frequent-Iy used within is loop such as in this program: ly used within is loop such as in this program:

 $30$  GET A\$ : IF A\$ <  $>$  "" THEN 30 40 GET B\$ : IF B\$ = "" THEN 40 10 REM - USING THE GET STATEMENT PRINT "PLEASE TYPE 5 CHARACTER 2() PRINT "PLEASE TYPE 5 CHARACTER  $60 \text{ } C\$  =  $C\$  + B\$ : R\$ = B\$ + R\$  $70$  IF LEN(C\$)  $<$  5 THEN 40 80 PRINT :PRINT R\$ " IS THE REVER PRINT BS; 5() PRINT B\$; SE OF " C\$ S"

This program shows that the programmer has more This program shows that the programmer has more control over the input data with a GET statement. control over the input data with a GET statement. This program accepts only the first five characters entered from the keyboard. Also, the [RETURN] entered from the keyboard. Also, the [RETURN] key is not necessary here. key is not necessary here.

Notice that the logical tests in lines 30 and 40 are opposites. Line 30 reads the buffer until it is empty, opposites. Line 30 reads the buffer until it is empty, thus clearing out any characters that may be there. thus clearing out any characters that may be there. This is a very good idea if you are using the GET This is a very good idea if you are using the GET statement in the middle of a program. As we saw statement in the middle of a program. As we saw earlier, the buffer may have accumulated unwanted earlier, the buffer may have accumulated unwanted keystrokes while the computer was busy doing keystrokes while the computer was busy doing something else. something else.

Now that the buffer is empty, line 40 sits and Now that the buffer is empty, line 40 sits and waits for a keystroke to occur. B\$ will no longer waits for a keystroke to occur. B\$ will no longer equal the null string once a key is pressed, and exe-equal the null string once a key is pressed, and execution then continues with line 50. cution then continues with line 50.

Line 50 prints (or echoes) the typed character. Line 50 prints (or echoes) the typed character. Notice that unlike INPUT, GET does not print the Notice that unlike INPUT, GET does not print the characters that are typed from the keyboard. GET does not even show the cursor. Those niceties are does not even show the cursor. Those niceties are up to the discretion and expertise of you, the pro-up to the discretion and expertise of you, the grammer. grammer.

Line 60 builds up a string variable C\$ by conca-<br>enating the characters. R\$ is also built up as the tenating the characters. R\$ is also built up as the keys are pressed, but each new character is put on-keys are pressed, but each new character is put onto the front of R\$. As a result, C\$ and R\$ are to the front of R\$. As a result, C\$ and R\$ are opposites of one another. The mathematicians opposites of one another. The mathematicians among you will conclude that concatenation is not among you will conclude that concatenation is not commutative. Everyone else will realize that the commutative. Everyone else will realize that the

62 AHOY! *62 AHOY!* 

order in which strings are joined makes a differ ence. **ence.** 

Line 70 is the watchdog to make sure the string Line 70 is the watchdog to make sure the string doesn't get too long, and line 80 prints the results. doesn't get too long, and line 80 prints the results.

Why would you use GET if INPUT does so Why would you use GET if INPUT does so much automatically? Once again, GET allows the much automatically? Once again, GET allows the programmer to better control the characters that are programmer to better control the characters that are typed into the program. Improper characters can easily be handled or ignored, as this example shows: sily be handled or ignored, as this example shows:

n

10 PRINT "TYPE ANYTHING EXCEPT 'Q 20 GET A\$ : IF A\$="" THEN 20 30 IF AS = "Q" THEN PRINT : GOTO 30 IF A\$ = "Q" THEN PRINT : GOTO 1r) 1 () 40 PRINT AS : GOTO 20 40 PRINT A\$ : GOTO 20

Line 20 causes the computer to sit in a loop until a Line 20 causes the computer to sit in a loop until a key is pressed. If that key is a "Q", then line 30 key is pressed. If that key is a "Q", then line 30 puts the cursor onto the next screen line with the PRINT statement and branches back to line 10 PRINT statement and branches back to line 10 where the initial message is reprinted. If the typed where the initial message is reprinted. If the typed character is not a "Q", then the IF statement in line character is not a "Q", then the IF statement in line 30 is..false. The rest of line 30 is ignored, and exe-30 is..false. The rest of line 30 is ignored, and execution continues at line 40. Here the input character is echoed on the screen, and the program goes back is echoed on the screen, and the program goes back to line 20 to get another character. to line 20 to get another character.

So far all of the data input statements we have So far all of the data input statements we have discussed have been related to the keyboard. Let's discussed have been related to the keyboard. Let's have a look at a slightly more exotic way of bring-have a look at a slightly more exotic way of bringing data into a program. ing data into a program.

Let's investigate the PEEK function. PEEKing al-Let's investigate the PEEK function. PEEKing allows us to get data directly from memory. Descrip-lows us to get data directly from memory. Descriptions of many memory locations are listed in the tions of many memory locations are listed in the *Commodore* 64 *Programmer's Reference Guide* be-*Commodore* 64 *Programmer's Reference Guide* beginning on page 310. Here is a program that can ginning on page 310. Here is a program that can look at itself in memory by means of the PEEK look at itself in memory by means of the PEEK function: function:

```
10 REM ... BASIC MIRROR
10 REM . . . BASIC MIRROR 
20 Ml = PEEK(43)
20 M1 = PEEK(43) 
30 M2 = PEEK(44)35 REM << M = START OF TEXT
40 M = M1 + 256 * M245 REM « N = START OF VARIABLES
45 REM « N = START OF VARIABLES 
50 N = PEEK(45) + 256 * PEEK(46)60 FOR P = M TO N-170 V = PEEK(P)80 IF V < 31 OR V > 128 THEN V
80 IF V < 31 OR V > 128 THEN V 
166
166 
90 PRINT P , PEEK(P) , CHR$(V)
100 NEXT P
```
A pointer to the starting address of BASIC text A pointer to the starting address of BASIC text (namely this program) is stored as two bytes in (namely this program) is stored as two bytes in memory locations 43 and 44 according to the last memory locations 43 and 44 according to the last line of page 311 in the *Programmer's Reference* line of page 311 in the *Programmer's Reference Guide.* The value of a two-byte pointer is calculated *Guide.* The value of a two-byte pointer is calculated Continued on page 95

# **THACIDARES**

## **PROGRAMMING PROGRAMMING CHALLENGES CHALLENGES**

<u>tot olivalta aastaa alaalakuunna t</u>

*By Dale Rupert By Dale Rupert* 

**IEV EXECUTE:**<br>
grams designed to toggle the bits in your cerebral random access memory. We in-<br>vite you to send your solutions to vite you to send your solutions to *Commodares,* P.O. Box 723, Bethel, CT 0680 I. *Commodares,* P.O. Box 723, Bethel, CT 06801. We'll print and discuss the cleverest, simplest, shortest, or most unusual solutions that we receive. Your original programming problems would be equally original programming problems would be equally

#### *PROBLEM* #6-1 : *SPEED DEMON PROBLEM #6-1* : *SPEED DEMON*

Write the fastest program to assign the values I Write the fastest program to assign the values I through 10 to the variables A through J respectively. through 10 to the variables A through J respectively.

```
1 TA=TI
1 TA=TI 
2 FOR NN=l TO 100
2 FOR NN=l TO 100 
1I) •
F) .
```
welcome! welcome!

(your program goes here) (your program goes here)

9r)r) • 9 r) r) • 1000 NEXT  $1010$  TB=TI 1020 PRINT TB-TA "JIFFIES FOR 100 ITERATIONS" ITERATIONS"

Your program must start at line 10 in the program Your program must start at line 10 in the program above. Lines 1, 2, and 1000-1020 must be typed just as shown. This timing routine causes your program as shown. This timing routine causes your program to be executed 100 times to give a more accurate to be executed 100 times to give a more accurate measurement of your program's speed. measurement of your program's speed.

#### *PROBLEM* #6-2: *SIMPLE MYSTERY PROBLEM* #6-2: *SIMPLE MYSTERY*

Without typing it in, figure out what the follow-Without typing it in, figure out what the following short program does:

```
10 GET A$ : IF A$="" THEN 10
2C(AS)30 IF A=65 OR A=69 OR A=73 OR A=7
30 IF A=65 OR A=69 OR A=73 OR A=7 
9 OR A=85 THEN PRINT"{RV}" A$ "{R
9 OR A=85 THEN PRINT " (RV) " A$ "(R 
0]"; : GOTO 10
40 PRINT A$; : GOTO 10
```
#### *PROBLEM* #6-3: *STRiNG CHALLENGE PROBLEM* #6-3: *STRING CHALLENGE*

For a real challenge, write a subroutine which For a real challenge, write a subroutine which simulates an INSTRING function. This function losimulates an INSTRING function. This function lo-<br>cates the first occurrence of the string A\$ within the string B\$ at which A\$ starts. If A\$ is not within string B\$ at which A\$ startS. If A\$ is not within B\$, the value of N is zero. B\$, the value of N is zero.

For example, if  $AS = "CAT"$  and  $BS =$ "CONCATENATE", your subroutine assigns the "CONCATENATE", your subroutine assigns the value 4 to N since "CAT" starts at position 4 in value 4 to N since "CAT" starts at position 4 in "CONCATENATE". If  $AS = "C"$  then  $N = 1$ , and if  $AS = "COT"$  or  $AS = "Z"$  then  $N=0$ , using the same value for B\$. same value for B\$.

#### *PROBLEM* #6-4: *GRAPHiC RECTANGLE PROBLEM* #6-4: *GRAPHIC RECTANGLE*

Use graphic symbols to draw a rectangle on the screen of width W and height H. W may range screen of width Wand height H. W may range from 3 to 40 and H may range from 3 to 24. The from 3 to 40 and H may range from 3 to 24. The boundary of the rectangle should be a single continboundary of the rectangle should be a single continuous line. The rectangle should be centered on the screen. The user may specify Hand W. screen. The user may specify H and W.

If you were quick and had an understanding of If you were quick and had an understanding of arrays, you probably determined the answer to *Pro-*arrays, you probably determined the answer to *Problem* #5-1: *Faster Compllter* from last month's *Ahoy! blem* #5-/: *Faster Computer* from last month's *Ahoy!*  faster than your computer. Even using paper and pencil to get started, you could have found that the answer was 999,000 before you could have typed answer was 999,000 before you could have typed and run the program for the result. Sometimes the and run the program for the result. Sometimes the built-in computer is better.

*Problem* #5-2: *Random Army* created then scanned *Problem* #5-2: *Random Army* created then scanned a random array of numbers looking for the index or a random array of numbers looking for the index or subscript of the largest  $A(L)$  and smallest  $A(S)$ elements of the array. Often it is handier to work elements of the array. Often it is handier to work with just the subscripts rather than the actual values with just the subscripts rather than the actual values of the elements in an array. of the elements in an array.

One solution to *Problem* #5-3: *RlInning Average* is One solution to *Problem* #5-3: *Running Avemge* is listed below. listed below.

 $5 N=0$ 10 INPUT V  $20$   $S=S+V$  $30$   $N=N+1$ 40 PRINT "WITH" N "TERMS, THE AVE *AHOYI* 63 *AHOY! 63* 

RAGE IS" S/N srj GOTO Uj srJ GOTO UJ

If you add line 15, If you add line 15,

15 IF  $V \leq 0$  THEN  $N=N-2$ 

then you may delete a value by typing its negative. then you may delete a value by typing its negative. This assumes that all other values you are using are This assumes that all other values you are using are positive. positive.

You can solve *Problem #5-4: Letter Triangle* with the following program: the following program:

Uj FOR L=1 TO 26 UJ FOR L=1 TO 26  $20$  FOR  $N=1$  TO L 30 PRINT CHR\$(L+64); 30 PRINT CHR\$(L+64); 40 NEXT N S(j PRINT YJ PRINT 6(j NEXT L 6rJ NEXT L

Because of the time lag between deadlines and Because of the time lag between deadlines and publication dates, we are just now receiving republication dates, we are just now receiving responses to the *Commodares* in the March issue of Ahoy! Ahoy!

The shortest solutions to *ProbLem 112: ReversaLs* The shortest solutions to *Problem* 1/2: *Reversals*  were one-liners of the form submitted by Dino were one-liners of the form submitted by Dino Russo (Columbia, SC):

 $D - 5.1$ 1 INPUT"WORD OR PHRASE";W\$ :FOR L 1 INPUT "WORD OR PHRASE ";W\$ :FOR L =LEN(W\$) TO 1 STEP -1 :PRINT MID\$ =LEN(W\$) TO 1 STEP -1 : PRINT MID\$ (W\$,L,I); :NEXT (W\$,L , 1) ; :NEXT

Tim Forget (Kirkland Lake, Ontario), Gregg Tim Forget (Kirkland Lake, Ontario), Gregg Leonard (Dayville, CT), Robin Robertson (Alhambra, CA), Jason Franzen (Liberal, KS), Lionel Sap-Leonard (Dayville, CT), Robin Robertson (Alham-<br>bra, CA), Jason Franzen (Liberal, KS), Lionel Sap-<br>kus (Burbank, IL), Lloyd Burkett (Laurelton, NY), Bob Fultz (Clarksburg, WV), and Mark Nekic Bob Fultz (Clarksburg, WV), and Mark Nekic (Eastlake, OH) all submitted similar programs. (Eastlake, OH) all submitted similar programs.

S. Gaudet (Rumford, ME) very cleverly added S. Gaudet (Rumford , ME) very cleverly added  $IAB(20-LEN(N$))/2$  between the PRINT and the MID\$ in the program above, Can you figure out MID\$ in the program above. Can you figure out what that does? It's a nice touch if N\$ isn't too what that does? It's a nice touch if N\$ isn't too ong. Can you modify this function to center the esults on the C-64's forty column screen?

Ken Buskirk (Lancaster, CA) submitted a program Ken Buskirk (Lancaster, CA) submitted a program for REVERSALS which is paraphrased below:  $\rightarrow$ 

10 X=39 : B\$=CHR\$(32) :C\$=CHR\$(13 10 X=39 : B\$=CHRS(32) :C\$=CHRS(13 ) 20 GET A\$ : IF A\$="" THEN 20 *3 r*<sup>j</sup> X=X-l : PRINT SPC(X) A\$ "[CU}" 30 X=X-1 : PRINT SPC(X) A\$ "[CU}"  $40$  IF A\$=B\$ AND X<=10 THEN X=39:P RINT RINT  $\overline{)}$ 20 GET AS : IF AS= "" THEN 20

```
50 IF X=0 THEN X=39:PRINT
50 IF X=0 THEN X=39:PRINT 
60 IF A$=C$ THEN X=39 : PRINT" [CU
} "
} " 
70 GOTO 20
```
Ken puts the letters on the screen from right to left Ken puts the letters on the screen from right to left as you type them. RETURN starts a new line as as you type them. RETURN starts a new line as does the space bar if you have fewer than 10 spaces does the space bar if you have fewer than 10 spaces left on a line, It's quite an experience to run this left on a line. It's quite an experience to run this program. Give it a try. Ken said it's one of his first program. Give it a try. Ken said it's one of his first programs. Keep up the good work! programs. Keep up the good work'

Several readers sent programs which included Several readers sent programs which included *ReversaLs* and *Palindromes* in one. They include *Reversals* and *Palindromes* in one. They include Barbara Steinman (New York, NY), Joe Persichetti Barbara Steinman (New York, NY), Joe Persichetti (Trenton, NJ), Larry Masterson (Willard, OH), (Trenton, NJ), Larry Masterson (Willard , OH), Robert Griffiths (Syracuse, NY), and James Robert Griffiths (Syracuse, NY), and James Dunavant (Gainesville, FL). Mr. Dunavant pointed out that our zip code is a palindrome! out that our zip code is a palindrome!

Of all the *Palindrome* solutions, Mark Nekic's program was the shortest:

1 INPUT N\$:L=LEN(N\$):FOR X=l TO L 1 INPUT NS : L=LEN(N\$):FOR X=1 TO L : IF  $MID$(N$, X, 1) = MID$(N$, L+1-X, 1)$ THEN NEXT:PRINT "YES" THEN NEXT : PRINT " YES"

(The spaces have been added for clarity,) (The spaces have been added for Clarity.)

The two logic puzzles *Logical Conclusion* and The two logic puzzles *Logical Conclusioll* and *LIlogicaL Conclusion* brought in far fewer solutions *lIIogical Conclusion* brought in far fewer sol utions than the other two problems. Congratulations to Dino Russo, Mark Nekic, and Daniel Amodeo Dino Russo, Mark Nekic, and Daniel Amodeo (Bethesda, MD) for their work on these problems. (Bethesda, MD) for their work on these problems.

Thanks to everyone else who submitted programs Thanks to everyone else who submitted programs and comments, Keep up the good programming! and comments. Keep up the good programming! (And please note the new address for *Commodares,* (And please note the new address for *Commodares,*  listed at the beginning of page 63.)  $\Box$ 

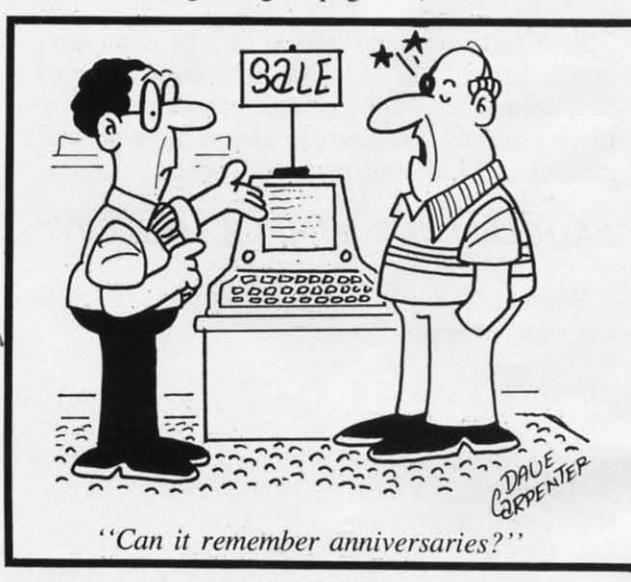

Cwww.commodore.ca

64 AHOY! *64 AHOY!* 

 $\overline{\phantom{a}}$ 

### **PROGRAM LISTINGS PROGRAM LISTINGS** <sup>I</sup> ~iiiiiiiiiiiiiiiiiiiiiiiiiiiiiiiiiiiiiiiiiiiiiiiiiiiiiiii iiiiiiiiiiiiiiiiiiiiii\_iiiiiiiiiiiiiii\_iiiiiiiii(

n the following pages are listed several programs that we hope you'll want to programs that we hope you'll want to programs that we hope you'lI want 10 punch in your Commodore computer. But punch in your Commodore computer. But please read the following introduction first: there are a few things you'lI need to know. first: therc arc a few things you 'lI need to know. In the following pages are listed several

Certain computer commands are displayed on the monitor by a variety of odd-looking characters. To get your computer to display these commands rather than actually perform them. you'lI need to en-ther than actually perform them. you' ll need 10 ter the quote mode. Hold down the SHIFT key and press the "2" key; a set of quote marks will appear. This tells the computer that the characters pear. This tells the computer that thc characters that follow are to be displayed, not performed. To exit the quote mode, type another set of quote marks. or hit the RETURN key. You'll also enter marks. or hit the RETURN key. You' ll also enter the quote mode when you INserT spaces or characters onto a line. ters onto a line.

In *Ahoy!* 's program listings, you'lI frequently In Ahoy!'s program listings, you'll frequently find letters and/or numbers surrounded by brackets { }. That's because, for the purposes of clear reproduction. we at *Ahoy!* use a daisy wheel printer production, we at Ahoy! usc a daisy wheel printer incapable of reproducing command symbols. For incapable of reproducing command symbols. For example, when you're in the quote mode and press the SHIFT and CLR/HOME keys at the same press thc SHIFT and CLR/HOME keys at the same time, the screen (or a dot-matrix printer) will indicate this command with a heart  $\{\blacksquare\}$ . Because a daisy wheel cannot duplicate this symbol, it substitutes an alternate code between brackets. In the tutes an alternate code between brackets. In thc case of the SHIFT/CLR HOME symbol, our prin-case of the SHIFT/CLR HOME symbol. our printer substitutes {SC}.

Another special case is SHIFT and COMMO-Another special case is SHIFT and COMMO-DORE characters. We represent these by underlining or overlining, respectively: any character underlined in the program listing should be punched in as a SHIFTed character ( $J =$  SHIFT J), any character overlined should be punched in as a character ove rlined should be punched in as a COMMODORE character  $(\bar{J} = \text{COMMODORE J})$ .

.

,

I;

 $\frac{1}{2}$ 

An alternate way of entering commands and An alternate way of entering commands and other graphics symbols and characters is to use their corresponding character strings. The their corresponding character strings. The CLR/HOME command, for example, is entered by typing CHR\$(147). While this requires a few extra strokes, it facilitates editing your program or read-strokes, it facilitates editing your program or reading the printed listing. For a complete list of CHR\$ ing the printed listing. For a complete list of CHRS codes, consult the appendix at the back of your Commodore user manual. Commodore user manual.

Below is a list of the command abbreviations Below is a list of the command abbreviations you'll find in our program listings, the commands they stand for, how to enter them, and how they'll appear on the screen or on a dot matrix printout. appear on the screen or on a dot matrix primout.

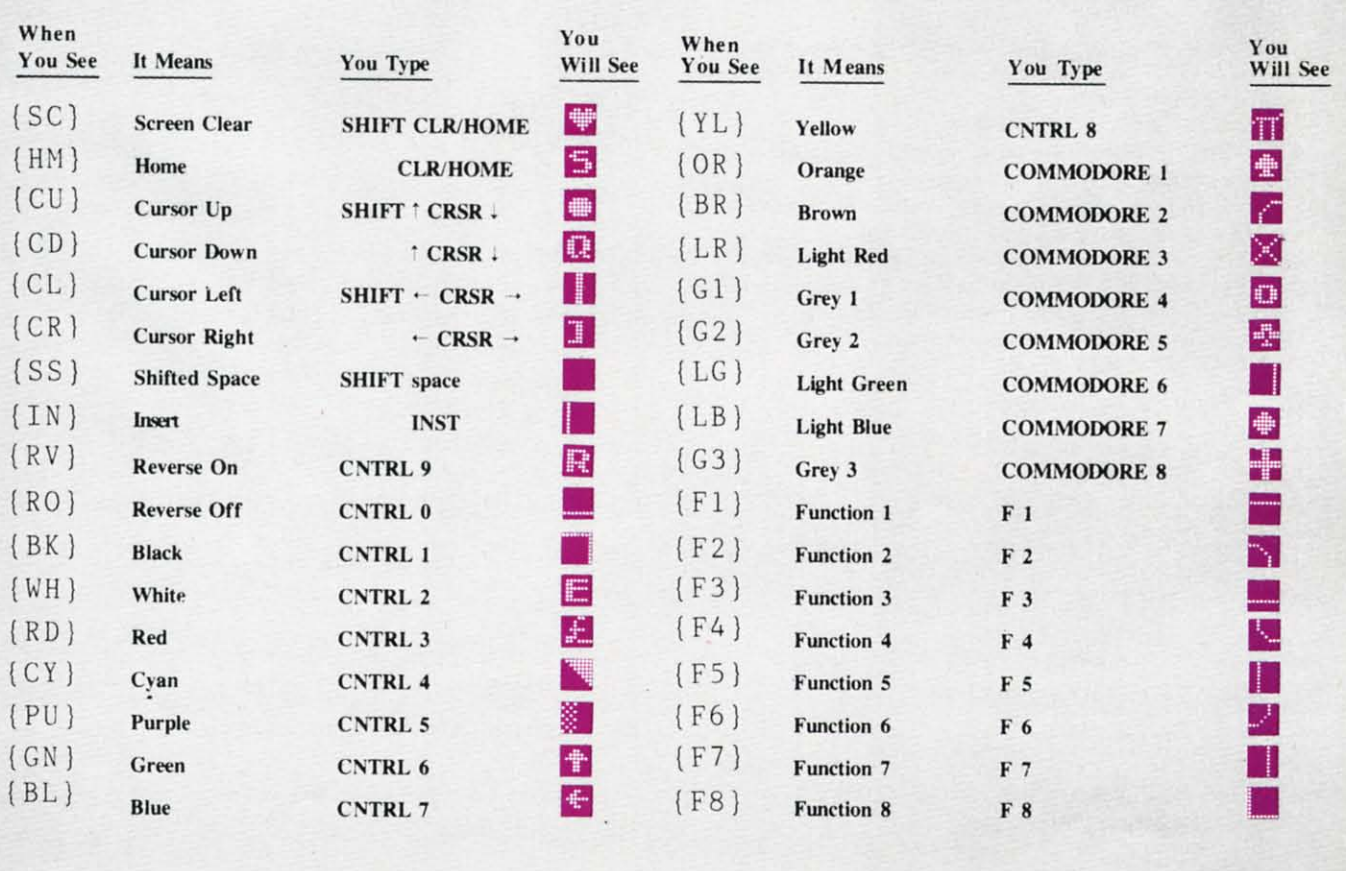

#### **BUG REPELLENT CORRECfION BUG REPELLENT CORRECTION**

These **are updated versions of** *Bug R.peUenl.* See **These are updated versions of** *Bug RepeUenl,* See **the DOle on page 4 before typing any programs! the note on page 4 before typing any programs!** 

#### By Michael Kleinert and David Barron

The program listed below will allow you to quickly debug any  $4, 105, 65, 32, 210$ *Ahoy!* program you type in on your VIC 20. Follow directions for • 63012 DATA 255, 165, 253, 41, 15, cassette or disk. 24, 105, 65, 32, 210 cassette or disk. 24, 105, 65, 32, 210

For cassette: type in and save the *Bug Repellent* program, then • 63013 DATA 255, 169, 13, 32, 210, type RUN 63000[RETURN]SYS 828[RETURN]. If you typed the  $255$ ,  $173$ ,  $141$ , 2, 4 1 program properly, it will generate a set of two-letter line codes<br>program properly, it will generate a set of two-letter line codes<br>that will match those listed below the program on this page (If  $\cdot$  63014 DATA 1, 208, 2 that will match those listed below the program on this page. (If  $\cdot$  0.3114 DATA T, 2118, 2 you didn't type the program properly, of course, no line codes 208, 2, 230, 64, 230 will be generated. You'll have to debug the will be generated. You'll have to debug the *Bug Repellent* itself  $\cdot$  63015 DATA 251, 208, 2, 230, 252, the hard way.) the hard way.)<br>  $\frac{76}{76}$ ,  $\frac{74}{3}$ ,  $\frac{169}{3}$ , 236

Once you've got a working *Bug Repellent*, type in the program • 63016 DATA 160, 3, 32, 30, 203, 1 you wish to check. Save it and type the RUN and SYS comyou wish to check. Save it and type the RUN and SYS com-<br>mands listed above once again, then compare the line codes<br>generated to those listed in the magazine. If you spot a discrep-  $\cdot$  63017 DATA 205, 221 ancy, a typing error exists in that line. Important: you must use exactly the same spacing as the program in the magazine. Due to  $\cdot$  63018 DATA 208, 2, 230, 252, 96, memory limitations on the VIC, the VIC *Bug Repellent* will f 7, 76, 73, 78, 69

**register an error if your spacing varies from what's printed.** You may type SYS 828 as many times as you wish, but if you use the cassette for anything, type RUN 63000 to restore the Repellent.

When your program has been disinfected you may delete all lines from 63000 on. (Be sure the program you type doesn't include lines above 63000!)

For disk: type in the *Bug Repellent*, save it, and type RUN:NEW[RETURNj. (See above regarding testing the *Bug Repellent* on itself.) Type in the program you wish to check, then **SYS 82&. This will generate a set of t\W-)etter line codes that you should compare to those listed in the magazine.** 

To pause the line codes listing, press SHIFT. To permanently pause it, press SHIFT LOCK. To continue, release SHIFT LOCK. To send the list to the printer type OPEN 4,4:CMD 4:SYS

828[RETURN]. When the cursor comes back, type PRINT#4:CLOSE 4[RETURN].

- $'$  63000 FOR X = 828 TO 1023 :READ Y :POKE X,Y:NEXT:END
- . 63001 DATA 169, 0, 133, 63, 133, 64, 165, 43, 133, 251
- 63002 DATA 165, 44, 133, 252, 160 ,f), 132, 254, 32, 228
- 63003 DATA 3, 234, 177, 251, 208, 3, 76, 208, 3, 230
- . 63004 DATA 251, 208, 2, 230, 252, 169, 244, 160, 3, 32
- 63005 DATA 30, 203, 160, 0, 177, 251, 170, 230, 251, 208
- .63006 DATA 2, 230, 252, 177, 251, 32, 205, 221, 169, 58
- 63007 DATA 32, 210, 255, 169, 0, 133, 253, 230, 254, 32
- 63008 DATA 228, 3, 234, 165, 253, 160, 0, 170, 177, 251
- .63f)f)9 DATA 2f)l, 32 , *2M) ,* <sup>6</sup> , 1 <sup>3</sup> <sup>8</sup> , 113, 251, 69, 254, 170
- . 63010 DATA 138, 133, 253, 177, 25 1, 208, 226, 165, 253, 41
- $\bullet$  63011 DATA 240, 74, 74, 74, 74, 2
	-
	-
- 
- 
- 
- 63017 DATA 205, 221, 169, 13, 32, 210, 255, 96, 230, 251
- 
- 63019 DATA 83, 58, 32, 0, 76, 73, 78, 69, 32, 35
- 63020 DATA 32, 0, 0, 0, 0, 0

#### **BUG REPELLENT LINE CODES BUG REPELLENT LINE CODES FOR VIC 20 BUG REPELLENT FOR VIC 20 BUG REPELLENT**

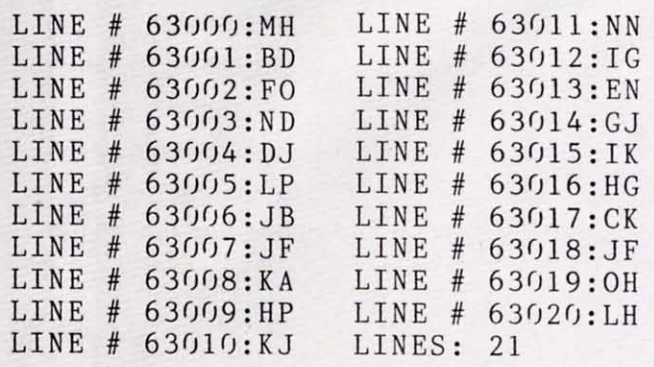

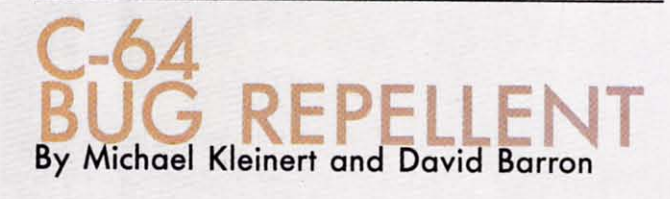

The program listed below will allow you to quickly debug any The program listed below will allow you to quickly debug any **Ahoy!** program you type in on your C-64.

Type in and save the *Bug Repellent* program. Type NEW, then **type in the** *Ahoy!* **program you wish to check. When that's done,** save your program (don't run it!) and type SYS 49152 RETURN. You'll be asked if you wan' thc line value codes displayed on the **You'll be asked if you want lhe line value codes displayed on me**  screen or dumped to the printer. If you select screen, it will appear **there. there.** 

The table will move quickly, too quickly for most mortals to follow. To pause the listing depress and hold the SHIFT key. To pause for an extended period, depress SHIFT LOCK. As long as it **is locked, the display will remain frozen. is lockoo. the display will remain frozen.** 

**Compare the table your machine generaleS to the table in Ahoy! Compare the table your machine generates to the table in Ahoy! that follows the program you're entering.** If you spot a difference, an error exists in that line. Jot down the numbers of lines where contradictions occur, LIST each line, spot the errors, and correct them.

- $•5000$  FOR X = 49152 TO 49488 :READ Y:POKE X,Y:NEXT:END Y:POKE X,Y: NEXT : END
- .5001 DATA 32, 161, 192, 165, 43, 133, 251, 165, 44, 133 133, 251, 165, 44, 133
- .5002 DATA 252, 160, 0, 132, 254, 32, 37, 193, 234, 177 32 , 37, 193,234, 177
- .5003 DATA 251, 208, 3, 76, 138, 1 92, 230, 251, 208, 2
- .5004 DATA 230, 252, 76, 43, 192, 76, 73, 78, 69, 32 76,73,78,69,32
- .5005 DATA 35, 32, 0, 169, 35, 160 , 192, 32, 30, 171
- .5006 DATA 160, 0, 177, 251, 170, 230, 251, 208, 2, 230
- .5007 DATA 252, 177, 251, 32, 205, 189, 169, 58, 32, 210
- .5008 DATA 255, 169, 0, 133, 253, 23 fJ, 254, 32, 37, 193 23(), 254, 32, 37, 193
- .5009 DATA 234, 165, 253, 160, 0, 76, 13, 193, 133, 253 76, 13, 193 , 133, 253
- -5 fJ1IJ DATA 177, 251, 2fJ8, 237, 165 5(JF) DATA 177, 251, 2()8, 237, 165 ,253,41, <sup>24</sup> fJ, 74, <sup>74</sup> *, 253,41, 2M),* 74, 74
- 5011 DATA 74, 74, 24, 105, 65, 32 , 211J, 255, 165, 253 5011 DATA 74, 74, 24, 105, 65, 32 , 2F), 255, 165, 253
- 5012 DATA 41, 15, 24, 105, 65, 32 , 2l /J, 255, 169, 13 , 2F), 255, 169, 13
- .5013 DATA 32, 220, 192, 230, 63, 208, 2, 230, 64, 230
- 5014 DATA 251, 208, 2, 230, 252, 76, 11, 192, 169, 153 76, 11, 192, 169, 153
- 5015 DATA 160, 192, 32, 30, 171, 166, 63, 165, 64, 76 166, 63 , 165, 64, 76
- 5016 DATA 231, 192, 96, 76, 73, 7 8, 69, 83, 58, 32 8 , 69, 83, 58, 32
- 5017 DATA 0, 169, 247, 160, 192, 32, 3fJ, 171, 169, 3 32 , 3() , 171, 169, 3
- 5018 DATA 133, 254, 32, 228, 255, 2/J1, 83, 241J, 6, 2/Jl 2()1, 83, *2M),* 6, 2()1
- 5019 DATA 80, 208, 245, 230, 254, 32, 211J, 255, 169, 4 *32, 2U),* 255 , 169, 4

 $\cdot$ 5020 DATA 166, 254, 160, 255, 32, 186, 255, 169, 0, 133

~~iiiiiiiiiiiiiiiiiiiiiiiiiiiiiiiiiiiiiiiiiiiiiiiiiiiiiiiiiiiiiiiiiiiiiiiiiiiiJ"

- .5021 DATA 63, 133, 64, 133, 2, 32 , 189, 255, 32, 192 , 189, 255, 32 , 192
- .5022 DATA 255, 166, 254, 32, 201, 255, 76, 73, 193, 96 255, 76, 73, 193, 96
- .5023 DATA 32, 210, 255, 173, 141, 2, 41, 1, 208, 249
- .5024 DATA 96, 32, 205, 189, 169 13, 32, 210, 255, 32 .5024 DATA 96, 32, 205, 189, 169, 13, 32, 210, 255, 32
- $-5025$  DATA 204, 255, 169, 4, 76, 1 95, 255, 147, 83, 67 95, 255, 147 , 83, 67
- $.5026$  DATA 82, 69, 69, 78, 32, 79, 82, 80, 82
- .5027 DATA 73, 78, 84, 69, 82, 32, 63, 32, 0, 76
- .5028 DATA 44, 193, 234, 177, 251, 201, 32, 240, 6, 138
- $-5029$  DATA 113, 251, 69, 254, 170, 138, 76, 88, 192, IJ 138, 76 , 88, 192, ()
- -5030 DATA 0, 0, 0, 230, 251, 208, · 5030 DATA 0 , 0, 0 , 230, 251, 208, 2, 230, 252, 96
- .5031 DATA 170, 177, 251, 201, 34, 208, 6, 165, 2, 73
- .5032 DATA 255, 133, 2, 165, 2, 20 8, 218, 177, 251, 201
- .5033 DATA 32, 208, 212, 198, 254, 76, 29, 193, 0, 169
- $-5034$  DATA 13, 76, 210, 255, 0, 0, fJ ()

#### **BUG REPELLENT LINE CODES BUG REPELLENT LINE CODES FOR C-64 BUG REPELLENT FOR** C-64 **BUG REPELLENT**

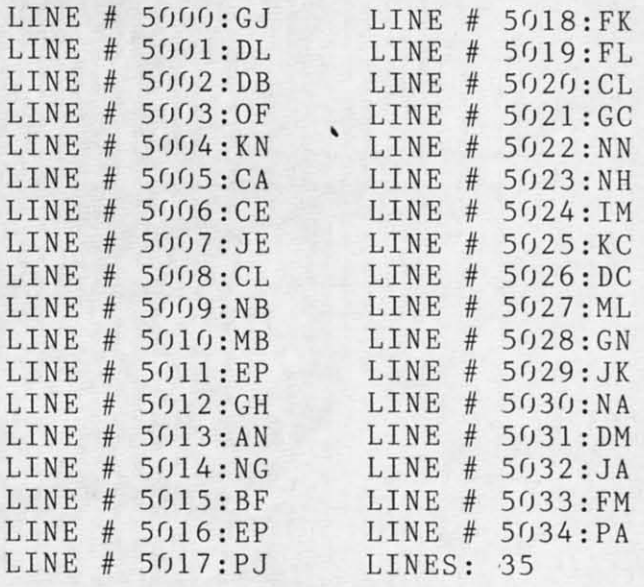

**AHOY! 67** *AHOY!* 67 C www.commodore.ca

## **SOUND CONCEPT** FROM PAGE 98 !..2F R~O~M:!!...!P.!:.A~G!..!:E:..-'9~8,---\_\_\_\_\_ ---,-,,....,....,= • 2 5 r) N EW

#### **IMPORTANT IMPORTANT**

Before typing in an *Ahoy!* program, refer to the first Before typing in an *Ahoy!* program, refer to the first two pages of the program listings seclion. two pages of the program listings section.

- .10 POKE36879,31: PRINT" {SC} {CD} {CD , 3, 200 )(CR}{BL}(RV)SOUND{RO) (RV)CONCEP '300 DATA208,2,230,l,177,0,96,160, )(CR)(BL)(RV)SOUND(RO) (RV)CONCEP ' 300 DATA2 <sup>0</sup> <sup>8</sup> , <sup>2</sup> , 230 ,1,1 77 , <sup>0</sup> , 96 , 160 ,  $T(RO)$   $(RV) MARKER(CD)$ " 0,177
- .20 PRINT" (BK) (CD) (CR) (RV) OPTIONS: .310 DATA0, 24, 144, 20, 173, 61, 3, 240
- $\frac{12,172}{\frac{12,172}{$ • 30 PRINT" (CD) (CR) (RV) 1. (RO) PLAC • 320 DATA77, 3, 206, 61, 3, 32, 17, 27, 24 E (RV)SOUNDER(RO)(RO) IN":PRINT" { ,144 ...<br>30 PRINT"(CD)(CR)(RV)1.(RO) PLAC .320 DA
- •40 PRINT"(CD)(CR)(RV)2.(RO) SPECI ,224
- SS OF  $(RV)$ SOUNDER $(RO)$ ." 201,128
- .50 INPUT" (CD) INPUT CHOICE"; A
- '60 IFA=lTHENC=256\*PEEK(56)+PEEK(5 ,3,208 ' 60 IFA = lTHENC=256\*PEEK(56)+PEEK(5 , 3 , 208
- .70 IFA=2THEN90 ,232, 208
- **.80 GOTO10**
- '90 PRINT"(SC)(CR)STARTING ADDRESS 1,160,208,5 ' 90 PRINT " (SC)(CR)STARTING ADDRESS 1 , 160 , 208 , 5
- '100 D=256\*PEEK(44)+PEEK(43)+2760: 208,6,142 ' 100 D=256\*PEEK(44)+PEEK(43) + 2760 : 208 , 6 , 142 IFC<DTHEN90 .390 DATA68, 3, 232, 208, 216, 232, 201,
- '110 IFC>256\*PEEK(56)+PEEK(55)-493 64,240,198 ' 110 IFC >256\*PEEK(56) + PEEK(55) 493 64 , 240 , 198 THEN90 .400 DATA232, 208, 195, 104, 41, 28, 240
- .120 GOSUB260: CLR , 62, 162, 1
- '130 PRINT" (SC) (CD) (CD) (CD) (CD) (CD .410 DATA142, 70, 3, 201, 4, 208, 8, 142, ) (CD) (CD) [CD) (CD) (CD) (CD) (CR) [CR) 71 ,3 ) (CD) (CD) (CD) (CD) (CD) (CD) (CR) (CR ) 71 , 3  $(CR)$  (CR) (CR)READING DATA" .420 DATA142, 67, 3, 240, 45, 201, 8, 240
- '140 A=256\*PEEK(56)+PEEK(55) ,247,201 ' 140 A=256\*PEEK(56) + PEEK(55) ,247 , 201
- 150 FORB= ATOA + 492 : READC : D= D+C . 430 DATA12, 208, 5, 142, 73, 3, 240, 238
- '160 PRINT"(HM) (HM)"; C , 201, 16
- '180 IFD<>49450THENPRINT" {SC} {CD} { 21, 201 .170 POKEB.C:NEXT
- '190 FORB=lT09:READC:D=A+C:READE:F 42,64,3 ' 190 FORB=l T09 : READC : D= A+C : READE : F 42 , 64 , 3
- '200 POKED+1, INT(F/256): POKED, F-25 2, 73, 3 6\*PEEK(D+1):NEXT .470 DATA104,41,3,240,18,201,1,208
- '210 B=A+376:POKEA+7,INT(B/256):PO ,4,169 ' 210 B=A +376 : POKEA+7 , INT(B/256) : PO , 4,169 KEA + 2, B-256\*PEEK(A+7) · 480 DATA5, 208, 10, 201, 2, 208, 4, 169,
- '220 PRINT" (SC) (CD) {RV}SOUNDER(RO} -10,208
- ORY LOWERED." ORY LOWERED ."
- SOUND<br>
";A; "TO START"<br>
";A; "TO START" "; A; "TO START"
- **CONCEPT**  $\cdot$  <sup>240</sup> PRINT" (CD) (CD) (CR) (RV) SYS(RO)<br>  $\cdot$  <sup>240</sup> PRINT" (CD) (CD) (CD) "<br>  $\cdot$  <sup>240</sup> PRINT" (CD) (CD) (CD) " ";A+13;"TO STOP(CD}{CD)" "; A+ 13 ;" TO STOP(CD)(CD) "
	- $-250$  NEW
	- **MAKER** '26r) POKE56,INT(C/256) :POKE55,C-25 **MAKER**  26r) POKE56 , INT(C/256) : POKE55 , C-25 6\*PEEK(56):RETURN 6\*PEEK(56) : RETURN
		- '270 DATA120,169,108,141,20,3,169, · 270 DATA120 , 169,108 , 141 , 20 , 3 , 169 , 28,141,21 28 , 141 , 21
		- '280 DATA3,88,96,120,169,191,141,2 ' 280 DATA3 , 88 , 96 , 120,169 , 191 , 141 , 2 r),3,169 r),3 , 169
		- '290 DATA234,141,21,3,88,96,172,14 ' 290 DATA234 , 141 , 21 , 3 , 88 , 96 , 172 , 14
		-
- .20 PRINT" (BK ) (CD) (CR ) (RV ) OPTIONS: .310 DATA0, 24, 144, 20, 173, 61, 3, 240,
	-
- CR) (CR) (CR) (CR)TOP OF MEMORY." .330 DATA3,32,14,27,72,72,162,1,41
- FY START":PRINT"(CR)(CR)(CR)ADDRE · 340 DATA208,6,142,68,3,24,144,55,
- 50 INPUT" (CD) INPUT CHOICE"; A  $\cdot$  350 DATA208, 9, 142, 68, 3, 232, 142, 69
	- 5)-493:GOSUB260:CLR:GOT0130 '360 DATA42,201,192,208,6,142,68,3 5)-493 : GOSUB260 : CLR : GOT0130 ' 360 DATA42 , 201 , 192 , 208 , 6 , 142 , 68,3
- '80 GOT010 ·370 DATA240,232,201,32,240,222,20 80 GOT010 370 DATA240 , 232 , 201 , 32 , 240 , 222 , 20
- ":INPUT"(CD)";C -380 DATA142,68,3,240,226,201,224,
	-
	-
	-
	-
	-
- .440 DATA208,7,169,1,141,71,3,208,
- CR) ERROR IN DATA": END .450 DATA20, 240, 17, 201, 28, 208, 10, 1
- =A+E .460 DATA169, 128, 141, 63, 3, 208, 3, 14
	-
	-
	- IN PLACE &": PRINT" (CD)TOP OF MEM . 490 DATA2, 169, 15, 141, 76, 3, 32, 17, 2

7,72

- .500 DATA41, 127, 208, 4, 169, 1, 208, 1, 10,141
- $-510$  DATA74, 3, 104, 41, 128, 208, 4, 169  $, 10, 208$
- $-520$  DATA2, 169, 22, 141, 65, 3, 32, 17, 2 7,72
- $-530$  DATA41, 127, 24, 105, 128, 174, 68, 3,157,9
- $-540$  DATA144, 174, 69, 3, 240, 3, 157, 9, 144,104
- $-550$  DATA41, 128, 141, 75, 3, 173, 14, 14  $4,41,240$
- $-560$  DATA24, 109, 76, 3, 141, 14, 144, 14  $0, 77, 3$
- $-570$  DATA96, 172, 66, 3, 208, 69, 189, 9, 144,172
- .580 DATA64, 3, 240, 25, 205, 63, 3, 48, 1  $0.141$
- $\cdot$  590 DATA63, 3, 56, 237, 65, 3, 24, 144, 3 5,141
- $-600$  DATA63, 3, 24, 109, 65, 3, 24, 144, 2 5,172
- $.610$  DATA67, 3, 208, 12, 56, 233, 1, 201, 127,208
- $.620$  DATA13, 238, 66, 3, 208, 8, 189, 9, 1 44,24
- $-630$  DATA105, 1, 240, 243, 157, 9, 144, 1 74,69,3
- .640 DATA240, 3, 157, 9, 144, 96, 173, 62  $, 3, 240$
- $-650$  DATA9, 206, 62, 3, 32, 25, 27, 76, 19 1,234
- $.660$  DATA173, 60, 3, 240, 9, 206, 60, 3, 3 2,32
- $-670$  DATA27, 76, 191, 234, 174, 68, 3, 24  $0, 248, 173$
- $-680$  DATA70, 3, 240, 32, 173, 71, 3, 240, 13,173
- .690 DATA72, 3, 240, 5, 206, 72, 3, 240, 1 4,238
- .700 DATA72, 3, 32, 33, 28, 173, 73, 3, 24  $0,6$
- $-710$  DATA174, 68, 3, 32, 33, 28, 206, 74, 3,208
- $-720$  DATA206, 169, 0, 174, 68, 3, 32, 96. 28,173
- .730 DATA75, 3, 208, 8, 238, 60, 3, 238, 6  $1, 3$
- $\cdot$  740 DATA208, 8, 173, 14, 144, 41, 240, 1 41, 14, 144
- $\cdot$  750 DATA169, 0, 162, 15, 157, 61, 3, 202  $, 208, 250$
- .760 DATA76, 191, 234
- .770 DATA56, 29, 62, 26, 227, 29, 257, 29 ,385
- .780 DATA37, 399, 44, 433, 301, 444, 301 , 457, 364

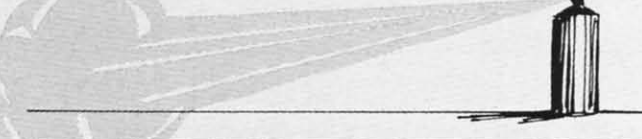

#### **BUG REPELLENT LINE CODES FOR MAKER**

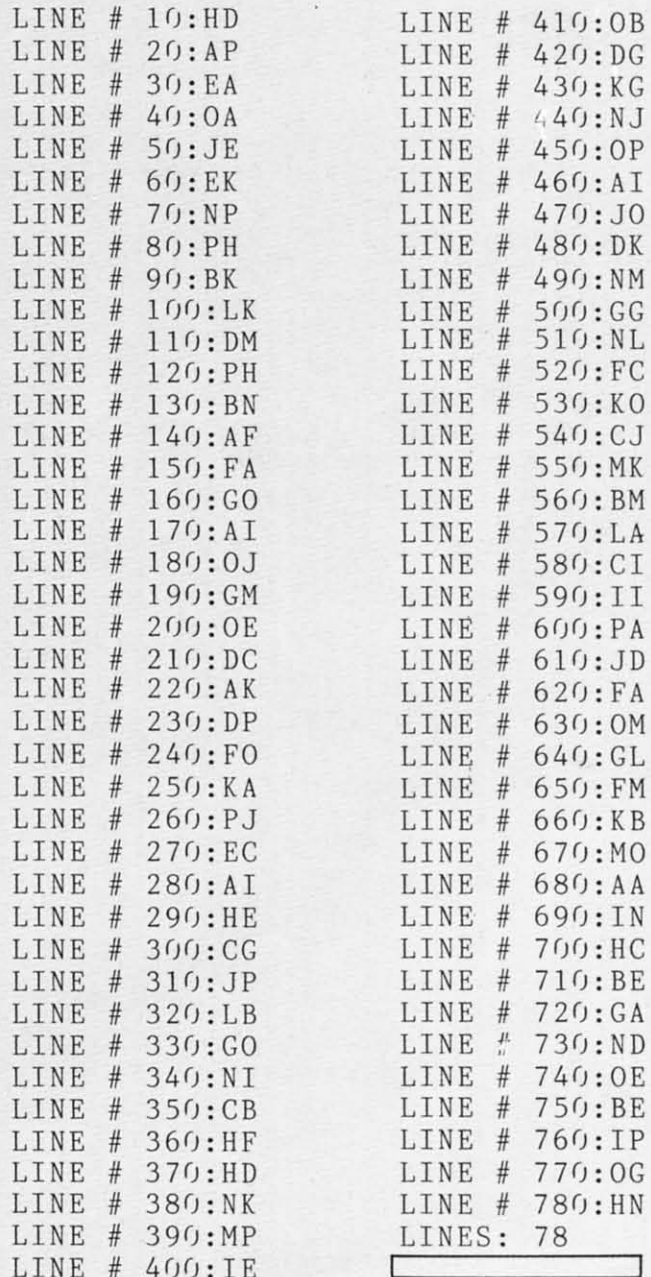

**AHOY!** 69 Cwww.commodore.ca

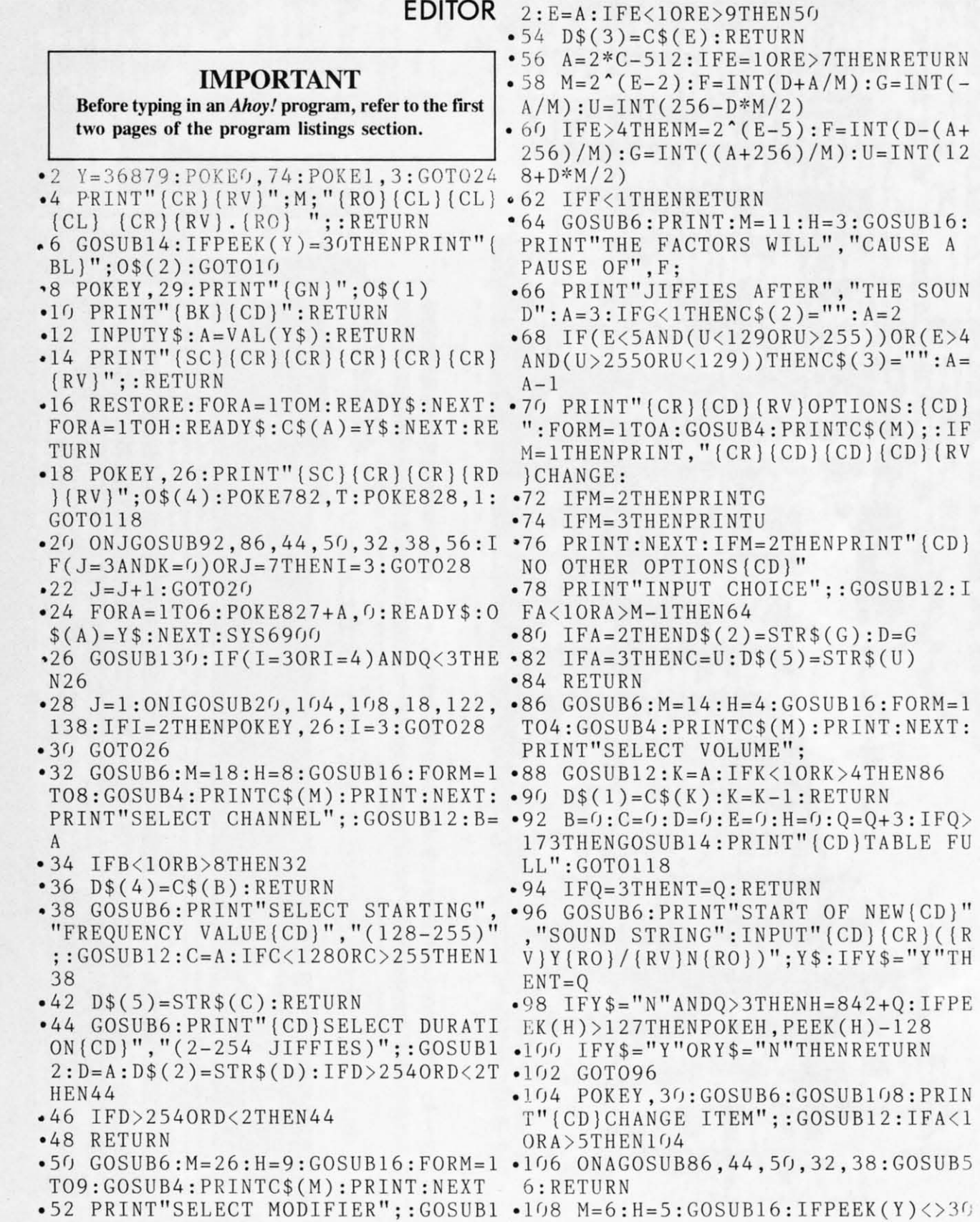

*70 AHOY! 70 AHOY!* 

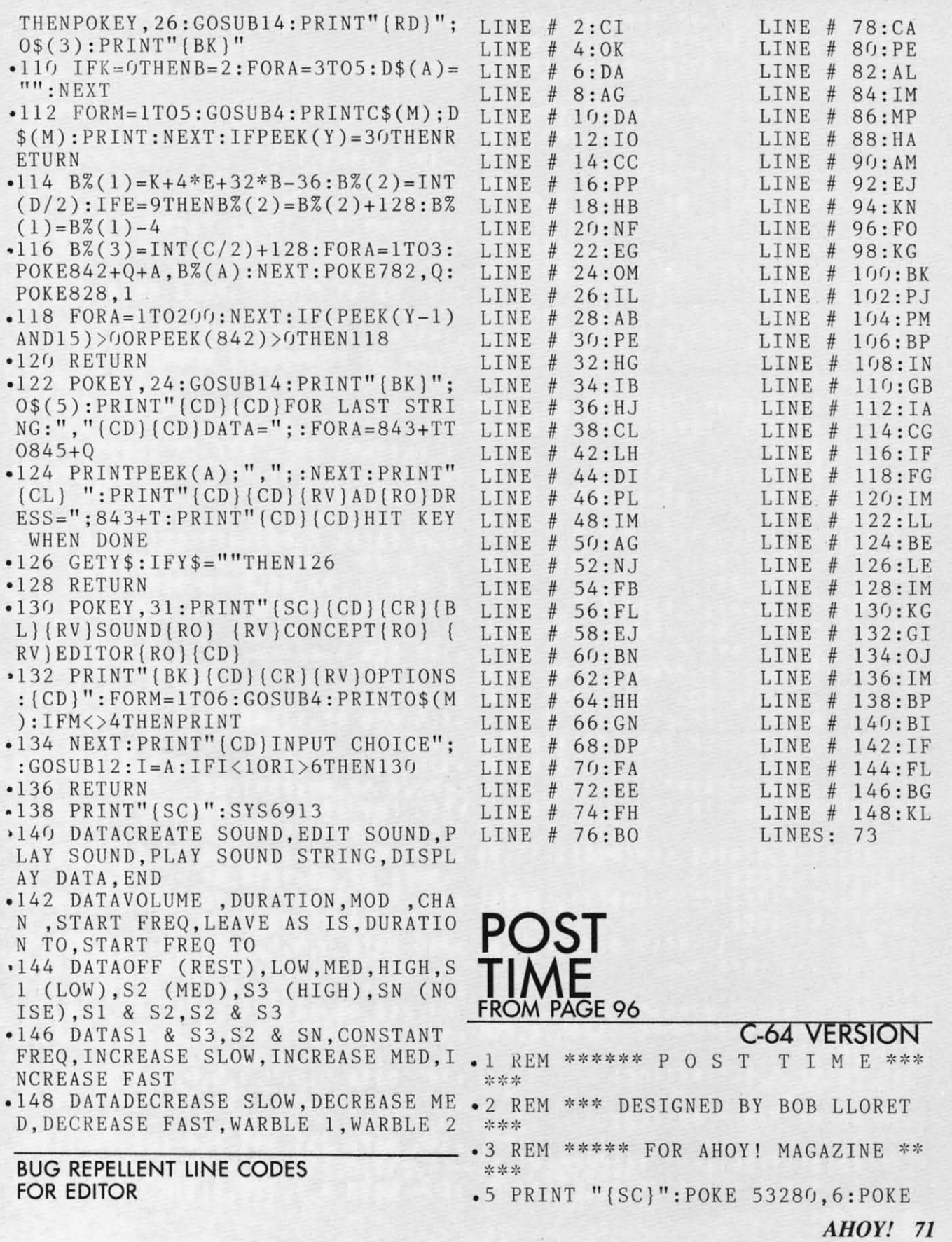

53281, 0: FOR A=1 TO 3: PRINT: NEXT A . 140 PRINT "{BL} {RV} {CU} 10 PRINT TAB(6); "{YL}{RV}  $\pmb{\scriptstyle{\textbf{1}}\pmb{\scriptstyle{\textbf{1}}}}$  $\pm$ {RO}  $(RV) \nsubseteq$  \*  $(RO)$   $(RV) \nsubseteq$  \*  $(RO)$   $(RV) \nsubseteq$  • 160 PRINT " $(BL)$   $(RV)$   $(CU)$ \* !! .15 PRINT TAB(6);"{GN}{RV} {RO} {.170 PRINT TAB(10);"{PU}{CD}NUMBER  $RV$  {RO} {RV} {RO} {RV} {RO} {RV} {RO} {RV} OF PLAYERS":: INPUT NP: IF NP<1 OR  $\{RO\}$  $\{RV\}$   $\{RO\}$  $\overline{E}$   $\overline{E}$   $\overline{E}$  " NP>4 THEN 100  $•20$  PRINT TAB(6);"{BL}{RV}  $(RO) \nsubseteq -180$  PRINT " $(BR)$  (CD) ENTER P  $[RO] [RV] [RO] [RV] [RO] \cong [RV]$ LAYER'S FIRST NAMES": PRINT  $\bar{E}$   $\bar{E}$   $\bar{E}$ "  $*$  (RO)  $\{RV\}$   $\{RO\}$  $\cdot 185$  FOR I=1 TO NP: PRINT "{RD}{CD}  $*25$  PRINT TAB(6); "{PU}{RV} {RO} PLAYER #"; I; : INPUT NAME  $\{RV\}$   $\{RO \$ (I): NEXT \ I$  $\{RV\}$   $\{RO\}$   $\{RV\}$   $\{RO\}$  $\overline{E}$   $\overline{E}$   $\overline{E}$  "  $\{RV\}$   $\{RO\}$ .190 PRINT "{SC}":POKE 53280,0:POK } .30 PRINT TAB(6); "{RD}{RV} {RO} E 53281,0  $*$  $\{RV\}$  $\{RO\} \nsubseteq \{RO\} \ncong \{RV\}$   $\{RO\} \nsubseteq$ .195 PRINT TAB(7); "{LB}{CD}{CD}WEL  $\{RV\}$  " COME TO COMMODORE DOWNS" .200 PRINT "{GN}{CD}{CD}{CD}{RV}[1 .32 PRINT • 35 PRINT TAB(16); "{BL}{RV} $E$ ]{RO} ALL PLAYERS START WITH \$500 圣 { R 0)  $(RV) \leq * (RO)$   $(RV) * (RO)$   $(RV) \leq (R \cdot 205)$  PRINT " $(RV)$   $(CD)$   $(CD)$   $[2]$   $(RO)$  AL 0)  $(RV) \nsubseteq$ \* !! L PLAYERS WILL BET IN TURN" •40 PRINT TAB(6); " $(GN)\overline{E} \overline{E} \overline{E}$ {G .210 PRINT "{RV}{CD}{CD}[3]{RO} TH  $\{RV\}$   $\{RO\}$  $\{RV\}$   $\{RO\}$  $N$ }  $\{RV\}$ E PROGRAM WILL KEEP TRACK OF WINS  $E E$  {RO} {RV} AND LOSSES"  $\bullet$  45 PRINT TAB(6); "(YL) $\overline{E}$   $\overline{E}$   $\overline{E}$ .220 PRINT "{RD}{RV}{CD}{CD}[4]{RO  $\{RV\}$   $\{RO\}$  $\{RV\}$   $\{RO\}$  $\{RV\}$   $\{RO\}$ } IF YOU LOSE YOUR MONEY, YOU WIL  $\{RV\}$   $\{RO\}$   $\{RV\}$  $^{\dagger}$ L NOT BE ABLE TO BET" • 50 PRINT TAB(6); " (RD)  $\overline{E}$   $\overline{E}$   $\overline{E}$ •298 REM \*\*\*\* CREATE SPRITES \*\*\*  $\{RV\}$   $\{RO\}$  $\{RV\}$   $\{RO\}$  $\{RV\}$   $\{RO\}$  $\gg$ {RV} {RO} {RV} " •299 REM =========== •55 PRINT TAB(16); "{PU}  $\{RV\}$   $\{RO\}$  $=$  $\mathbb{\pm}$  (RV) {RO} $\mathbb{\pm}$  (RO) {RV} {RO}  $\left[\text{RV} \cdot 300 \right] \text{ V} = 53248$  $\{RO\}$  \* $\{RV\}$   $\{RO\}$  " .310 FOR SP=12288 TO 12350:READ NU .60 PRINT "(CD)(CD)(CD)(CD)(CD)":M :POKE SP, NU:NEXT SP  $SGS =$ " DESIGNE .320 FOR SP=12352 TO 12414:READ NU D BY....BOB LLORET" :POKE SP, NU: NEXT SP  $\bullet$  65 PRINT " {BL}{RV}  $\{RO\}$ • 330 FOR SP=12416 TO 12478: READ NU  $^{\dagger}$  $\{RV\}$ :POKE SP.NU:NEXT SP • 70 A\$=RIGHT\$(MSG\$,LEN(MSG\$)-1):B\$ • 340 FOR SP=12480 TO 12542:READ NU  $= A $+ {\text{LEFT}} $(MSG$, 1)$ :POKE SP, NU:NEXT SP .75 PRINT "{PU}{CU}";TAB(7);LEFT\$( .345 FOR SP=12544 TO 12606:READ NU  $B$.26):MSG$ = B$$ :POKE SP, NU:NEXT SP .80 FOR D=1 TO 80:NEXT D:MSG=MSG+1 .350 DATA 0,0,0,0,0,0,0,0,0,0,0,0,0,0, : IF  $MSG=75$  THEN 90  $0, 0, 0, 0, 14, 0, 1, 252, 128, 1, 248, 192$  $-85$  GOTO 70 .360 DATA 32, 229, 224, 119, 255, 240, 2 • 90 A\$="":B\$="":MSG\$="":MSG=0 67,254,96,143,254,0,7,252,0,6,12<br>• 100 PRINT "(SC)":POKE 53280,6:POK • 370 DATA 0,6,12,0,3,24,0,0,144,0, E 53281,7  $0, 0, 0, 0, 0, 0, 0, 0, 0, 0, 0, 0, 0$  $\cdot$ 110 PRINT "{BL}{RV}{CU}  $-380$  DATA  $0,0,0,0,0,0,0,0,0,0,0,0,0$  $^{\dagger}$  $0, 0, 0, 0, 14, 0, 1, 252, 64, 0, 228, 96, 0,$  $*120$  PRINT " $[BL]$   $[RV]$   $CU$ }  $0,240$  $^{\dagger}$  $-390$  DATA  $231, 255, 248, 127, 255, 176,$ .130 PRINT "{RV}{CU} \*CCCCCCC\*  $P$  $15, 254, 0, 15, 254, 0, 12, 6, 0, 12, 3, 0$ OST TIME(RV)  $^{\prime}$ \*CCCCCCC\*  $-400$  DATA  $6,1,128,2,3,0,0,0,0,0,0,$ 72 AHOY!
$0, 0, 0, 0, 0, 0, 0$ 

- $.410$  DATA  $0, 0, 0, 0, 0, 0, 0, 0, 0, 0, 0, 0, 0$  $0, 0, 0, 0, 0, 0, 0, 14, 0, 1, 252, 0, 1, 248,$ 32,224
- .420 DATA 230, 112, 55, 255, 248, 15, 25 5, 188, 15, 255, 24, 15, 254, 0, 12, 6, 0, 1 2,3
- $-430$  DATA  $0, 24, 3, 0, 16, 1, 128, 0, 0, 0,$  $0, 0, 0, 0, 0, 0$
- $\bullet$ 440 DATA 0,0,0,0,0,0,0,0,0,0,0,0,0,  $0, 0, 0, 0, 0, 0, 0, 14, 0, 1, 252, 0, 225, 25$ 2, 16, 112
- 252, 15, 255, 14, 15, 254, 4, 12, 6, 0
- ,0,0,0,0,0,0,0,0,0
- $\bullet$ 460 DATA 0,0,0,0,0,0,0,0,0,0,0,0,0,  $0, 0, 0, 0, 0, 0, 0, 0, 56, 0, 48, 60, 0, 248$
- .461 DATA 122, 7, 248, 254, 63, 252, 254 , 127, 255, 254, 127, 255, 254, 127, 255, 254
- .462 DATA 255, 255, 255, 255, 255, 255,
- .465 PRINT "{CD}{PU} IF YOUR RE ADY FOR SOME EXCITEMENT... PRESS 'Fl'"
- •466 GET AN\$: IF AN\$="{F1}" THEN 47 •630 IF AN\$(I)="4" THEN GOTO 670  $\bigcap$
- $-467$  IF AN\$="" THEN 466
- 468 REM \*\*\* RACE SELECTIONS \*\*\*
- $-469$  REM ============================  $-470$  FOR I=1 TO NP:CASH(I)=500:NEX  $T I : BR = 0 : B = 0 : TS = 0 : FP = 0 : HP = 0 : SI = 54$
- 272  $-475$  CNT=CNT+1: FOR L=0 TO 24: POKE  $S I+L$ .  $0:NEXT$  L
- .480 PRINT "{SC}": POKE 53280, 9: POK E 53281,7
- .490 PRINT "{BR}{RV}{CU}BBBBBBBBB}  $RO$ } {RV}BBBBB
- BBBBB" •500 PRINT "{RV}{CU}BBBBBBBBB{RO}{ BL} RACE #"; CNT; "SELECTIONS {RV}{
- BR } **BBBBBBBBBBBB** .510 PRINT "{RV}{CU}BBBBBBBBB (RO}F FFFFFFFFFFFFFFFFFFFFF { RV } BBBBBBBBB
- $B$ <sup>11</sup>  $-520$  PRINT: PRINT "(BL) NO. ODDS " NAME
- •530 FOR I=1 TO  $6: T=31:OD(T)=INT(R$  $ND(0)*15)+1:READHNAMES(1):IFOD(1)$  $>9$  THEN T=30
- 540 PRINT "{BK} ": I: TAB(9): "{PU}" 699 REM ====================

; HNAME\$(I); TAB(T); "{RD}"; OD(I); "T  $0 1$ ": NEXT I

- .550 PRINT: PRINT "{BL}  $$55$   $$1BR$ HRVITRIFECTA PAYS 50 TO 1(BL) {RO  $\frac{1}{5}$  \$ \$ ": PRINT
- $\cdot 555$  FOR I=1 TO NP: IF CASH(I)  $\left(-6\right)$  T HEN BET(I)= $0:H(I)=0:G0T0$  695
- •560 PRINT "[G1] OKAY "; NAM E\$(I);", MAKE YOUR BET"
- .570 PRINT: PRINTTAB(15); "{LB}1-WIN ": PRINTTAB(15); "2-PLACE": PRINTTAB  $(15);$  "3-SHOW"
- .450 DATA 227,48,23,255,248,15,255 .580 PRINT TAB(15); "{RD}4-TRIFECTA  $\mathbf{H}$
- 455 DATA 24, 3, 0, 48, 1, 128, 96, 0, 192 590 GET AN\$(I): IF AN\$(I)="" THEN 590
	- •600 IF AN\$(I)<"1" OR AN\$(I)>"4" T HEN PRINT "{CU}{CU}{CU}{CU}{CU}{CU}{CU}} U}{CU}": GOTO 560
	- $\bullet$  610 PRINT" {CU} {CU} {CU} {CU} {CU} {CU} {CU}  $\}'$  : FORA=1TO7: PRINT"
		- $" : **NEXT**$
	- $-615$  PRINT "(CU)(CU)(CU)(CU)(CU)(C  $U$ } {  $CU$  }"
	- •620 IF AN\$(I)>="1" AND AN\$(I)<="3 " THEN GOTO 640
	-
	- $\bullet$  640 PRINT TAB(12); "{CU}{LB}WHICH HORSE":: INPUT  $H(I):IF H(I)\langle 1$  OR H  $(1)$  > 6 THEN 640
	- $\cdot$  650 PRINT TAB(5); "{CD}YOU HAVE \$" : CASH(I) ; " YOUR BET" ; : INPUT BET(I
	- $\bullet$  660 IF BET(I)>CASH(I) THEN PRINT " $CU$   $CU$   $CU$   $" : GOTO$  650
	- .665 PRINT "{CD}":GOTO 685
	- $-670$  FOR TRI=1 TO 3: PRINT TAB(10); "{CU}HORSE NUMBER "; TRI; : INPUT H( TRI)
	- .675 PRINT:NEXT TRI
	- .680 PRINT TAB(5); "YOU HAVE \$"; CAS  $H(I);$  YOUR BET";: INPUT BET(I)
	- $\bullet$  682 IF BET(I)>CASH(I) THEN PRINT "{CU}{CU}{CU}": GOTO 680
	- $-65.5$  PRINT"  $\{CU\}$   $\{CU\}$   $\{CU\}$   $\{CU\}$   $\{CU\}$  $\}$  (CU  $\}$  ": FORA=1T07: PRINT"

 $" : **NEX**$ 

- T  $\bullet$  690 PRINT "{CU}{CU}{CU}{CU}{CU}{CU}{C  $U$ }  $\{CU\}$   $\{CU\}$  "
- $-695$  NEXT I
- •698 REM \*\*\*\* THE RACE \*\*\*\*
	-

 $\cdot$ 700 GOSUB 2000  $I+1,0$ .705 POKE V+16, 0: B=0: TS=0: FP=0: HP= .930 GOTO 820  $\mathcal{L}$ •935  $FP = FP + 1 : WIN(FP) = N : WINS(FP) = HN$ •710 P=30: PY=135: FOR N=1 TO  $6:X(N)$  $AMES(N):OD(FP)=OD(N)$  $= P$ :  $Y(N) = PY$ :  $PY = PY + 14$ :  $NEXT$  N  $-940$  IF FP=3 THEN POKE SI+4,32:POK  $-720$  POKEV+39, 1: POKEV+40, 14: POKEV+ E SI+1, 0: POKE SI, 0: GOTO 950 41,7:POKEV+42,3:POKEV+43,4:POKE V .945 RETURN •948 REM \*\*\*\* PHOTO FINISH \*\*\*\*  $+44.0$ •730 A=0:FOR N=1TO 6:POKE V+A, X(N) •949 REM ========================== :A=A+1:POKE V+A, Y(N):A=A+1:NEXT N .950 PRINT "{SC}":POKE V+21, 0:POKE .735 FOR  $N=1$  TO  $6:COL(N)=30:NEXT$  N 53280, 1: POKE 53281, 1: PRINT "{CD} .740 FOR  $S=2040$  TO 2045: POKE S, 192  $[CD]$   $[CD]$   $[CD]$   $[CD]$   $[CD]$   $[CD]$  " :NEXT S:POKE V+21.255  $-955$  FOR D=1 TO 600:NEXT D  $\bullet$ 750 PRINT "{BK}{CU} T H E •960 PRINT TAB(15); "{G3}P H O T O" Y' RE OFF!!!" :PRINT TAB(14); "{CD}{CD}{CD}F I N  $\bullet$ 760 FOR D=1 TO 1000:NEXT D I S H"  $\cdot$ 770 PRINT " $\{CU\}$  $-970$  FOR D=1 TO 500:NEXT D .980 PRINT TAB(15); "{G2}{CU}{CU}{C U}{CU}{CU}P H O T O": PRINT TAB(14 •815 REM \*\*\* \*\*\* HORSE MOVEMENT  $-816$  REM ============================  $); " (CD) (CD) (CD) F I N I S H"$  $-820$  Z=INT(RND(0)\*6)+1  $-990$  FOR D=1 TO 500:NEXT D •830 IF Z=1 THEN A=0:B=1:R=1:N=1:H •1000 PRINT TAB(15);"{G1}{CU}{CU}{ CU}{CU}{CU}P H O T O": PRINT TAB(1  $= 2040$ 4); "(CD) [CD] [CD] F I N I S H" •840 IF Z=2 THEN A=2:B=2:R=3:N=2:H  $= 2041$  $\bullet$ 1010 FOR D=1 TO 500:NEXT D .850 IF Z=3 THEN A=4:B=4:R=5:N=3:H .1020 PRINT TAB(15);"(CU)(CU)(CU)(  $= 2042$  $CU$ } {CU} {BK} P H O T O": PRINT TAB(1 •860 IF Z=4 THEN A=6:B=8:R=7:N=4:H 4); "{CD} {CD} {CD}F I N I S H"  $= 2043$  $-1030$  FOR D=1 TO 700:NEXT D:GOTO 1  $150$  $-870$  IF Z=5 THEN A=8:B=16:R=9:N=5:  $H = 2044$  $-1100$  HP=HP+1:PLA(HP)=N:IF HP=3 TH •880 IF Z=6 THEN A=10:B=32:R=11:N= EN 1115  $6: H = 2045$ •1110 GOTO 1120 •890  $Y(N)=Y(N)-3$ : POKE V+R,  $Y(N)$ : POK •1115 PRINTTAB(4); "{BL}{CU}AT THE EH.193: FOR D=1 TO 4: NEXT D: POKEH.  $1/2$  MILE POLE-";  $PLA(1)$ ; " ";  $PLA(2)$  $: " " ;  $PLA(3)$  ;$ 194 •895 FOR D=1 TO 4:NEXT D:  $X(N) = X(N)$  $-1120$  RETURN  $+5:COL(N) = COL(N) + 5$ .1140 REM \*\*\*\* RACE RESULTS \*\*\*\* •896 POKE SI, 2: POKE SI+1, 1: POKESI+ •1145 REM ========================= 24,8:POKE SI+4,129 .1150 PRINT "{SC}": POKE 53280, 2: PO •900 IF  $X(N)$  >=255 THEN  $X(N) = 0$ : TS=T KE 53281,15  $S+B:POKE$   $V+16$ . TS •1160 PRINT TAB(6); "{RD}\*\*{BL} R A  $-905$  IF COL(N)=155 THEN GOSUB 1100 CERESULTS(RD) \*\*": PRINT  $-910$  IF COL(N)=320 THEN GOSUB 935  $-1170$  PRINT TAB(10); "{BL}{CD}WIN # "912 POKE SI+4, 16: POKE SI, O: POKE S •1180 PRINT TAB(8); "(CD)PLACE #"<br>•1190 PRINT TAB(9); "(CD)SHOW #": PR  $I+1,0$  $-913$  FOR D=1 TO 3:NEXT D .915 POKE SI, 2: POKE SI+1, 1: POKESI+ INT " $\{CU\}$  (CU)  $\{CU\}$  (CU)  $\{CU\}$  (CU)  $\{CU\}$ 24,8:POKE SI+4,129 .920 POKEV+A,  $X(N): Y(N)=Y(N)+3: POKE - 1195 FOR D=1 TO 1000: NEXT D$  $V+R$ ,  $Y(N)$ : POKEH, 195: FORD=1TO10: NEX .1200 FOR FP=1 TO 3: PRINT TAB(15): TD: POKEH. 192 "{BK}{CD}"; WIN(FP); "{PU} "; WIN\$(F .925 POKE SI+4, 16: POKE SI, O: POKE S  $P$ )

**74 AHOY!** 

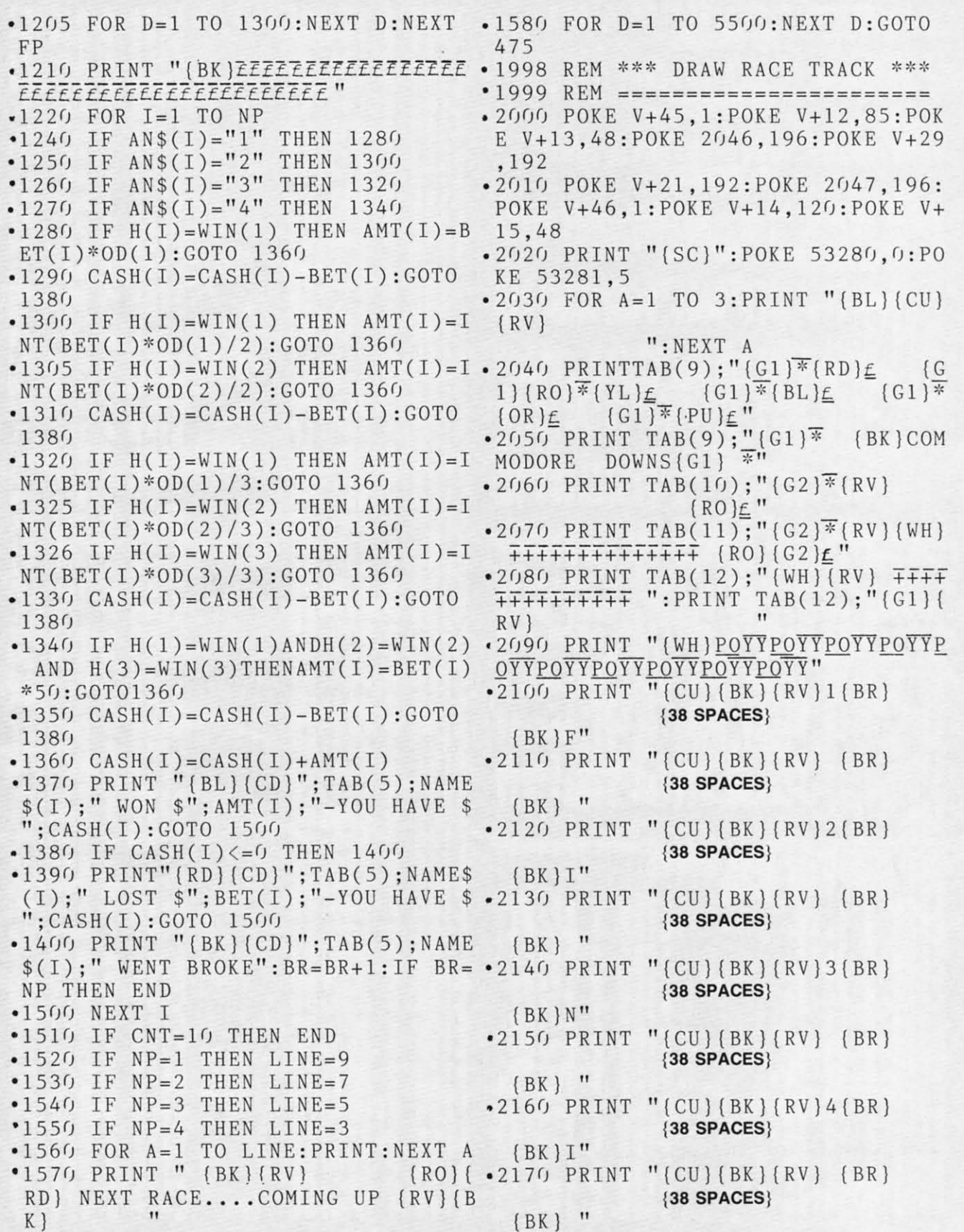

AHOY! 75 CWww.commodore.ca

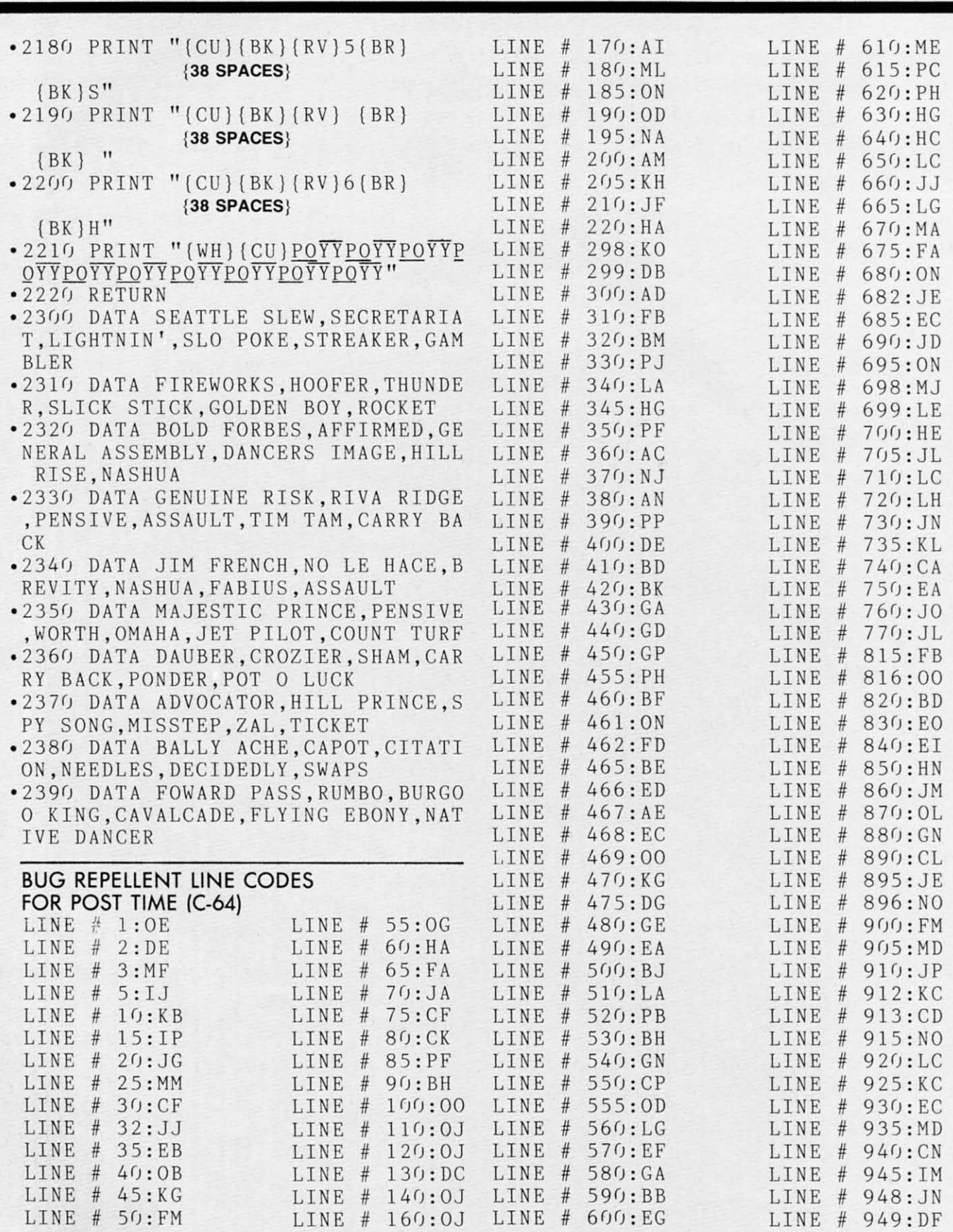

76 AHOY! 76 AHOY!

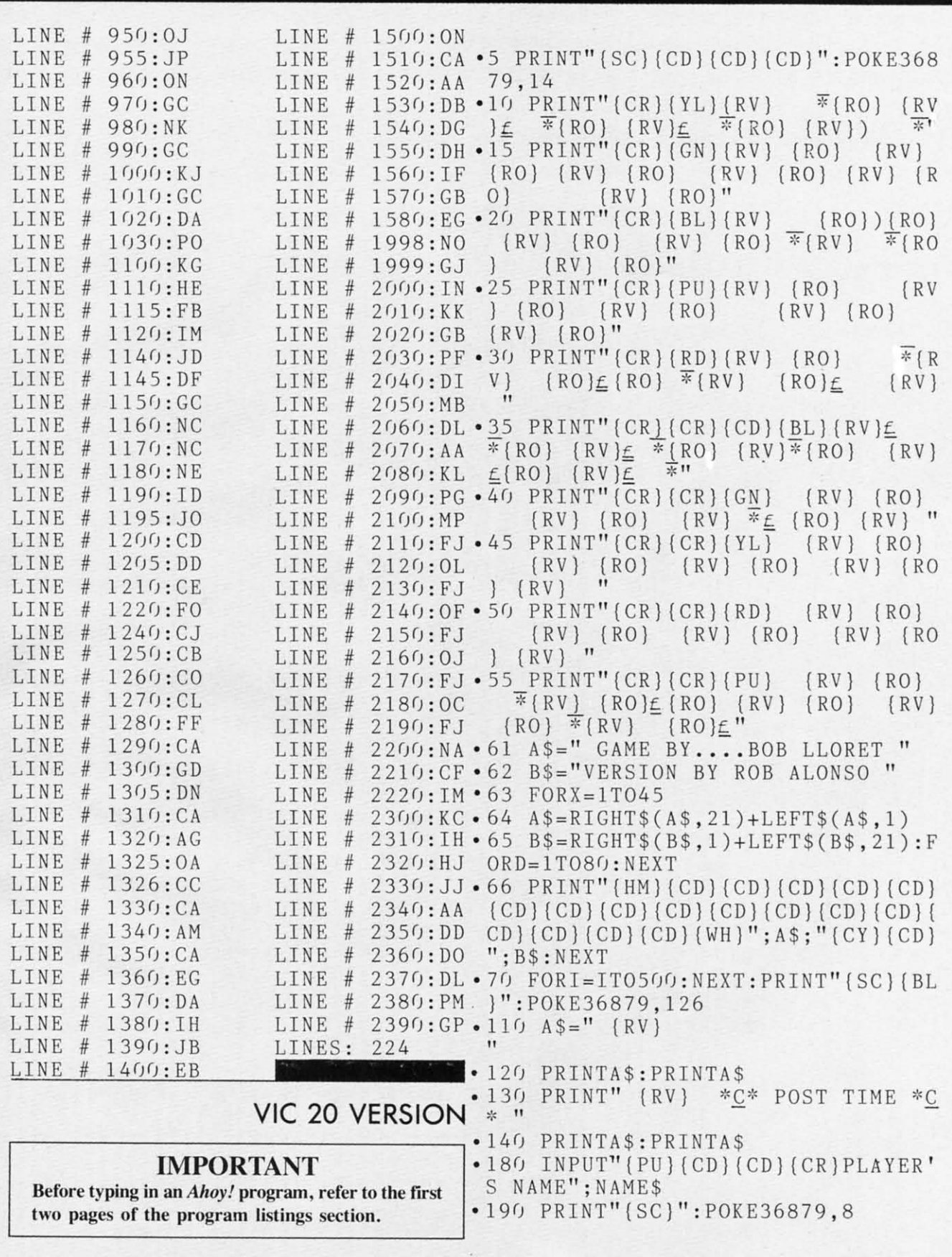

*AHOYI 77 AHOYI 77* 

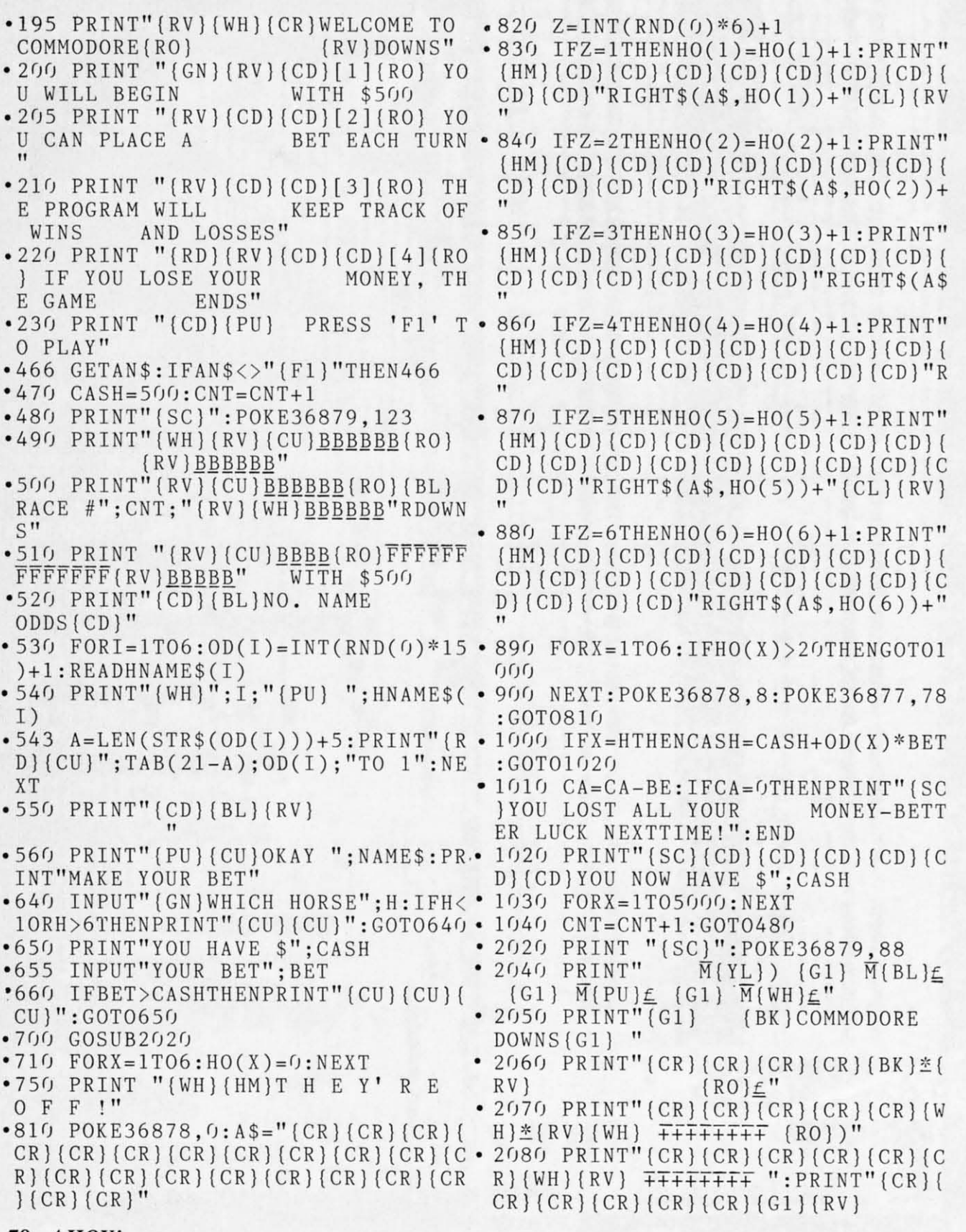

**78 AHOYI** *78* **AHOY!** 

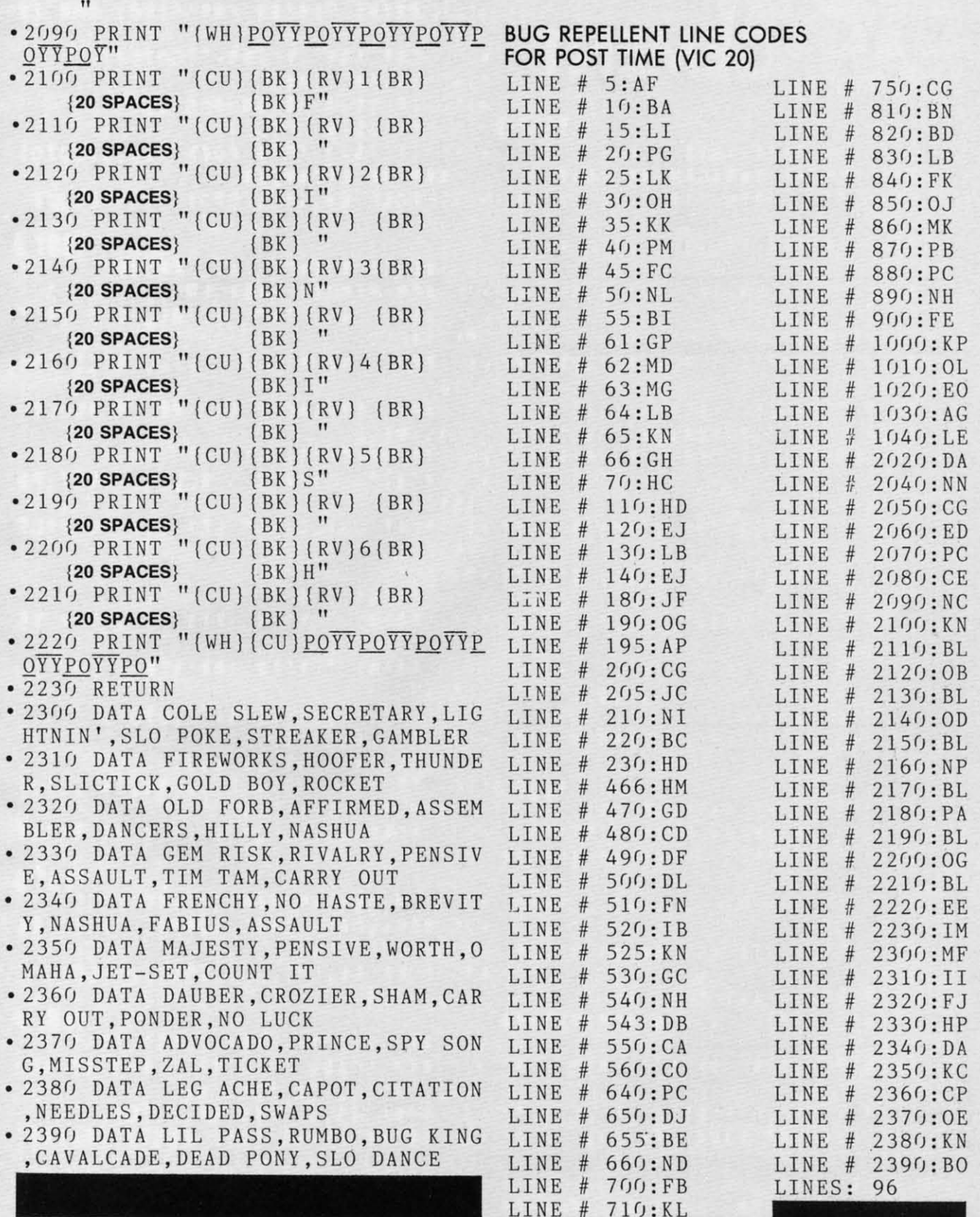

**AHOY! 79** *AHOY! 79* 

*oJ* 

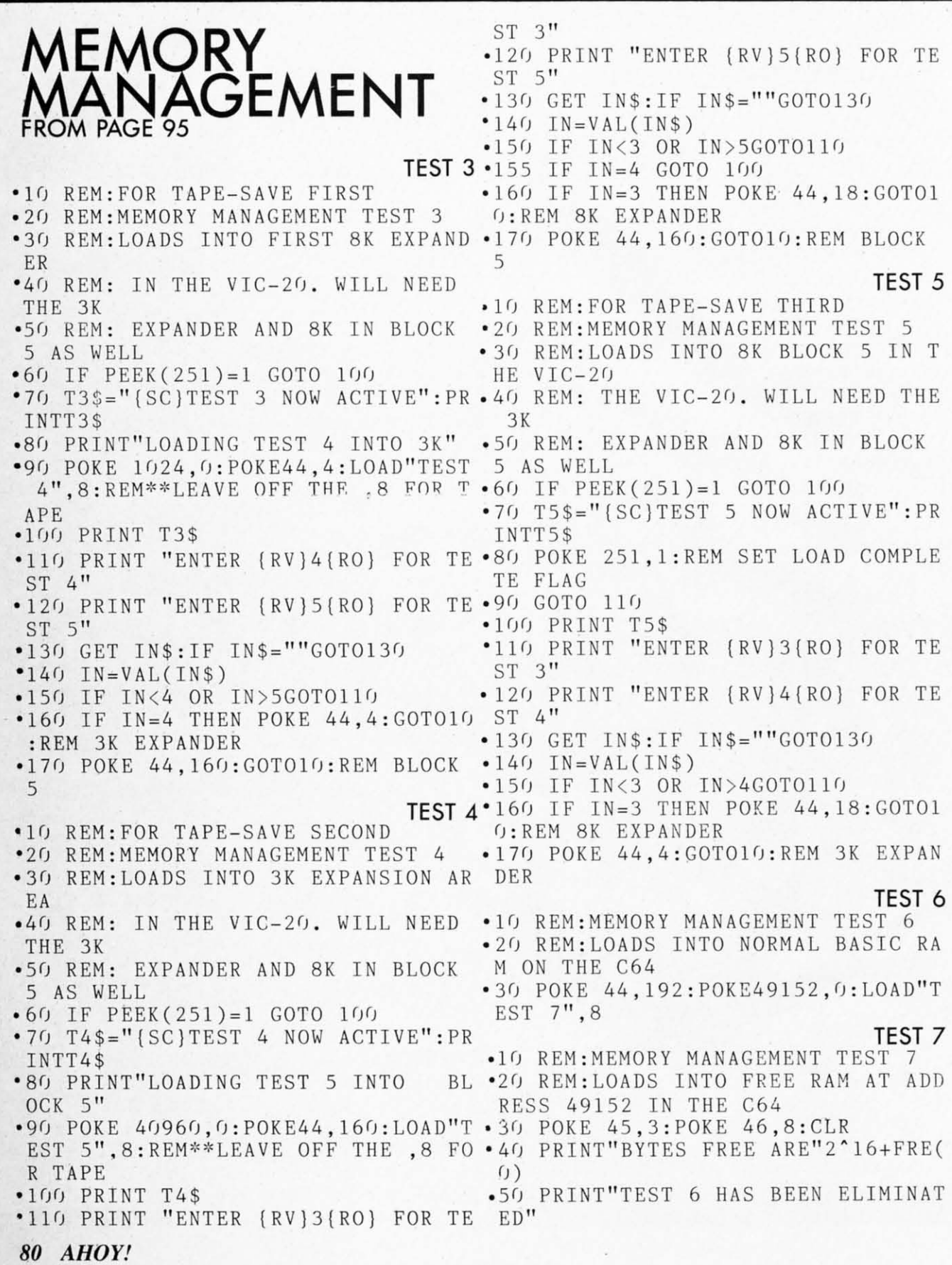

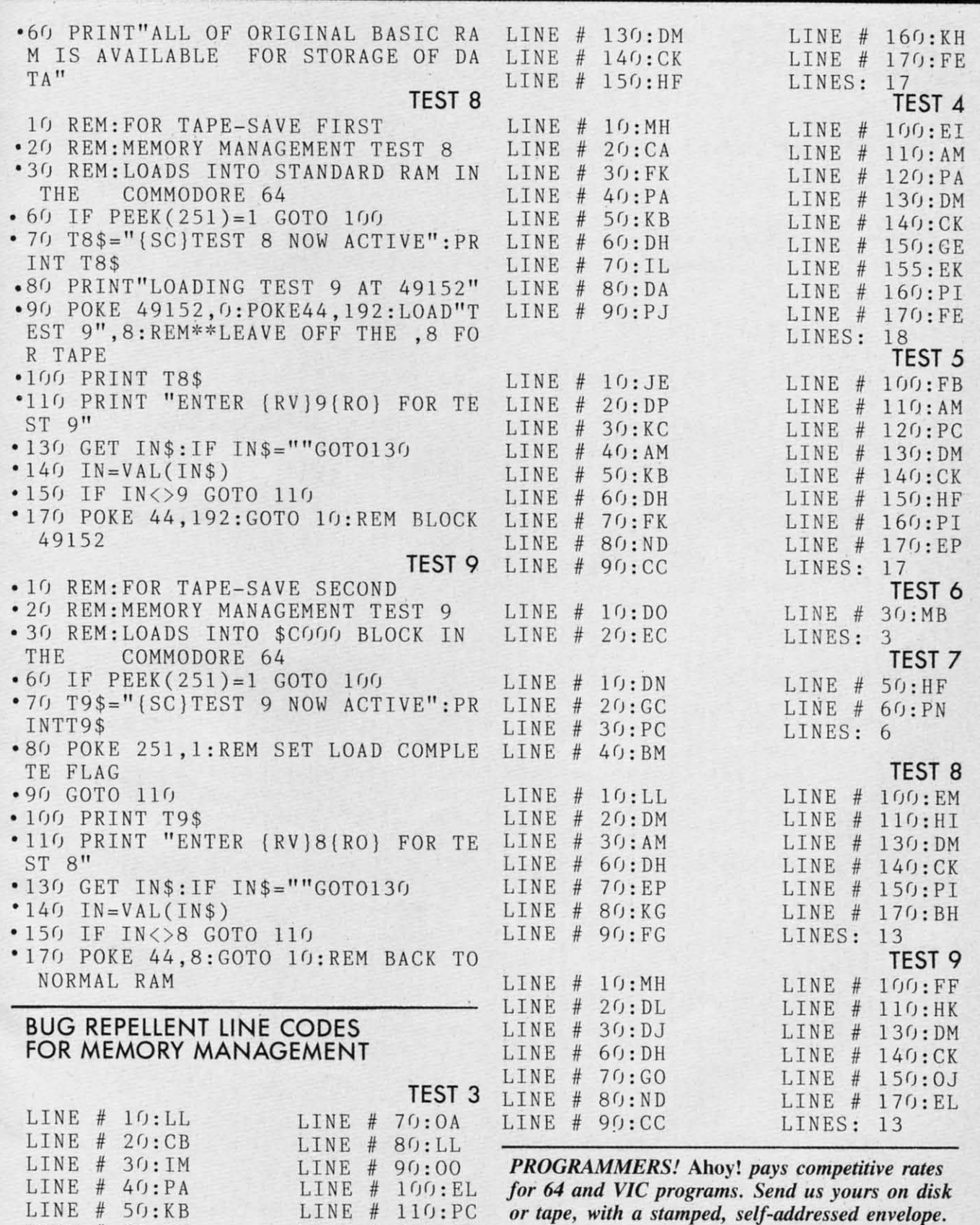

 $LINE$  # 120:PA

 $LINE$  # 12 $0:PA$ 

 $LINK # 60:DH$ 

 $LINE$  # 60:DH

**i** 

*or tape, with a stamped, self-addressed envelope. or tape, wilh a stamped, selJ-addressed envelope.* 

*AHOY! 81 AHOY! 81* 

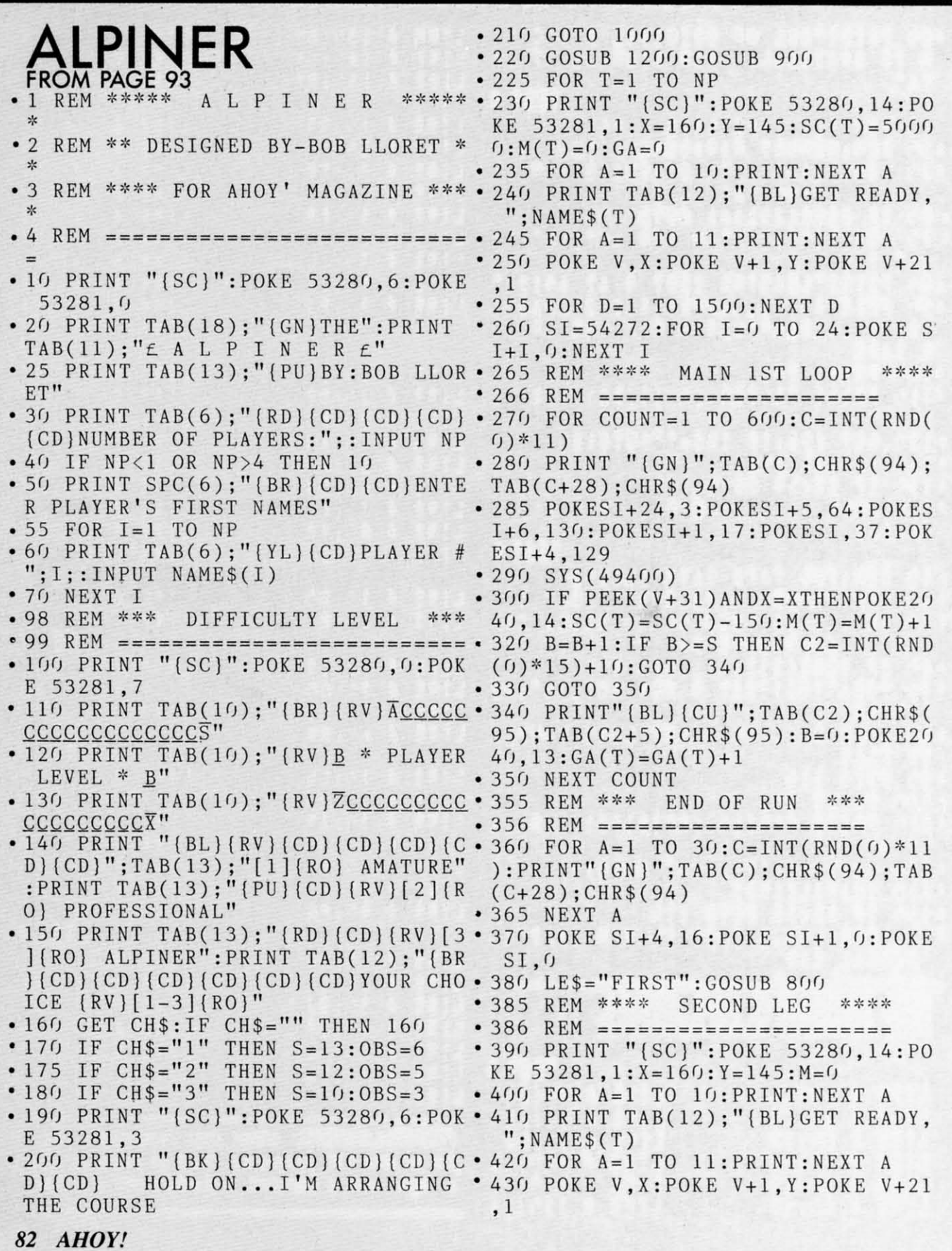

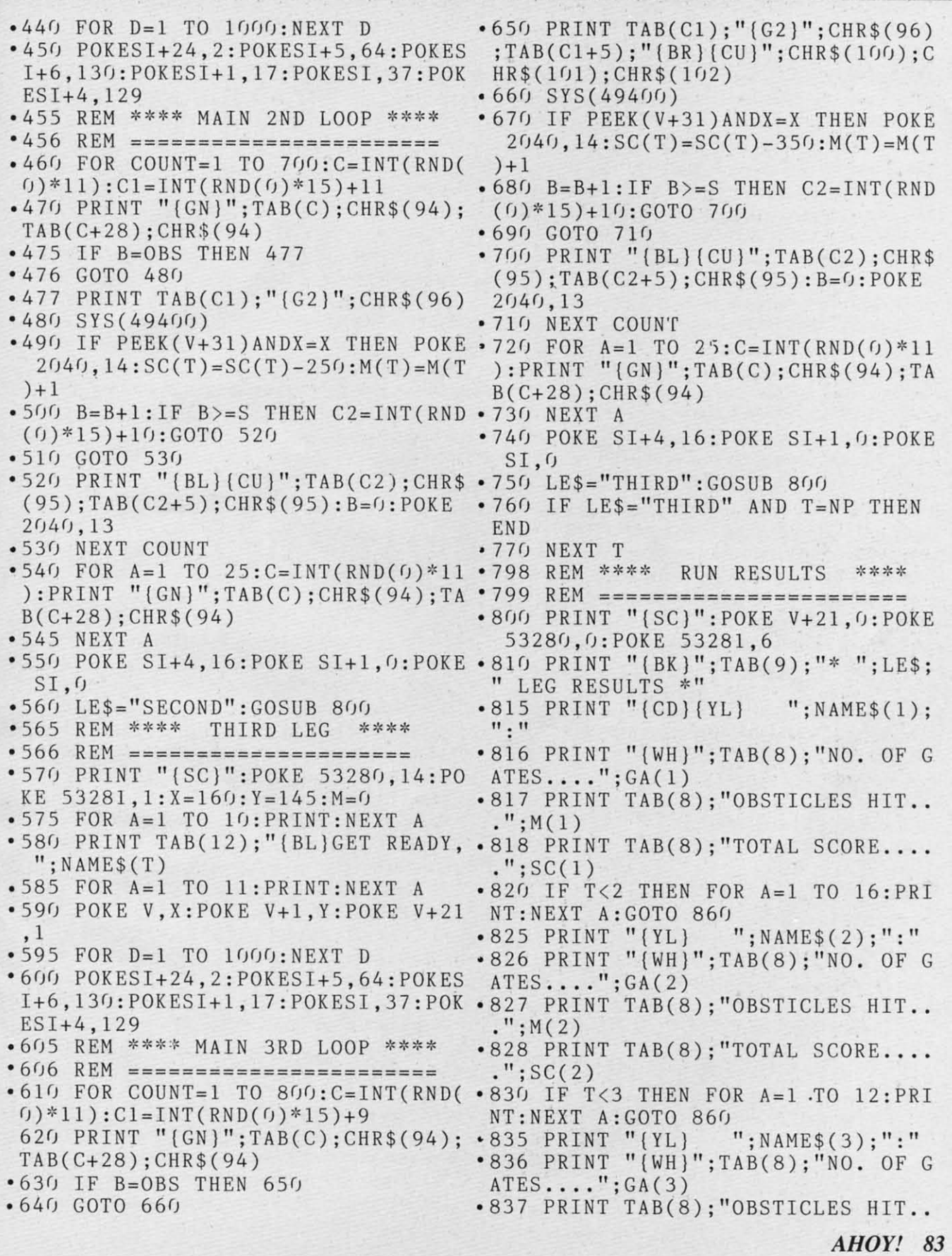

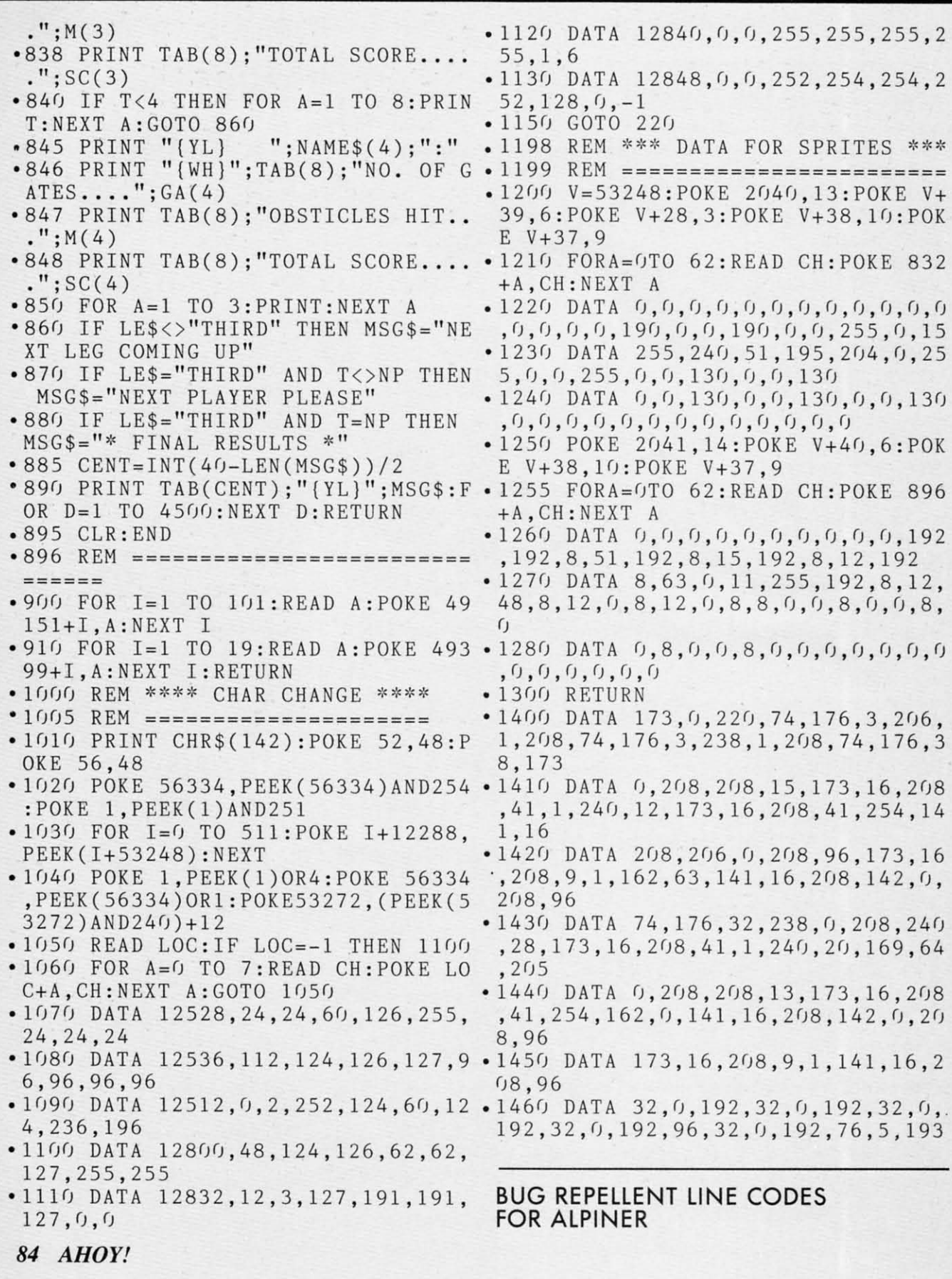

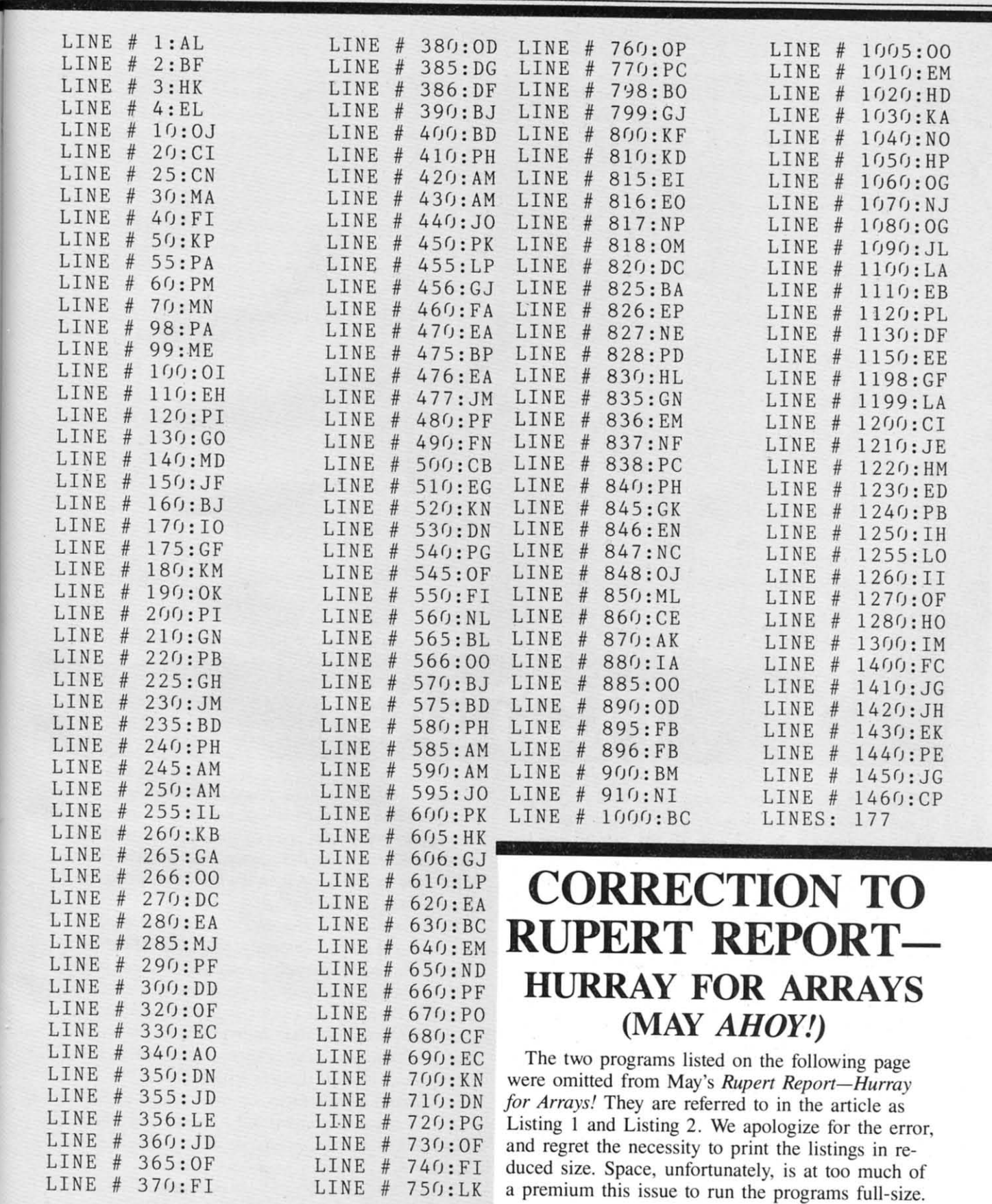

**,;,r--**

*AHOY!* 85 *AHOY!* 85 Cwww.commodore.ca

-

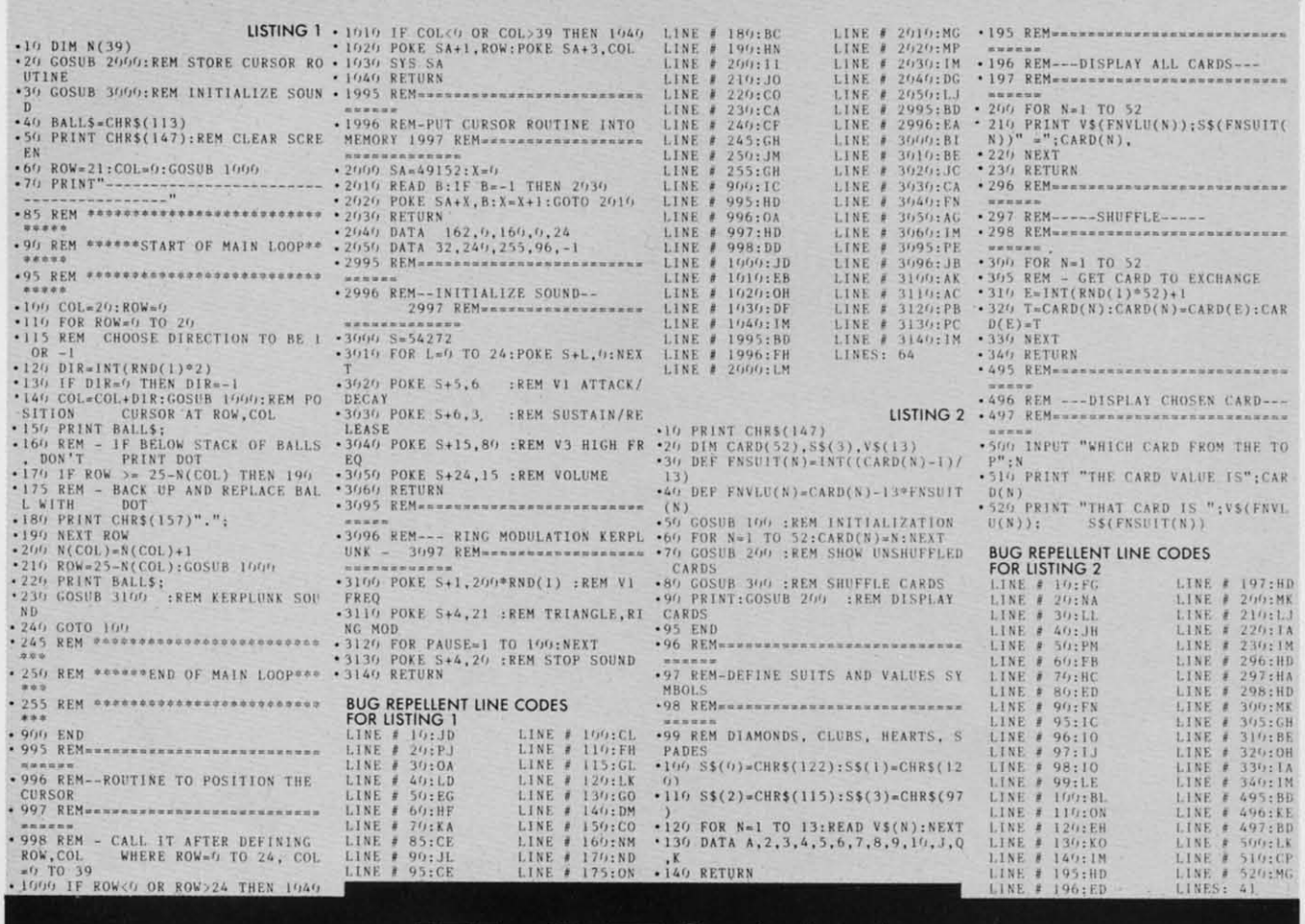

# **FLOTSAM**

When I first saw *Ahoy!* on the newsstand, I thought it was thin compared to some of your competitors. Then I opened it up and saw all the helpful and interesting articles. Being a typical housewife, I wanted—and got—a lot for my money. As a matter of fact, I was up till 1 a.m. reading it. Both my husband and son enjoyed the magazine as well.

I'm sure that you will grow in pages with age, just like we're growing with our 64. I have full confidence in you.

By the way, I missed your first two issues. Is there any way I can get them, or are they gone forever?

> Mrs. Leroy Lilla Milwaukee, WI

Back issues are now available-see the advertisement on page 97. As far as our page count is concerned, we have definite plans to increase it. We've had doubts in the past about our ability to add pages and retain the level of quality that won us so many readers in the first place. But we finally have the personnel to do it (count the names added to our credit box since our first issue!).

By the way, have you ever counted the number of ads in those other Commodore books? Ahoy! provides a far more favorable ratio of editorial pages to ad pages than any of them. In many cases, that means a higher total number of pages of articles, programs, and columns. In many cases, it doesn't. But our quality is always there—and that, judging from what you and readers from all over the U.S. and Canada have told us, is what's most important. (Size, of course, is important too—and we plan to make Ahoy! as big and fat as Mike Schneider will  $let us!)$ 

Continued on page 93

### **REVIEWS REVIEWS**

### **REVIEWS REVIEWS**  *Continued from page 58 Conrillued from page 58*

with manuals on BASIC intending with manuals on BASIC intending to become experts. The only thing to become expens. The only thing we became was frustrated. The we became was frustrated. The material certainly is not that hard; material cenainly is not that hard; the vocabulary is tiny compared to the vocabulary is tiny compared to learning a foreign language. (And learning a foreign language. (And most computer languages are pretmost computer languages are pret-<br>ty foreign!) But the tutorial materials, until very recently, have been ials, until very recently, have been the pits. the pits.

If you persevere, you find that I f you persevere, you find that BASIC is not the answer to many BASIC is not the answer to many real problems and you face the next hurdle-assembly language. next hurdle-assembly language. Tutorials on assembly language are Tutorials on assembly language are almost universally arcane tomes almost universally arcane tomes which can tum off even the most which can tum off even the most diehard computer freak. Finally, diehard computer freak . Finally, however, Carousel Software offers however, Carousel Software offers some hope for the soon-to-be assembly language programmer. some hope for the soon-to-be sembly language programmer.

*Simulated Computer* II gives *Simulated Computer* II gives you a simplified diagram of the you a simpl ified diagram of the logic circuits of a computer and is logic circuits of a computer and is a painless (although tiny) introduction to assembly language. a painless (although tiny) duction to assembly language. With it you can create simple tur-With it you can create simple to<br>tle graphics, monotone sounds, and short text. By writing brief pseudo-assembly language programs, you can watch the instrucpseudo-assembly language pro-<br>grams, you can watch the instruc-<br>tions move one-at-a-time through the Simulated Computer and gain the Simulated Computer and gain a better understanding of what really goes on in those little black chips. chips.

On screen, you see a tiny keyboard with 4 X 8 screen above it, On screen, you see a tiny board with 4 X 8 screen above it, a little printer with a 4 X 7 piece a little printer with a 4 X 7 piece of pin-feed paper sticking up, a of pin-feed paper sticking up, a CPU (central processing unit), CPU (central processing unit), and twenty-four numbered mem-and twenty-four numbered memory locations. The CPU is divided ory locations. The CPU is divided into six boxes which show the into six boxes which show the command currently being executed, the memory location or regiscommand currently being executed, the memory location or regi<br>ter being used, and the number you are working on. They also you are working on. They also show the contents of the accumulator, instruction register, and pro-

gram counter-all locations in the 6510 CPU through which all of 6510 CPU through which all of the C-64's processing tasks move. the C-64's processing tasks move.

As you type in instructions, a As you type in instructions, a pair of hands types them in on pair of hands types them in on

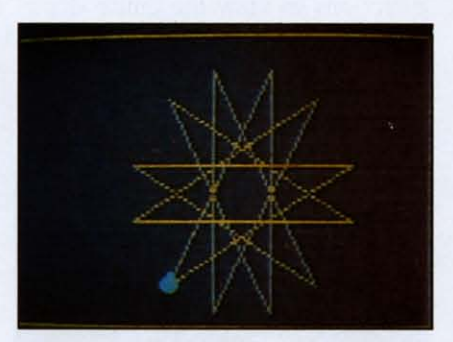

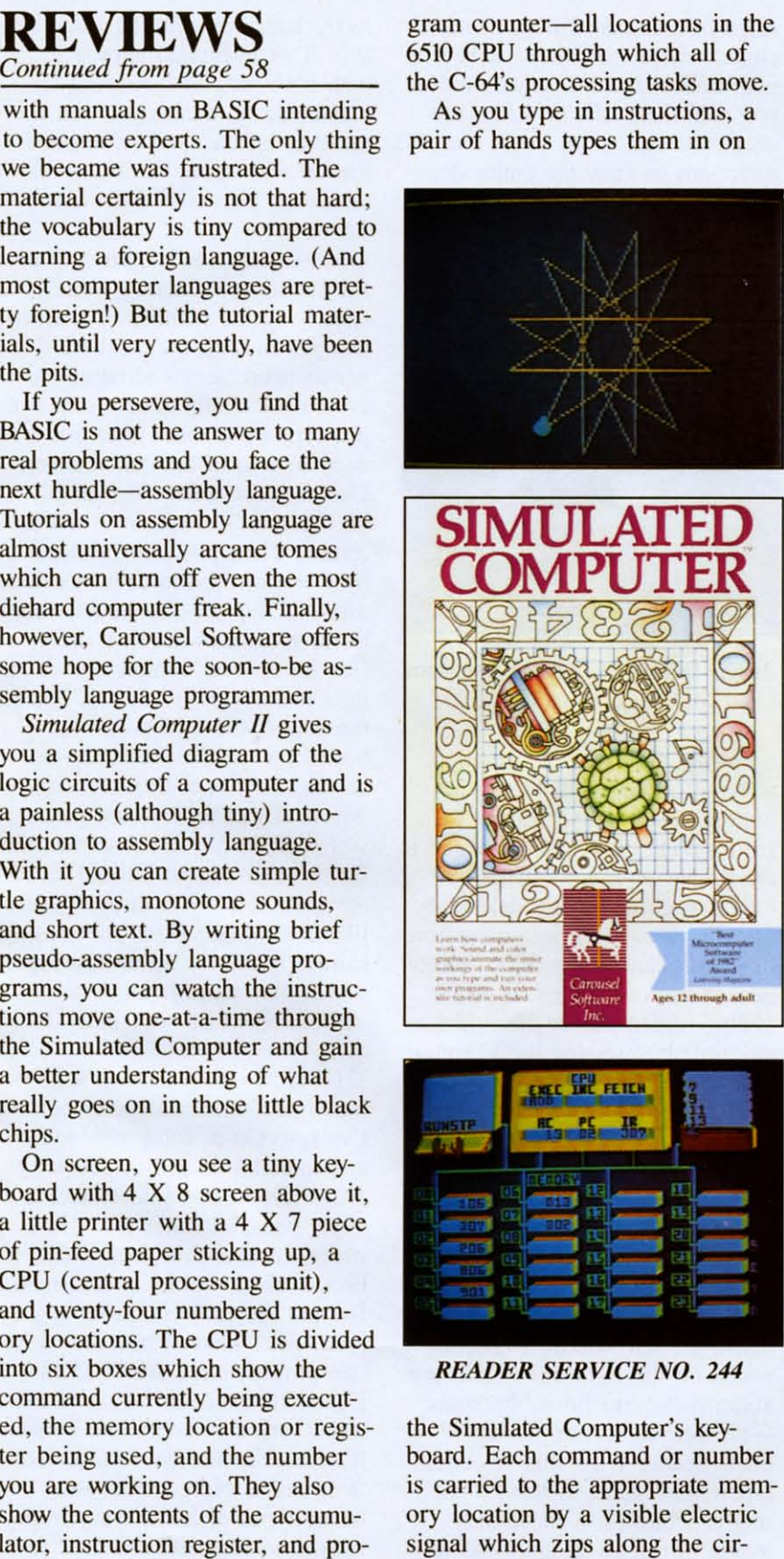

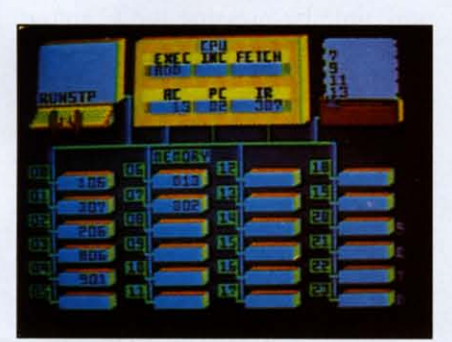

#### *READER SERVICE NO. 244 READER SERVICE NO. 244*

the Simulated Computer's keyboard. Each command or number the Simulated Computer's board. Each command or number is carried to the appropriate mem-is carried to the appropriate memory location by a visible electric ory location by a visible electric signal which zips along the circuits. Type "RUN" and you will watch that signal carry instruc-watch that signal carry instructions to the CPU where they are tions to the CPU where they are performed one step at a time. Just like a real computer, only about like a real computer, only about 1000 times slower. 1000 times slower.

After several instructions, you After several instructions, you may hear a note played, watch the may hear a note played, watch the little printer clack out a message, little printer clack out a message, or see (momentarily) a full turtle or see (momentarily) a full tunle graphics screen while the turtle carries out one task. Four of the carries out one task. Four of the Simulated Computer's memory locations are dedicated to special Simulated Computer's memory cations are dedicated to special functions-color, tum, and line functions-color, tum, and line length for the turtle, and sound. length for the turtle, and sound. Run the turtle into the edge of the Run the tunle into the edge of the screen and he will crash to a stop. screen and he will crash to a stop.

This is a great representation This is a great representation (although very simplified) of what (although very simplified) of what is really happening in your C-64 is really happening in your C-64 and is a good way for a beginner to get a comfortable introduction to assembly language program-to assembly language programming. The thirty-five page manual ming. The thirty-five page manual covers the program well, gives covers the program well, gives sample programs so you can see sample programs so you can see results right away, and provides results right away, and provides you with ten programming problems (and suggested answers). you with ten programming lems (and suggested answers).

It does not, however, teach you It does not, however, teach you assembly language; it is just an assembly language; it is just an introduction. *Simulated Computer* introduction. *Simulated Computer*  II gives you over two dozen in-<br>structions to learn. Some, like structions to learn. Some, like RUN and LOAD, will be familiar. Only eleven of the instructions are Only eleven of the instructions are actually used to program the com-actually used to program the computer and just three of those are puter and just three of those are real 6510 assembly language in-real 65 10 assembly language instructions. Several others do what structions. Several others do what could only be accomplished by could only be accomplished by subroutines of actual assembly subroutines of actual assembly language instructions. As an as-language instructions. As an assembly language tutor it does not sembly language tutor it does not take you far, but as an aid to betake you far, but as an aid to b<br>coming comfortable with CPU registers, fetches, increments, and single-mindedness of your computer, it is great. ter, it is great.

Carousel Software, Inc., 877 Carousel Software, Inc., 877 Beacon Street, Boston, MA 02215. Beacon Street, Boston, MA 02215. -Richard *Hening -Richard Herring* 

*AHOYI 87 AHOY! 87* 

### *MAGIC DESK I MAGIC DESK I Commodore Software Commodore Software*  C-64 C-64 (Attridge *Cartridge*

All sorts of software promise "magic" these days-there are Magic-cales, Magic Paints... ev-Magic-calcs, Magic Paints...everything but a Magic Dust Cover. *Magic Desk* is one such program *Magic Desk* is one such program that makes good on its name, nothat makes good on its name, no<br>ticeably smoothing the transition from working with a typewriter from working with a typewriter and filing cabinet to controlling and filing cabinet to controlling their silicon counterpans. "Lisa-their silicon counterpans. " Lisalike" icons are central to the pro-like" icons are central to the program's design, and joystick-cursor gram's design, and joystick-cursor control adds the convenience of control adds the convenience of mouse-activated menus that make mouse-activated menus that make *Magic Desk* easy to learn and to *Magic Desk* easy to learn and to operate. operate.

Loading's a matter of popping Loading's a matter of popping the cart into the game slot and powering up. A hi-res color desk powering up. A hi-res color desk instantly appears, surrounded with instantly appears, surrounded with the usual office paraphernalia: the usual office paraphernalia: trash can, file cabinet, phone, trash can, file cabinet, phone, clock. The first thing to do is set clock. The first thing to do is set the digital clock that's on the the digital clock that's on the wall. With the joystick, move the wall. With the joystick, move the hand-shaped cursor over the clock hand-shaped cursor over the clock and hit the fire button to activate and hit the fire button to activate the clock-all icons and their cor-the clock-all icons and their responding operations are selected responding operations are selected in this manner. Punch a few num-in this manner. Punch a few numbers on the keyboard to set the bers on the keyboard to set the clock, which can then be consulted at any time by returning to clock, which can then be ted at any time by returning to this graphic menu. (Too bad it this graphic menu. (Too bad it doesn't have a built-in alarm, to doesn't have a built-in alarm, to make sure you don't get so en-make sure you don't get so engrossed in your work that you grossed in your work that you miss the latest episode of *The A-*miss the latest episode of The A-*Team.) Team.)* 

When the hand hovers over the When the hand hovers over the typewriter, mash the button to typewriter, mash the button to move into that mode. Instead of a move into that mode. Instead of a conventional word processor full conventional word processor full of embedded format commands of embedded format commands that are harder to decipher than that are harder to decipher than Egyptian hieroglyphics, *Magic* Egyptian hieroglyphics, *Magic Desk* presents a picture-perfect *Desk* presents a picture-perfect typewriter for you to work with. typewriter for you to work with. It's like looking down at the car-It's like looking down at the

riage of a standard manual mariage of a standard manual ma-<br>chine, whose realism is backed up with hollow tapping sounds unless with hollow tapping sounds unless you turn them off. With the joy-you turn them off. With the joystick, you can scroll in all four directions to view the entire docu-directions to view the entire document, always the size of an ment, always the size of an  $8\frac{1}{2}$ xll" piece of typing paper. A trackball provides more comfortable and precise cursor control. able and precise cursor control.

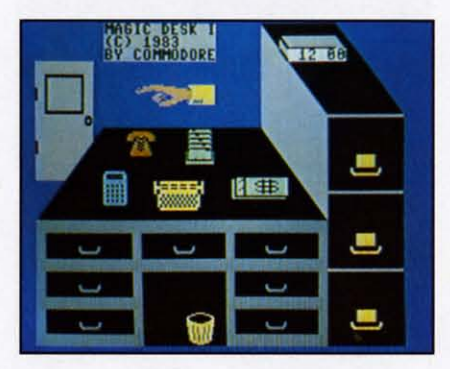

#### *Magic Desk:* a top drawer program. *Magic Desk:* a top drawer program. *READER SERVICE NO. 238 READER SERVICE NO. 238*

During all stages of operation, During all stages of operation, icons-graphic symbols-at the icons-graphic symbols-at the bottom depict your options. To bottom depict your options. To print a page, you "mouse over" to print a page, you " mouse over" to the printer icon and hit the but-the printer icon and hit the button. A page is quickly deleted by ton. A page is quickly deleted by literally throwing it into a cartoon-literally throwing it into a like trash can on the floor. Rarely like trash can on the floor. Rarely needed but convenient, a visual needed but convenient, a visual "help" screen can be consulted at any time by pressing the Commo-any time by pressing the Commodore key. dore key.

The animated typewriter's black The animated typewriter's black typeface looks sharp and clear typeface looks sharp and clear while keying in text, but don't exwhile keying in text, but don't<br>pect the capabilities of a word processor. None of the usual fea-processor. None of the usual features like search and replace, or tures like search and replace, or the ability to move blocks of text, the ability to move blocks of text, are implemented. And when you are implemented. And when you delete the left side of a line, the delete the left side of a line, the words on the right don't slide over automatically to fill in the space automatically to fill in the space -the deleted section becomes - the deleted section becomes blank space. What this "electronic blank space. What this "electronic typewriter" lacks in text-formattypewriter" lacks in text-forma<br>ting capabilities, it more than makes up for in its ability to directly interface with the filing system. This integrated approach, tem. This integrated approach, with both programs running si-with both programs running simultaneously, means you can file, retrieve, update, and refile information with more flexibility and less work than with a dedicated less work than with a dedicated database. database.

Most databases require you to Most databases require you to fill out some standard "form," specifying the number of charac-<br>ters per field in the databaseters per field in the databasewhich never seems to be as much which never seems to be as much as you eventually need. Here you as you eventually need. Here you just type up a sheet, then file it just type up a sheet, then file it away in a most familiar manner. away in a most familiar manner. Use the hand-cursor (or simply Use the hand-cursor (or simply hit "restore") to return to the desk hit "restore") to return to the desk screen. Then position the hand screen. Then position the hand over one of the file cabinet's three drawers. Tap the fire button and a drawers. Tap the fire button and a hi-res picture of the disk drive hi-res picture of the disk drive fills the screen, complete with red fills the screen, complete with red light to indicate it's in use. Then light to indicate it's in use. Then ten yellow file folders fan out across the screen. Move the cur-across the screen. Move the cursor to select one, then decide sor to select one, then decide which of that folder's ten pages which of that folder's ten pages you want to file this document on. you want to file this document on. Each folder can be labeled from the keyboard. With three drawers the keyboard. With three drawers like this, *Magic Desk* provides storage space for up to 300 pages, storage space for up to 300 pages, which may be organized and which may be organized and structured to fit your individual purposes. purposes. riage of a standard manual mass with both persines with the filing system and the states, you curn there is to rectly increase with the filing systems transmission is ability to receive, update, the directions to rectle a

Forced to keep tabs on a grow-Forced to keep tabs on a growing collection of computer humor, ing collection of computer humor, I've resorted to filing new jokes and material on a disk devoted to and material on a disk devoted to *Magic Desk:* one folder labeled *Magic Desk:* one folder labeled "byte puns," another for "How "byte puns," another for " How many teenage girls does it take to many teenage girls does it take to boot a disk?" jokes, and a small boot a disk?" jokes, and a small file for Mexican computer gags (like, what kind of beer do Mexi-(like, what kind of beer do Mexican programmers drink? DOS can programmers drink? DOS Equis). Because this kind of ma-Equis). Because this kind of material varies in length and content, terial varies in length and content, it's easier to file with *Magic Desk* it's easier to file with *Magic Desk*  than with a typical database. than with a typical database. Many types of home data, from Many types of home data, from recipes to financial and auto re-

### **REVIEWS REVIEWS**

cords, can be handled efficiently cords, can be handled efficiently with this filing system. with this filing system.

*Magic Desk* stores data in rela-*Magic Desk* stores data in relative files, which can't be read by a sequentially based word processor and edited or reformatted a sequentially based word sor and edited or reformatted more precisely. Relative files also more precisely. Relative files also seem to take longer to load and seem to take longer to load and save. Even so, it can streamline save. Even so, it can streamline many writing and filing operations many writing and filing operations that don't demand heavy-duty ca-that don't demand heavy-duty capabilities. And more than a few pabilities. And more than a few people will never need anything more than *Magic Desk.* You do more than *Magic Desk.* You do need a disk drive, though. *(Magic* need a disk drive, though. *(Magic*  Desk *II* and future upgrades will activate other fixtures on the desk, activate other fi xtures on the desk, like the pocket calculator, memo like the pocket calculator, memo pad, and telephone.) pad, and telephone.)

*-Shay Addams -Shay Addams* 

### STARCROSS *STARCROSS Infocom Illfocol1l*  C-64 C-64 *Disk; keyboard Disk; keyboard*

As Infocom's first science fic-As Infocom's first science fiction (not fantasy) adventure, *Starcross* is a winner. If you're a scifi fan, and not totally addicted to *cross* is a winner. If you're a fi fan, and not totally addicted to arcade games, you'll enjoy this adventure. adventure.

Now, here come the gruesome Now, here come the gruesome details. Wait. Stop. One warning. *Starcross* comes with instructions *Slarcross* comes with instructions which tell you very little about which tell you very little about the game. How it's played, sure. the game. How it's played, sure. But not much about what you But not much about what you need to do or why. Finding out is need to do or why. Finding out is part of the game. Read on at your part of the game. Read on at your own risk. If you're an inveterate own risk. If you're an inveterate adventurer who would never accept a hint, stop here. I won't adventu rer who would never cept a hint, stop here. I won't give away any of the puzzles, but give away any of the puzzles, but I may say more than you want to 1 may say more than you want to know going in. know going in.

*Starcross* is set about 100 years *Starcross* is set about 100 years in the future when the technology in the future when the technology exists to harness the power of exists to harness the power of black holes. Fearless adventurer that you are, you search the solar that you are, you search the solar system in your one-man (or one-system in your one-man (or onewoman, if you prefer) ship—the M.C.S. Starcross. As the game

begins, you find an uncharted mass. A black hole? Your fortune found? No, a gargantuan ship, found? No, a gargantuan ship, drifting in space. Pulled inexor-drifting in space. Pulled inexorably to one of the docking bays, ably to one of the docking bays, your ship becomes useless to your ship becomes useless to you. Nothing to do but gain con-you. Nothing to do but gain trol of the big ship. trol of the big ship.

No easy matter, this business of No easy matter, this business of getting control. Many systems on getting control. Many systems on the ship are damaged or not the ship are damaged or not

# **----.... --** 'o-If,,"·'" ''I''':' '., , .• "': " .:f ,,,,' ... : .• ' ,1 ,,"""':1"!""'!

- 
- :ntory<br>:re carrying:<br>:ape library<br>:pace suit (being worn<br>:afety line
- 
- ...<br>is you journey towards your destination.<br>'before you is an enormous artifact, more than 5 km long an<br>veter in diameter. Regularly spaced around its waist are hum
- er pos protrusions, tou cannot see the ait end but the fore end<br>a glass or crustal dome almost 100 meters across,
- , a hoief burn as the ship matches course with the artifact. You an<br>in syace ahout half a kilometer away from the waist of the object.<br>cross's engines shut down. The computer speaks: "Program completed

*Your instructions must be earned. READER SERVICE NO. 239 READER SERVICE NO. 239* 

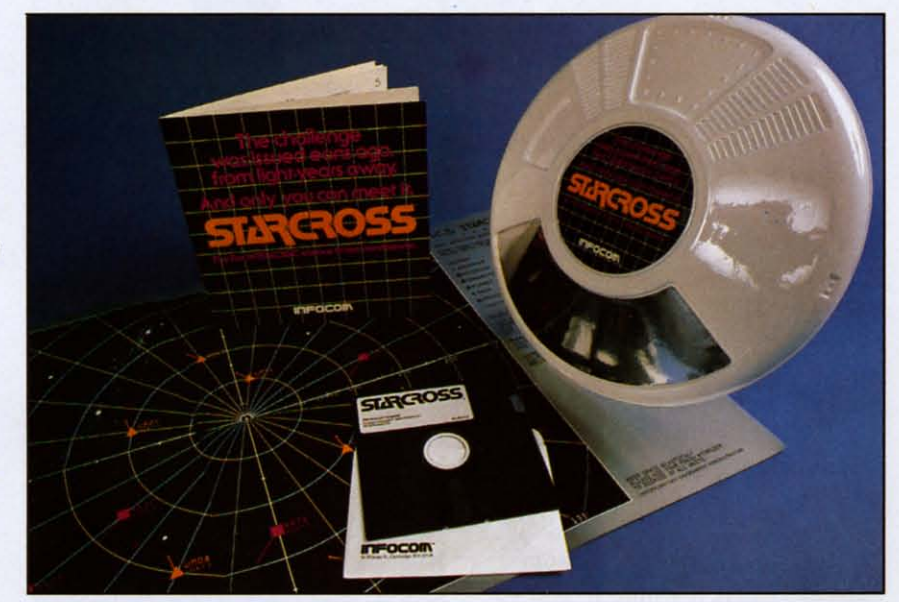

It is Infocom's parser that reads what you type and turns it into something *logical for the computer. Most games feature a 6QO-word vocabulary. logical for the computer. Most games f eature a 600-word vocabulary.* 

working. Your quest will revolve working. Your quest wiII revolve around finding colored crystal around finding colored crystal rods and placing them in the prorods and placing them in the pro-<br>per control slots. And wonder of adventure game wonders, the co-adventure game wonders, the colors make sense. If the critters who escaped from the onboard who escaped from the onboard zoo are killing you every time zoo are killing you every time you go into a dark area of the you go into a dark area of the ship, try the yellow rod in the ship, try the yellow rod in the yellow slot for a little light. I yellow slot for a little light. 1 know, I said I wouldn't give anyknow, I said I wouldn't give any<br>thing away, but there are twelve rods, so you'll still have plenty to rods, so you'll stilI have plenty to do. do.

Some of the best puzzles in Some of the best puzzles in Starcross are the hiding places for the rods. Don't overlook any nook or cranny where a rod nook or cranny where a rod

could be tucked away. You'll also could be tucked away. You' ll also find essential stuff (is that vague enough for you?) at each of the enough for you?) at each of the big ship's docking ports-the one big ship's docking ports-the one your ship got pulled into and your ship got pulled into and three others. three others.

The ship itself is actually a The ship itself is actually a tube within a tube, spinning to tube within a tube, spinning to create an artificial gravity. In the create an artificial gravity. In the outer tube you will explore over outer tube you will explore over forty different rooms or passageways. Be careful not to miss any. ways. Be careful not to miss any. The program will usually tell you The program wiII usually tell you about exits up and down, but it about exits up and down, but it won't necessarily tell you that you won't necessarily tell you that you can go port from, say, the melted can go port from, say, the melted spot in the blue hall. spot in the blue hall.

The inner (smaller) tube of the great ship contains grassland and great ship contains grassland and

*AHOY! 89 AHOY! 89* 

### **REVIEWS REVIEWS**

forest. Remember that gravity forest. Remember that gravity will decrease as you approach the will decrease as you approach the axis of the ship's rotation. If you axis of the ship's rotation. If you can reach this "no gravity" zone, can reach this " no gravity" zone, you'll find a few places which are you'lI find a few places which are inaccessible by walking, jumping, inaccessible by walking, jumping, or climbing. or climbing.

*Starcross* presents some of the *Starcross* presents some of the best puzzles I've ever seen in an best puzzles I've ever seen in an adventure game. In the laborato-adventure game. In the laboratory, you'lI find a blue crystal rod ry, you'll find a blue crystal rod sticking out of a silvery globe. sticking out of a silvery globe. Right there in the lab is nearly Right there in the lab is nearly everything you need to get that everything you need to get that rod. The one item not in the lab is something you should be carry-is something you should be carrying (or wearing. Sorry, subtlety ing (or wearing. Sorry, subtlety isn't my forte). Yet, getting the isn't my forte) . Yet , getting the \$\*\*'! blue rod is so maddening \$\*\*" blue rod is so maddening that. .. that. .. that once you've that. . . that. .. that once you've got it, you'll be glad you bought got it, you' lI be glad you bought this game. And, lest I forget, the entrance at the red docking port entrance at the red docking port (one of the first puzzles) is des-(one of the first puzzles) is destined to be a classic-along with tined to be a classic-along with the Troll Room in the original the Troll Room in the original *Advell/llre* and the Bank of Zork *Adventure* and the Bank of Zork in the *Wizzard of Frobozz*.

Probably the best thing about Probably the best thing about *Starcross* (and other Infocom *Starcross* (and other Infocom games) is that it's fair. If you've games) is that it's fair. If you' ve been adventuring a few times, been adventuring a few times, you know that fairness is not a you know that fa irness is not a feature found in many games. feature found in many games. When I decide to try to kill the When I decide to try to kill the spider rather than make friends spider rather than make friends with him, I know there's a chance I'll buy the farm. (So, I'll have I'll buy the farm. (So, I'll have saved the game on a scratch disk saved the game on a scratch disk before I try. Who wants to replay before I try. Who wants to replay the whole game?) the whole game?)

But, when I'm bumbling along But, when I'm bumbling along through twisty tiny Iittle passages through twisty tiny little passages and teeny little twisty passages in and teeny little twisty passages in some maze, sufficiently lost that some maze, sufficiently lost that any boy scout or girl scout with any boy scout or girl scout with compass or wet finger would laugh out loud, I don't expect to laugh out loud, I don't expect to read, "You're dead. The odorless read, " You're dead. The odorless poison gas in the maze has ended poison gas in the maze has ended your branch of the family tree," your branch of the family tree." None of that in *Starcross.* All the None of that in *Starcross.* All the puzzles are solvable. All the ob-puzzles are solvable. All the objects are findable. And all the jects are findable. And all the clues are there on the screen (or clues are there on the screen (or in your mind's eye or ear). in your mind's eye or ear).

I've played many adventures I' ve played many adventures (two dozen or so) and can heart-(two dozen or so) and can heart-<br>ily recommend *Starcross*. Where else will you find a maintenance else will you find a maintenance

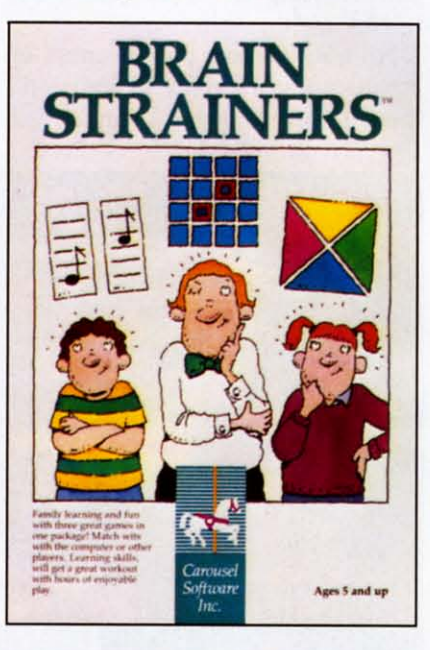

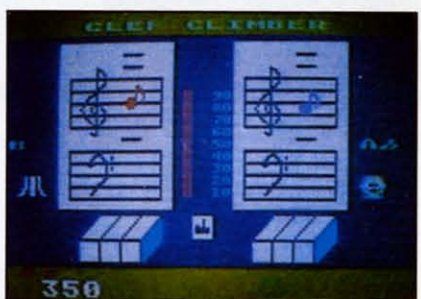

*Includes Clef Climber, Finder's Ineludes Clef Climber, Finder's Keepers, Follow the Leader. Keepers, Follow the Leader. READER SERVICE NO. 249 READER SERVICE NO. 249* 

mouse "buzzing back and forth mouse " buzzing back and forth looking for garbage, diligently looking for garbage, diligently polishing the floor, and waving its polishing the floor, and waving its 'ears' (small dish antennae) 'ears' (small dish antennae) about." I expected the Doctor and about." I expected the Doctor and K-9 to drop in for a visit at any K-9 to drop in for a visit at any moment. moment.

To win *Starcross,* you'll need a To win *Starcross,* you' ll need a score of 400 points-achieved by score of 400 points-achieved by gaining control of the big ship. gaining control of the big ship. Lesser scores may earn you the Lesser scores may earn you the rank of cadet, lieutenant, or pla-rank of cadet, lieutenant, or pla-

netary commodore. Infocom pro-netary commodore. Infocom produces a variety of hint books and duces a variety of hint books and maps for its games. If you have a maps for its games. If you have a specific question or get hung up specific question or get hung up at some point, though, drop me a at some point, though, drop me a line (P.O. Box 1544, Tallahassee, line (P.o. Box 1544, Tallahassee, FL 32302). I'll be glad to offer a FL 32302). I'll be glad to offer a clue, or if your note is tearstained and your control mainclue, or if your note is tear-<br>stained and your control ma<br>tained only by antipsychotic drugs, I'll supply a straight drugs, I'll supply a straight answer. **answer.** 

Infocom, Inc., 55 Wheeler St., Infocom, Inc., 55 Wheeler St. , Cambridge, MA 02138. Cambridge, MA 02138. *-Richard Herring -Richard Herring* 

### *BRAIN STRAINERS BRAIN STRAINERS Carousel Software Carousel Software*  C-64 *C-64*

*Disk, cassette; joystick Disk, cassette; joystick* 

*Brain Strainers* is a strain all *Brain Strainers* is a strain all right, but more on patience and interest than grey matter. And boy, was I fooled! When I started boy, was I fooled! When I started playing the first game called Clef playing the first game called Clef Climber I was hooked by the art-Climber I was hooked by the artful and amusing graphics. Treble ful and amusing graphics. Treble clefs, bass clefs, sharps and flats clefs, bass clefs, sharps and flats appeared on the monitor-the whole musical ball of wax! whole musical ball of wax' "Here's a goodie!" I thought. Wrong' Oh, so wrong. Wrong' Oh, so wrong.

The object of Clef Climber is The object of Clef Climber is to match the musical notes made to match the musical notes made by the computer. You do this by by the computer. You do this by pushing the joystick forward or pushing the joystick forward or backward (translated musically, backward (translated musically, higher or lower on the scale). higher or lower on the scale). One sequence has different notes One sequence has different notes playing simultaneously, the second play ing simultaneously, the second has the notes alternating, while has the notes alternating, while another plays the computer's note briefly; then it disappears and you briefly; then it disappears and you must try to imitate it. A bit con-must try to imitate it. A bit confusing? I thought so too, so I fusing? I thought so too, so I turned to the pamphlet accompa-turned to the pamphlet accompanying this program only to disco-nying this program only to discover that it must have been transver that it must have been trans-<br>lated directly from Japanese, and poorly at that' poorly at that'

What is the point of Clef Climber? I'm not sure. Perhaps a virtuoso would get his jollies trying What is the point of Clef Clim-<br>ber? I'm not sure. Perhaps a vir-<br>tuoso would get his jollies trying

### REVIEWS

to match musical sounds made by to match musical sounds made by a computer, but for most of us tin ears Clef Climber can just keep ears Clef Climber can just keep climbing right off the scale into climbing right off the scale into the great concerto in the sky. the great concerto in the sky.

Finder's Keepers is the second Finder's Keepers is the second game in *Brain Strainers,* and it's a game in *Brain Strainers,* and it's a spin-back to that old fuvorite, spin-back to that old fuvorite, *ConcellIratioll.* Remember the *Concentration.* Remember the card game where you spread out a card game where you spread out a deck face down and tried to deck face down and tried to match pairs? You got it, Finder's match pairs? You got it, Finder's Keepers! It can be played by up to Keepers! It can be played by up to four players at five increasingly four players at five increasingly difficult levels. Compared to Clef difficult levels. Compared to Clef Climber it's sheer delight, but it's Climber it's sheer delight, but it's not flaw-free. The graphics are not flaw-free. The graphics are minute and sometimes indeciphergame in *Brain Strainers*, and it's a<br>
spin-back to that old favorite,<br>
the Leader. In fact, this third<br> *Concentration*. Remember the<br>
game left me absolutely speech-<br>
card game where you spread out a<br>
less. (Other than "

able, there's no music, and frankly able, there's no music, and frankly I prefer a deck of cards. But for a I prefer a deck of cards. But for a rainy day when the kids are startrainy day when the kids are starting to climb the walls and you've exhausted all other resources and exhausted all other resources and games, it's fine. games, it's fine.

What's really *not* fine is Follow the Leader. In fact, this third game left me absolutely speech-game left me absolutely speechless. (Other than "idiotic," "pointless. (Other than "idiotic," "pointless," and "ridiculous" for starters!) It's sort of a ripoff of *Simon,* ers!) It's sort of a ripoff of *Simon ,*  the annoying game that was the annoying game that was popular several Christmases ago. popular several Christmases ago.

As in Clef Climber, the object is to match the note the computer is to match the note the computer makes. Here, however, the com-makes. Here, however, the computer will increase the number of puter will increase the number of As in Clef Climber, the object ly, not worth your kids' time.

notes in the pattern when you do notes in the pattern when you do it correctly. Pattern? Pattern??? Believe me, after 20 minutes I ne-Believe me, after 20 minutes I never got a pattern! So back to the ver got a pattern! So back to the instructional handbook I went, oninstructional handbook I went, ally to discover what the problem was. It said: "Don't play the was. It said: "Don't play the wrong player's notes or you wrong player's notes or you *loose."* So much for quality con*loose.*" So much for quality control! Believe me, something surely was *loose* when this program was was *loose* when this program was devised. devised.

*Brain Strainers* is not worth your money, and, most important-

Carousel Software, Inc., 877 Beacon Street, Boston, MA 02215. Beacon Street, Boston, MA 02215. *-Valerie* B. *Tamis -Valerie* B. *Tamis* 

### **EDUCATIONAL SOFTWARE** *Continued from page 46 Continued from page 46*  **EDUCATIONAL SOFTWARE**

BECi, actually decreases the time allowed for BECi, actually decreases the time allowed for responses if correct ones are given. Matching the timing with your child's skill level enhances learntiming with your child's skill level enhances learning. Arcade games provide a great example. They gradually become harder and faster, constantly gradually become harder and faster, constantly challenging you to try to do better. Tom Snyder challenging you to try to do better. Tom Snyder believes that even a game like *Pac-Man* could be believes that even a game like *Pac-Man* could be educational if the action could be frozen. The educational if the action could be frozen. The player could be forced to estimate speeds, calculate player could be forced to estimate speeds, calculate

distances, and analyze escape routes. distances, and analyze escape routes. In multi-player games, pauses in the action allow In multi-player games, pauses in the action allow for collaboration. Kids are masters at learning and for collaboration. Kids are masters at learning and growing as they explore issues with other kids. Do growing as they explore issues with other kids. Do not devalue the learning that takes place during not devalue the learning that takes place during kids' interper onal interactions. Here is a real kids' interpersonal interactions. Here is a real strength of your computer. It can provide a group strength of your computer. It can provide a group of children with a focal activity, a goal, a challenge, where kids are not only rewarded for the challenge, where kids are not only rewarded for the correct answer but for reaching it through *group* correct answer but for reaching it through *group*  participation the first time. participation the first time.

Next month, more ways to judge the educational Next month, more ways to judge the educational value of a program. After that, answers to some of the criticisms of educational software and a handyhe criticisms of educational software and a han<br>landy summary of these articles. Caveat: This series is not intended to persuade you that your series is not intended to persuade you that your child will surely grow up to be a skid row bum if child will surely grow up to be a skid row bum if

he's not computer literate by the age of nine. Com-<br>puter company advertising (guilt-tripping) does all puter company advertising (guilt-tripping) does all the persuading any one person should have to put up with. Computer software is one of many tools which, along with your compassion and interest, can turn your child on to the world in which he'll live and make his own decisions. live and make his own decisions.

### **Programs for Commodore 64 computers Programs for Commodore 64 computers mentioned in this article: mentioned in this article:**

ADD/SUB, Boston Educational Computing Inc., 78 Dartmouth Street, Boston. MA 02116 (617-536-5116). \$16.95 on tape, for lower elementary grades. NUMBER-BECi, Boston Educational Computing Inc., \$16.95 on tape, for **preschool children. preschool children.** 

The Game Show, Advanced Ideas, 1442A Walnut Street, Suite 341, Berkeley, CA 94709 (415-526-9100). \$39.95 on disk.

Preschool IQ Builder I, Program Design, Inc., 95 East Putnam Ave., Greenwich, CT 06830 (203-661-8799). \$29.95 on disk, \$18.95 on tape, for three **to six year aids. to six year aids.** 

Snooper Troops Case #1: The Granite Point Ghost, Spinnaker Software Corpomtion. 215 Fir>! Street. Cambridge. MA 02142 (617-868-4700). \$44.95 **paralion. 2 15 First Street. Cambridge. MA 02142 (617-868-4700). \$44.95 on disk. for ages ten and up. on disk. for ages ten and up.** 

**Snooper Troops Case #2: The Disappearing Dolphin, Spinnaker Software Corporation. \$404.95 on disk. for ages ten and up. Corporation. \$44.95 on disk. for ages ten and up.** 

*Alphabet Zoo.* **Spinnaker Software Corporation. \$34.95 on canridge. \$19.95** *Alphabet Zoo.* **Spinnaker Software Corporation. \$34.95 on canridge. \$29.95 on** disk, for prekindergarten to third grade.

Story Machine, Spinnaker Software Corp., \$34.95 on disk, for children five to nine years old. **to nine years old.**

Hey Diddle Diddle, Spinnaker Software Corporation, \$29.95 on disk, for **children ages three to ten. children ages three to ten.** 

Typing Strategy, Behavioral Engineering, 230 Mt. Hermon Road, Scotts Valley, Typing Strategy, Behavioral Engineering, 230 Mt. Hermon Road, Scotts Valley, 2A 95066. (408-438-5649). \$34.95 on cartridge or disk, for all ages.

Typing Tutor/Word Invaders, Academy Software, P.O. Box 9403, San Rafael, **CA 94912** (415499~8.so). **\$24.95 on tape or disk. for all ages. CA 94912 (415-499-OS50). \$24.95 on tape or disk. for all ages.** 

**Eduware Services. Box 22222. 28035 Dorothy Drive. Agoura Hills. CA Eduware Services. Box 22222. 28035 Dorothy Drive. Agoura Hills. CA**  91301. 91301.

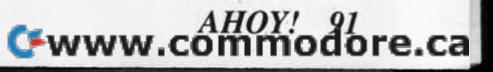

### **PROGRAM PROGRAM GENERATORS GENERATORS**  *Continued from page 26 Continued from page 26*

will hold all of our important data. will hold all of our important data . Here, *no* simply asks for "FIELD NAME", Here, *TLO* simply asks for "FIELD NAME", "FrELD TYPE" (i.e., is it an ALPHA, a "FIELD TYPE" (i.e. , is it an ALPHA, a NUMERIC, or a DATE field) and finally the SIZE, NUMERIC, or a DATE field) and finally the SIZE, in characters, of each field. The end product looks in characters, of each field. The end product looks like this: like this:

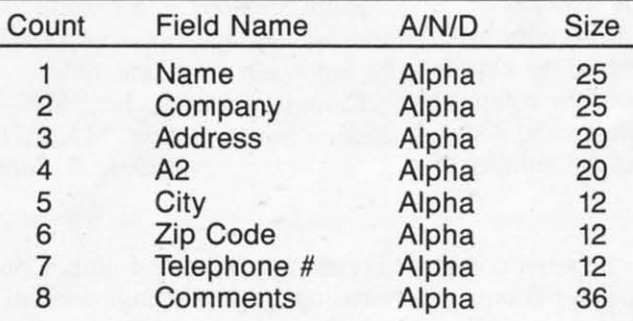

From time to time *TLO* also gives us the chance to review what we have done up to that point and, if necessary, to go back and correct mistakes.

The next major section of the *TLO* is the Flow-The next major section of the *TLO* is the Flochart Creation Menu (FCM for short) section:

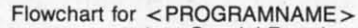

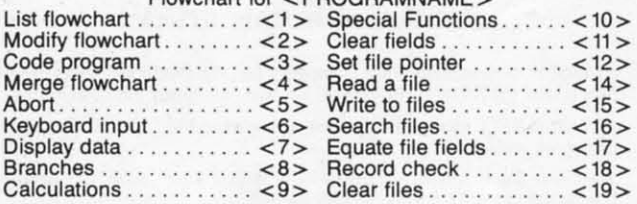

From this menu, we'll select the options that will all-<br>low *TLO* to write our flowchart. *TLO* will then use low *TLO* to write our flowchart. *TLO* will then use this tlowchart, and a few bits of other information, this flowchart, and a few bits of other information, to write our final BASIC program. to write our final BASIC program.

Here we find such terms as "branch" and "pointers" and "keyboard input." Each step in the operation of our program will relate to the FCM in some manner. Expect to spend most of your PO time at or manner. Expect to spend most of your PG time at or near this FCM menu. near this FCM menu. Here we find such terms as "branch" and "point-<br>ers" and "keyboard input." Each step in the opera-<br>tion of our program will relate to the FCM in some

As we proceed through the FCM process, the *no* As we proceed through the FCM process, the *TLO*  keeps track of the program tlowchart lines as each keeps track of the program flowchart I ines as each one is created. We have the opportunity to periodically review the tlowchart to see where we are at ically review the flowchart to see where we are at any point in the FCM process. In the end, our com-any point in the FCM process. In the end, our completed tlowchart looks like this: pleted flowchart looks like this:

- 1. Branch on menu: 1-3 to 2,7,18 I. Branch on menu: 1-3 to 2,7,18
- 2. Set pointer to end of mailing 2. Set pointer to end of mailing
- 3. Keyboard input using mailing fields 3. Keyboard input using mailing fields
- 4. Write to mailing 4. Write to mailing
- 5. Ask user "Any more ?":branch if no to 3
- 6. Direct unconditional branch to I 6. Direct unconditional branch to I
- 7. Branch on menu: 1-3 to 8,13,1 7. Branch on menu: 1-3 to 8,13,1
- 8. Set pointer to start of mailing 8. Set pointer to start of mailing
- 9. Search mailing: If eof, branch to 11
- 10. Display data using mailing fields 10. Display data using mailing fields
- 11. Ask user "<Another Search ?> ":branch if yes to 8 yes to 8
- 12. Direct unconditional branch to I 12. Direct unconditional branch to
- 13. Sort mailing 13. Sort mailing
- 14. Set pointer to start of mailing 14. Set pointer to start of mailing
- 15. Read mailing: lf eof, branch to <sup>I</sup> 15. Read mailing: If eof, branch to
- 16. Display data using mailing fields 16. Display data using mailing fields
- 17. Direct unconditional branch to 15 17. Direct unconditional branch to 15
- 18. Terminate program

The next step is called branch resolution. It's the The next step is called branch resolution. It's the process by which we advise the tlowchart where to process by which we advise the flowchart where to go from menus and from program decision points. go from menus and from program decision points. This branch data is then inserted into the tlowchart This branch data is then inserted into the flowchart to complete that section of program creation. to complete that section of program creation.

At this point, the *TLO* offers us printed documen-At this point, the *TLO* offers us printed documentation and the ability to actually place our completed flowchart at the beginning of our BASIC program. Very handy when someone else has to read your Very handy when someone else has to read your program! program!

The final part of program creation takes the The final part of program creation takes the longest, but not really any more than any careful longest, but not really any more than any careful program user would care to spend. Here, we build program user would care to spend. Here, we build our program menus and video displays, our search and display routines, and our printer report displays. (One feature we liked is the ability to center printed (One feature we liked is the ability to center printed data on the screen and to draw graphic boxes on the data on the screen and to draw graphic boxes on the videascreen to highlight the menu or data we videoscreen to highlight the menu or data we present.) present.)

The data to appear on the screen is located by the The data to appear on the screen is located by the respective row and column it will appear in. At any respective row and column it will appear in. At any time, we have the ability to look at the actual screen or menu we are "building" and make additions or corrections at will. This section also allows us the corrections at will. This section also allows us the tlexibility to tell *no* if we want <sup>a</sup> data sort in our flexibility to tell *TLO* if we want a data sort in our program and if so, how to sort it. In this manner, all program and if so, how to sort it. In this manner, all important areas of the program are provided for. important areas of the program are provided for.

The *no* then proceeds to write the completed The *TLO* then proceeds to write the completed program to the disk drive. program to the disk drive.

### *BUILDING UP MUSCLES BUILDING UP MUSCLES*

You might get the impression that creating your You might get the impression that creating your own program takes hours. It could, but most of the

program steps we described above really averaged program steps we described above really averaged only a few minutes each, with the longest section only a few minutes each, with the longest section being the branch resolution sequence, requiring a lit-<br>tle thinking and prior planning. tle thinking and prior planning.

In fact, once you've "constructed" a few programs In fact, once you've "constructed" a few programs of your own, you will quickly come to appreciate of your own, you will quickly come to appreciate how much work that program would've been if you how much work that program would've been if you had to write every line of your BASIC program by had to write every line of your BASIC program by hand, without having a progam generator available! hand, without having a progam generator available!

The key in the operation of a program generator is The key in the operation of a program generator is not to jump directly into the PG expecting to write not to jump directly into the PO expecting to write the ultimate user program. Take the time to experi-the ultimate user program. Take the time to experiment and begin slowly so that you can get into the ment and begin slowly so that you can get into the flow. In fact, the best way to approach a PG is like one would a new car. Familiarize yourself with all one would a new car. Familiarize yourself with all the pedals and controls and you will enjoy the new the pedals and controls and you will enjoy the new machine sooner. machine sooner.

It was once said that "knowledge is power." With It was once said that "knowledge is power." With the arrival of programs that generate other programs, the arrival of programs that generate other programs, the modern-day computer user may well have the the modern-day computer user may well have the means by which his knowledge will unleash the lrue means by which his knowledge will unleash the true power of the personal computer.  $\Box$ 

*In the July issue of Ahoy!, the man who led you on a fantastic voyage inside the* 1541 *Disk you* 011 *a fantastic voyage inside the* 1541 *Disk Drive-Morlon Kevelson-tears into the new Drive-Morlon Kevelsoll- tears into the new MSD Super Disk Drive. (On sale June 12.) MSD Super Disk Drive. (On sale June 12.)* 

# **ALPINER** *Continued from page 47* **ALPINER**  COllfinued *from* page *47*

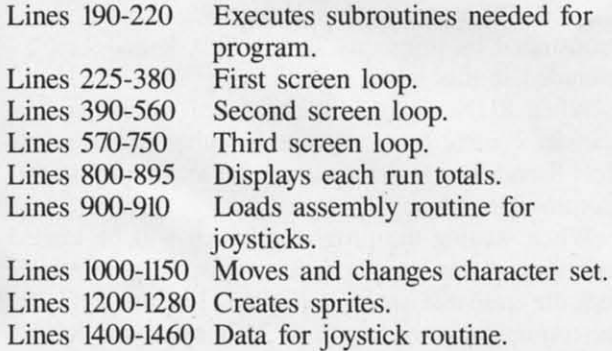

If you prefer not to type the program in, send If you prefer not to type the program in, send \$5.00 and a stamped, self-addressed envelope to; \$5.00 and a stamped, self-addressed envelope to: Bob *L1oret-Alpiner* Bob *L1oret-Alpiner*  157 Atlantic Avenue 157 Atlantic Avenue Staten Island, NY 10304 Staten Island, NY 10304 A copy will promptly be returned on disk or tape. A copy will promptly be returned on disk or tape. (Please specify which your system requires!) *SEE PR GRAM LISTING ON PAGE 82 SEE PROGRAM LISTING ON PAGE 82* 

# **FLOTSAM**

Finally, an alternative! Since acquiring your Feb-Finally, an alternative! Since acquiring your February issue I have eagerly awaited the March edi-ruary issue I have eagerly awaited the March edition. After searching the contents page, I found the tion. After searching the contents page, I found the article that virtually made the price of a subscription jump from my pocket. tion jump from my pocket.

The reason I am so excited is the articles dealing with hardware. No other magazine that I'm aware of offers such indepth reviews with such great pictorial offers such indepth reviews with such great pictorial displays of the Commodore line of computers and peripherals. peripherals.

The February and March editions, with articles The February and March editions, with articles like The Anatomy of the Commodore 64, have sold me on the future of this publication. How about a me on the future of this publication. How about a monthly column devoted to hardware, input/output. monthly column devoted to hardware, input/output, technical specifications and such? technical specifications and such?

> Larry W. Odom Larry W. Odom Homewood, AL Homewood, AL

*Thanks, Larry. If enough readers write to request Thanks, Larry.* If *enough readers write to request*  such a column, we'll certainly *implement* it.

I was very impressed with your article on *Simons'* I was very impressed with your article on *Simons' BASIC* last month. In fact, it impressed me so *BASIC* last month. In fact, it impressed me so much, I have purchased one, and am having a lot of much, I have purchased one, and am having a lot of fun learning to use the 114 additional commands it provides. In my opinion, it's an excellent addition provides. In my opinion, it's an excellent addition for C-64 owners. But so far, I've noticed one quirk. for C-64 owners. But so far, I've noticed one quirk.

It seems that whenever the machine encounters a It seems that whenever the machine encounters a *Simons'* keyword in a data statement, it shortens it *Simons'* keyword in a data statement, it shortens it by replacing letters with graphic symbols. (Much by replacing letters with graphic symbols. (Much the same way consol BASIC interprets keywords, the same way consol BASIC interprets keywords, i.e., the first letter and then a shifted second letter.)

It sort of took me by surprise the first time I used a data statement with the cartridge in place, used a data statement with the cartridge in place, but this only happens when you use one of the but this only happens when you use one of the command names the extended version supportS. command names the extended version supports. Now for the solution. If the keyword is entered inside quotes, there seems to be no problem reading side quotes, there seems to be no problem reading what's in the data statements and getting back to something legible. This isn't really an inconvenience something legible. This isn't really an inconvenience unless you don't know about it. If you don't, it can unless you don't know about it. If you don't, it can be very frustrating trying to figure out why there is be very frustrating trying to figure out why there is garbage on the screen. Just thought you folks should know. **Example 20** 

> Robert Radina Moberly, MO Moberly, MO

*We welcome your comments on any aspect of We welcome )'our comments* 011 *any aspect of Commodorean life. Write* 10 FlOtsam, *c/o* Ahoy!. 45 *Commodorean life. Write to* Flotsam, *clo* Ahoy!, 45 *West 34th Street, Suite 4(J7, New York, NY 10001. West 34th Street, Suite 4(J7, New York, NY 10001.* 

two bytes of the BASIC program to zero. The rest of toward the end of the program for the destination. two bytes of the BASIC program to zero. The rest of toward the end of the program for the destination. the pointers are then reset in the same way as the Otherwise, the start of the program is scanned. of the variable data. tually is performed on Test 1. This means that the

fundamental operation we will be doing is to modify number than the line in which it appears. The best fundamental operation we will be doing is to modify number than the line in which it appears. The best the Start of BASIC pointer. Refer to the programs approach is to put the command line at the end of included with Memory Management Part I last issue. the program and the line which is jumped to at the TEST I first identifies itself in line 30. The subrou- beginning of the program. TEST I first identifies itself in line 30. The subrou- beginning of the program. tine at line 200 just prints out the contents of the Location 251, which is PEEKed at in line 20 of routine at line 300, the first byte of the second pro-<br>
flag by the programs. This lets Test 2 "tell" Test 1 gram is set to zero by line 60. The Start of BASIC it has been loaded in. This location is actually a pointer is changed in line 70. For the VIC 20, the Commodore freebie for machine language program-pointer is changed in line 70. For the VlC 20, the Commodore freebie for machine language programboth a 3K expander and an 8K expander must be in-<br>the operating system. This flag is used when transstalled in the VIC 20 for this demonstration. The ferring control back and forth between programs. It start address of the 3K expansion area is 1024, as allows the calling program to instruct the called prostart address of the 3K expansion area is 1024, as allows the calling program to instruct the called problem shown on the VIC 20 memory map last month. Re-<br>gram to take different actions depending on results member that the Start of BASIC pointer must be set obtained by the calling program.

consider the following. The main program can load at 40960. This would be used as a third eight kilo-consider the following. The main program can load at 40960. This would be used as a third eight kiloand pass control to a collection of small subroutines

For the Commodore 64, the extra memory area is the VIC 20 memory map in this way. This is de-For the Commodore 64, the extra memory area is the VIC 20 memory map in this way. This is de-<br>the 4K block starting at 49152. This RAM is built monstrated by programs Test 3, Test 4, and Test 5 into the Commodore 64. Many machine language included in this issue. into the Commodore 64. Many machine language included in this issue. routines, such as the DOS wedge, are LOADed into When RUN, Tests 3, 4, and 5 will allow you to

Line 80 of Test I loads Test 2 into the new mem- Commodore 64. Line 80 of Test I loads Test 2 into the new mem-Commodore 64. ory area specified by the new values POKEd into When writing the programs which will be loaded ory area specified by the new values POKEd into When writing the programs which will be loaded the Start of BASIC pointer. The actual transfer of into these "new" memory locations, keep in mind Remember, when a LOAD is executed under program control, the BASIC interpreter will GOTO the for 3K and 8K expanders can be entered and saved start of the BASIC program as designated by the from the standard BASIC RAM. The following Start of BASIC pointer. Since we changed this to the BASIC line will calculate the length of the program new area before the LOAD was performed, Test 2 is when executed: new area before the LOAD was performed, Test 2 is when executed: the program which will be executed when the LOAD the program which will be executed when the LOAD is completed. is completed.

Once the two programs are LOA Oed into their re-Once the two programs are LOADed into their respective areas, we can still transfer control back and spective areas, we can still transfer control back and forth between them. This is demonstrated by line 70

WEMORY<br>WERTHERED Which changes the Start of BASIC pointer and by the GOTO 10 statement in line 80. In this case, the line **MANAGEMENT** 10 being GOTO 10 statement in line 80. In this case, the line<br>MANAGEMENT is done makes use of the characteristics of the<br>Continued from Page 22 is done makes use of the characteristics of the **Continued** from page 22 GOTO statement. If the high byte of the destination line number is greater than the high of the stare-line number is greater than the high of the statethe Start of BASIC pointer. It then sets these first ment's line number, then the BASIC interpreter looks CLR command. The result is that the BASIC inter-<br>Since the Start of BASIC pointer was changed before preter cannot find either the original program or any the GOTO is executed, the scanning operation ac-<br>tually is performed on Test 1. This means that the At this point, we can get down to business. The line that is jumped should always have a lower line GOTO 10 statement in line 80. In this case, the line 10 being GOTOed is actually in Test 1. The way this

pointers. After waiting for a key to be hit in the sub-<br>Test 1 and POKEd by line 60 of Test 2, is used as a pointer is set to the 3K expansion area. Remember, mers. It is a zero page location which is not used by pointer is set to the 3K expansion area. Remember, mers. It is a zero page location which is not used by

to 1025. VIC 20 users will reap a big bonus if an 8K exto 1025.<br>
VIC 20 users will reap a big bonus if an 8K ex-<br>
If this 3K area does not seem like much, then pansion module is installed in Block 5 which starts which are loaded into the 3K expander as required. niques. Up to three different programs can reside in which are loaded into the 3K expander as required. niques. Up to three different programs can reside in byte chunk for these memory management tech-

this area. Just exercise some discretion when practi- transfer control from anyone to either of the others. this area. Just exercise some discretion when transfer control from any one to either of the others. cing these techniques. Test 8 and Test 9 demonstrate the technique on the cing these techniques. Test 8 and Test 9 demonstrate the technique on the

control takes place when the LOAD is completed. that the available space is limited. For the VIC 20, a control takes place when the LOAD is completed. that the available space is limited. For the VIC 20, a maximum program length of 3,071 bytes and 8,191

> PRINT (PEEK(46)-PEEK(44))\*256+(PEE K(45)-PEEK(43)) K(45)-PEEK(43»

Until now, we have manipulated only the Start of BASIC pointer. It is possible to adjust the other BASIC pointer. It is possible to adjust the other

pointers as well. This would allow us to increase the pointers as well. This would allow us to increase the space for variables into the expansion areas. It is a space for variables into the expansion areas. It is a **READER SERVICE INDEX** good idea to keep the variable space as a continuous section of RAM. The variable pointers are continuously adjusted by the BASIC interpreter as new vari-<br> **Page Company Reader** ables are defined. It is also possible to readjust the No. Svc. No. Svc. No. pointers at the start of a program. The demonstra-pointers at the start of a program. The demonstration programs, Test 6 and Test 7, do this for the 46 Academy Software 262 tion programs, Test 6 and Test 7, do this for the 46 **Academy Software** 262 Commodore 64. In this case, Test 7 adjusts the 49 Adventure International 233 Commodore 64. In this case, Test 7 adjusts the 49 **Adventure International** 233 pointers to assign the space used by Test 6 for 9 Amtype 283  $\frac{3}{2}$ variable storage. Programs, which are short com-<br>
pared to the data they manipulate, will benefit the 26 Blue Sky Software 281<br>
most from this trick. Typical applications which fall 44 Boston Educational Computing 234, 235 most from this trick. Typical applications which fall 44 Boston Educational Computing 234, 235 into this category are word processors, mailing lists, databases, and disk copy routines. variable storage. Programs, which are short compared to the data they manipulate, will benefit the pared to the data they manipulate, will benefit the 26 Blue Sky Software 281<br>most from this trick. Typical applications which fall 44 Boston Educational Computing 234, 235<br>into this category are word processors, mailing li

started at Memory Management. A lot of interesting 87 Carousel 244 9. applications can be performed using these tech- 90 Carousel 249 **i** niques. If you come up with some unusual ones, 18 Chalk Board, Inc. 273 3 please send it to my attention care of *Ahoy!* Next 9 Columbia Software **284** 284 please send it to my attention care of *Anoy!* Next columbia software 284 2<br>time, you may see your own work in print!<sup>1</sup> 42 **Codewriter Corporation** 230, 231 and 230, 231

r

~

tion 43 and assigns it to M1. Line 30 puts the se-  $\frac{34}{5}$  Elek-Tek 255  $\frac{3}{8}$ by adding the first byte to 256 times the second byte. Line 20 gets the first byte from memory locapointer's value and stores it in M.

manner for the pointer to the start of BASIC vari- 89 **Infocom** 239 9 ables. This pointer resides in addresses 45 and 46 C-3 **Kiwisoft** 267 in a shown on negotial 267 in a shown on negotial 267 in a shown on negotial 267 in a shown on negotial 267 in a shown on negotial 267 in a shown of the

memory location (N-1). Line 60 sets up a

range of 31 to 128. Line 90 displays the current 44 Spinnaker 236 range of 31 10 128. Line 90 displays the current 44 **Spinnaker** 236

the range of 31 to 128, peculiar things may happen 14 WlCO 248 the range of 31 to 128, peculiar things may happen 14 WlCO 248

I, l

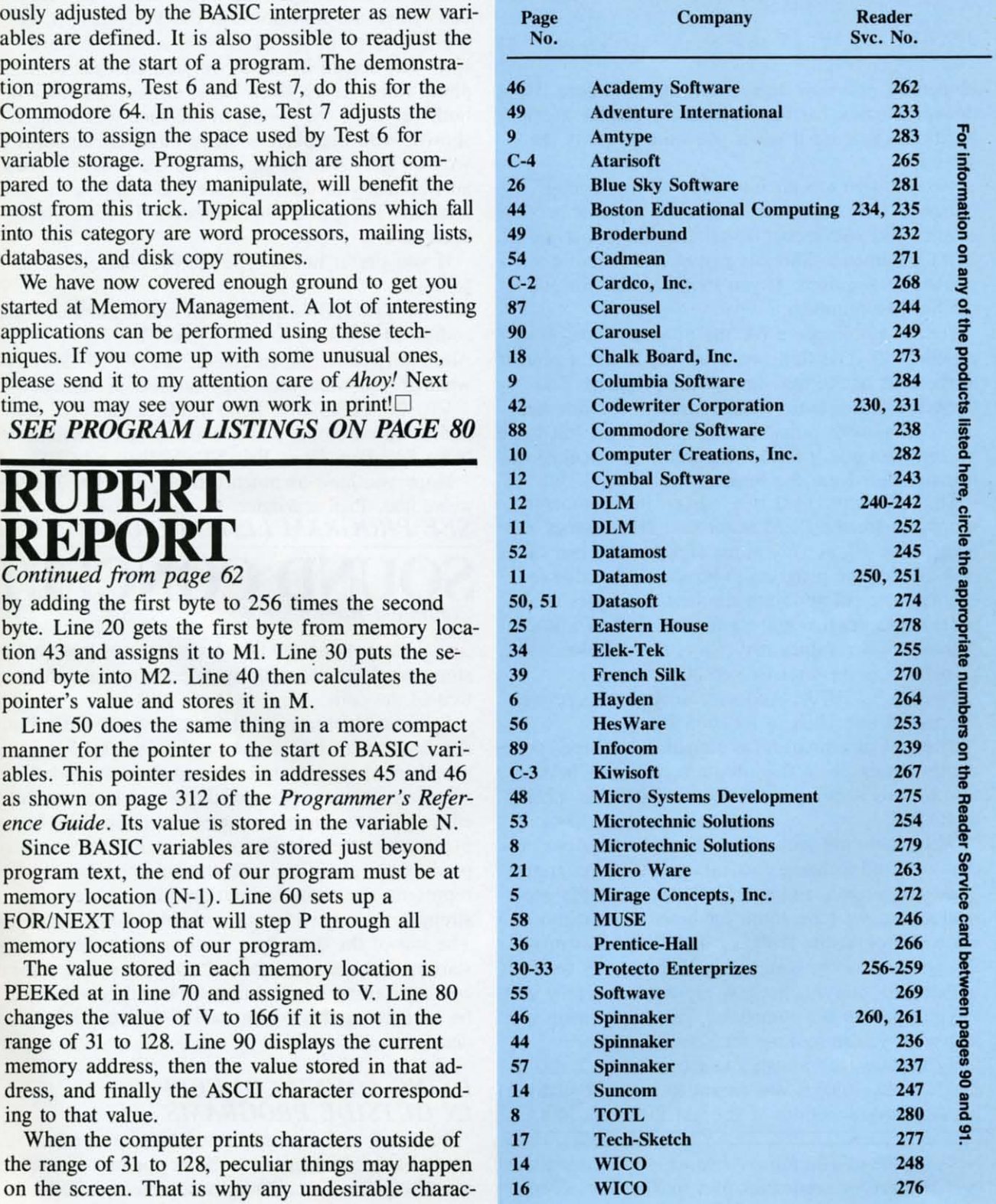

*AHOY!* 95 *AHOY!* 95 C-www.commodore.ca

ters are changed to 166 in line 80. Where do these ters are changed to 166 in line 80. Where do these numbers come from? Look in the *ASCII and CHR\$* numbers come from? Look in the *ASCII and CHR\$ Codes* appendix in your *Commodore User's Guide. Codes* appendix in your *Commodore User's Guide.*  Character 166 is a checkered square. Character 147 Character 166 is a checkered square. Character 147 would clear the screen and some other character would clear the screen and some other character would make the cursor invisible. Rather than risk would make the cursor invisible. Rather than risk that, we print a checkered square instead. Remove that, we print a checkered square instead. Remove line 80 if you want to see for yourself. line 80 if you want to see for yourself.

Also, you will probably want to add a line such as this: as this:

95 GET A\$ : IF A\$ - "" THEN 95 95 GET AS : IF AS = "" THEN 95

Hopefully, you now know what that line does. Hold Hopefully, you now know what that line does. Hold down the space bar to continuously display memory down the space bar to continuously display memory locations. Release it when you want to study the locations. Release it when you want to study the **screen. screen.** 

We won't go too far into what all the strange We won't go too far into what all the strange things you see represent. That's the topic of another things you see represent. That's the topic of another article. You will recognize all characters that are in article. You will recognize all characters that are in REM statements. Variable names and numeric val-REM statements. Variable names and numeric val<br>ues are undisguised. If you look closely, you will see the line numbers. see the line numbers.

On my Commodore 64, the program starts at lo-On my Commodore 64, the program starts at location 2049. The first two bytes (22,8) are a pointer to the start of the next line in the program. The to the start of the next line in the program. The third and fourth bytes (10,0) represent the line numthird and fourth bytes (10,0) represent the line number. Just as with pointers, multiply the second value by 256 then add it to the first value to calculate the by 256 then add it to the first value to calculate the line number. Here the result is 10. line number. Here the result is 10.

The fifth byte (143) is a "token" or computer The fifth byte (143) is a " token" or computer shorthand for the REM statement. Next comes the shorthand for the REM statement. Next comes the text in line 10. A zero value signifies the end of each line of the program. You should be able to evaluate the pointer from the first two bytes of the evaluate the pointer from the first two bytes of the program to get the address for the start of line 20. program to get the address for the start of line 20 . Although your values may vary, my calculations Although your values may vary, my calculations give 2070 as the tart of line 20 give 2070 as the start of line 20

 $(22+256*8=2070)$ . And sure enough, the zero at the end of line 10 is in location 2069! the end of line 10 is in location 2069!

The end of a program is signalled by three conse-The end of a program is signalled by three consecutive zeroes. With this program, you now have a cutive zeroes. With this program, you now have a tool to start some serious sleuthing into the innards tool to start some serious sleuthing into the innards of BASIC. of BASIC.

Well, there are still at least two other statements Well, there are still at least two other statements that are used to bring data into a BASIC program. that are used to bring data into a BASIC program. They are related, and they both require more expla-<br>nation than we have room for here. So next month nation than we have room for here. So next month we will look at the INPUT $#$  and GET $#$  statements. Do you have some data that you frequently want to Do you have some data that you frequently want to update and analyze, but you are tired of typing and update and analyze, but you are tired of typing and retyping it into the computer? These statements are retyping it into the computer? These statements are just what you're looking for. just what you're looking for.

By the way, the answers to the quiz are 5, 10, IS, By the way, the answers to the quiz are 5, 10, 15, 20, 5, 0, IS, 1010. It was meant to be somewhat 20, 5, 0, 15, 1010. It was meant to be somewhat tricky. Congratulations if you got them all right.  $\Box$ 

Next month in The *Rupert Report,* Dale dOes some Next month in The *Rupert Report,* Dale does some investigation of sequential files in The *File Slemh!* investigation of sequential files in The *File Sleuth!* 

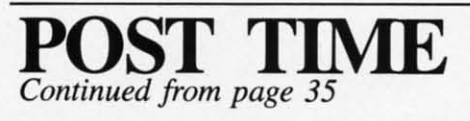

call, the message "THEY'RE OFF'" will be discall, the message "THEY'RE OFF!" will be diplayed and the race will begin. The horses then move to the right of the screen or the finish line. move to the right of the screen or the finish line. In the 64 version, the first three horses to pass the In the 64 version, the first three horses to pass the  $\frac{1}{2}$  mile pole will be displayed at the bottom of the screen on their way to the finish line. The race ends when the first horse in the VIC version, or ends when the first horse in the VIC version, or the first three in the 64 version, cross the finish line. The screen in the 64 version changes to a line. The screen in the 64 version changes to a photo finish as the third horse crosses the line. In photo finish as the third horse crosses the line. In both versions, the results of the race will then be both versions, the results of the race will then be shown, with the players' names and the amounts shown, with the players' names and the amounts won or lost. A brief pause, and the program goes won or lost. A brief pause, and the program goes automatically to the next race and displays the seautomatically to the next race and displays the se<br>lections. The game continues until 10 races have been run. been run.

If you prefer not to type the program in, do as If you prefer not to type the program in, do as follows: follows:

C-64 VERSION: Send \$5.00 and a stamped, self-<br>addressed envelope to Bob Lloret-*Post Time*, 157 addressed envelope to Bob *Lloret-Post Time, 157* Atlantic Avenue, Staten Island, NY 10304. Specify Atlantic Avenue, Staten Island, NY 10304. Specify whether you want your copy on disk or cassette! whether you want your copy on disk or cassette!

VIC 20 VERSION: Send \$3.00, a stamped, self-VIC 20 VERSION: Send \$3.00, a stamped, self-<br>addressed envelope, and a blank disk or cassette to Nova *Soft-Post Time,* Box 527, Nutley, NJ 07112. Nova *Soft-Post Time,* Box 527, Nutley, NJ 07112 .

Hope you have as much fun playing *Post Time* as Hope you have as much fun playing *Post Time* as we've had. Pick a winner! we've had. Pick a winner!

### *SEE PROGRAM LISTINGS ON PAGE 71 SEE PROGRAM LISTINGS ON PAGE 71*  **SOUND CONCEPf SOUND CONCEPt**  *Continued from page 40 Continued from page 40*

To increase its portability, *Sounder* uses this area to To increase its portability, *Sounder* uses this area to store variables and will not tolerate outside altera-store variables and will not tolerate outside tion of the cells. tion of the cells.

Boolean algebra is used to dense-pack the sound Boolean algebra is used to dense-pack the sound data bytes with information to be used by *Sounder's* data bytes with information to be used by *Sounder's*  sound interpreter routine. Sound data are coded to represent characteristics of the sound to be produc-represent characteristics of the sound to be produced and always come in a series of three. The first ed and always come in a series of three. The first byte carries the selection of channel(s) for sound byte carries the selection of channel(s) for sound production, modifiers, and the volume. Byte 2 production, modifiers, and the volume. Byte 2 represents the sound's duration and may carry a represents the sound's duration and may carry a strength value used by the "warble" sound modifier. The last of the data, byte 3, determines the sound's The last of the data, byte 3, determines the sound's starting frequency. It also informs the sound processing routine if an additional sound is waiting to cessing routine if an additional sound is waiting to be initiated, and if so, processes the next 3 bytes of be initiated, and if so, processes the next 3 bytes of data. data.

### *USING SOUND CONCEPT USING SOUND CONCEl'I' IN OUTSIDE PROGRAMS IN OUTSIDE PROGRAMS*

To use *Sound Concept* in a BASIC program, To use *Sound Concept* in a BASIC program, several small tasks need to be performed: *Sounder* several small tasks need to be performed: *Sounder*  must be placed in memory and protected from must be placed in memory and protected from

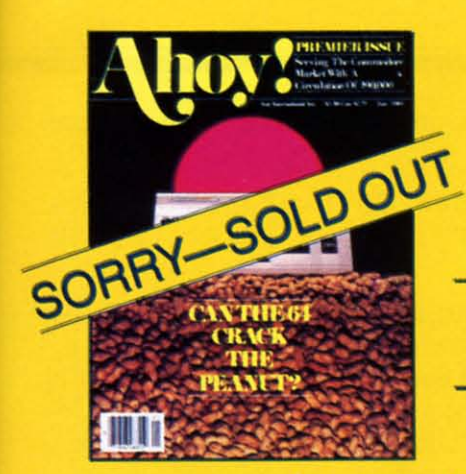

**ISSUE #1-JAN. '84** \$4.00 The 64 v. the Peanut! The computer as communications device! Protecto's Bill Badger interviewed! And ready to enter: the Multi Draw 64 graphics system! The Interrupt Music Maker/ Editor! A Peek at Memory! Programming Sequential Files!

# **Back Issues**

Don't punch another key without a complete collection of Ahoy! and the programming strategies and product analyses each issue provides. **Order while supplies last!** 

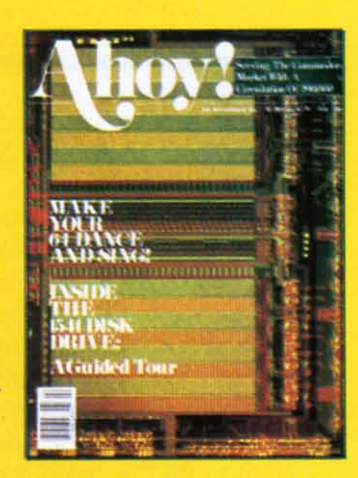

**ISSUE #2-FEB. '84** \$4.00 Illustrated tour of the 1541 disk drive! Synapse's Ihor Wolosenko interviewed! Users groups! Artificial intelligence! And ready to enter: Music Maker Part II! **Night Attack! Programming Rel**ative Files! Screen Manipulation on the Commodore 64!

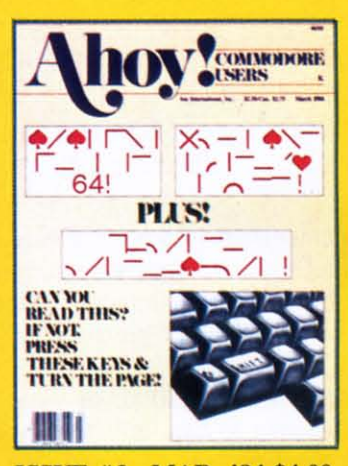

ISSUE #3-MAR. '84 \$4.00 Anatomy of the 64! Printer Interfacing for the 64 and VIC! Educational software: first of a series! Commodares! And ready to enter: Space Lanes! Random Files on the 64! Easy **Access Address Book! Dynamic** Power for your 64!

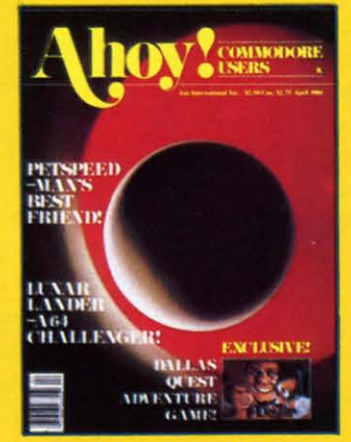

**ISSUE #4-APR. '84 \$4.00** Petspeed and Easy Script tutorials! Printer interfacing and educational software guide continued! Lower case descenders on your 1525! Laserdisc! The **Dallas Quest Adventure Game!** And ready to enter: Apple Pie! Lunar Lander! Name that Star!

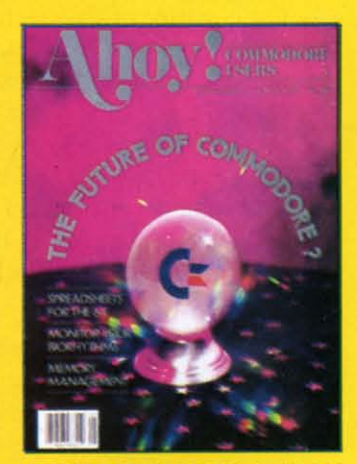

**ISSUE #5-MAY '84 \$4.00** The Future of Commodore! Inside BASIC program storage! C-64 Spreadsheets! Memory Management on the VIC and 64! **Educational Software Guide** continues! And ready to enter: Math Master! Air Assault! Biorhythms! VIC 20 Calculator!

.ca

Send coupon or facsimile to:

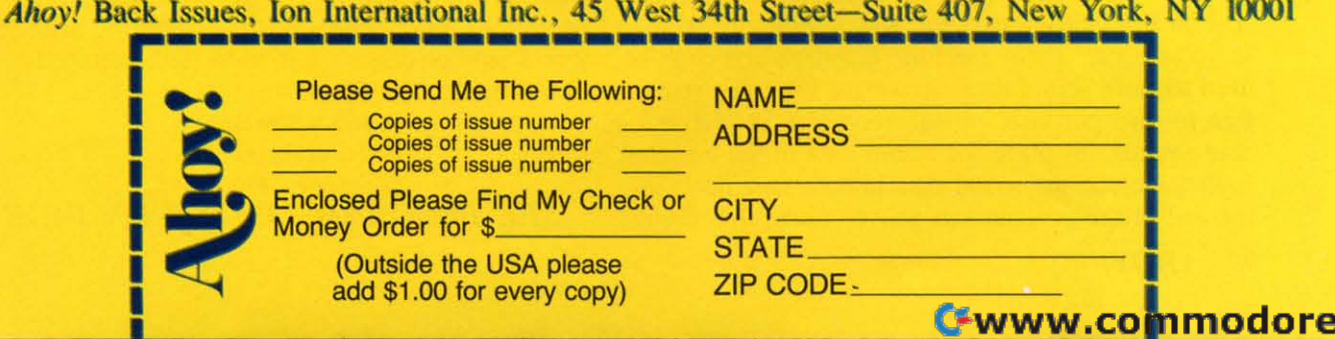

BASIC; a table of sound data must be established; BASIC; a table of sound data must be established; and several lines of BASIC must be incorporated into the program. to the program,

Placing *Sounder* in memory and protecting it Placing *Sounder* in memory and protecting it from BASIC is no problem, By following the same from BASIC is no problem. By following the same procedures discussed for using *Sounder* with the procedures discussed for using *Sounder* with the *Editor, Maker* will place and protect the machine *Editor, Maker* will place and protect the machine language at the top of memory, language at the top of memory.

The option to combine *Sounder* with the BASIC The option to combine *Sounder* with the BASIC program, through use of a machine language monprogram, through use of a machine language mon-<br>itor to save the code, also applies. However, if you want to go this route, my advice is to use the top of want to go this route, my advice is to use the top of memory as the place to keep *Sounder* during the memory as the place to keep *Sounder* during the development of the program, This way, it won't be development of the program. This way, it won't be wiped out when you alter the memory by changing wiped out when you alter the memory by changing and running BASIC. After program development is and running BASIC. After program development is completed, the merge can be accomplished, completed, the merge can be accomplished.

The sound data obtained from the *Editor* must The sound data obtained from the *Editor* must al 0 be placed in an area protected from BASIC, also be placed in an area protected from BASIC. Again, the top of memory, below *Sounder,* can be Again, the top of memory, below *Sounder,* can be used for this purpose if memory space permits and used for this purpose if memory space permits and the quantity of data is rather large, However, the the quantity of data is rather large. However, the BASIC pointers to the top of memory, addresses 55 BASIC pointers to the top of memory, addresses 55 and 56, must be lowered to protect the data, As an and 56, must be lowered to protect the data. As an example, let us assume that there are ISO individual example, let us assume that there are 150 individual sounds, with 450 bytes of data, to be used in the sounds, with 450 bytes of data, to be used in the program. The 450 values will be included in data program. The 450 values will be included in data statements at the end of the program, To transfer to statements at the end of the program. To transfer to and protect the data at the top of memory, the fol-<br>lowing BASIC lines will do the job: lowing BASIC lines will do the job:

 $10 A = 256 * PEEK (56) + PEEK (55)$ ) - 450:POKE 56,INT (A/256):POKE<br>55, A - 256 \* PEEK \* (56):CLR  $20 A = 256 * PEEK (56) + PEEK (55)$  $): FOR \ B = A TO A + 450: READ C: POR$ E B,C:NEXT E B,C:NEXT

Here, the line numbers, 10 and 20, are suggested Here, the line numbers, 10 and 20, are suggested and could be any legitimate line numbers, However, and could be any legitimate line numbers. However, it is best to use these statements at the beginning of it is best to use these statements at the beginning of the program, as the CLR statement will wipe out the program, as the CLR statement will wipe out any variables that precede it. any variables that precede it.

For most applications, I prefer to place sound For most applications, I prefer to place sound data in the cassette buffer. As explained earlier, the first 16 bytes of the cassette, 838 to 846, are refirst 16 bytes of the cassette, 838 to 846, are reserved for use by the machine language and can't be used to store sound data. However, 174 bytes remain used to store sound data. However, 174 bytes remain free for this purpose, enough room for 58 indivifree for this purpose, enough room for 58 indivi-<br>dual sounds. To place the sound data in the cassette buffer, include the sound data in data statements at buffer, include the sound data in data statements at the end of the program, as above, Then, this single the end of the program, as above. Then, this single

line can be used to make the transfer to the cassette line can be used to make the transfer to the cassette buffer: buffer:

 $10$  FOR A = 846 TO [ADDRESS OF LAS T DATA VALUE]:READ B:POKE A, B:NE T DATA VALUE]:READ B:POKE A, B:NE XT XT

No other statements are required to protect the data, No other statements are required to protect the data.

Please note that when the cassette buffer is used Please note that when the casselle buffer is used to store the sound data, no tape files can be used in to store the sound data, no tape files can be used in the program, If the top of memory is used for the program. If the top of memory is used for sound data storage, however, the program can use sound data storage, however, the program can use tape files if these procedures are followed: I) turn tape files if these procedures are followed: 1) turn off *Sounder* with a SYS statement; 2) use the cassette buffer for files; 3) clear addresses 828 and sette buffer for files; 3) clear addresses 828 and 829 with POKES of 0; and 4) tum *Sounder* back 829 with POKES of 0; and 4) turn *Sounder* back on with a SYS statement. Again, the addresses for turning *Sounder* on and off are provided by the turning *Sounder* on and off are provided by the *Maker* program, *Maker* program.

The following program lines must also be incor-The following program lines must also be incor-<br>porated into all outside BASIC programs that make use of *Sound Concept:* use of *Sound Concept:* 

30 POKE 828, 0:POKE 829, 0:SYS [A 30 POKE 828, 0:POKE 829 , 0:SYS [A DDRESS TO START SOUNDER PROVIDED DDRESS TO START SOUNDER PROVIDED BY THE MAKER PROGRAM]. BY THE MAKER PROGRAM] .

62000 POKE 1,INT (AD/256):POKE 0, 62000 POKE l,INT (AD/256):POKE 0, AD -256 \* PEEK (l):POKE 828,l:RE AD - 256 \* PEEK (l):POKE 828,l:RE TURN TURN

The first series of statements, on Line 30, clears the The first series of statements, on Line 30, clears the memory cells that initiate sound, Therefore, when memory cells that initiate sound. Therefore, when *Sounder* is turned on by the SYS statement, it does *Sounder* is turned on by the SYS statement, it does not go wild, using random values of memory as not go wild, using random values of memory as sound data, sound data.

The subroutine located on Line 62000, or what-The subroutine located on Line 62000, or what-<br>ever line number you choose to use, tells the machine language where the first byte of sound data chine language where the first byte of sound data for the desired sound/string is located and starts the for the desired sound/string is located and starts the sound, sound.

To produce a desired sound within a program, all To produce a desired sound within a program, all that is necessary is to include two statements at the that is necessary is to include two statements at the point where the start of the sound is desired: point where the start of the sound is desired:  $AD =$ xxx:GOSUB 62000. The value of  $AD$  corresponds to the address of the first byte of sound sponds to the address of the first byte of sound data, That's all there is to it! data. That's all there is to it!

For those readers who are not willing to under-For those readers who are not willing to undertake the typing involved with *Sound Concept,* I will take the typing involved with *Sound Concept,* I will be glad to make copies of the programs. Send ei-<br>ther a tape or disk, a self-addressed, stamped ther a tape or disk, a self-addressed, stamped (\$.50) mailer and \$4,00 to: (\$.50) mailer and \$4.00 to:

AJ, Kwitowski AJ. Kwitowski 302 Euclid Ave, 302 Euclid Ave. Glassport, PA 15045 Glassport, PA 15045 *SEE PROGRAM LISTING ON PAGE 68 SEE PROGRAM LISTING ON PAGE 68* 

# Шó

### CADPIC IS THE TOTAL COMPUTER-AIDED DESIGN PACKAGE FOR THE C-64TM

- **. EDUCATION LEARN PAINTING, GRAPHIC DESIGN AND DRAFTING IN FULL COLOR**
- FUN DRAW & PRINT CARTOONS, COMIC STRIPS, COLORING-IN & MICRON EYE<sup>TM</sup> CAMERA PICTURES
- **. BUSINESS GRAPHICS OF EVERY KIND, SHADED PRINTOUT, COMPUTER COLOR SEPARATIONS, ADS**
- . HOBBY TAPESTRY, EMBROIDERY, HOOKED RUG DESIGNS, AND, OF COURSE, 16 COLOR PAINTING

PAINTPIC™ available on Diskette for \$39.95<br>Create 16 color paintings / Pens & brushes for special effects / Draw with CRSR or Joystic<br>/ Automatic shapes (filled & unfilled) / Perspective & Home points / Copying / Mirrorin

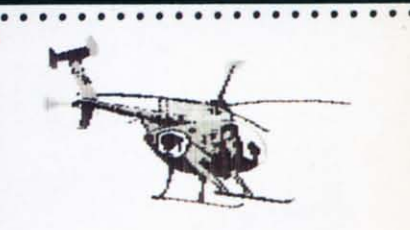

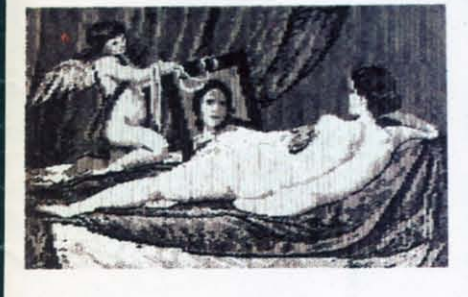

Print Paintpic pictures in advanced grey shades or high-resolution black & white<br>Tapestry, Embroidery, Hooked Rug, 'Paint by number' prints / Convert and<br>print Micron<sup>TM</sup> images / Color separations for publication, Ads, bu

### TOGETHER AS CADPIC, FOR ONLY \$79.95 - THERE'S NOTHING LIKE IT!

ENUS" BY VELÁZQUEZ, A PAINTPIC IMAGE

**GIANT COMPUTER ART PRINTS** NOW YOU CAN GET "ROOM",<br>"STORM" AND "HOLYLAND"<br>IN 20"x 24" POSTERS

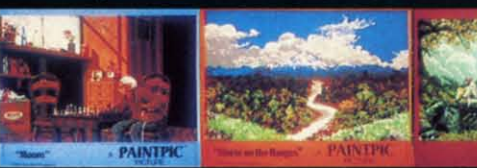

\$8.95 EACH +\$1.00 POSTAGE<br>AND HANDLING OR, SET OF 3 FOR \$25 POSTAGE FREE

CADPIC™ comes with complete instructions. Payment in advance in U.S. Dollars CADPIC™ comes with complete instructions. Payment in advance in U.S. Dollars by check or money order or via VISA, AMEX. Add \$2.00 postage and handling. by check or money order or via VISA, AMEX. Add \$2.00 postage and handling. California residents add 6% sales tax. Paintpic available on cassette \$35. California residents add 6% sales tax. Paintpic available on cassette \$35. **Dealer Enquiries Welcome. Product Brochure. Phone 714-261-5114 Dealer Enquiries** Welcome. **Product** Brochure. **Phone 714-261-5114** 

MicronEye is a trademark of Micron Technology, Inc. Commodore 64 is a trademark of Commodore Electronics, Ltd.

 $\blacksquare$  PROGRAMS  $\blacksquare$ 18003-LSkypark South, Irvine, CA92714

**Roodo. Sorv'CO No 261 Roador Sorvlc;:o No 261** 

Chwww.commedore.ca

KJUSISOFT.

# All the hits your computer<br>is missing.

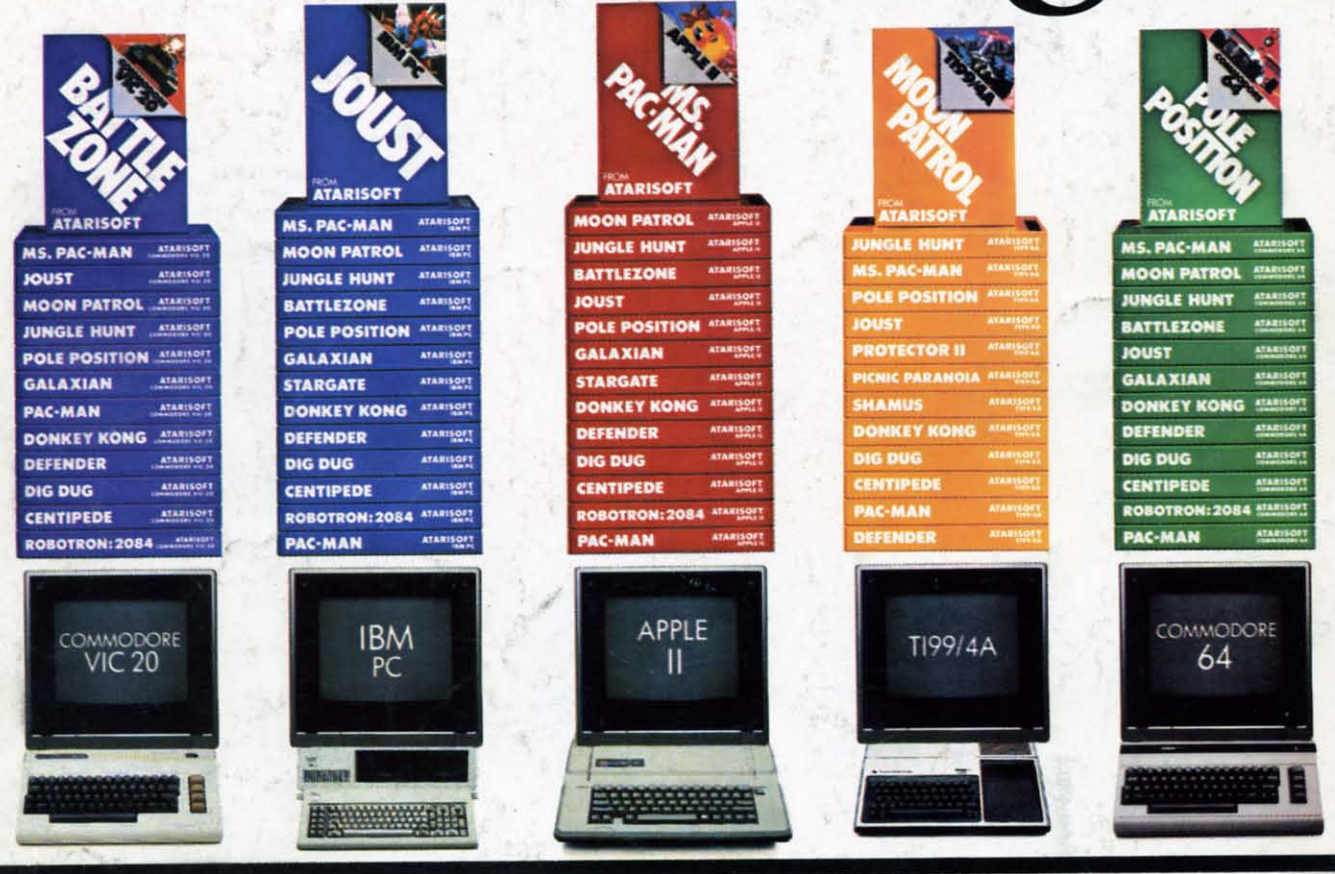

If you thought you'd never find fun games for your hardworking home computer, happy days are here. Because now ATARISOFT™ has all the great hits...Pac-Man! Donkey Kong' by Nintendo? Centipede," Defender? Joust? Jungle Hunt! Moon Patrol! Pole Position? Galaxian! Ms. Pac-Man! and Battlezone."

And we've got them for all the hit computers ...Apple, IBM, Commodore 64, Vic-20, Colecovision,\* and TI 99/4A. We've got Pac-Man, Centipede and Defender for Intellivision too.

So dust off your joystick and ask your dealer for all the ATARISOFT hits. It's the software your hardware's been waiting for.

C-www.commodore.ca

## **ATARISOFT** All the hits your computer is missing.

ATARISOFT products are manufactured by Afari, Inc. for use with various computers and video game consoles. ATARISOFT products are not made, licensed or approved by the manufacturer(s) of these<br>computers and video game cons